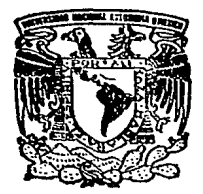

### UNIVERSIDAD NACIONAL AUTONOMA DE MEXICO

FACULTAD DE INGENIERIA

"TEORIA V PROGRAMACION DE GRAFICOS ANIMADOS POR COMPUTADORA APLICADOS AL DISEÑO DE PROMOCIONALES."

# <sup>T</sup>E s 1 s QUE PARA OBTENER EL TITULO PRCfESIONAL DE INGENIERAS EN COMPUTACION P R E S E N T A N MARTINEZ LEON ADRIANA MIRANDA MORENO MARCELA LIZARRAGA RAMIREZ B. GABRIELA PEREZ VAZQUEZ NANCY

DIRECTOR: M.I. JUAN CARLOS ROA BEIZA

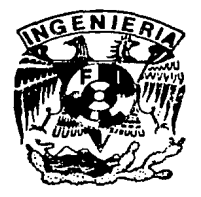

TESIS CON FALLA DE ORIGEN

MEXICO, D. F. 1993

So 2-e• *.)* 

 $-$ 

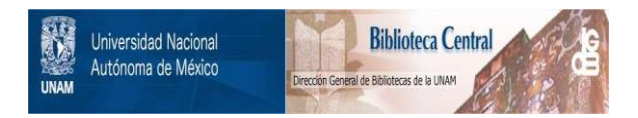

## **UNAM – Dirección General de Bibliotecas Tesis Digitales Restricciones de uso**

## **DERECHOS RESERVADOS © PROHIBIDA SU REPRODUCCIÓN TOTAL O PARCIAL**

Todo el material contenido en esta tesis está protegido por la Ley Federal del Derecho de Autor (LFDA) de los Estados Unidos Mexicanos (México).

El uso de imágenes, fragmentos de videos, y demás material que sea objeto de protección de los derechos de autor, será exclusivamente para fines educativos e informativos y deberá citar la fuente donde la obtuvo mencionando el autor o autores. Cualquier uso distinto como el lucro, reproducción, edición o modificación, será perseguido y sancionado por el respectivo titular de los Derechos de Autor.

Indice Tematico

m

r

INDICE TEMÁTICO

CAPITULO I

Teoría básica de animación

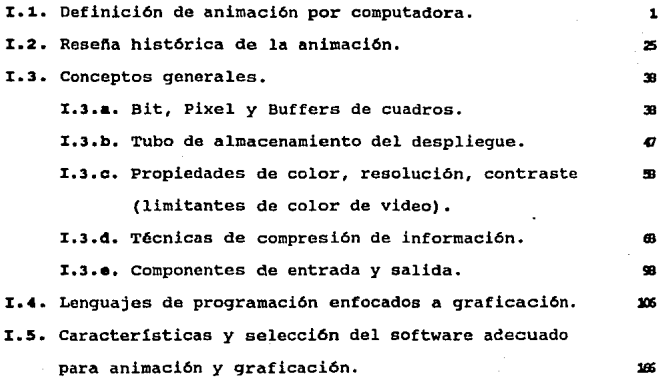

CAPITULO II Técnicas de animación

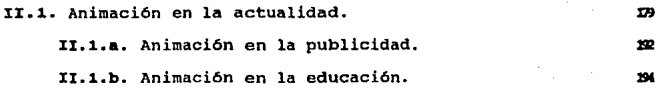

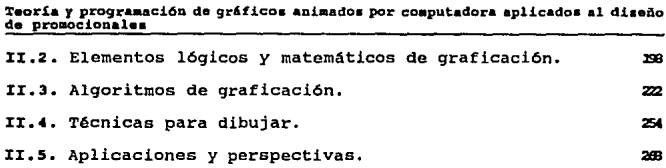

#### CAPITULO III

Promocional da la carrera de Inqenieria en Computaci6n

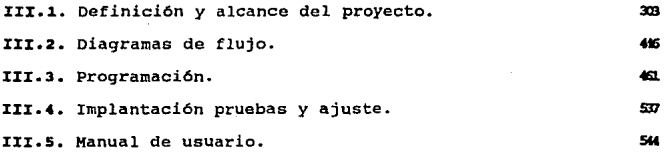

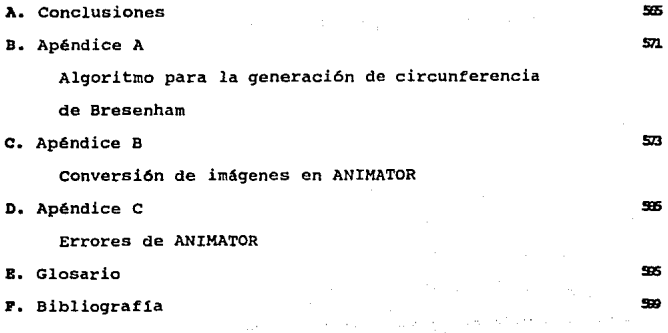

II

III

#### OBJBTXVO

Desarrollar un sistema de bajo costo y fácil manejo para el ingeniero en sistemas, que permita aplicar la teorla, técnicas y herramientas de animación por computadora, de una forma sencilla y amigable, con el propósito de transmitir la información visual al usuario con fines educativos o comerciales.

#### J:NTRODUCCJ:ÓN

En el momento actual, se están creando centenares de aplicaciones por computadora. Debido a la popularidad alcanzada por esta, estamos inmersos en una revoluci6n de innovaciones gráficas enfocadas a la animación, lo cual impulsa al desarrollo de nuevas técnicas para la generación de efectos visuales. Puesto que somos eminentemente una cultura visual, la pantalla de las computadoras, es una herramienta ideal para la creaci6n de im6.genes diferentes, novedosas y con una gran cantidad de información.

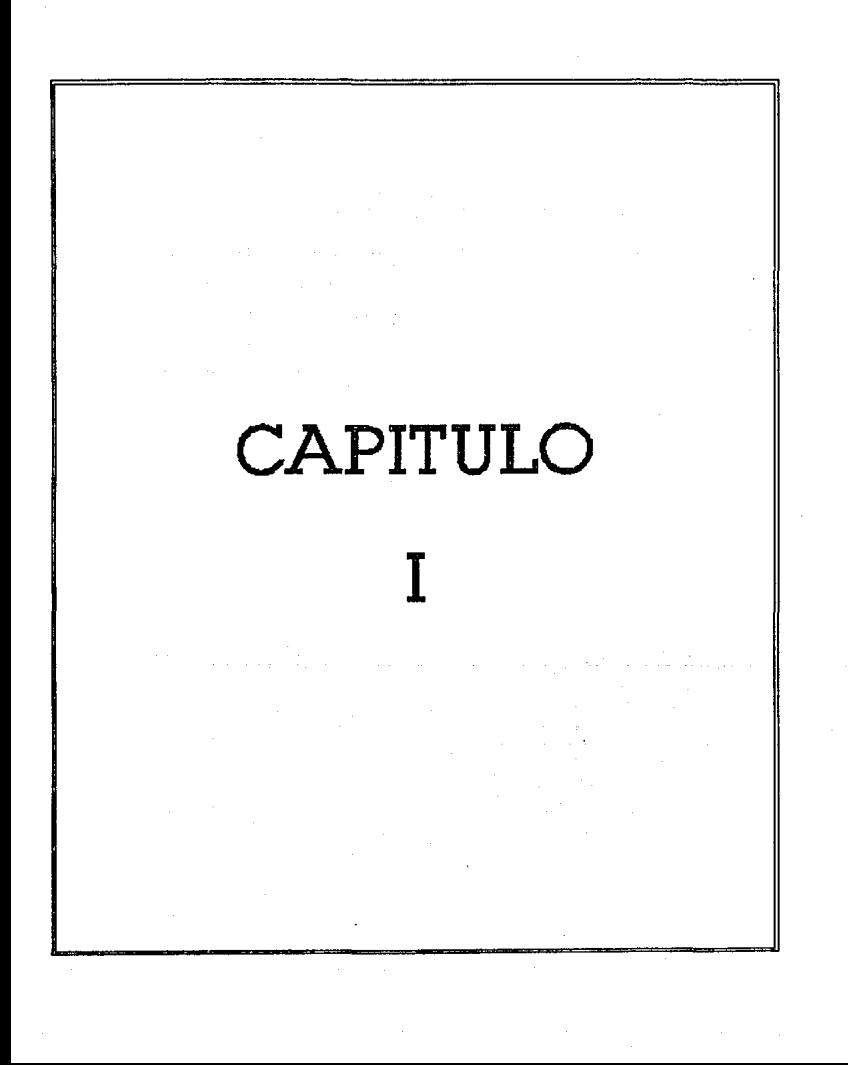

#### 1.1. DEFINICIÓN DE ANIMACIÓN POR COMPlITADORA

Animación es el proceso en el cual la ilusión de movimiento se obtiene por la creación y el despliegue de una secuencia de imágenes con elementos que parecen tener movimiento. El principio de animación definido como tal fue concebido ochenta años atrás y éste aún es válido hoy en dia. La ilusión de movimiento se puede obtener de varias formas. La forma más sencilla es cambiar la posición de los elementos de las di versas imágenes en la secuencia. Otra forma incluye la transformación de un objeto en otro (metamorfosis), cambio de color en un objeto, o cambio en la intensidad de luz.

El mundo del entretenimiento ha usado tanto la animación convencional (manual) como la animación por computadora en la prody.cción de cartones animados, pel1culas, *y* logotipos. El énfasis de la animación convencional esta en el aspecto artístico y apariencia de las imágenes en la secuencia de animación. El animador dibuja una secuencia de imágenes las cuales producen la ilusi6n de tener movimiento propio. En este tipo de animación no son involucradas las leyes de cálculo o física en la generaci6n de imágenes. El principal criterio para generar estas imágenes es que la apariencia de movimiento sea tan real como sea posible para el

ojo del observador. consideremos, por ejemplo, la animación del cuerpo humano, el animador crea imágenes que hacen los movimientos de las diversas partes del cuerpo pareciendo reales, sin utilizar algün análisis cinemático o dinámico de cuerpos articulados.

El uso de la animación por computadora en el entretenimiento ha permitido introducir movimientos más complicados e imágenes más reales que la animación manual puede ofrecer. También ésta ha permitido incorporar las leyes físicas dentro de la animación. Haciendo referencia al mismo ejemplo, existe software de animación que puede determinar el movimiento del cuerpo humano basado en análisis cinemáticos y dinámicos. Con un mayor uso de la computadora en la animación, vemos un desplazamiento de la animación conservadora que pasa de ser un mero arte a ser una ciencia.

#### Animación convencional

La animación convencional (también llamada tradicional o manual) es el tipo usado en varios estudios para producir f ilms de cartones animados, usada primordialmente para animar escenas en dos dimensiones. su extensión en tres dimensiones es usualmente dificil <sup>y</sup>consume demasiado tiempo. Sin embargo, su estudio y entendimiento

#### Definición de Animación por Computadora

forma las bases para la animación por computadora. La mayoría de los conceptos y la terminología usados por software de animación tienen sus orígenes de la animación convencional.

Un film animado, así como un film ordinario, relata una historia. En esta concepción, la historia es descrita por una sinopsis o sumario. El escenario de la historia es desarrollado después de que se tiene definida dicha historia, el cual es el detalle del texto de la misma sin ninguna referencia cinematográfica. Entonces una historia por cuadros es desarrollada en base al escenario. La historia por cuadros es un film en una forma de esbozo. Esto es un conjunto de dibujos ensamblados en un comic (historieta cómica) el cual indica las secuencias clave de las escenas del film. Estas secuencias clave (también llamados cuadros principales) forman la base de la animación para crear un film.

En la creación de un film animado por el método convencional, los siguientes pasos son utilizados:

1. Marcos principales. Los animadores dibujan los cuadros principales que corresponden al movimiento de las caracter1sticas del film y para el tiempo requerido por este. Los animadores son expertos que entienden los movimientos humanos y animales completamente de una forma minuciosa *y* 

 $\overline{a}$ 

además poseen una buena imaginación.

- 2. Intermediando. Para producir una animaci6n suave se requiere de una interpolación entre cualquiera de dos cuadros principales este proceso es hecho manualmente, y los cuadros resultantes son conocidos como intermedios. Para una animación tranquila se requiere de dibujar 24 cuadros por cada segundo de animación, por lo que si el movimiento en una cierta escena dura N segundos, el intermediador deberá dibujar 24N cuadros de la misma escena que complete este movimiento.
- J. Prueba en linea. Los dibujos de los cuadros principales y de los intermedios son fotocopiados en acetatos transparentes, y son filmados bajo una cámara, para probar la calidad de los movimientos producidos.
- 4 .. Pintura. Después de haber realizado cualquier modificación sugerida por la prueba en linea, las celdas son pintadas para introducir color, lo cual produce un film a color. La pintura también da a la caracter1stica animada un sentido de solides.
- 5. Filmaci6n. La fotografia final bajo la cámara es montada en films a color o videocinta. Al film se le af\aden una guia sonora de voces, música y efectos especiales.

Definición de Aniaaci6n por Computadora

La figura I.1.1. muestra estos pasos con la ilustración de un corredor. Los efectos especiales son usados en la animación convencional para obtener una mejor calidad de animación en el film. Los efectos como las inclinaciones son producidas por el movimiento de la cámara de un punto a otro horizontal o verticalmente. Un acercamiento es producido por un cierre del lente de la cámara hacia el objeto deseado. Otros efectos se logran rotando la cámara o bien haciendo combinaciones con los cuadros, como se muestra en la figura I.1.2.

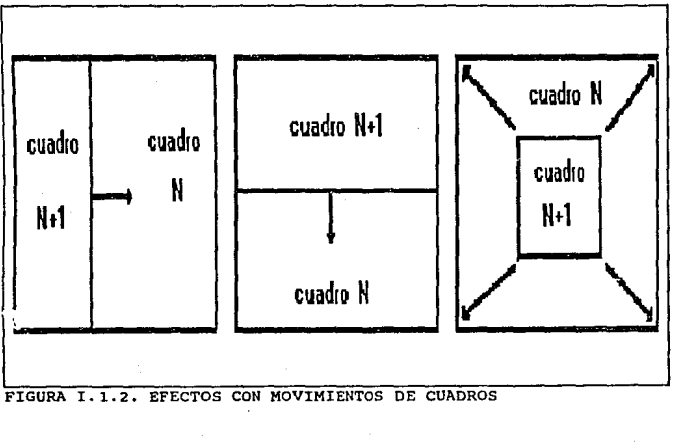

FIGURA I.1.2. EFECTOS CON MOVIMIENTOS DE CUADROS

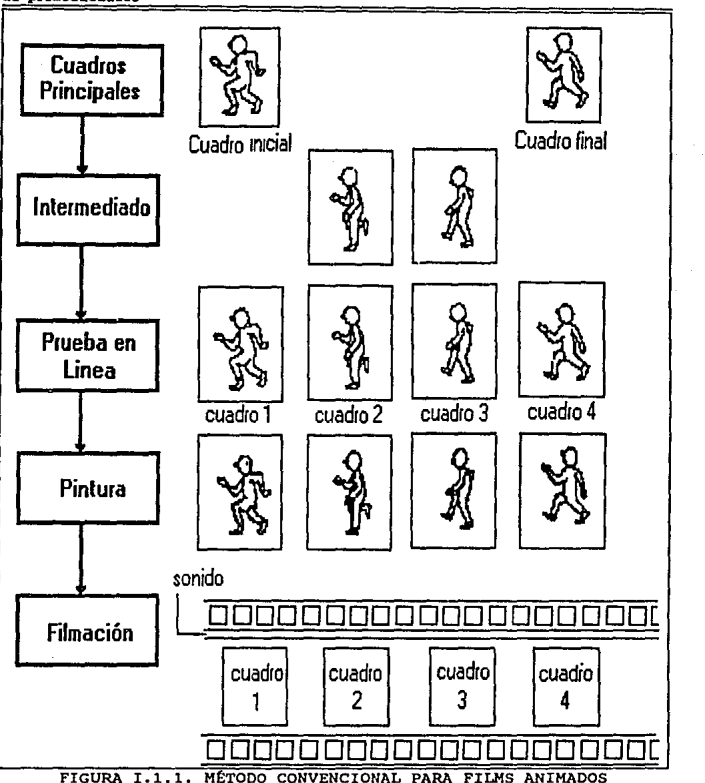

**Teoría** *Y* **prograaaci6n de gr6fico• aniaadoa por computadora aplicado• al diaeño de promoc:ionalea** 

#### Animaci6n por computadora

En la animación convencional por pequeño que sea un film, requiere de una labor intensiva en el proceso de creaci6n del film, se necesita de cientos o tal vez de miles de horas hombre. Además tiene un alto costo de producción *y* un gran nümero de dibujos.

La animaci6n por computadora es una soluci6n muy viable para todos los problemas que la animaci6n convencional presenta. Como expectativa la energ1a de los animadores no se invierte en la creaci6n de dibujos *y* se evita el tedio de la creación de los intermedios, entonces esta energ1a se enfoca a la creatividad de las escenas y sus detalles. Esto trae como resultado una demanda de nuevas técnicas y aplicaciones a la animación por computadora. Las escenas de animación son desarrolladas rápidamente para satisfacer los requerimientos de la animación por computadora, la cual tiende a tener variables en el modelado y la simulación en aplicaciones de ingenier1a.

Se pueden distinguir dos clases de animaci6n por computadora: de entretenimiento y para la ingenier1a. El papel de la computadora en la primera clase de animación puede ser identificada como en la Figura I.1.1. Las técnicas de graficaci6n por computadora pueden ser usadas para generar los dibujos de los cuadros principales y los intermedios. Los dibujos de cuadros principales pueden ser

creados con un editor gráfico interactivo, o bien pueden ser identificados o producidos por un programador. Los intermedios pueden ser completamente calculados por la computadora por medio de interpolación a través de complejas secuencias de movimiento. El uso de estratos en la generación de esos dibujos es muy ütil. Los dibujos que son compartidos por mas de un cuadro son almacenados en estratos separados y compartidos por todos los cuadros a través de la sobreposición de estratos y cuadros.

Las técnicas de sombreado o tono pueden ser usadas para pintar los dibujos de varios cuadros. Estas técnicas no ünicamente ayudan a dar mayor realismo visual a la animación sino que también proveen de una reducción de tiempo de hasta diez veces en la realización de esta tarea. Los sistemas de sombreado y tono disponibles para los artistas de la animación los proveen con una interfase de usuario adecuada y con efectos especiales de colorido y sombreado. Por ejemplo, un artista puede colorear un área de una pintura con un lápiz óptico a través de un simple toque de un punto del Area. La paleta de colores disponibles para el artista es usualmente desplegada en la pantalla y puede ser estandarizada para un film.

La filmación de la historia animada puede ser asistida por computadora. Si el film es hecho por cámara sus movimientos pueden ser controlados por la computadora. Si un film es gravado por video

#### Definición de Animación por computadora

grabadora, la computadora de igual forma puede controlar la grabación. Una video grabadora de cuadro fijo, similar a las utilizadas en el procesamiento de imágenes, es usada para grabar el film. En promedio de creación de videos caseros no es conveniente para la grabación de animación, ya que esta diseñada para grabar grandes tomas. La animación usualmente requiere de varias tomas cortas que deben ser laboriosamente editadas.

El uso de la computadora en la animación convencional como se describió anteriormente es conocida como animación en dos dimensiones asistida por computadora. El intermediado automático ha sido el principal foco de atención de la animación convencional para cambiar a la animación asistida por computadora. La técnicas para asistir a la animación convencional no explotan totalmente todo el poder de las gráficas por computadora y el diseño asistido por computadora (CAD, Computer Aided Design).

La animación modelada (algunas veces llamada animación en tercera dimensión), es un medio completamente diferente. Esta abre la posibilidad de utilizar las técnicas disponibles de la graficaci6n por computadora y de CAD para crear escenas, movimientos, e imágenes que son dif1ciles de lograr por los medios convencionales. En particular la representación exacta de objetos, <sup>y</sup>movimientos en tercera dimensión lentos y complejos. Antes el montaje de la historia es preparada para el film, los siguientes

pasos surgen para lograr la animación modelada:

- i. Descripci6n geométrica. Para permitir la animación tridimensional completa y general de los objetos, estos deben ser descritos como modelos geométricos utilizando representaciones lineales, de superficie, o solidos. se puede anadir un alto grado de realismo si antes estas imágenes son generadas con atributos de tono tales como color, textura, reflejo, etc.
- 2. Generación del cuadro. Los cartones animados tienen objetos dibujados frecuentemente distorsionados por estiramiento, doblez, y torsión para lograr un efecto humorístico. Aparte de estos efectos, estos objetos pueden exhibir movimientos dinámicos por la aplicaci6n de varias transformaciones geométricas para estos modelos geométricos. Todos los movimientos de los objetos en una escena han sido concluidos, el conjunto geométrico resultante forma un cuadro en la secuencia de animación a ser creada. Aplicando otro conjunto de transformaciones produce otro cuadro. La grabación de estos cuadros produce la secuencia de animación para el film.
- J. Prueba en linea. Una vez que son generados todos los cuadros, las imágenes correspondientes son generadas por

#### Definición de Animación por Computadora

compartir estos cuadros. Estas imágenes pueden ser animadas <sup>y</sup> desplegadas en la prueba de movimientos en tiempo real por medio de un despliegue gráfico. Movimientos en tiempo real.

4 • Grabación. Cuando todos los cuadros e imágenes son satisfactorios, las imágenes son grabadas cuadro por cuadro. Algunas veces las imágenes son producidas en papel o acetato para ser filmadas por cámara y lograr trucos 6pticos o para dar algún tipo de colorido.

La figura I.1.3 muestra los pasos para la animaci6n modelada. El mecanismo de manivela deslizante es usada para ilustrar estos pasos.

#### Animación en Inqeniería

La animación ha sido utilizada en aplicaciones basadas en CAD/CAM (Computer Aided Desing/Computer Aided Manufacturing, Diseño Asistido por Computadora/Manufactura Asistida por computadora) primordialmente para prop6sitos de visualización. Los diseftos en ingeniería pueden ser animados para detectar interferencias durante el proceso de ensamblado. Similarmente, para los mecanismos en ingeniería se puede desplegar su movimiento para verificar la consecuci6n cinética.

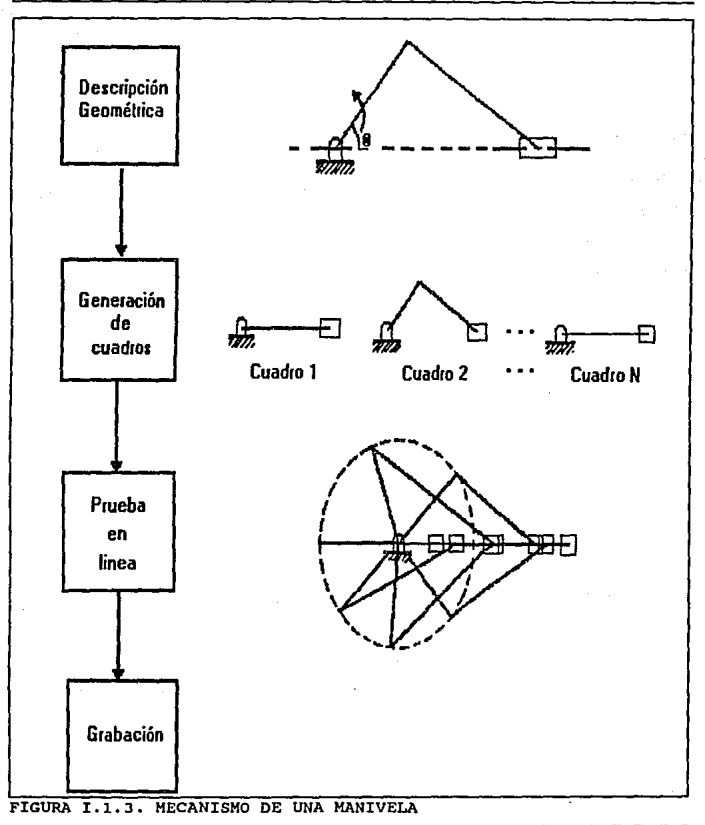

Definición de Animación por Computadora

La animación como se ha descrito anteriormente es principalmente una extensión del modelado geométrico. Usualmente se crea primero el modelado geométrico. Algunos de los parámetros geométricos del modelado son cambiados de acuerdo a los procedimientos qeométricos y/o analíticos. Los diversos valores de estos parametros son usados para generar los diversos cuadros que pueden ser animados. Estos cuadros podrán ser lineas geométricas o imágenes elaboradas. Usualmente un cuadro lineal geométrico es utilizado para probar la animación antes de generar las imágenes para el desplegado final y la grabación. El mecanismo de la manivela deslizante que se muestra en la fiqura I.1.3. es un ejemplo. El ángulo teta de la manivela se cambia incrementalmente dentro de un rango de O a 360 grados para producir los diversos cuadros de animación.

La animación en ingenieria puede ser vista de otra forma, que es una extensión del modelado anal1tico y la simulación. En este contexto, la animación toma otra forma efectiva de análisis de un gran nümero de datos numéricos que son resultado de la simulación. Por la visualización de los datos en una moda de animación continua, ingenieros y cientificos pueden rastrear de manera precisa el desarrollo de varios fenómenos.

La animación en ingeniería es en si misma una forma de

Teoría y programación de gráficos animados por computadora aplicados al diesño<br>de promocionales animaci6n modelada, 1a diferencia es que esta forma esta enfocada a la ciencia mientras que la anterior esta orientada a la imagen. Un sistema de animación en ingeniería necesita tener los siguientes requerimientos:

- l. Representación exacta y desp1ieque de datos. Por dato entendemos objetos o resultados numéricos de simulación. El dato debe poderse desplegar en una imagen, para una mejor visualizaci6n y entendimiento.
- 2. Alta velocidad y producción automática de animación. Para usar la animaci6n como una ayuda de comunicaci6n entre ingenieros y disefiadores, los cuadros animados deben ser producidos rápidamente y necesitan de una alta velocidad de despliegue. Un sistema de animaci6n en tiempo real es ideal. En adición la animación en ingeniería debe ser ejecutada automáticamente debido a que ingenieros y diseñadores los cua1es producen los cuadros de animación no son animadores profesionales.
- 3. Poca dependencia de la computadora central. Un sistema animación en ingenier1a debe estar disponible para los ingenieros durante sus modelados o la simulación. El sistema no debe depender de la computadora central, las cuales sora

#### Definición de Animación por Computadora

usualmente sobrecargadas. Implementar el sistema en estaciones de trabajo que compartan a la computadora central es lo ideal. En este caso las transformaciones geométricas pueden ser ejecutadas localmente en la estación de trabajo.

#### Ciclado de co1or

Un método simple para producir animación se encuentra disponible en la mayoría de los sistemas de pintura de 8 bits debido a su uso de ir a consultar tablas. Una tabla de consulta es como poner un libro de consulta para la ilustración desplegada en pantalla. Cada campo de color es almacenado en memoria con un nümero de referencia. Este numero hace referencia a una posición dentro de una paleta en la cual el artista tiene vertido un color.

Cuando la computadora produce o trae una pintura que no esta cargada en la memoria, ésta estrena una nueva versión de tabla de referencia pintura-a-número. La computadora se convierte en un artista por tomar colores fuera de los numerados, los cuales son posiciones en la paleta, *y* son rellenados con color en el campo numerado. El ciclado de color involucra ünicamente la manipulación de la localidad del color dentro de la paleta. Recordando que los sistemas de pintura de 8 bits es un mapa de color - esto es una paleta dependiente. La computadora toma los colores numerados en

una paleta y los coloca dentro de unos campos similarmente numerados en la imagen. Los colores que definen la imagen dependen de la posición actual de los colores en la matriz de la paleta. con excepción de color del área de fondo, los pixeles que comprenden una imagen tienen una relación uno a uno con la posición de la paleta en la cual ellos fueron definidos. cualquier color que aparezca en o sea asignado a una posición en la paleta será tomado por un pixel definido a una posición.

Después la apariencia de la ilustración depende de que paleta de colores sea asignada a las diversas posiciones de la pantalla, rellenando estos espacios en la paleta con diferentes colores haciendo que la imagen en la pantalla aparezca diferente. La ilusión de movimiento puede ser creada por cambios de color en la asignación de la posición en la paleta en un periodo de tiempo. Esta técnica, llamada animación por pintura o ciclado de color, puede ser dividida en varios pasos. Primero, dibujar una serie sucesiva de imágenes, no imágenes sobrepuestas, cada una definida por posiciones de paleta sucesivas. Cambiar casi todo un color del fondo por la asignación del color de fondo de esta paleta de posiciones. Entonces pasando sucesivamente por el grupo de colores, que constituyen el objeto, a través de las sucesivas posiciones de la paleta. As1 se vera un cambio efectivo de cada imagen en sucesión. El objeto parecerá que se mueve. El ciclado del color

#### Dafinlci6n de Aniaaci6n por Computadora

permitirá al artista tomar cualquier color o grupo de colores. En una forma simple podemos considerar a la paleta como una rueda o ruleta en donde los valores del color están posicionados en el perimetro. Girando la rueda los valores de los colores permiten que cada color sea asociado con cada posición en la paleta, solo una posición a la vez. La velocidad a la cual la rueda se gire puede ser controlada por el artista.

El ciclado un solo color es un ejemplo simple de este proceso. Tomando el ejemplo de una pelota rebotando. Definiendo una pelota como un ciclo de pixeles en la esquina superior izquierda de la pantalla, la cual puede ser de cualquier color asignado por la primera posición en la paleta. Justo debajo y a la derecha de esta, dibujar otro ciclo de pixeles *y* definirla como la segunda posición en la paleta, de la misma forma otro incremento hacia abajo y a la derecha define un grupo de pixeles como la tercera posición en la pantalla. continua este proceso hasta la parte baja central de la pantalla *y* después regresa hacia arriba en la esquina superior derecha de la pantalla. Ahora se ha definido el camino de la pelota rebotante a la cual se le asigna a cada imagen fija en la pantalla una posición sucesiva de la paleta. Si el color de la primera posición de la paleta es rojo *y* se cambian todas las otras posiciones a el color del fondo, únicamente se vera la pelota en la esquina superior izquierda.Moviendo el rojo a la segunda posición en la paleta y reemplazando la primera posición con el color del

fondo, entonces únicamente la posición de la segunda pelota será visible. Un ciclado rápido del color rojo por todas las posiciones de la paleta hará parecer como si la pelota fuera de la esquina superior izquierda y rebotará a la esquina superior derecha, como se muestra en la figura I.1.4. Si estas posiciones han sido definidas verticalmente en la pantalla de un lado a otro, el cic1ado a través de la paleta hará. que la pelota parezca rebotar de arriba hacia abajo.

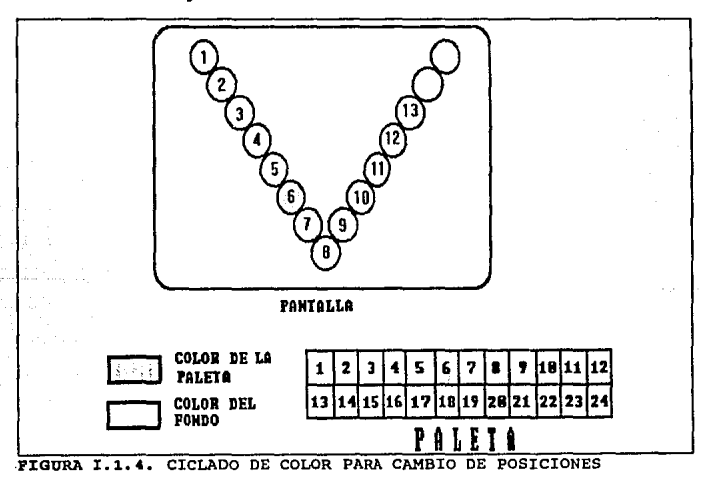

Esta técnica ha sido usada para simular situaciones como el

#### Definición de Animación por Computadora

flujo industrial, o la transmisión de las ondas de radio de un satélite a una estación en la tierra.

Una forma más compleja de usar esta técnica se tiene si definimos una o más elementos en una pintura como grupos de las posiciones de la paleta y ciclando estos grupos por partes de la paleta. Este ciclado por rangos deberá ser rellenado con un color de fondo, excepto para la actual posici6n de la pantalla de los objetos en movimiento. *se* puede lograr que partes de estos objetos se muevan a través de esta forma.

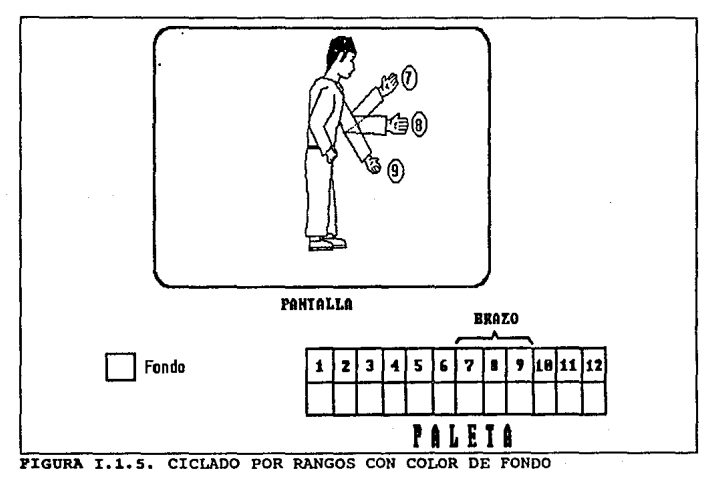

Un ejemplo de esto es una persona haciendo sefias con la mano. Reservar una parte de la paleta para definir el brazo que se moverá y pintar el resto de la persona como una imagen estacionaria. Definiendo las diversas posiciones de la mano que hará las señas se asumirán como posiciones sucesivas de la paleta. ciclando justamente la parte de la paleta que define las diferentes posiciones del brazo harán que la persona haga sefias.

#### Animación por tablas de consulta

Una variación de esta técnica es la animación por tabla de búsqueda, en la cual la imagen es alterada nuevamente por diferentes colores sucesivamente por posiciones ocupadas en la paleta. La diferencia es que en este caso la progresión de colores no es secuencial a través de la paleta. Nuevos colores ocupan cada posición en la paleta de acuerdo a una serie de tablas introducidas en la computadora por el artista.

Con la tecnologia VLSI (Very Large Scale Integrated) es posible tener una estructura de 24 bits, en donde cada pixel queda definido por 24 bits, cada a de estos constituyen los colores básicos rojo, verde y azul. Dado que los sistemas de 24 bits no tienen que hacer uso de tablas de consulta de color, la animación Definición de Animación por Computadora

a través del ciclado del color no es posible.

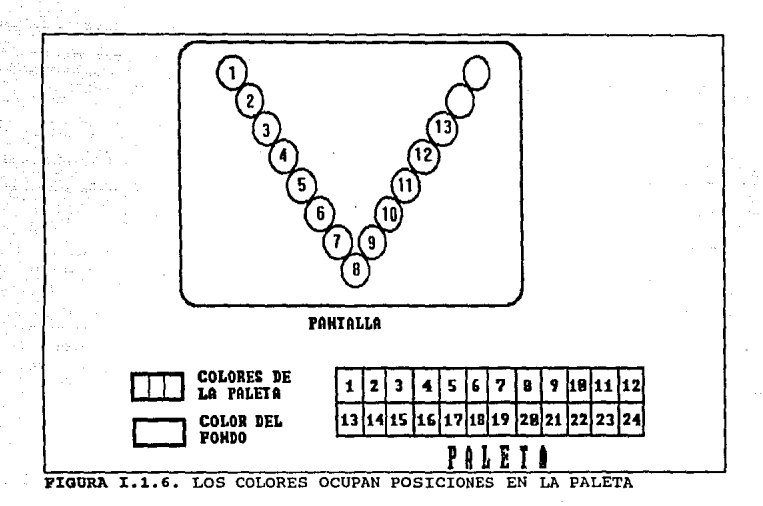

#### T6cnicaa de animaci6n inovadoras

Hanna-barbera, con una gran historia en la investigación de posibilidades de ayuda por computadora en la producción de cartones, ha desarrollado otras técnicas para la creación de acetatos animados digitalmente. un proceso usado por ellos es un

algoritmo de control para un sistema de pintura. La parte caracteristica de su sistema es la definición en base de datos tanto de contornos como de colores. La base de datos contiene casi todas las orientaciones posibles de cada una de las características de los miembros y expresiones. cuando se produce un segmento animado las partes son ensambladas jerárquicamente por la computadora de acuerdo a unas reglas previamente definidas. La computadora cambia la orientación de las partes, reemplaza las partes, de acuerdo a el movimiento que caracteriza la ejecución. La computadora generará un cuadro, muy parecido a como el animador realizaría un acetato, a través de la composición de las partes características del movimiento sobre un fondo y quizás acompafiado de otras piezas. La gran diferencia es la velocidad con la cual este proceso se realiza.

Técnicas similares han sido desarrolladas por programadores para ofrecer paquetes de software de animación a los usuarios de los sistemas de pintura. Con la adici6n del firmware en las computadoras personales, algunos programas simples de animaci6n están disponibles para las máquinas, los cuales incluyes técnicas simples de intermediado y de producción de animación en dos dimensiones.

المستقدمات

Definición de Aniaaci6n por Computadora

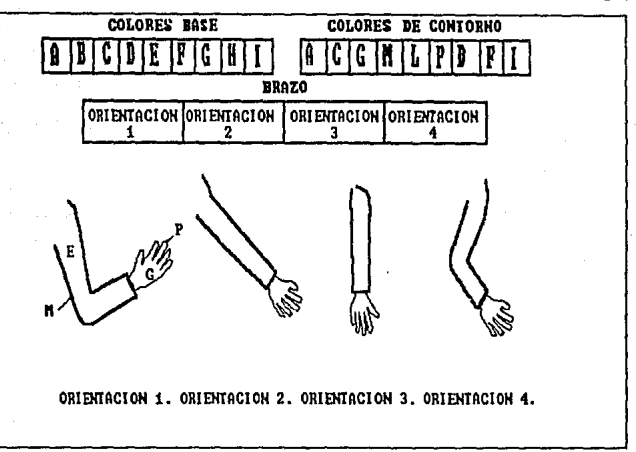

PIGURA X.1.7. ENSAMBLANDO PARTES PARA PRODUCIR SEGMENTOS ANIMADOS

Movimiento cíclico

Uno de los usos mas eficientes de intermediado es el movimiento estático de imágenes alrededor de la pantalla, esto es mover el objeto sin cambiarlo. Dos cuadros definidos uno define la posición inicial del objeto a moverse y el otro define la posici6n final del objeto, el programa cubrirá todos los cuadros intermedios. La repetición de este movimiento, o una serie de estos movimientos,es llamado movimiento ciclico.

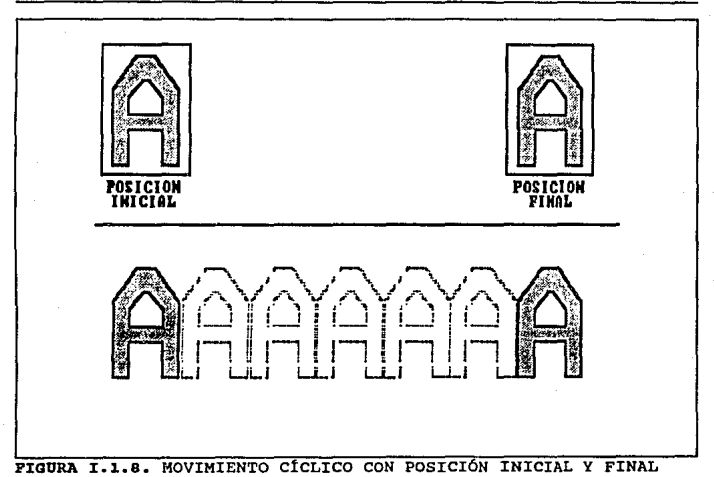

### L2 RESEÑA HISTÓRICA DE LA ANIMACIÓN

Algunas experiencias en cuanto a hacer la animación por computadora han generado nuevas ideas acerca de lo que la animación puede ser, la interacción entre esta tecnologia y cualquier arte producido es siempre un intercambio y no lo ha sido menos con las técnicas tradicionales de animación. A pesar de que algunas de las tecnolog1as que ayudaron al crecimiento de esta podr1an no ser muy relevantes hoy en d1a. Las más lejanas y relevantes ideas e imágenes en movimiento son de más de un siglo antes de que la computadora fuera afiadida como una herramienta más para la animación. Las computadoras han provocado una revolución en la forma en que la animación es hecha, pero el objetivo y el resultado siguen siendo las mismas imágenes con movimiento.

El primer dispositivo de animación se denomino el Taumatropo Fue inventado por un doctor inglés, John Paris, a mediados de la década de los años 1820. La idea básica era la de emplear unos cordeles para hacer girar un disco con una imagen diferente en cada lado. cuando se hacia girar el disco podlan verse ambas imágenes al mismo tiempo.

La idea para la creación del taumatropo es probable que se

originara en la observación del giro de una moneda. cuando una moneda se hace girar y se observa desde un lado, el fenómeno de la persistencia de visión del ojo humano hace que las imágenes de la cara y de la cruz aparezcan superpuestas entre si.

Las "Linternas máqicas" mostraban dibujos y pinturas antes de que la fotograf1a fuera inventada, en el siglo XVIII, diferentes pinturas eran fijadas en paneles de la lámpara y eran iluminados uno después de otro. Después de que Peter Mark Roget mostrará la teor1a de la persistencia de la visi6n, en 1824, dispositivos tales como el zoetropo y el fenaquistoscopio fueron agregados a las lámpara mágicas.

El primer dispositivo que produjo, en realidad, imágenes animadas fue el fenaquistoscopio (que significa mostrador de movimientos), que hizo su aparici6n en 1832. (Su inventor Joseph Plateau, estaba parcialmente ciego por mirar al sol durante 20 minutos, al realizar una prueba de la persistencia de la visión.) Este dispositivo está constituido por un rueda giratoria ranurada unida a un extremo de un mando. El disco giratorio contiene una serie de imágenes, que presentan cada una a un cuadro de animación. Para observar las animaciones, hay que sujetar la rueda enfrente de un espejo mirar a través de las ranuras y hacer girar la rueda. Las ranuras actúan como el obturador de un proyector de películas,

27

permitiendo ver cada cuadro en solamente una fracción de segundo en lugar de una imagen borrosa continua.

La siguiente herramienta de animación importante, denominada Zoeotropo, o "Rueda de la vida", se inventó hacia l8J4 por William G. Horner, en Inglaterra, en donde se le llamaba la rueda del demonio. Fue rediseñada en Francia por Pierre Desvignes en 1860. El Zoetropo es un tambor giratorio con imágenes dibujadas en su interior, tiene también ranuras con separación idénticas en las superficies laterales. cuando se hace qirar el tambor, las imáqenes pueden observarse cuando se mira a través de las ranuras. El tambor puede sustituirse por un reproductor fonográfico.

El praxinoscopio fue un dispositivo que sustituyó las ranuras del Zoeotropo por espejos. Su inventor Emile Reynaud, creó una versión de este dispositivo que proyectaba imágenes sobre una pantalla. con el empleo de largas tiras de papel translücido, con cuadros dibujados en ellos como película. Para 1870, Henry R. Heyl había montado un gran número de fotos de dibujos en un plato de vidrio, con espejos deslizándose para actuar como un obturador, y proyecto (con luz de gas, la luz eléctrica no aparecer1a hasta nueve af\os después) las primeras figuras con movimiento con una audiencia de 1600 personas en la Academia de MGsica de Filadelfia. El llamo a su dispositivo Fantasmatropo.

## Teoría y programación de gráficos animados por computadora aplicados al diseño de programados en esta de produ

El sonido y las pel1culas han tenido significado siempre juntas, al menos para sus inventores americanos. En 1888 Thomas Edison obtuvo finalmente una versión comercial del fonógrafo con el que hab1a estado trabajando siete años antes de que perfeccionara el filamento de carbón para la luz eléctrica. El y su asistente William K. L. Dickson habían escuchado de los estudios respecto a fotograf1as de animales en movimiento que Eadweard Muybridge hab1a hecho en San Franciso en 1877, as1 como de la proyección continua del pintor ecuestre Meissonier en París en 1882; (Muybridge alineó una serie de cámaras fijas para fotografiar un caballo cuando corr1a en un hipódromo. Muybridge tenia los obturadores de las cámaras conectados a unos cordeles situadas a través de la pista, de modo que las patas de los caballos dispararan cada cámara cuando pasaran por encima). Edison quería conjugar las fotografías con el sonido de sus cilindros para así proyectar movimiento sincronizado con el sonido. Como esto no funciono Edison relego el proyecto a Dickson. Dickson trabajo con George Eastman (quien recientemente hab1a sacado a la luz la primera cámara Kodak), para proporcionarle tira de 35mrn y perfeccionar una cámara *y* un proyector. su primera cinta en Kinarnoscope fue una conversación con Oickson mismo hablando.

Las películas no fueron solo una creación americana, así como la animación tampoco lo babia sido. William Friese-Greene pudo

#### Reseña Bistórica de la Animación

haber inventado peliculas en Inglaterra en 1852, y Louis Laprince lo hizo en Francia casi al mismo tiempo que Oickson, pero el y su diseño desaparecieron misteriosamente del tren expreso de París. Edison patentó el Cinetoscopio solo en Estados Unidos, pero dentro de los siguientes cinco afies ya estaba en todo el mundo. En muchos otros paises la gente copio e improviso sobre el disefio de Edison, la mejora más importante fue la de los hermanos Lumiére el Cinematógrafo. Por medio de un fisura en la ley de patentes que Edison no previo, fue legal mostrar cintas hechas con estas cámaras extranjeras en América. Las cintas de los Lumiére fueron presentadas por primera vez en un cine-teatro permanente en 1896 en un museo de cera en Nueva York.

La inadvertencia comercial de Edison fue provechoso para los animadores, porque su yerro técnico hacia imposible la animación con el cinemascopio. La de los Lumiérc era una cámara de manivela que convertia fácilmente a proyecci6n la misma cinta que le dispar6. Edison tuvo una fuerte aportación en electricidad e insistió en que la invención de Dickson fuera alimentada por motores eláctricos. A partir de que Edison obtuvo todas las patentes para la manufactura de películas con movimiento en los Estados Unidos, ninguna cinta podia ser hecha ah1 sin tener una licencia de Edison, y ninguna pel1cula podia ser exhibida sin que el proyector no funcionara a través de energla eléctrica. Esto podria ser visto como una buena idea considerando la rentabilidad

y lo fácil de ubicar motores eléctricos, pero las primeras cámaras eran gigantes, inm6viles y sus dispositivos dejaban de funcionar repentinamente. La cámara de Lumiére no era solo portable sino mucho más rentable que la de Edison. A pesar de que resultaba necesaria practica para darle cuerda a una velocidad constante, no era necesario seguirle dando cuerda para la animaci6n y pod1a ser fácilmente configurada.

Los inicios de la animación están muy relacionados también con la circulaci6n de periódicos, la idea de los dibujos animados fue principalmente inspirada por las caricaturas politicas que aparecían en ellos. En 1895 J. stuart Blackton vendi6 su primera caricatura al diario New York World, más tarde encontraría Vitagraph Pictures, en 1890 ofrecía "chalk-talks", lecturas durante las cuales dibujaba rápidamente y particionaba dibujos sobre un pizarrón, haciendo historias casi animadas. En 1906 Humorous Phases of Funny Faces la filamcion de un chalk-talk de Blackton era lo mas cercano a una cinta animada.

En 1897 Winsor Mccay empezó a trabajar para el Cincinnati Commercial Tribune, y pronto empezó también a ofrecer chalk talks. En 1911 hizo la primera cinta animada de calidad.

En América las peliculas empezaron como un medio teatral,
Reseña Histórica de la Animación

porque la cámara de Edison era demasiado grande y no podía ser movida. El primer estudio fue construido con cámaras portables, y los primeros documentales fueron filmados en Europa . Las audiencias pudieron ver escenas de ambientes placenteros as! como los dramas más comunes proyectados en teatros.

George Melies en 1902 produjo el serial "A Trip To The Moon". los efectos especiales empezaban con la ciencia ficción en el espacio. La principal aportación de Mieiles fue tal vez la impresión óptica e hizo también verdad la animación con muchos efectos da tipo manual de la vieja moda. La primera animación completa fue en la película Fantasmagorie de Emile Cohl en 1909 con movimientos espasmódicos de contornos de figuras.

Esto es una muestra de la técnica de las pel!culas de siluetas. Figuras recortadas negras se utilizaban sobre fondos blancos para crear la animación. Estas figuras eran fáciles de dibujar y de desplazar en comparación con los dibujos lineales.

La impresión 6ptica habla sido efectuada por los Lumiére pero no vieron las posibilidades de esta para dar efectos. Básicamente hay dos maneras de hacer una copia o la impresión de una cinta, impresión por contacto e impresión óptica. Para hacer un impresión por contacto es necesario que cada cuadro de la cinta original sea puesto en contacto físico con el cuadro de la película nueva. Una

luz brillante pasa sobre el nuevo montaje mientras ocurre este breve contacto. Para hacer una impresi6n 6ptica, el proceso es esencialmente el mismo con la diferencia de que la cinta original es proyectada a través de un lente y duplica los registros de la fotografía a través de otros lentes. En otras palabras la impresión óptica emplea una cámara apuntada directamente dentro de un proyector. De este modo la imagen no aparece en ninguna pantalla entre ambas cintas sino en cierto plano focal del aire, esto es llamado imagen aérea (otro concepto que vendr1a a ser muy importante para la animaci6n posteriormente).

La impresión 6ptica no produce una copia clara como la impresión por contacto que es mejor, pero permite manipular de diferentes maneras las imágenes de una cinta. Por ejemplo cuadros solos podr1an ser lanzados desde la cinta original, el original podr1a ser recorrido en dirección contraria mientras es copiado, o múltiples exposiciones podrían ser hechas en la cimara.

Pero la capacidad más interesante de la impresión óptica esta en lo que se refiere a máscaras (más conocidas como mattes) o filtros, y otras imágenes entre el provector y los lados de la cámara de una impresión óptica.Un matte fijo, en forma de disco, podr1a dejar un circulo comp1eto de cinta no expuesta en medio de un cinta duplicada. En otro paso a través de la impresi6n 6ptica el

Reseña Bistórica de la Animación

matte podria ser sustituido por su opuesto o negativo, un iris cubriendo los bordes de la cinta, pero dejando un circulo abierto en el centro. Una imagen diferente podria ser usada como original, resultando al final en la combinación de dos figuras.

En la animaci6n por fases se superpon1an bosquejos sobre la parte superior de cada uno para ahorrar el dibujo repetido de un fondo para diferentes fases para movimiento de figuras en primer plano.

Los ingenieros de Eastman Kodak mejoraron la técnica con pellculas monocromáticas de alto contraste que hacían posible el movimiento del matte. Cualquier imagen de movimiento filmada normalmente podía ser combinada con otra y con otra resultando en una imagen compuesta en un ambiente completamente extrafio al original.

Trucos con imágenes espectaculares fueron hechos por Melles y muchos seguidores de esta manera, pero no fue sino hasta los hermanos Fleischer con sus series "Out of the Inkwell" en las postrimerías de los veinte que todo el esteticismo de lo real fue hecho a través de la técnica. En estas cintas el animador y su mundo real aparecían frecuentemente en el mismo espacio de la pantalla que Koko el payaso o Betty Boop, vla mattes de impresi6n 6ptica y de la propia invención de Fleischers el rotoscopio.

Tan pronto como Melles lo invent6, el iris de matte fijo fue muy usado por D.W. Griffith, quien pensaba que el alcance total de la pantalla deberla ser usado para panoramas grandes mientras que solo pequefias porciones deb1an ser usadas para la acci6n. Ambos Griffith y Helies fueron sobrepasados por las historias subsecuentes de sus propias creaciones. Pero éstas fueron esenciales para los productores de pel1culas posteriores.

Las técnicas de la animación comenzaron a experimentar un gran adelanto cuando se mejoraron los métodos para producir el movimiento y el desplazamiento con apariencia natural. En los aftos siguientes se produjo una súbita aparición de nuevas pel1culas de dibujos animados incluyendo Gertie el dinosaurio domesticado y El Pequefto Nema, apareció el primer personaje de dibujos animados realmente memorable, Félix el gato.

El Pequeño Nema de Winsor Mccay incluye por primera vez lo que los animadores llaman "ciclo", lo cual puede ser pensado más comúnmente como el reciclaje de series de dibujos. El dibujo del movimiento de un cigarro desde que esta en posici6n horizontal hasta que llega a una posición casi horizontal se lograba repitiendo seis veces los dibujos primero hacia un lado y luego en el sentido opuesto para crear los tres movimientos completos del cigarro arriba y abajo. Las siguientes cintas hicieron uso

#### Reseña Histórica de la Animación

extensivo de esta técnica. EL modo en que Gertie se levantaba sobre sus patas traseras mientras meneaba su cuerpo de brontosaurio fue el delantero para los personajes que vendrían después, desde Betty Boop a Mickey Mouse, Bugs Bunny y el gato Félix.

El pequeno Neme fue también la primera cinta animada a color, Maccay coloreo a mano la ültima impresión, su paleta de colores no era la normal de las peliculas de acci6n pintadas a mano, ya que uso los mismos colores que en sus tiras c6micas. Desde el punto de vista de la cultura computarizada la realización de Maccay fue realmente muy grande, su animaci6n representa por primera vez que cualquier movimiento natural que tenga lugar en el tiempo puede ser creado a partir de una muestra digital.

A principios de la década de los afies 20, el trabajo de dibujar los fondos se hizo por separado de la tarea principal del movimiento de la animación. Especialistas en fondos perfeccionaban las escenas sobre las que los encargados de la animación colocaban sus figuras. En una posterior división de trabajo, se aisl6 la larga tarea de tomar los bosquejos de las figuras y de rellenarlas con el color de las transparencias o soporte de celuloide. esta tarea separada recibe el nombre de opacado o rellenado.

En 1928 los estudios cinematográficos de Walt Oisney comenzaron a producir las populares pel1culas de dibujos animados.

# Teoria y programación de gráficos animados por computadora aplicados al disaño

Desde comienzos de la década de los afios 30 a los de la década de los años 60, la animación de peliculas produjo un gran nümero de titules notables y memorables que atrajeron la imaginación del püblico. Se hizo costumbre la proyección de pel1culas de dibujos animados al comienzo de cualquier sesión cinematográfica. Con el transcurso del tiempo estas pel1culas llegaron a constituir una parte principal del trabajo televisivo.

El 11der en contribuciones técnicas de la animación en esta época eran los estudios oisney, en cuanto se refiere al uso del color sus artistas descubrieron la importancia de la unificación del color en una escena, el muchacho bueno debe tener sus propios e inalterables colores, mientras que el malo debe también tener los suyos. El color se convirtió en un sello de la casa Disney así como la relación entre la música y la acción así como los diálogos.

El avance de la televisión comercial en los cincuenta no solo signif ic6 grandes cambios para la animación y los efectos en las pel1culas abrió dos nuevos y vastos mercados para el desarrollo de nuevas técnicas de efectos especiales.

En los años 60, dos cient1ficos de los Laboratorios Bell desarrollaron las primeras animaciones por computadora del mundo. Los logros de Zajalk y Knowlton estaban en el área de las

### Reaeiia Biat6rica de la Animación

configuraciones abstractas y texturizadas. Estos trabajos establecieron los cimientos de las posteriores animaciones de alta tecnologla en computadoras poniendo de manifiesto que las texturas podían modelarse en una pantalla. Algunos de los más importantes laboratorios desarrollaron aplicaciones para la animación por computadora incluyendo la simulación del flujo de fluidos viscosos (Los Alamas), la propagación de las ondas de choque en un sólido (Laerence Livermore National Laboratory), la vibración y el aterrizaje de un avión (Boeing Aircraft).

Desde la década de los 70, la animación por computadora se ha desarrollado a medida que se perfeccionaban las computadoras y se descubrian nuevas técnicas para la manipulación de imágenes. Se han establecido firmas especializadas en la generación de la animacl6n por computadora, incluyendo las denominadas MAGI, Information International Incorporated, Lucasfilm Ltd., Robert Abel y asociados, Digital Effects, etc. Los publicistas televisivos se convirtieron en los principales compradores de la animación, utilizándolo para atraer la atenci6n del televidente y con la esperanza de hacerles recordar "el anuncio increíble" que observó en la pantalla.

J7

## 1.3 CONCEPTOS GENERALES

### %.3.a Bit, Pixel y Butters de cuadros

Las imágenes dibujadas en la pantalla de una computadora están constituidas por puntos diminutos de luz.

Estos puntos, que tienen posiciones especificas en la pantalla, se denominan pixeles (o pixels), que significa elemento de imagen (picture element). Los pixels se hacen visibles activando el haz electrónico en la posición y momentos adecuados en la linea de pantalla.

Los pixels están almacenados en una zona especial de la memoria de la computadora denominada memoria de pantalla o plano de bits. Los puntos se representan en la memoria de pantalla como niveles de tensión que utilizan el sistema binario. un punto que es visible en la pantalla se almacena en memoria como una tensión de activación (ON), mientras que todos los puntos invisibles están almacenados como tensiones de desconexión (OFF). Podemos considerar las tensiones ON y OFF como conmutadores que pueden estar en las posiciones correspondientes (Véase Figura I.3.1). Las

**posiciones de memoria que almacenan estas tensiones de ON y OFF se denominan bits, que es una abreviatura de (binary digit)** .

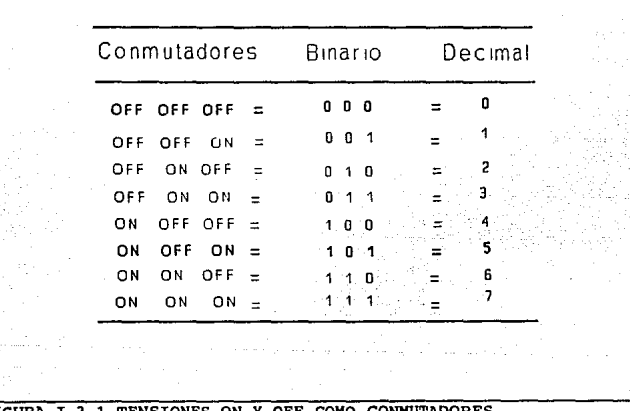

FIGURA I.3.1 TENSIONES ON Y OFF COMO CONMUTADORES

**En la figura I.3.2 se muestra esta relaci6n. En una computadora de gráficos típica existen miles de estos bits dedicados a contener nuestra valiosa imagen. En nuestro ejemplo, cada bit en la memoria de la computadora corresponde con exactitud** 

a una determinada posici6n de pixels en la pantalla.

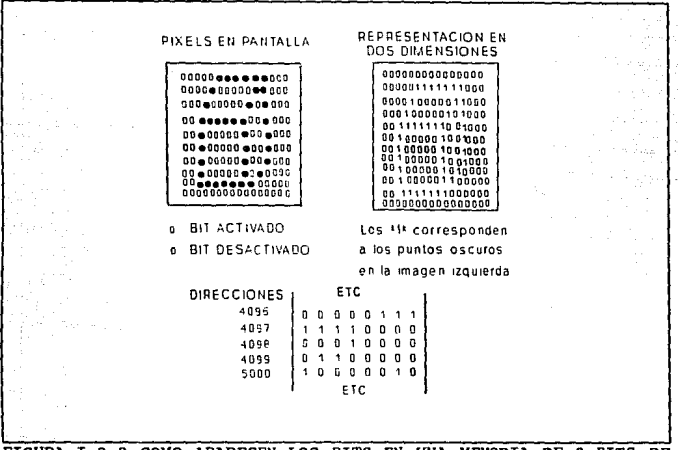

FIGURA I. J. 2 COMO APARECEN LOS BITS EN UllA MEMORIA DE B BITS DE ANCHURA

Dentro de la computadora existen los circuitos de exploración, denominados multiplexores, que se desplazan a través de la memoria de pantalla en sincronización con la exploración de la trama. (El procedimiento más conocido para los gráficos de computadora, con la denominación de gráficos de trama, está basado en ideas similares

**Conceptos** Generales

a las del tejido de alfombras.

En este caso, una imagen se crea por muchas hebras o hilos que se disponen en lineas en una sola direcci6n. Dividiendo las lineas individuales en seqmentos de color y coordinándolas para coincidir con las lineas adyacentes arriba y abajo, o a la derecha y a la izquierda, puede formarse una configuraci6n muy atractiva. Una televisi6n estándar utiliza también la exploraci6n de trama. Las lineas reales son visibles cuando examina la pantalla de cerca, Figura I.3.3) Se trata de dispositivos digitales que cuentan con gran rapidez todas las direcciones de la memoria y leen cada posición de ésta. La finalidad de exploraci6n es examinar cada posici6n de memoria en la memoria de pantalla y determinar si un bit está puesto a 1 o está puesto a O. Si es l, a la inforinación de video que se está enviando a la pantalla se le da un impulso que produzca la activación del haz en la pantalla (y que, por consiguiente, se haga blanco y visible). De no ser as1, el haz se mantendrá desactivado y se tendrá un color negro visible en la posici6n correspondiente.

La correspondencia entre memoria y puntos en la pantalla puede indicarnos la cantidad de bytes de memoria necesarios para una determinada resoluci6n deseada.

Por ejemplo, supongamos que la computadora ha de tener una visualización en blanco y negro (o en negro y verde) y que cada punto ocupará un bit de memoria.

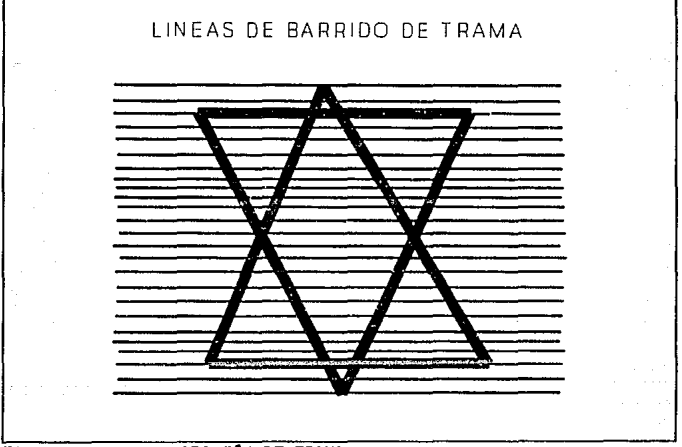

FIGURA I,J,J EXPLORACION DE TRAMA

Si la presentación visual ha de tener una resolución de 320 puntos horizontales por 200 líneas, el resultado es 320X200 = 64, ooo pixels en la pantalla. Esto significa que para nuestro

Conceptos Generales

43

ejemplo de un bit por pixel, debe existir también 64,000 bits en la memoria. Puesto que las computadoras suelen especificar la capacidad de almacenamiento en memoria expresada en bytes (8 bits  $= 1$  byte), necesitamos 64,000 / 8 = 8000 bytes para esta visualización particular. La adición de color o matices cromáticos suplementarios a cada pixel incrementa el nümero de bits por pixel y, por consiguiente, el nümero de bytes necesarios en memoria para contener la imagen.

### Planos de bits

Podemos imaginar la memoria de pantalla para la computadora como un plano de bits de dos dimensiones, con cada bit en correspondencia con un pixel en la pantalla. (Aún cuando la memoria de pantalla es probable que esté organizada en bytes, si la consideramos como un plano de bits se simplificará la exposici6n.) En la Figura I.3.4 se muestra un plano de bits para una visualización en blanco y negro de 320 X 200 pixels.

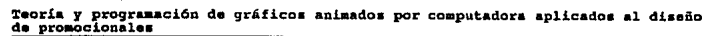

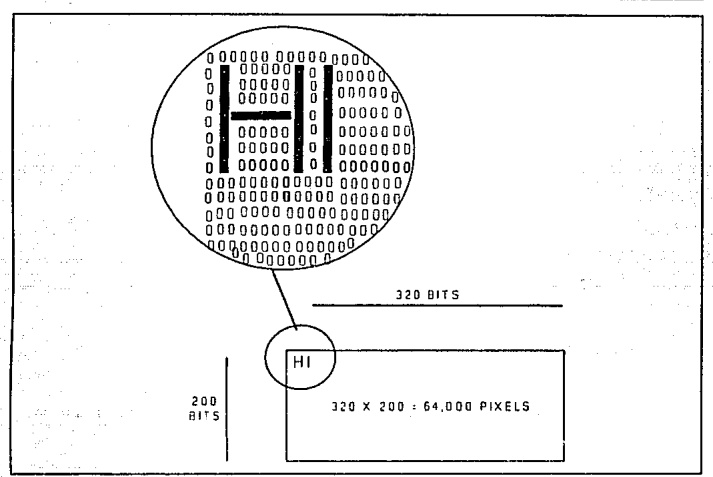

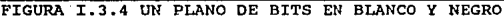

Buffer& de Cuadros

Actualmente, la mayoría de las unidades de presentación visual de exploración de trama de alta tecnolog1a están basadas en el empleo de una memoria digital grande denominada buffers de cuadros.

El buffer de cuadros no es nada más que todos los planos de

Concepto• **Generales** 

bits apilados uno sobre otro *y* considerados como una sola entidad.

El nombre de buf fers de cuadros procede del hecho de que el dispositivo es una gran memoria concebida para contener un s6lo cuadro de una película, imagen gráfica, etc.

El número de planos de bits que utilizan establece la profundidad de pixels del buffer de cuadros que, a su vez, establece el nümero de bits disponibles para la descripci6n del color de cada pixel.

La profundidad de bits, a su vez, determina el costo total del buffer de cuadros. Es evidente que cuantos más bits se utilicen para cada pixel, tanto mayor será la capacidad cromática del buffer. De forma análoga, el número de bits horizontales <sup>y</sup> verticales en el buffer de cuadros establece la resoluci6n que puede obtenerse en la pantalla.

Las firmas productoras de animación de tecnología moderna, los diseiiadores de gráficos y otros componentes de este sector utilizan buffers de cuadros con dimensiones de 1024 X 1024 pixels *y* una profundidad de hasta 24 bits (véase figura I.J.5)

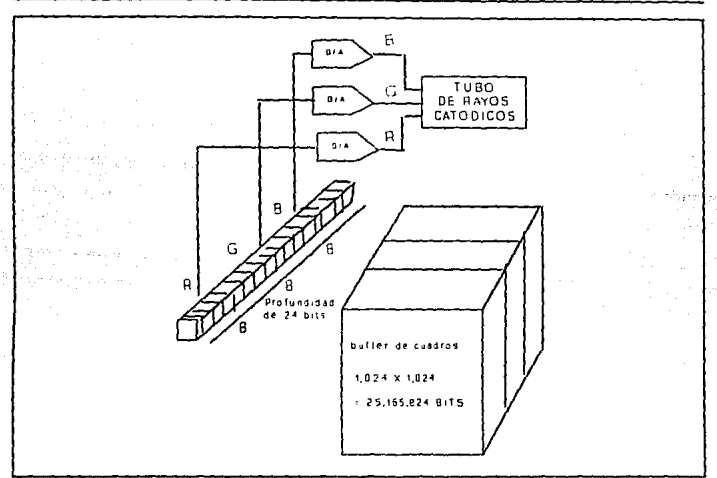

FIGURA I.3.5 UN BUFFER DE CUADROS DE ALTA TECNOLOGÍA

En un buffer de cuadros de 24 bits de profundidad suelen ex:istir B bits dedicados a cada uno de los colores primarios. Esto da lugar a 256 X 256 X 256 = 16,777,216 colores diferentes. Aunque sea improbable que cualquier criatura viviente pueda diferenciar entre dos matices cromáticos contiguos, sirve para indicar la gama de colores que permite el buffer de cuadros de alta tecnolog1a. Por lo general, los buffers de cuadros existentes en el mercado

Concentos Generales

actual representan la intensidad de cada cañón electrónico de color con 1, 2, 4, 8 o más bits de memoria. 1 bit es suficiente para los gráficos simples y lleva a una visualizaci6n de bajo costo, 2 y 4 bits son de utilidad para colores puros o matices de gris y se requieren 8 bits para imágenes con matices cromáticos y detalles finos.

## I.3.B EL DESPLIEGUE DE TUBO DE ALMACENAMIENTO (STORAGE-TUBE) DXBPLAY)

Un t1pico Despliegue de Tubo de Almacenamiento, es el Tektronix: 4006-1, que mide de 7 a 10 pulgadas (OVST) e incluye un teclado alfanumérico. El sistema de coordenadas en el despliegue está dividido en 1024 posiciones horizontalmente y 760 verticalmente.

La tarea de generar sefiales para el DVST desde los datos suministrados por la computadora es realizada por el controlador de video. El controlador recibe una serie de instrucciones de la computadora, cada una especifica un elemento del dibujo. Por ejemplo, podemos desplegar un punto en la pantalla dando al controlador las coordenadas "x" y "y". El controlador convierte estas coordenadas en voltajes que se aplican a la deflexi6n para mover el rayo de luz a la derecha, la energ1a del rayo de luz es

entonces incrementada momentáneamente al almacenar el punto en la red de almacenamiento (storage mesh). Lineas completas pueden descomponerse en puntos individuales para desplegarse en esta manera. Para reducir el sobreflujo (overhead) y mejorar el rendimiento (performance), se diseñan más Despliegues de Tubos de Almacenamiento en vez de trazo de vectores, por ejemplo, segmentos de lineas rectas. La computadora suministra los dos puntos extremos del vector; el controlador de despliegue posiciona el haz de electrones en el primer punto y lo mueve en una ruta recta al otro punto. La ruta del haz de electrones es determinada por un generador de vectores el cual alimenta la deflexi6n con voltajes que cambian a un estado estable cuando el vector está siendo trazado.

Las instrucciones para dibujar vectores no definen ambos puntos del vector explicitamente, pero hacen uso de la posici6n actual del haz, la posición alcanzada por el haz de electrones después de dibujar el punto o vector anterior. Cada vector inicia en la posición actual del haz y termina en el punto especificada, el cual entonces viene a ser la posición actual.

Esto provee una forma conveniente de dibujar vectores conectados; los vectores que no están unidos deben de ser dibujados precediendo a cada instrucción de dibujo de vector con una

instrucción que mueva la posici6n actual del haz al comienzo del vector.

El Despliegue del Tubo de Almacenamiento que utiliza coordenadas de enteros positivos de 10 bits debe suministrar 20 bits de datos con cada instrucci6n. Al menos un bit adicional se requiere como un c6digo de operación para distinguir entre varias clases de instrucciones. Para evitar la alimentación de 21 o más bits a la vez para el controlador de despliegue, las instrucciones se dividen en bytes de instrucciones de 7 bits.

Es posible entonces transmitir instrucciones al desplieque en la misma forma serial as1ncrona usada para transmitir datos alfanuméricos a terminales tipo texto. La mayoría de los Despliegues de Tubo de Almacenamiento aceptarán códigos de instrucciones seriales as1ncronos; esto simplifica grandemente el problema de enlazarlos a la computadora.

Desde el punto de vista del hardware este es el despliegue más simple del CRT. El Tubo est6 cubierto con una fórmula de f6sforo que, una vez golpeado por un haz de electrones, permanece fluorescente por más de una hora. Esto permite al Tubo de Rayos Cat6dicos servir como un despliegue y como un dispositivo de almacenamiento, de ah1 su nombre.

El despliegue entero se borra bafiando al Tubo con un voltaje que pone al fósforo en su estado obscuro.

Debido a este modo de operación, Areas especificas de la pantalla o lineas no pueden borrarse individualmente, lo cual hace prácticamente imposible la animación de figuras en estos sistemas.

Otras desventajas del Despliegue de Tubo de Almacenamiento son que hacer un cambio a un elemento desplegado, implica que la imagen entera debe ser redibujada; que el contraste es bajo y que el sistema no cuenta con capacidades de color.

Consecuentemente la interacción con un sistema de Tubo de Almacenamiento es más lenta y más difícil que con los otros tipos de despliegue CRT. Por estas razones, a pesar de su simplicidad inherente, los Despliegues de Tubo de Almacenamiento dificilmente se encuentran en terminales gráficas modernas y nunca en sistemas de microcornputadoras gráficas.

### Desplieque de Refrescamiento de Vectores (Vector-retresh displaya)

En contraste con el Despliegue de Tubo de Almacenamiento, el oespl iegue de Refrescamiento de Vector usa un fósforo de corta

Conceptos Generales

persistencia que debe ser reactivado de 30 a 50 veces por segundo.

(La figura I.3.6 muestra la operación de un CRT de Refrescamiento de Vector simplificado).

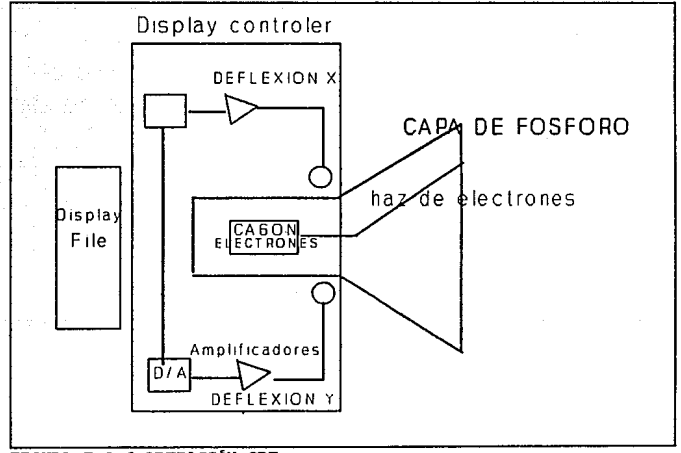

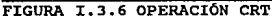

Además del CRT un sistema de Refrescamiento de Vector requiere de un archivo de despliegue y de un controlador de despliegue. El

archivo de despliegue está en un área de memoria que almacena la instrucción para dibujar los objetos que se van a desplegar. El controlador de despliegue lee esta información del archivo y la transforma en operaciones de control para los componentes electrónicos del CRT. Estos Despliegues tienen varias ventajas sobre los de Tubo de Almacenamiento : borrado selectivo de elementos de la pantalla, alta interacción con el operador y la capacidad para transformar imágenes; trasladándolas, escalándolas o retándolas. Las desventajas del CRT de Refrescamiento de Vectores son su alto costo y sus limitadas de color.

#### Desp1iegues da Exploraci6n de Trama (Raster-sean diaplays)

Hasta finales de los 60's, los ünicos dispositivos de despliegue de gráficos eran los caros, y limitados Tubos de Almacenamiento y CRT de Refrescamiento de Vector.

Desde entonces avances importantes han tenido lugar en la Tecnolog1a de la televisión que hacen factible el uso de componentes producidos a gran escala como dispositivos de despliegue para sistemas de computación.

Las compafilas pioneras tomaron ventajas de los métodos del

**Conceptos** Generales

**Refrescamiento de Im6genes usados en los receptores de televisi6n, asi como de otros estándares de estos aparatos, equipos y conceptos, para desarrollar una nueva tecnoloq1a de procesamiento de imágenes de computación conocida como qráficaG de Exploraci6n de Trama.** 

**La figura I. 3. 7 muestra la ruta seguida por el haz de electrón del Despliegue de Exploraci6n de Trama.** 

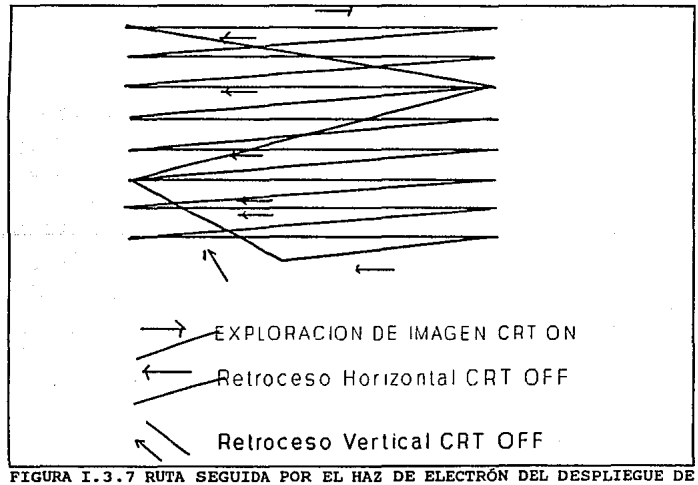

EXPLORACIÓN DE TRAMA

El ciclo de Exploraci6n se efectúa de 50 a 70 veces por segundo. Al comienzo de cada 11nea horizontal el controlador enciende el haz de electrón. El haz es apagado durante los ciclos de regreso horizontal y la vertical.

La superficie de despliegue del CRT de Exploración de Trama está dividida físicamente en un patr6n de puntos individuales generalmente llamado pixels. Un área de RAM ae reserva usualmente en algún lugar en la memoria de la computadora para almacenar el estado de cada pixel.

El esquema de almacenamiento más simple corresponde a sistemas de despliegue en blanco y negro donde cada pixel requiere un solo bit en la memoria de la pantalla. Si el bit está prendido, el Explorador de despliegue iluminará al pixel correspondiente.

Si el bit de memoria está limpio, el pixel permanecerá obscuro. El área de memoria reservada para el despliegue de pantalla se conoce comGnmente como buffer de cuadros, o el buffer de video y el sistema de video en general como memoria mapeada. La figura I.3.8 muestra los elementos básicos de la memoria mapeada, y el despliegue en blanco y negro.

#### Conceptos Generales

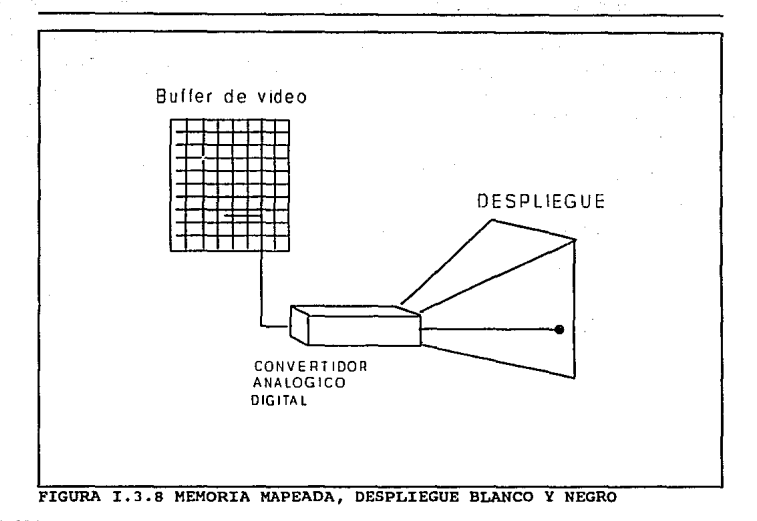

Un esquema m6s complicado se requiere para sistemas de memoria mapeada con desplieque de color. Aqu1, el CRT está equipado con varios cañones de electrones, uno para cada color, que utilizan para activar los pixels.

En el caso de un sistema de color con componentes rojo, verde y azul se requieren tres mapas de memoria separados para almacenar

el estado de cada pixel. El mapa de memoria R reflejará el estado del componente rojo en el pixel. Los mapas de memoria G y <sup>B</sup> representan los estados de los componentes verde y azul, respectivamente. Si los bits R, G *y* B para un cierto pixel están encendidos los cañones de los tres colores se utilizarán para activarlo, y el pixel será blanco. si sólo los bits R y G están encendidos, el pixel será iluminado por los caftanes del rojo y el verde, y el color resultante será el amarillo. La tabla I.3.1 muestra las posibles combinaciones de color con el rojo, el verde y el azul.

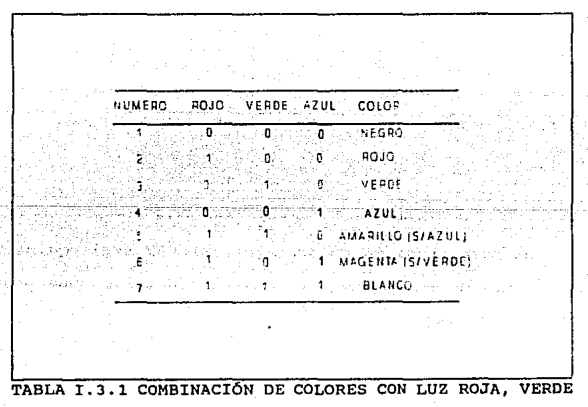

Y AZUL

#### Conceptos Generales

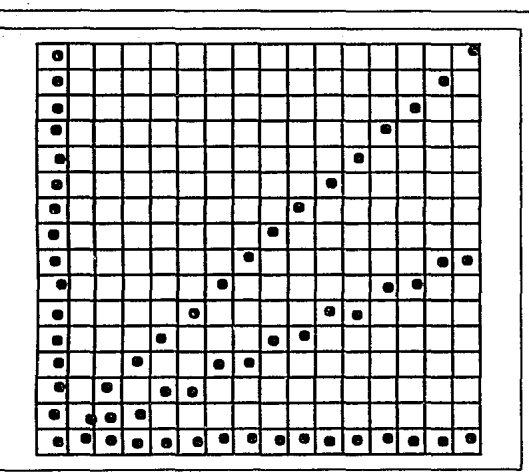

FIGURA I.3.9 EFECTO DE ESCALERA EN UN DESPLIEGUE

Todos los sistemas de hardware de gráficas disponibles para las microcomputadoras IBM son del tipo de memorias mapeadas de Exploraci6n de Trama. Las ventajas del Despliegue de Exploración de Trama son su bajo costo, su capacidad de color, y la rápida interacci6n con el usuario o el operador.

La principal desventaja es una consecuencia de la estructura física del despliegue : Líneas que no son verticales, horizontales o exactamente de 45 grados exhiben un efecto de escalera,

técnicamente conocido como Aliasing. (La figura I. 3. 9) muestra este efecto en CRT estructurados con pixels.

El CRT de Exploraci6n de Trama tiene también limitaciones para animaci6n. Dos factores contribuyen a este problema : para el Despliegue de Exploración de Trama, todos los pixels de la pantalla deben de ser actualizados con cada cambio de imagen; y para asegurar nitidez, las in1ágenes sucesivas que crearán la ilusión de movimiento deben de ser encendidas y apagadas (flash on) a un porcentaje de 20 por segundo. Estas limitantes producen una carga de procesamiento muy grande sobre el sistema de despliegue; sólo el hardware más sofisticado es capaz de ejecutar estos cambios a una velocidad suficiente para producir resultados satisfactorios.

### I.3.C Propiedades de color, resolución, contraste

(limitantes de color de video}

### Resolución

La palabra resolución necesita una excesiva cantidad de definiciones antes de adelantarnos, generalmente, la gente habla de resolución en términos de CGI (Imagen Generada por Computadora) acerca del número de pixels que forman una imagen. Las imágenes de pocos puntos tienen menor resolución, y de más pixels, la resolución es mayor. Porque las imágenes de computadora son generalmente creadas de columnas verticales y lineas horizontales de pixels, en un dibujo de un rectángulo uno no podría notar ningún problema de resolución.

Una linea diagonal, en otro caso, puede ser representada exactamente s6lo por un dibujo de alta resolución.

La resolución del monitor está también en función de realidades físicas, los electrones fluyen a través de la pantalla.

En un CRT de Exploración de Trama la resoluci6n de la superficie de desplieque está determinada por el número total de pixels direccionados de forma separada contenidos por unidad de área. La forma más simple de expresar la resoluci6n es en pixels por pulgada. Por ejemplo un CRT con renglones de 8 pulgadas conteniendo un total de 640 pixels tendrá una resolución horizontal de 80 pixels por pulgada, porque 640 /  $B = 80$ . Para el migmo elemento un CRT que mida 6 pulgadas verticalmente y que contenga un total de 480 pixels por columna tendrá una resolución vertical de 80 pixels por pulgada, porque 480 /  $6 = 80$ .

si las resoluciones vertical y horizontal de un CRT son iguales como en el caso de arriba, la estructura de pixels forma una matriz (grid) simétrica.. Sin embargo, si las resoluciones

vertical y horizontal son distintas, la matriz de pixels es asimétrica.

Es fácil ver que una matriz simétrica facilita el dibujo sobre la superficie de la pantalla.

Una pantalla simétrica puede tratarse por el programador como si fuera una hoja cuadriculada.

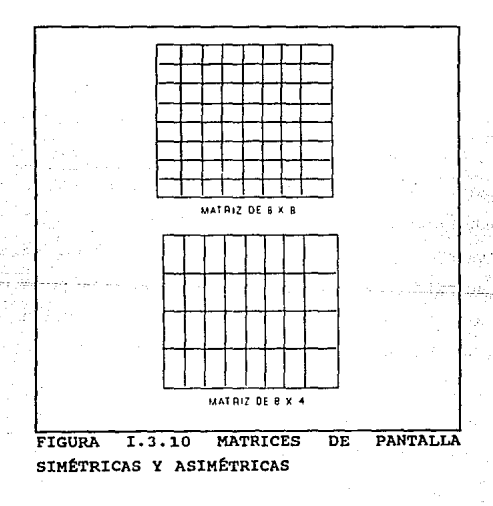

La figura I.3.10 muestra los patrones de matrices simétricas y asimétricas.

### Color

Los diferentes colores tienen un papel importante en las percepciones humanas de resolución, aún para la resolución de lineas. Esto es una relaci6n de anti-aliasing (inexactitud al percibir agudamente la interpretación de cualquier linea o superficie, causada por una medida de prueba) y una solución más al problema; utilizando diferentes colores tenues a lo largo de las lineas, lo punteado desaparece. La resoluci6n en color puede medir la cantidad de diferencias definidas entre los posibles colores.

Muchos monitores gráficos o tarjetas de "color" representan s6lo de tres a cuatro colores. Otros pueden tener 16 colores, algunas tarjetas gráficas de color ofrecen más variaciones de colores, y menos pixels de resoluci6n o más pixels y pocos colores. El nümero máximo de colores y pixels disponible para computadoras personales de 16 bits es alrededor de 256 colores con 200 a 300 pixels de resolución. Muchos sistemas con disco duro ofrecen 32000 colores y de 400 a 600 pixels.

Aproximadamente J de 4 celdas de percepci6n de luz en el ojo

humano no perciben el color. Este es otro hecho que ayuda a explicar porque la iluminación y los contrastes son más importantes a la percepción visual que el color. Sin embargo, se acepta comünmente que una capacidad de color es un incremento valioso en un sistema de computación gráfica. Esta opción está probablemente basada en el juicio popular de que se prefiere la fotografía, el cine y la televisión a color que en blanco y negro.

#### soml:>reado

Sombreado es el componente del. procesamiento de gráficos que ayuda a la creación de realismos más que cualquier otro factor. Una vez identificadas las superficies visibles con nuestros algoritmos de superficies ocultas, se utiliza un modelo de sombreado para determinar los colores y las intensidades correspondientes a las superficies. 81 modelo de sombreado tiene dos aspectos principales: propiedades de la superficie y propiedades de la iluminación que incide sobre ella. Este modelo trata de simular el comportamiento de la luz sobre un objeto tal como se produciria en el mundo real ante el ojo humano.

Para conseguirlo, hay que simular las propiedades superficiales del objeto, tales como su reflectancia, textura,

#### COnc•pto• **Oenerale•**

color y transparencia. La reflectancia nos indica cuánta luz incidente retorna al ojo. Si la superficie es texturada, la luz reflejada variará con la posici6n de la textura sobre la superficie. Si la reflexión superficial cambia para las diferentes longitudes de onda de la luz, aparecerá como coloreada.

si alguna luz pasa a través del objeto, se tendrá transparencia. Además, el modelo debe simular la iluminación sobre el objeto. Si la iluminación es uniforme desde todas las direcciones se denomina iluminaci6n difusa. Si la iluminaci6n procede de un sólo lugar se denomina una fuente puntual. La iluminaci6n de fuente puntual hace que aparezcan zonas destacadas en la superficie. si el objeto se desplaza, como lo hará en la animación, el modelo debe cambiar la iluminaci6n de forma consecuente. En realidad se trata de una tarea dificil.

un problema real con el que se enfrentan quienes utilizan el sombreado es el de las limitaciones del hardware. Si el tamaño del punto del haz electrónico experimenta un cambio (es decir, varía el diámetro del haz cuando incide sobre el tubo de rayos cat6dicos), resultará afectada desfavorablemente la nitidez de la imagen. Si el punto es demasiado pequefio, un arreglo, o conjunto ordenado de puntos, aparecerá en donde se supone que habia un sombreado suave.

Alqunos de los modernos efectos especiales más sofisticados utilizan las técnicas del sombreado. El empleo de la transparencia, detalle de superficie, sombras, texturas y reflexiones son más un arte que una ciencia. Aunque sea difícil de imaginar cómo se simplificarán algún día estas técnicas, se tiene casi plena certeza de que se conseguirá. Quizás se desarrollen chips VLSI (integración a muy alta escala, que es la técnica utilizada para la fabricaci6n de microprocesadores) que apliquen los algoritmos de sombreados a escenas generadas por el usuario.

### Brillo y contrasto

La iluminación es la intensidad de luz por unidad de área reflejada o emitida por una superficie. El ojo humano percibe los objetos detectando las diferencias en los valores de color o niveles de iluminación. El incremento de brillo de un objeto también incrementa la agudeza con la cual es percibido pero su visibilidad o legibilidad es más dependiente de su color o su contraste con áreas adyacentes que con los valores absolutos del color o brillantez del objeto.

La agudeza visual angular de un observador normal, bajo condiciones normales ha sido estimada para mantener un arco de aproximadamente un minuto. Esto significa que mientras se ve un

#### Conceptos Generales

despliegue CRT a una distancia típica de 18 pulgadas, el observador normal puede ver un objeto que mide 5000 partes de una pulgada. Es interesante notar que un despliegue de s pulgadas de ancho, como aquellos usados en muchos sistemas de c6mputo podr1an tener 1600 pixels por rengl6n. En una microcomputadora IBM de sistemas de gráficas que usa un despliegue de 8 pulgadas con 640 pixels por rengl6n, cada pixel es 12500 partes de una pulgada en diámetro.

Se ha determinado que la agudeza falla rápidamente con el decremento de los niveles de iluminaci6n y con contraste reducido. Esta es la razón por la que la luz del ambiente, reflejada sobre la superficie de un CRT decrementa la legibilidad. Otra peculiaridad importante de la visión humana es el decremento de la capacidad del ojo para percibir diferentes iluminaciones o contrastes cuando el brillo absoluto se decrementa. Esto cuenta para el hecho, anteriormente mencionado, de que los valores de iluminaci6n absolutos entre los objetos y el fondo son menos importantes a la percepci6n visual que la iluminación y el contraste relativos.

## Técnica de Eliminación del Efecto de Escalera de Líneas (Antiliaainq)

Se trata de una técnica utilizada para suprimir el efecto de escalera (cerrada) que se produce en una pantalla de computadora

cuando se dibujan lineas.

Puesto que la distancia entre pixels no es infinitesimal, se produce un efecto de escalera cuando la linea se dirige hacia su punto final.

Esta técnica también se conoce con el nombre de jagging y lleva implicita la utilización de la modulación de la intensidad para hacer que la linea aparezca como algo suave y reduciendo as1 al minimo el efecto de escalera. Véase la figura I.3.11.

En condiciones ideales, una linea en una pantalla de computadora se dibujara desde un punto a otro, activando solamente la parte de un pixel que sea necesaria para representar la linea. Esto no es posible puesto que los pixels deben estar activados o desactivados. En consecuencia, el software o el hardware que dibuja la linea debe seguir un recorrido de escalera desde un pixel al siguiente, aproximándose a la linea recta. Cuánto más alta es la resolución, tanto menos se observará el efecto de escalera (aliasing). Existe, sin embargo, otro método además de la mayor resolución para eliminar las fluctuaciones (jaggies).

للهوارون كالنفي المتابعة والعام
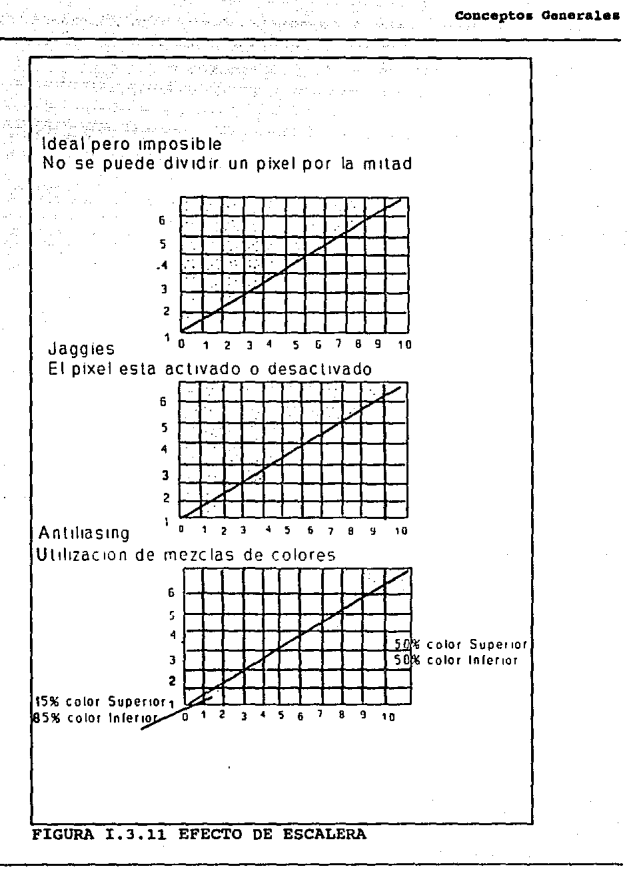

## Teoría y programación do gráficos animados por computadora aplicados al diseño

I.3.d Técnicas de compresión de información

Compresión de Datos es la reducción en la cantidad de espacio de señal donde se localizan mensajes o simplemente datos. Este espacio puede ser un volumen f1sico, tal como una cinta magnética; en un intervalo de tiempo, tal como el tiempo requerido para transmitir un mensaje, o en una porción del. espectro electromagnético, tal como el ancho de banda requerido para transmitir el mensaje. Todas estas formas de volumen de espacio están interrelacionadas de la siguiente manera:

#### Volumen =  $f(tiempo X$  ancho de banda)

La Compresión de imágenes significa muchas cosas para la gente. En la literatura, se conoce a menudo como "codificación de la imagen" y en muchos casos esto significa la codificación de imágenes estáticas asi como imágenes de televisión. se define una "imagen estática" como aquella que es transmitida por otro medio distinto a la televisión, como un fax.

Compresión de imagen es la eliminación de la informaci6n redundante de una imagen digital mediante técnicas de codificaci6n eficientes en las que normalmente ocurre que los niveles de gris o bloques de niveles de gris se representan por códigos cortos; rara vez se representan por códigos más largos.

Hay básicamente dos tipos de imágenes para comprimirse: de dos niveles y multinivel. Una imágen de dos niveles es frecuentemente llamada una imagen en "blanco y negro" o simplemente "gráfica", mientras que una imagen multinivel es una imagen 11 a gran escala".

Existe una relación entre las imágenes de dos niveles o binarias y las imágenes multinivel. Si se representa cada pixel de una imágen multinivel por medio de una palabra binaria de k-bits, entonces podemos descomponer esta imagen digital en k imágenes, cada una conteniendo dos niveles.

Cada imagen de dos niveles se conoce como un plano bit y uno puede pensar en el orden de estos planos, de imágenes desde el bit más significativo al plano (bit) menos significativo. Vea figura I.3.12.

Una ventaja de esta descomposici6n es que cualquier técnica esta disponible para la compresión de imágenes de dos niveles, se puede ahora aplicar a una imágen de nivel gris, 1 bit-plane a la vez.

Teoría y programación de gráficos animados por computadora aplicados al diseño<br>de promocionales

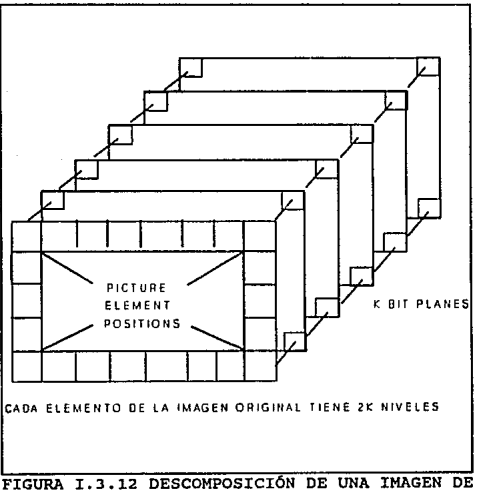

NIVEL-GRIS EN BIT PLANES DE DOS NIVELES

## Compresión de Imágenes de dos niveles

Una imagen de dos niveles o binaria, puede ser codificada con unos y ceros, y así constituye una fuente especial con una máxima entropía de un bit. Pero su máxima entropía se alcanza sólo cuando

la probabilidad de uno es igual a la probabilidad de cero.

La mayoría de las imágenes no tienen niveles equiprobables, y esto es la causa de que se puedan comprimir.

La mayoría de texto, dibujo de lineas y trama de datos (como gráficas del clima) tienen una mayor probabilidad de un pixel blanco que de uno negro.

Debido a que esto es menor que la m&xima entrop1a, un buen número de algoritmos de compresión se aplica a imágenes de dos niveles, y veremos algunos de estos.

Compresi6n facsímil da Dos Niveles Compression) (Tvo-Leve1 Pacsimile

A existido un interés en la compresión facsímil de dos niveles por muchos anos. Primero, el enfoque fue comprimir una linea a la vez, y ya que dentro de cada linea hay trayectos blancos y negros alternando, se usó la codificaci6n de la longitud de la ruta. Identificamos dos tipos de s!mbolos para codificación de tiempo : no redundante y redundante. En nuestro modelo de datos, cada Teoría y programación de gráficos animados por computadora aplicados al diseño<br>de promocionales bloque, cuadro o linea contiene trayectos alternos de s1mbolos no redundantes (n) y redundantes  $(r)$ , de aquí la analogía a facsímil de dos ni veles.

#### compreei6n tipo peri6dico (Newspaper Compression)

Otro tipo de imágenes de dos niveles que hoy en d1a se comprimen es la página maestra para un sistema de impresión de un periódico. si un periódico es de circulación nacional, como oposición a una circulación local, entonces puede ser más redituable en costo imprimirlo y distribuirlo desde un nümero de centros regionales a través del pais. Cada centro de impresión necesita las páginas maestras a tiempo para producir la edición diaria en un tiempo óptimo para su distribución. Una red de configuración estrella se necesita para conectar los centros regionales a la localidad central donde se realizan las páginas maestras.

### compresi6n de Imágenes de varios Niveles

En muchas situaciones una imagen multinivel tiene que ser almacenada o transmitida en forma digital. Debido al efecto de expansión de banda ancha causado por la digitalizaci6n, usualmente

se requiere de alguna manera de compresión para permitir que la imagen sea manejada por las ligas de comunicaciones o por el sistema de almacenamiento y obtención en uso. Algunos ejemplos de tales imágenes son:

Facs1mil Multinivel Gráficas de computadora Multinivel Imágenes Multiespectrales ~mágenes Microscópicas Imágenes de Rayos X

Con la compresión de datos incrementa la eficiencia operacional y reduce los costos de transmisión, as1 como tiempo.

## SUPRESIÓN DE NULOS

La supresión de nulo o blanco fue una de las primeras técnicas de compresión de datos. Actualmente está técnica es empleada comdnmente en el protocolo de transmisión BISYNC IBM 3780. como su nombre lo indica, la supresión de nulos es una técnica que explora una fila de datos para encontrar blancos o nulos repetidos, los caracteres blancos o nulos son reemplazados por un par de caracteres especiales cuyo formato se ilustra en la figura I.J.13.

# Teoría y programación de gráficos animados por computadora aplicados al diseño<br>de promocionales

Primero un carácter indicador de compresión es empleado para denotar que la supresión de nulo ha ocurrido. El segundo carácter es usado para indicar la cantidad de caracteres nulos que son encontrados *y* reemplazados por la secuencia de los 2 caracteres.

cuando la secuencia de los 2 caracteres es transmitida con la fila de datos, el dispocitivo receptor realiza una büsqueda para el carácter especial usado para indlcar la supresión del nulo, el receptor conoce que el siguiente carácter contiene el número de nulos que fueron comprimidos. Partiendo de está información, los datos originales pueden reconstruirse.

En la mitad de la figura I.3.13 hay un ejemplo de la aplicación de supresión de nulos.

Aqui el carácter s~ indica un carácter especial indicando la compresión, denotando que la supresión de nulo ha ocurrido.

Después se ilustra un diagrama de flujo del proceso de exploración de supresión de nulos. Si asumimos un formato de 8 bits para los caracteres, entonces el carácter contador puede almacenar valores hasta 255 nulos secuenciales.

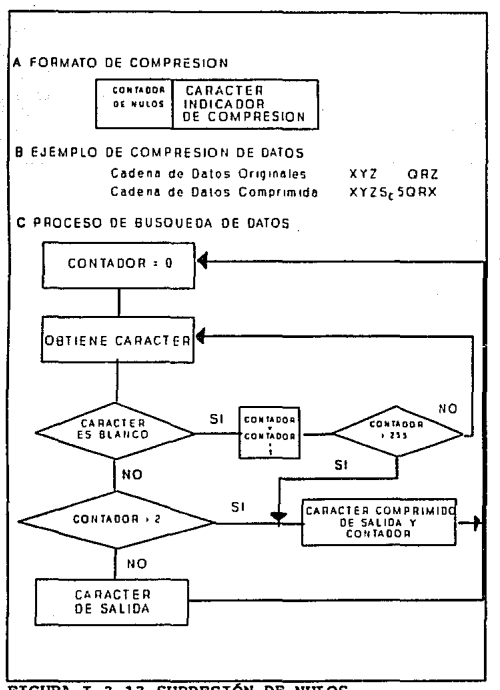

## FIGURA I.3.13 SUPRESIÓN DE NUILOS

Teoría y programación de gráficos animados por computadora aplicados al diseño<br>de promocionales

BIT MAPPING (Mapeo de bit)

Esta técnica de compresión es efectiva cuando los datos consisten de una gran cantidad de tipos de datos especificos, tales como números, o una gran cantidad de caracteres, tal como blancos.

Como el nombre implica un bit map es empleado para indicar la presencia o ausencia de caracteres de datos o el hecho de que ciertos caracteres sean operados previamente y se deban operar nuevamente para regresarlos en su formato original.

## Proceso de co4ificaci6n

Para examinar la técnica de bit mapping y sus aplicaciones, primero veremos como puede emplearse un versión de supresi6n de nulos.

En la parte izquierda de la figura I.3.14 se encuentran 3 caracteres con datos y 5 nulos.

Aquí, los 5 nulos representan el 62 $\ket{\prime_1}$  por ciento del contenido de la cadena y son desplegados a lo largo de los datos en una secuencia aleatoria.

Ya que la supresi6n de nulo es s6lo efectiva cuando 3 o más blancos secuenciales son encontrados, s6lo reducir1a la cadena de 8 caracteres a 7 caracteres.

Por medio del uso de un bit map agregado en frente de la cadena, podemos indicar la presencia o ausencia de nulos y de este modo reducir el tamafto de la cadena.

En la parte baja de la figura I.3.14, el empleo de un carácter bit map es ilustrado donde todos los nulos son borrados de la cadena de datos y el bit correspondiente a la posición nula es puesto a cero mientras que la posición del bit en el mapa correspondiente a un no-nulo o carácter es puesto a uno.

Comparando la compresión de datos en la cual los datos originales son 8 caracteres incluvendo los nulos ha sido reducida a 4 caracteres, 3 caracteres de datos *y* el carácter bit map. La proporción de este resÚltado es de 2:1.

El carácter bit map ilustrado en la figura I.3.14 denota posiciones de caracteres de datos no-nulos por localizaci6n, de izquierda a derecha. Invirtiendo el orden del bit map, las posiciones de datos pueden indicarse de derecha a izquierda.

Teoría y programación de gráficos animados por computadora aplicados al diseño

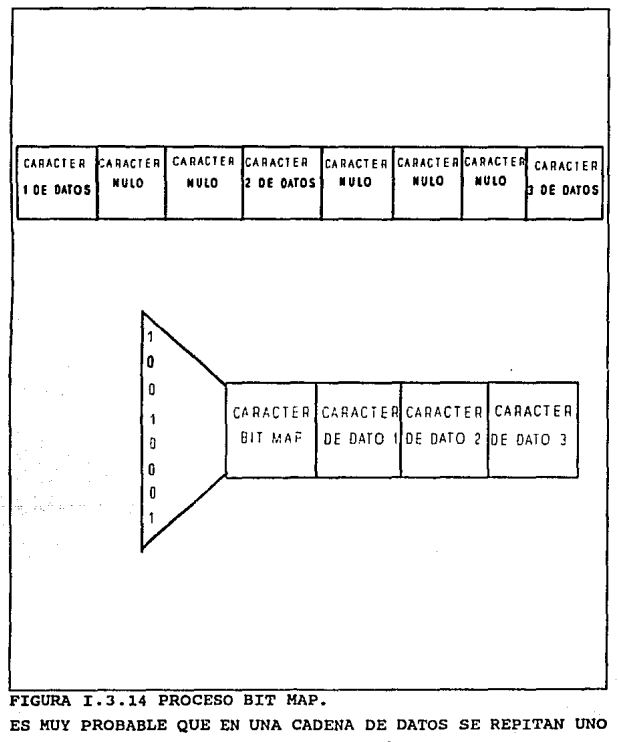

O MAS CARACTERES. UTILIZANDO UN CARÁCTER COMO BIT MAP SE ELIMINA LA FRECUENCIA DE OCURRENCIA

 $\sim 10^6$ 

La figura I.3.15 indica los 2 métodos del formateo bit map para representar la compresi6n de cadenas de datos.

Utilizando la técnica de posicionamiento de elemento de dato bit map ilustrada en la parte baja de la figura I.3.15, el carácter bit map resultante del conjunto de datos originales 10001001 mostrados en la figura I.3.14.

La instrucción establecida por el dispositivo de hardware para ejecutar la técnica de supresión bit map gobernaría el método de posicionamiento de elemento bit map para emplearse.

Esto puede ser fácilmente explicado por el diagrama de flujo de las funciones que se realizan en la cadena de datos originales para construir el bit map y 1a cadena comprimida de datos. E <sup>1</sup> proceso de supresión bit map es ilustrado funcionalmente en la figura I.3.16. La rutina de software para comprimir datos debe primero inicializar el contador de posici6n bit map (1), el bit map (2) y un carácter contador (3). Después un carácter es obtenido (4), el contador es comparado con 8 (5), si es igual a 8 será procesado y saldremos de la rutina (10). Si no, el contador es incrementado (6) y el carácter examinado es comparado con el carácter nulo (7).

ESTA

SNESS LA ERALAY

Teoría y programación de gráficos animados por computadora aplicados al diseño<br>de promocionales

REPRESENTACION DE DATOS DE IZQUIERDA A DERECHA BIT MAP 12345678 SENTACION DE DATOS DE DERECHA A IZOUIERDA BIT MAP **87654321** FIGURA I.3.15 POSICIONAMIENTO DE ELEMENTOS BIT MAP. DOS MÉTODOS PUEDEN EMPLEARSE PARA REPRESENTAR LA COMPRESIÓN DE CADENAS DE DATOS. EN LA REPRESENTACIÓN BIT MAP IZQUIERDA A DERECHA Y DERECHA A IZQUIERDA

Si el carácter examinado no es nulo, la posición bit map es igual a un uno binario (8). Si el carácter es un nulo, esta función (8) es desviada.

En seguida, la posición bit map es incrementada o decrementada (9) asi que el bit map es preparado para ser cero en la siguiente localización del bit si el siguiente carácter

80

al.

ile en els®<br>Ji. Williams

examinado es un nulo. Finalmente, después 8 caracteres han de ser procesados, el contador igual a 8 (5) y la rutina sale (10).

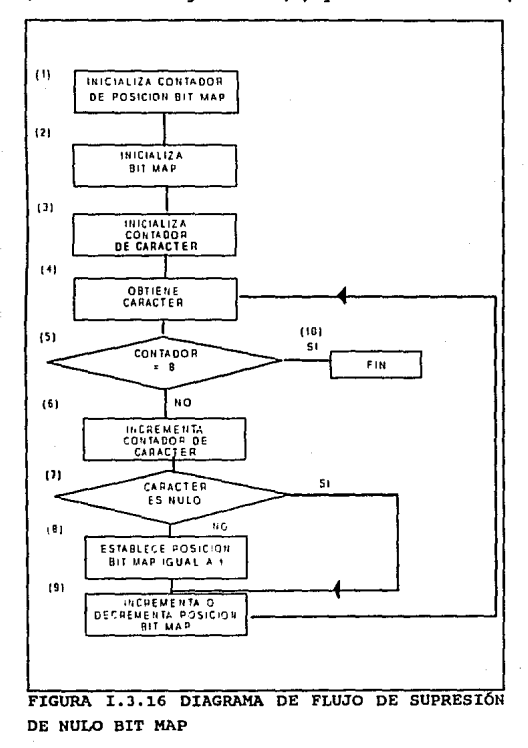

## Teoría y programación de gráficos animados por computadora aplicados al diseño<br>de promocionales

Desde el punto de vista del hardware, el método usado para realizar las funciones indicadas en los bloques (8) y (9) de la figura I.3.16 depende de las instrucciones **lógicas** v de transferencia disponibles para el programador. Está interrelación puede ser vista al denotar el efecto en el carácter bit map como examinan los datos.

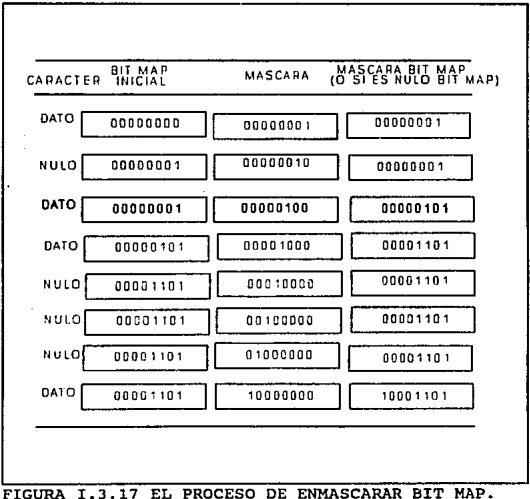

EL CARÁCTER DE MÁSCARA ES UN UNO BINARIO CON EL OPERADOR OR. CUANDO EL CARÁCTER NO ES NULO.

En la figura I.3.17 se examina e ilustra el efecto en el bit map y 'm6.scara' como una progresi6n de caracteres de datos, aqu1 la máscara es simplemente un uno binario que es cambiado a lo largo de las a posiciones bit map *y* 16gicamente 'OR' con el bit map cuando el carácter de datos no es nulo. observando la máscara, notamos que la operaci6n 16gica o aritmética izquierda es necesaria si deseamos nuestra posici6n bit map as1 que el bit derecho indica la presencia o ausencia de un carácter nulo en el primer elemento de la cadena de datos original. As1 deode el punto de vista hardware, la instrucción de cambio será el factor cambiante con respecto a como los elementos bit map son colocados. Cada vez más minicomputadoras y todas las computadoras grandes (main frames) tienen funciones de cambio izquierda y derecha.

#### RUN LENGTH (longitud al ejecutarse)

Run Length es un método de compresión de datos que reduce físicamente cualquier tipo de secuencia de carácter repetido, una vez que la secuencia de caracteres alcanza un nivel predefinido de ocurrencia. Si el carácter repetido es el nulo, la compresi6n runlength puede verse como la técnica de supresión de nulos. Ea un método similar al efecto de supresi6n de nulos, el empleo de run-length requiere el uso de un carácter especial para denotar que Teoría y programación de gráficos animados por computadora aplicados al diseño de promocionales

este tipo de compresión ha ocurrido. Este carácter indicador de compresión es normalmente seguido por uno de los caracteres repetidos los cuales estaban en la cadena encontrada. Finalmente, un carácter contador significa el número de veces que el carácter repetido ocurrió en la secuencia.

La compresión run-length resulta en una cadena de caracteres repetidos convertidos en una cadena de datos comprimida como se muestra en la figura I.3.18.

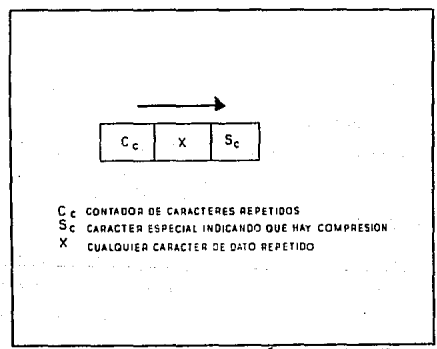

**FIGURA I 3.18 CODIFICACIÓN RUN LENGTH** 

Con tres caracteres se denota la compresión, está técnica es únicamente efectiva cuando una cadena contiene una secuencia

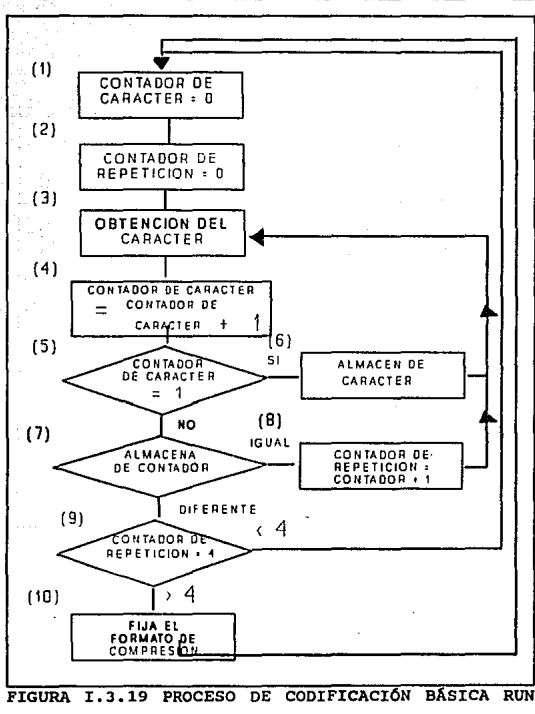

**LENGTH** 

Teoría y programación de gráficos animados por computadora aplicados al diseño<br>de promocionales

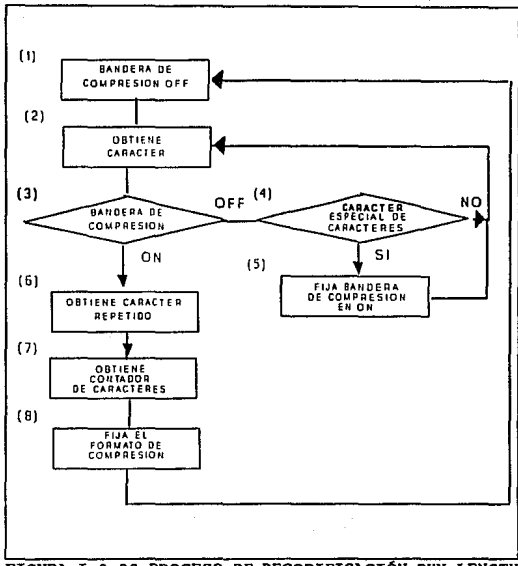

FIGURA I.3.20 PROCESO DE DECODIFICACIÓN RUN LENGTH

repetida de 4 6 más caracteres. La eficiencia de está técnica depende del número de la ocurrencia de caracteres repetidos en los datos a ser comprimidos. Vea el proceso de codificación y decodificaci6n en las figuras I.3.19 y I.3.20.

87

## BALF-BYTE PACKING (Empaquetamiento a medio byte)

Está técnica de compresi6n de datos es derivada del proceso bit mapping, half-byte packinq toma ventaja de la estructura de ciertos caracteres en un conjunto de estos.

Está técnica es efectiva cuando una porción del patr6n de bit usado para representar estos caracteres es repetitiva.

Como un ejemplo de este tipo de situación, considere el conjunto de caracteres EBCDIC donde las primeras 4 posiciones usadas para representar números son todas establecidas a unos binarios como se ilustra en la figura I.J.21.

Si una cadena de caracteres no-comprimidos contienen caracteres, entonces run-length no permite la compresi6n de una secuencia de d1gitos que no repite un carácter. Ya que los primeros 4 bits, sin embargo, se repiten, la compresión puede complicarse si uno puede empacar 2 números en uno para indicar que half-byte packing ocurrió. Además, con un run-length este carácter seria seleccionado desde uno de los caracteres sin asignar en el conjunto de caracteres.

Teoría y programación de gráficos animados por computadora aplicados al diseño de promocionales

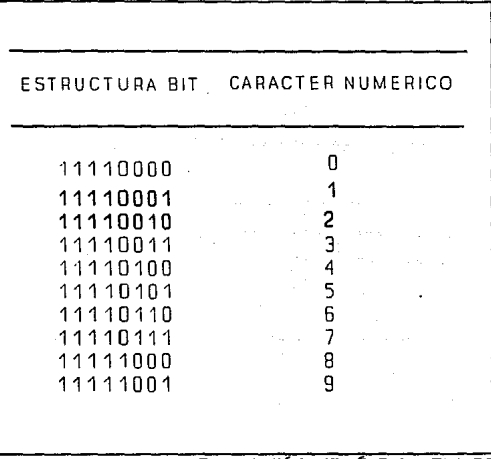

FIGURA  $I.3.21$ **REPRESENTACIÓN NIMÉRICA EBCDTC** CUANDO UN BYTE DE 8-BIT ES USADO PARA CONTENER VALORES NUMÉRICOS, EN EL CONJUNTO DE CARACTERES EBCDIC, LAS PRIMERAS 4 POSICIONES SON SIEMPRE 1.

Cuando los caracteres de datos no tienen un bit repetitivo, half-byte packing puede ser exitosamente empleado bajo ciertas condiciones predefinidas. Un ejemplo sería predefinir la ocurrencia del signo de dolar, todos los 10 numeros, la coma, el asterisco y el punto decimal en sucesión apropiadas para la compresión por

half-byte packing. En la figura I. 3. 22, la estructura de los **caracteres ASCII comünmente usados para representaci6n financiera son listados.** 

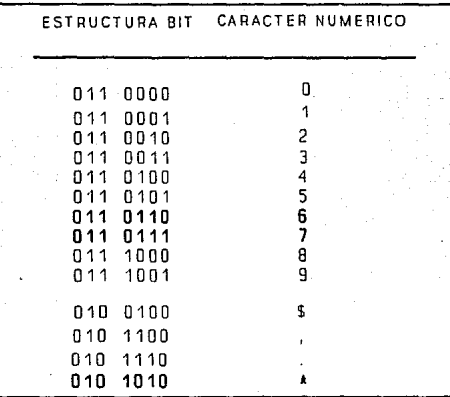

FIGURA I.3.22 REPRESENTACIÓN DE CARACTERES FINANCIEROS ASCII. EN ESTA REPRESENTACIÓN EL BIT DE PARIDAD FUE IGNORADO, SI EXISTE EL BIT DE PARIDAD PUEDE SER DESPOJADO CON LOS PRIMEROS 3 BITS MOSTRANDO LOS 4 ULTIMOS BITS EN LA OTRA MITAD

**Si la ocurrencia de una cadena consiste de cualquier dlgito numérico como una coma, punto decimal, signo de dolar y asterisco** 

Teoría y programación de gráficos animados por computadora aplicados al diseño de promocionales

es predefinido como apropiado para half-byte packing, entonces la ocurrencia de tales cadenas como '\$123,456.78', '123,456' o 'S\*\*\*\*123.456.78' puede ser comprimido. El proceso se describe en la figura I.3.23.

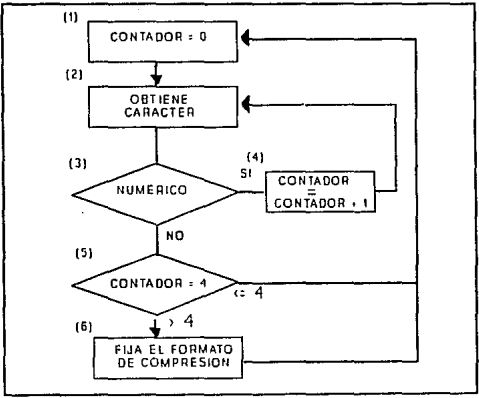

FIGURA I.3.23 PROCESO HALF-BYTE PARA NUMEROS

## DIATOMIC ENCODING (Codificación Diatómica)

Como su nombre lo dice, codificación diatómica es un proceso de compresión de datos con la cual un par de caracteres es reemplazado por un carácter especial.

La estructura del bit de un carácter especial representa el par codificado de caracteres y, as1, permite un 50\ de reducci6n de datos o una proporci6n de compresión de 2:1.

El número de caracteres especiales que pueden emplearse para representar diferentes tipos de compresi6n es limitado, el potencial te6rico de obtener un 50\ en reducci6n de datos por la substituci6n de 1 carácter para cada par de caracteres no puede obtenerse. Para maximizar el potencial de la compresión se requiere entender primero lo que es la composición de datos.

Una vez conocida la frecuencia esperada de ocurrencia de pares de caracteres, entonces, los pares repetidos más comunes pueden ser seleccionados como candidatos para codificación diatómica.

El número actual de pares seleccionados dependerá del número de caracteres especiales disponibles para representar estos pares de caracteres frecuentemente encontrados.

### Operaci6n

Una representación en diagrama de bloques del proceso de codificación diatómica se encuentra en la figura I.3.24.

Teoría y programación de gráficos animados por computadora aplicados al diseño de promocionales

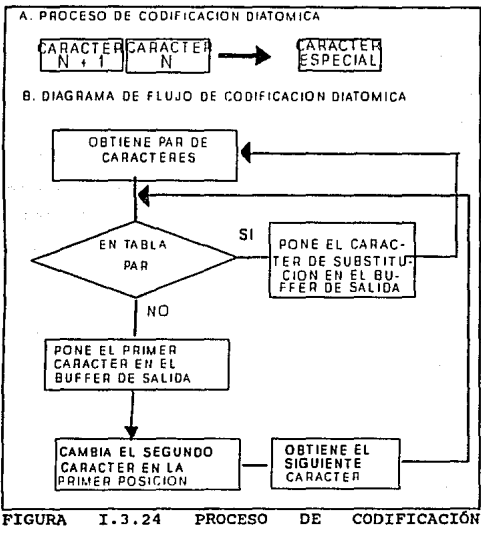

**DIATOMICA** 

En seguida se ilustrará un diagrama de flujo denotando el proceso necesario para la codificación de datos diatómicamente. Note que el diagrama de flujo asume que una cadena de datos continuos se ha encontrado.

En la actualidad, los buffers de entrada y salida son de lonqitud infinita.

El buffer de salida siempre será menor o igual que el tamaño del carácter del buffer de entrada, uno puede ser capaz de asignar un apuntador el cual sea incrementado por medio del buffer de entrada.

Llegando al final del buffer, el contenido del buffer de salida será transmitido mientras el buffer de entrada será establecido con dato no-comprimido.

## PATTERN SUBSTITUTION (Patrón de substitución)

Está técnica de compresión es básicamente una forma sofisticada de la codificación diatómica. Aqu1, un carácter especial (c6digo) es substituido por un carácter patr6n pradefinido. El empleo de la técnica de compresi6n de substituci6n puede ser muy ventajosa cuando uno esta transmitiendo programas y otro tipo de archivos de datos que contienen patrones repetidos.

La ventaja que ofrece la substitución de patrón es más clara examinando un lenguaje de alto nivel como lo es el FORTRAN.

## Teoría y programación de gráficos animados por computadora aplicados al diseño<br>de promocionales

En cualquier programa de FORTRAN es muy probable que existan uno o más tipos de expresiones que contienen palabras reservadas como READ, WRITE *y* FORMAT. En vez de transmitir los caracteres de estas palabras reservadas carácter por carácter, uno de los caracteres no asignados de carácter empleado puede ser substituido. cuando la substitución de patrón es aplicada a un lenguaje, las palabras reservadas comunes o frases pueden ser igualmente reemplazadas.

Para la transmisión de texto en Inglés es común encontrar palabras como ANO, THE, THAT *y* THIS, pueden ser las primeras candidatas para la substitución.

La Tabla de Patrones

Para emplear la substitución de patrones se requiere una tabla con los mismos. Está tabla contiene una lista de argumentos y su correspondiente valor función, cada valor función es un carácter indicador especial de compresión el cual representa el valor a comprimir de un argumento particular.

La figura I.3.25 muestra un ejemplo del uso de la tabla de patrones. Aunque cada lista de argumentos tiene una longitud similar, está tabla puede ser incrementada para incluir muchas

ing the experimental and a series were of the

**entradas adicionales de diversos caracteres.** 

Cadenas de 4, 5, 6 6 más blancos por ejemplo, pueden ser **asignados a un valor representado por caracteres especiales diferentes, tan bien como patrones de datos alfanuméricos.** 

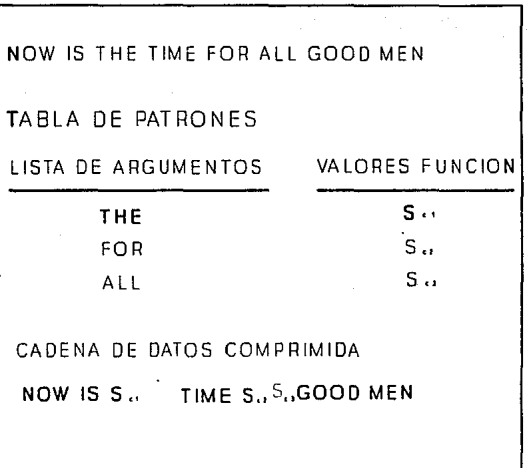

FIGURA I,J,25 UTILIZACIÓN DE LA TABLA PATRÓN, PARTE DEL TEXTO ORIGINAL CONCUERDA CON LA LISTA DE ARGUMENTOS, EL VALOR FUNCIÓN ES SUSTITUIDO EN TALES ARGUMENTOS.

Teoría y programación de gráficos animados por computadora aplicados al diseño<br>de promocionales

## CODIFICACIÓN PELATIVA

La Codificaci6n Relativa es una técnica de compresión que es normalmente aplicable a la transmisión de archivos de datos convencionales. Este tipo de compresión es empleada donde hay secuencias ejecutables en los datos originales que varian un poco de las otras secuencias ejecutables que pueden partirse en patrones relativos de cada una de ellas.

Un ejemplo de lo anterior son los datos de telemetría mientras los patrones bit de las máquinas digitales facsímiles representan una versión más reciente.

## Compresión de Telemetría

En la generación de datos de telemetría, un dispositivo sensitivo es utilizado para registrar medidas en intervalos predefinidos. Estas medidas son transmitidas a un lugar central para el procesamiento adicional, un ejemplo de sefiales de telemetría son las numerosas pruebas de espacio, las cuales transmiten lecturas de temperatura, análisis del espectro de color y otros datos y comandos de las estaciones terrenas o los intervalos de tiempo predefinidos. Generalmente las señales de telemetria contienen una secuencia de campos numéricos consistentes

de secuencias ejecutables que varían muy poco entre ellos como se ilustra en la figura I.3.26. Y el proceso de la codificación se ilustra en la figura I.3.27.

MEDIDAS ORIGINALES DE TELEMETRIA

CODIFICACION RELATIVA

 $100 - 100110$ 46 D

FIGURA I.3.26 PROCESO DE CODIFICACIÓN RELATIVA. LAS SEÑALES DE TELEMETRÍA DE SECUENCIAS DE NUMEROS VERÍAN MUY POCO DURANTE UN INTERVALO DE TIEMPO.

Teoría y programación de gráficos animados por computadora aplicados al diseño

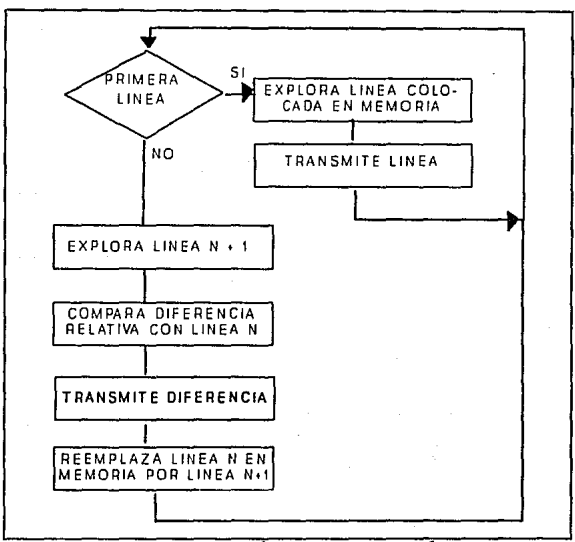

FIGURA I.3.27 CODIFICACIÓN RELATIVA FACSÍMIL

#### I.3.e Componentes de Entrada y Salida

¿Cómo se introducen en la computadora los dibujos de gráficos, las pinturas, las líneas, los mapas y otras imágenes? Puede utilizarse el teclado, pero exige el trabajo arduo de teclear las

concepto• **Generales** 

coordenadas de cada linea, color y pixel que constituye la imagen. En lugar de introducir coordenadas, podria emplear las teclas del cursor de gráficos para apuntar al lugar en donde quiera dibujar lineas o formas geométricas.

Si el software está preparado para permitir que se arrastren objetos anteriormente formados a un determinado lugar, el cursor permitirá que el usuario los sitúe en cualquier parte de la pantalla. Dicho de otro modo, podrá. utilizar el retículo para fijarle en lugar correspondiente. Con frecuencia, esta operación se emplea con sistemas de pintura en donde una selección de objetos preformados se visualizan en el fondo de la pantalla.

Para la fácil manipulación de las imágenes de gráficos, el teclado deja mucho que· desear. Existen en el mercado varios periféricos de gráficos que facilitan mucho la manipulación de los gráficos. Entre estos dispositivos pueden citarse al joystick, ratón, lápiz óptico y tablilla digitalizadora.

#### Joystick

El joystick es una palanca de mando muy pequeña que sobresale de una pequeña caja, tal como una palanca de la caja de cambios en

Teoría y programación de gráficos animados por computadora aplicados al diseño

un autom6vil con una transmisi6n estándar. El joystick puede desplazarse en cualquier direcci6n (norte-este-sur-oeste) y suele disponerse de dos potenci6metros conectados al joystick que convierten sus movimientos en cambios de tensiones. Estos cambios a su vez, se convierten en valores digitales para la computadora.

El problema con el joystick es que se requiere un convertidor anal6gico/digital (ADC) de alto costo para el desplazamiento en las pantallas de alta resoluci6n y si se trata de un joystick con un disefio deficiente, se precisará una buena coordinación para poder dominarlo. Vea figura I.3.28

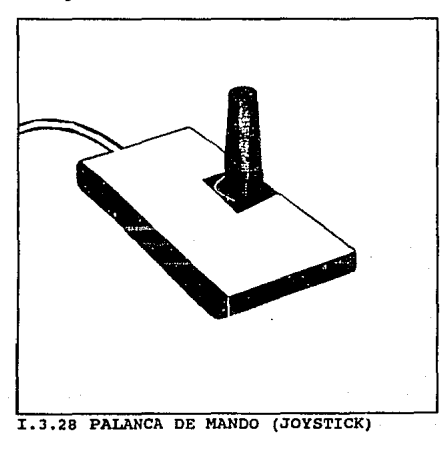

Rat6n

Se trata de una pequeña caja que se apoya sobre dos ruedas cuyos ejes forman un ángulo recto entre si. Existen dos o tres botones en la parte superior del rat6n y el dispositivo completo se puede hacer rodar sobre una superficie plana al hacer girar las ruedas. Los codificadores de ejes (dispositivos que convierten la rotación mec6nica en senales binarias) conectados a la computadora. Contando los impulsos, la computadora puede determinar la posición del rat6n en el plano X-Y y, luego, utilizar la información para desplazar un cursor a través de la pantalla. Figura I.3.29

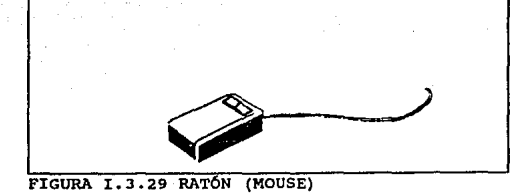

Teoría y programación de gráficos animados por computadora aplicados al diseño

Lániz 6ptico

Un lápiz 6ptico es un dispositivo de apuntamiento. Cuando se le hace apuntar a un elemento en la pantalla, su programa puede identificar qué elemento es objeto de indicaci6n. El lápiz 6ptico está constituido con un estilete hueco que contiene una pequeña lente en un extremo y una fotocélula en el otro. siempre que el lápiz esté pr6ximo a la pantalla, la luz procedente de la pantalla penetra en el lápiz e incide sobre la fotocélula. Un conmutador en el lápiz permite al usuario avisar a la computadora de que está en la posici6n seleccionada. La salida de la fotocélula va a un dispositivo de almacenamiento similar a un bit de memoria (denominado un flip-flop). Este íiltimo dispositivo puede ser disparado cuando la luz incide sobre el lápiz. Es objeto de reposici6n, o no se dispara, cuando se lee por la computadora. Figura I. 3. 30
#### Conceptos Generales

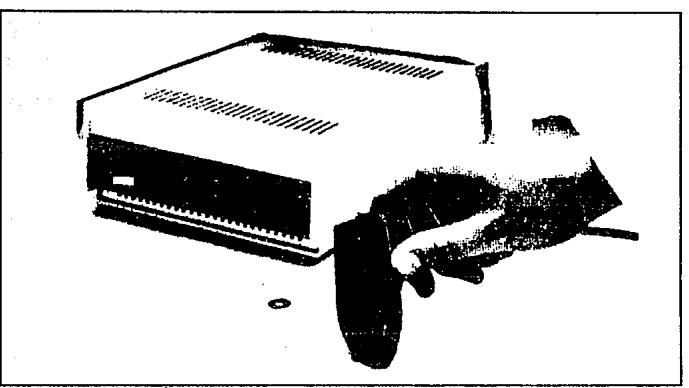

FIGURA I.3.30 LÁPIZ OPTICO

### Tablilla

una tablilla (o mesa digitalizadora) es una superficie plana, separada de la pantalla, sobre la cual el usuario puede dibujar con un puntero o estilete especial. El empleo de una de estas tablillas es muy similar a dibujar con lápiz y papel y esto explica su popularidad. Existen varias formas de construir uno de estos dispositivos. El procedimiento más frecuente consiste en insertar en la superficie una matriz de hilos diminutos que forman ángulos rectos entre s1 en 1024 hilos. Cada linea tiene una sef\al especial

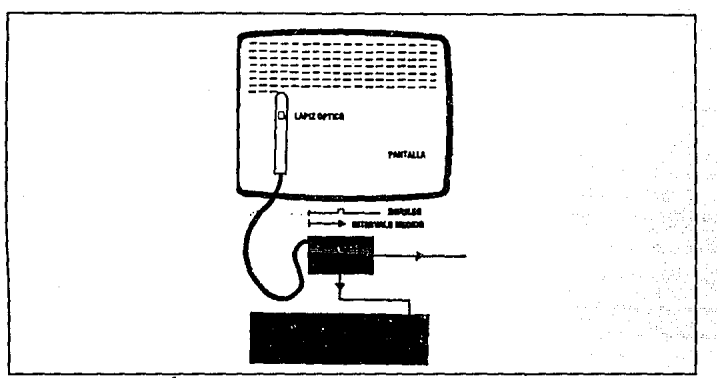

con codificación digital. El estilete contiene un amplificador sensible que capta la señal y la amplifica. Los circuitos decodificadores especiales determinan la posición X-Y del estilete. Pulsando el lápiz sobre la tablilla, un conmutador en el interior del lápiz permite al usuario indicar una posición X-Y seleccionado. Figura 1.3.33

FIGURA I.3.32 LÁPIZ OPTICO

#### Conceptos Cenerales

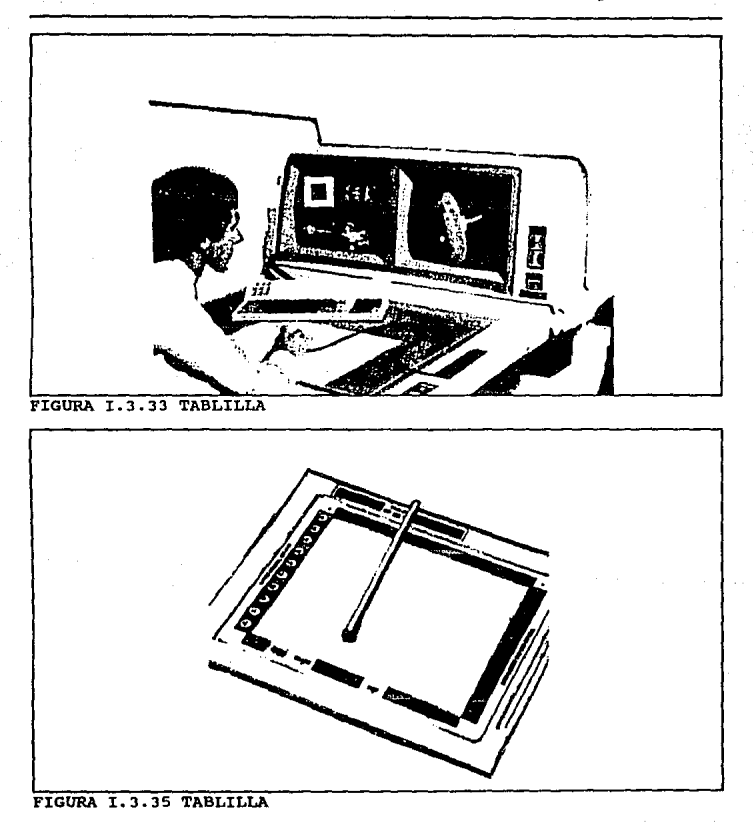

Teoría y programación de gráficos animados por computadora aplicados al diseño

### 1.4. LENGUAJES DE PROGRAMACIÓN ENFOCADOS A

### **GRAFICACION**

#### Software de qráficas

Los comandos de programación para desplegar y manipular salidas de gráficas están diseñados como extensiones de lenguajes existentes. Las funciones gráficas de que se dispone en un paquete diseñado para el programador de gráficas incluyen aquellas para la generación de componentes de una figura (líneas rectas polígonos, circunferencias y otras figuras), fijación de valores de color e intensidad, selección de vistas y aplicación de transformaciones. En cambio, los paquetes de gráficas de aplicación diseftados para no programadores se forman de manera que los usuarios puedan producir gráficas sin preocuparse por la forma en que lo hagan. La interfase de las rutinas de gráficas en estos paquetes les permite establecer comunicación con los programas en términos propios. Algunos ejemplos de estos paquetes son los programas de pintura para artistas y varios sistemas comerciales, médicos y de diseno asistido por computadora.

### Funciones de gráficas

Un paquete de qr6ficas de uso general ofrece a los usuarios una variedad de funciones para crear y manipular imágenes. Estas rutinas pueden categorizarse segün se ocupen de salida, entrada, atributos, transformaciones de segmentos, visualización o control general.

Las estructuras básicas de imágenes se conocen como primitivas de salida. Entre ellas se incluyen cadenas de caracteres y entidades geométricas, como puntos, lineas, rectas, polígonos y circunferencias. Las rutinas para la generaci6n de primitivas de salida ofrecen las herramientas básicas para la construcci6n de figuras.

Los atributos son las propiedades de las primitivas de salida. Incluyen especificaciones de color e intensidad, estilos de lineas, estilos de texto y modelos de llenado de áreas. Las funciones dentro de esta categoria pueden usarse para fijar los atributos de grupos de primitivas de salida.

Dada la definición de primitivas y atributos de salida de una figura en coordenadas mundiales, un paquete de gráficas proyecta una vista seleccionada de la imagen en un dispositivo de salida.

Las transformaciones de vistas se utilizan para especificar la vista que se presentará y la porción del área en el despliegue de salida que se usará.

Las imágenes pueden subdividirse en partes componentes o segmentos. Cada segmento define una unidad lógica de la figura. Una escena con varios objetos podría definir la construcción de cada objeto en un segmento nombrado por separado. las rutinas para procesar seqmentos realizan operaciones como la creación, supresión *y* transformación de segmentos.

Las aplicaciones de gráficas interactivas hacen uso de varios tipos de dispositivos de entrada, como lápiz óptico, mouse (ratón), jostick (palanca de mando): Las operaciones de entrada se emplean para controlar y procesar los datos que fluyen desde estos dispositivos interactivos.

Un paquete de gráficas contiene comúnmente varias tareas de mantenimiento, como el borrado de la pantalla de un despliegue o la inicialización de parámetros. Podemos agrupar las funciones para realizar estos trabajos rutinarios como operaciones de control.

#### Mormae de software

El objetivo principal del software de gráficas estandarizado es la portabilidad. Cuando los paquetes se diseñan con funciones de gráficas estándar, el software puede moverse fácilmente hacia diferentes tipos de sistemas de hardware y usarse en diferentes instrumentaciones y aplicaciones. Sin normas, los programas diseñados para un sistema de hardware a menudo no pueden transferirse a otro sin reescribir el software.

Las organizaciones internacionales y nacionales de planeación de normas de muchos países han cooperado para crear un estándar que se acepte en general para las gráficas de computadora. Ese trabajo sobre normas conduio a la creación del sistema kernel de gráficas (GKS). Este sistema ha sido adoptado como norma de software de gráficas por la International Standards Organization (ISO) y por varias organizaciones nacionales de normas. como el American National Standards Institute (ANSI). Aunque GKS se diseñó originalmente como paquete de gráficas bidimensional, después se creó una extensión tridimensional del GKS.

Las funciones gráficas estándar se definen como un conjunto de especificaciones abstractas, independientes de cualquier lenguaje de programación, Para instrumentar una norma de gráficas en un

lenguaje de programación determinado, debe definirse una vinculación del lenguaje. Esta vinculaci6n define la sintaxis para accesar las diversas funciones de gráficas que se especifican dentro de la norma. Por ejemplo, GKS especifica una función para generar una secuencia de segmentos rectilineos conectados con el titulo descriptivo.

En FORTRAN 77, este procedimiento se instrumenta como una subrutina con el nombre GPL. Se han definido vinculaciones de lenguajes GKS para FORTRAN, Pascal, Ada, e, PL/I y COBOL. Cada vinculación del lenguaje se define para aprovechar al máximo las capacidades del lenguaje *y* para manejar aspectos como sintaxis, tipos de datos, paso de parámetros y errores.

Aunque GKS presenta una especificación de funciones básicas de gráficas, no ofrece una metodología estándar para una interfase de gráficas con dispositivos de salida. Tampoco especifica métodos para modelado en tiempo real ni para almacenar y transmitir im4genes. Se han creado normas especiales para cada de estas tres áreas. La estandarizaci6n de los métodos de interfase de dispositivos se da en el sistema de Interfase de las Gráficas de Computadora (CGl). El sistema Metaarchivo de Gráficas de Computadora (CGM) especifica normas para archivar y transportar imáqenes. Y la Norma de gráficas Interactiva Jerárquica del

Programador (PHIGS) define métodos estándar para modelado en tiempo real y otras capacidades de programación de nivel superior no consideradas por GKS.

### comparando lenguajes y sistemas operativos

A pesar de que FORTRAN es el primer lenguaje de alto nivel usado para la programación de gráficos, este no es realmente el más indicado para esta tarea. Destinado para el procesamiento en batch (masa) en una, relativamente, antigua generación de computadoras, teniendo limitantes tanto en flujo de datos como en tipo de datos, siendo un lenguaje incompatible con la representación óptima de imágenes. Las imágenes son estructuras más complejas que la mayoría de las masas de datos numéricos, o mejor dicho pueden llegar a ser complejas si los lenguajes de programación y la habilidad del programador lo permite.

La programación en PASCAL proporciona instrucciones notables y algunos procesos muy interesantes han sido realizados en este lenguaje para la programación de gráficas. Al mismo tiempo los avances en el hardware y objetivos de programación hechos en FORTRAN son obsoletos para muchos programadores, sin embargo el lenguaje e tiene una gran popularidad y es soportable en muchas

aplicaciones de computadora. C puede ser muy similar a PASCAL en una primera instancia, pero sus caracter1sticas únicas de operaciones con bits y estructuras de stack as1 como su manejo de arreglos hace más eficiente el lenguaje para trabajar con gráficas y con animación en particular. Muchos programadores de gráficas se inclinan rápidamente por el lenguaje e y aún más si se usa UNIX como sistema operativo.

C y UNIX aún no son, ni el sistema operativo ni el lenguaje, comúnmente usados por todos los CGI. Puesto que el Basic y el MS-DOS llenan los requisitos minimos para la creación de gráficas, estos son los más populares. La desventaja es que la mayoria de los gráficos logrados son poco sofisticados. La programación en Basic puede ser la mejor opción para comenzar a entender el manejo de gráficos. Desafortunadamente, en lo que respecta a la animación e imágenes en tercera dimensión en BASIC se puede desarrollar en tiempo real pero, con respecto a imágenes en dos dimensiones se tienen limitántes. La animación gráfica presenta un buen aspecto en Basic para los usuarios de los relativamente nuevos compiladores de BASIC (tal como Quick BASIC y TrueBASIC, compatibles con los interpretes de IBM PC).

El problema real con la programación en la mayoria de las versiones de BASIC es el mismo que con cualquiera de los programas

de graficaci6n, pero la ventaja del BASIC es su facilidad de su conjunto de operaciones repetitivas con una pequeña lógica coherente. En comparación con el PASCAL y C. las formas lógicas que comparten ellos mismos tienen una mejor conceptualizaci6n que en el BASIC.

Tanto programadores como animadores tienen grandes y muy diferentes experiencias en graf icación y de la misma forma tienen sus ambientes de programación para hacer animación por computadora. La mayoría de las veces se inclinan a que el lenguaje más eficiente es el C para los propósitos generales, pero es importante entender las razones conceptuales que existen detrás de la operación que vemos simplemente en pantalla, fuera de e (o de cualquier otro lenguaje) • Dado que otros lenguajes son usados por programadores de animación y que cada quien apoya uno u otro, por sus caracteristicas o por las experiencias vividas, siempre se comienza una discusión en el nivel conceptual de cada uno. Los niveles conceptuales estandarizados se describen a continuación:

- Hardware

- Aplicación de bases de datos o estructuras de datos
- Sistemas gráficos
- Programas de aplicación
- Metaprogramas ( software hecho por usuarios)

En su versi6n más austera, la XBM PC está equipada para producir gráficas rudimentarias, denominadas gráficas de linea; las gráficas asi desplegadas se construyen a partir de los caracteres de gráficas contenidos en computadoras personales.

La capacidad de gráficas en la PC mejora enormemente si se equipa con una interfase para gráficas en color. Con esta se puede escoger entre dos modos de gráficas: resoluci6n media y alta resolución. En esos modos, BASIC, contiene comandos de gráficas de alto nivel para trazar líneas y rectángulos, en blanco y negro, y a colores. Además contiene comandos para dibujar circunferencias, sectores circulares y para iluminar regiones de la pantalla. El BASIC tiene instrucciones que permiten tocar müsica y producir efectos sonoros.

Una de las mayores ventajas del lenguaje PASCAL es su estructura modular de programación y además actualmente están disponibles compiladores muy eficientes para las computadoras personales. Su manejo de variables apuntador y su almacenamiento dinámico usando apuntadores marcan una gran ventaja sobre el lenguaje BASIC que usualmente se utilizaba para la graf icaci6n, de la misma forma el uso de la recursión simplifica muchos de los programas.

Tanto en Turbo PASCAL como en Turbo e para tener un conjunto de herramientas gráficas poderoso y fácil de usar debe ser llamada la Borland Graphics Interface (BGI) la cual simplifica el trabajo para crear gráficas computarizadas en dos y trcs'dimensiones.

Para poder compilar y ejecutar programas que utilicen las funciones gráficas BGI en cualquiera de los dos lenguajes hay que cumplir muy pocos requisitos. En el caso de Turbo Pascal basta con informar al compilador que se va utilizar la "UNIT" que contiene las funciones gráficas, lo cual se hace insertando las siguiente linea al principio del programa:

### uses Graph;

En el caso de TUrbo e primero hay que indicarle al compilador que incluya en nuestro programa el archivo de definiciones de las funciones gráficas, lo cual se hace insertando la siguiente linea al principio del programa:

### #include <graphics.h>

Posteriormente hay que informar al ligador que se van a utilizar funciones de la biblioteca gr6fica (GRAPHICS.LIB), lo cual se hace en el ambiente integrado activando la opci6n options/Linker/Graphics-Library, o compilando con la versi6n "command-line" de Turbo e activándola con el siguiente comando:

#### tcc programa graphics.lib

Por lo que si queremos distribuir alguno de nuestros programas

gráficos debemos proporcionar, además del archivo .EXE correspondiente, todos los archivos con extensión .BGI (o sólo el adecuado para la tarjeta de video de la computadora particular que se vaya a utilizar) así como los cuatro archivos con extensión .CHR. Todos estos archivos vienen incluidos con el compilador Turbo Pascal, o con el compilador Turbo c.

El lenguaje e, originalmente fue creado para una mejor escritura y mayor eficiencia de los sistemas operativos. El interés por este lenguaje fue su fácil y eficiente manejo de los dispositivos de entrada y salida, obviamente en su inicio no pose1a ninguna capacidad para el manejo de gráficas y posteriormente se hizo universal y portable para las computadoras que manejaban gráficos y de la misma forma fue una parte inherente del lenguaje.

El Turbo e versión 1.5 de Borland Graphics Interface tiene disponibles 70 funciones gráficas. Microsoft e 5.0 también contiene funciones gráficas las cuales no son compatibles con las de Turbo c. El lenguaje tiene un alto nivel en librer1as del DOS para el manejo de registros, tanto para las familias del 8086 como 80286, otra de sus grandes ventajas es el manejo de puertos y dispositivos de entrada y salida. El problema de la graficación es la velocidad de desplegado. Por muy sencilla que sea el objeto a desplegar requiere de una gran secuencia de graficaci6n de puntos, lo cual

puede ser un proceso muy lento. Este lenguaje tiene una técnica con un nivel muy alto en el uso de los servicios de la ROM-BIOS para la interface de graficaci6n lo cual agiliza mucho el proceso.

#### Paquetes da graficaoi6n

#### **AutoCAD**

Con la elegancia de su lenguaje de 6rdenes y la forma sensitiva, estructurada en que interactúa sus órdenes, AutoCAD es uno de los paquetes de software que supera lo que se espera de 61. Una de sus caracteristicas primordiales es la facilidad y rapidez de su funcionamiento. La versión 10 incorpora presentaciones auténticas para trabajar *en* tres dimensiones. El software muy complejo y altamente evolucionado tiende a volverse rigido, dificil de manejar y propenso a fallos. Aunque AutoCAD ofrece todo un mundo de prestaciones, es flexible y fácil de manejar. AutoCAD incluye menúes instantáneos, menúes encadenados, menúes laterales, una línea de ordenes y menúes de tablero. Todos los sistemas de interacción con el usuario son programables. Puede utilizar un conjunto de dispositivos de entrada y salida que quizás sea el más amplio de todos los ofrecidos por todos los paquetes de software disponibles en el mercado. El proceso de instalación es fácil de

Teoría y programación de gráficos animados por computadora aplicados al diseño<br>de promocionales seguir y que las presentaciones de cada dispositivo están bien integradas.

AutoCAD ofrece varias opciones de interacción entre el usuario y las órdenes. Existen tres formas fundamentales de interacción. Podemos introducir órdenes escribiéndolas directamente en la linea de ordenes. Podernos seleccionarlas desde menües desplegables o laterales. También se pueden seleccionar ordenes desde los menúes de tablero. La combinación de estos tres métodos ofrece un amplio conjunto de opciones. Las opciones de las ordenes se pueden abreviar, si una orden de AutoCAD tiene opciones, generalmente sólo se introduce una letra para seleccionar una opción. Por ejemplo, el 8iguiente mandato le presenta una serie de opciones:

#### Orden: ARCO

#### Centro/<Punto inicial>:c

En la línea de órdenes anterior, para especificar que hay que dibujar el arco centrado en un punto, se introducirla la palabra centro o sólo una C mavúscula o minúscula.

AutoCAD ofrece grandes posibilidades para controlar la expresión de coordenadas. Segfín cómo se especifiquen en respuesta a una petición, se pueden introducir coordenadas absolutas, relativas, polares o universales.

AutoCAD también ofrece un amplio rango de tipos numéricos para expresar distancias y ángulos. La orden UNIDADES permite modificar las unidades utilizadas en un dibujo o sesi6n.

Unidades lineales. Las unidades lineales se utilizan para expresar distancias a lo largo de lineas rectas. AutoCAD puede configurarse para utilizar uno de los cinco modos distintos de unidades lineales para expresar distancias o coordenadas. El modo de unidades puede modificase en cualquier momento durante una sesión de AutoCAD.

Unidades ciantificas. La notación cient1fica puede utilizarse indicando el exponente con una ''E".

Unidades decimales. Si no se utiliza la orden UNIDADES, las unidades por omisi6n serán decimales.

Unidades de ingeniaría. A menudo los ingenieros expresan cantidades con una combinaci6n de pies y pulgadas, sin utilizar fracciones. Si se selecciona esta opción, los números se expresarán como: 12'-3.45".

Unidades de arquitectura. Los arquitectos y constructores utilizan tolerancias inferiores al orden de un cuarto de pulgada, por ello AutoCAD ofrece dimensiones que permiten fracciones de pulgada; por ejemplo lZ'-3/4".

Unidades fraccionarias. Podemos expresar números en forma fraccionaria; por ejemplo 12-3/4.

otros tipos de unidades que podemos utilizar en AutoCAD son:

- Unidades angulares.
- Grados decimales.
- Grados/minutos/segundos.
- Grados.
- Radianes.
- Unidades de topografia.

AutoCAD ofrece un amplio rango de herramientas para visualizar sus dibujos, diversos niveles de detalle (ampliación), moverse a través de los dibujos (desplazamiento), y la utilización de ventanas, aproximaciones {zoom) esta acción cuenta con varias opciones: aproximación para verlo todo, aproximación alrededor del centro, aproximación dinámica, visualización global, aproximación por la esquina izquierda, vuelta a la aproximación anterior, aproximación por ventanas, aproximación por escala.

Si se desea mover el área de visualización sobre la superficie de un dibujo sin modificar la escala de la visualización, se puede utilizar la orden ENCUADRE. Generalmente, se utiliza para trabajar con una parte de dibujo q11e se encuentra fuera de la zona de visualización. Mientras que la aproximación modifica el tamaño aparente de un dibujo o una parte de éste, el desplazamiento mueve todo el dibujo en el área de visualización.

La orden se ejecuta de esta manera:

Orden: encuadre Desplazamiento Segundo punto;

La orden ENCUADRE solicita la introducción de un desplazamiento y un segundo punto. El desplazamiento es la distancia y dirección hacia la que se va a desplazar la imagen. Si no introducimos un sequndo punto, la distancia y dirección suministrada para el desplazamiento se consideran relativas a la posición del área de visualización.

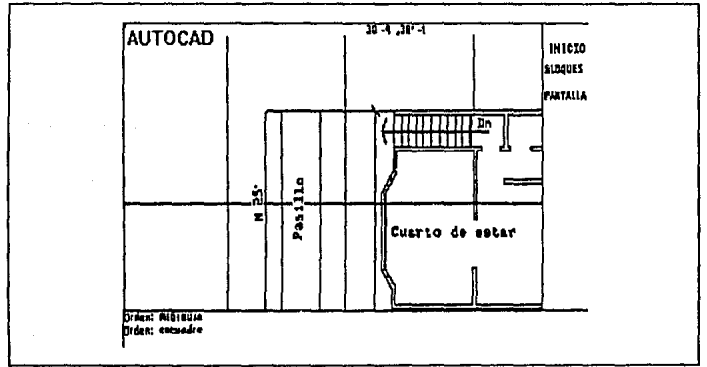

FIGURA I.4.1 VISUALIZACIÓN MEDIANTE LA ORDEN ENCUADRE CON PUNTO **INICIAL** 

La figura I.4.1. muestra la orden ENCUADRE introducida v.el punto inicial seleccionado para el desplazamiento. La figura I.4.2. muestra el segundo punto seleccionado para el desplazamiento y el dibujo desplazado a su posición.

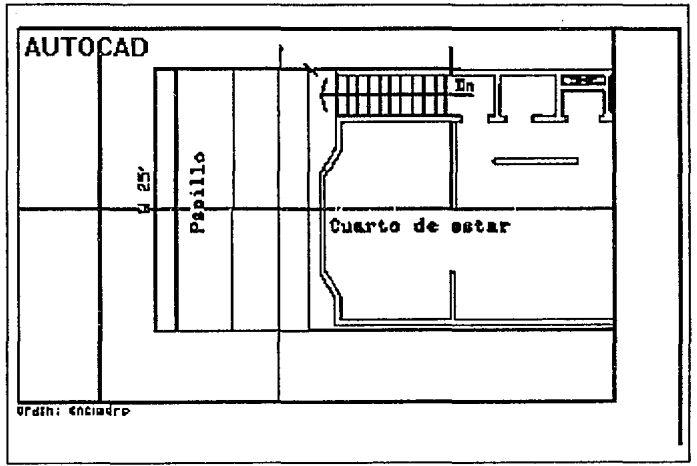

FIGURA I.4.2. ENCUADRE CON PUNTO FINAL

AutoCAD permite especificar más de una ventana de visualización a la vez, así que se puede trabajar al mismo tiempo

con partes distintas de un dibujo. La figura 1.4.3. muestra esta acción.

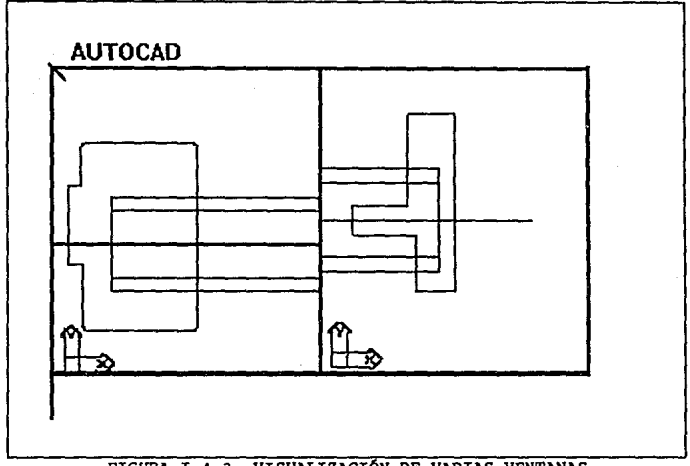

FIGURA I.4.3. VISUALIZACIÓN DE VARIAS VENTANAS

Para dibujar lineas horizontales o verticales estrictamente con respecto a la retícula, podemos utilizar la orden ORTO. Esto significa que solamente se podrán dibujar líneas absolutamente horizontales o verticales.

Para dibujar lineas perpendiculares entre si, pero que no sean horizontales ni verticales hay que utilizar la opci6n "Rotaciónº de la orden FORZCOOR. Esta opción permite girar toda la retícula el ángulo que deseemos.

AutoCAD permite dibujar lineas de varias formas. Incluso permite inventar nuestras propias técnicas e implementarlas con AutoLISP, el lenguaje de programación de AutoCAO.

Una forma de dibujar lineas paralelas con AutoCAD consiste en utilizar la orden EQDIST. Aparece el mensaje:

Distancia o Punto a atravesar <último>: Podemos responder de dos formas. La primera consiste en especificar una distancia numérica y s6lo hay que introducir un número. La segunda consiste en especificar un punto por el que deseamos que pasen las lineas paralelas.

Si se selecciona "Distancia", AutoCAD ya conoce la distancia y el punto que seleccionemos indicará exclusivamente qué lado del objeto hay que desplazar. Si seleccionamos "Puntoº, el lado del objeto, asi como la distancia del objeto a la linea, estarán determinados por el punto seleccionado. La figura I.4.4. muestra los resultados del uso de la ejecución de la orden EQDIST.

and the state of the state of

Una polilínea es una iínea que consta de una combinación de segmentos y arcos. Puede dibujarse en dos o en tres dimensiones. Para dibujar polilineas se utiliza la orden POL. Con AutoCAD se da una serie de opciones para ayudarnos a dibujar la polilínea. Por ejemplo, la siguiente es una secuencia típica de mandatos para dibujar una polilínea de un.grosor especifico:

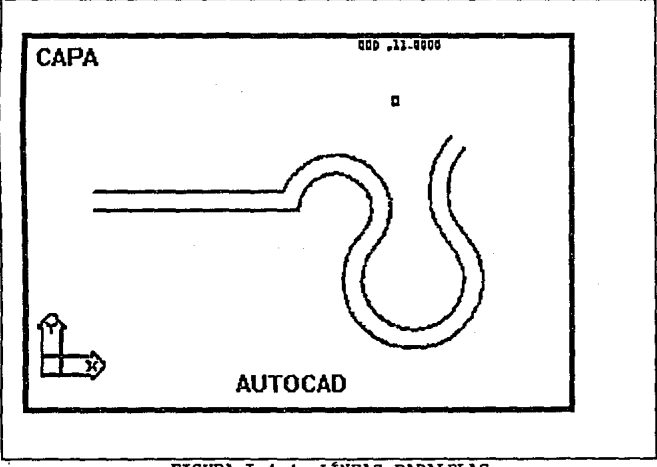

FIGURA I.4.4. LÍNEAS PARALELAS

orden: pol Del punto: El grosor actual es 0.0000 Aero/Cierra/Medio grosor/Longitud/Borra/Grosor/ <punto final de 11nea>:q Grosor inicial <0.0000>: .s Grosor final <0.5000>: Areo/Cierra/Medio grosor/Longitud/Borra/Grosor/ <punto final de linea>:

Las figuras I.4.5. y I.4.6. muestran un ejemplo de la introducción de la orden POL, la especif icaci6n de un grosor de linea y el resultado final obtenido.

Las polilineas pueden tener un grosor variable a lo largo de su longitud. También pueden ser curvadas y tener grosores variables del principio al final de la curva. La figura I.4.7. muestra una polilinea que empieza con un espesor o y cambia a lo largo de su longitud, incluyendo una porción de curva.

La linea básica de AutoCAD carece literalmente de espesor. La plumilla que dibuja la linea en un trazador gráfico tiene su propio espesor, pero las instrucciones que la mueven no le dan un

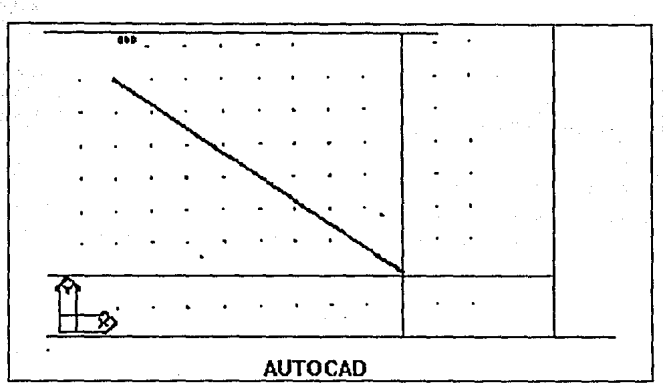

Lenguajes de Programación enfocados a Graficación

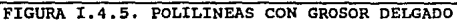

espesor a la 11nea. Si necesitamos dibujar lineas s6lidas con un grosor constante, como en el diseno de un circuito impreso, podemos utilizar la orden TRAZO. El uso de la palabra "trazo" (pista) para denotar el grosor de una linea viene directamente de una de las primeras ramas de la industria que utilizó AutoCAD, la de fabricación de tarjetas de circuito impreso.

Si introducimos trazo en la línea de órdenes. Aparecerá este mensaje:

Grosor <actual>:

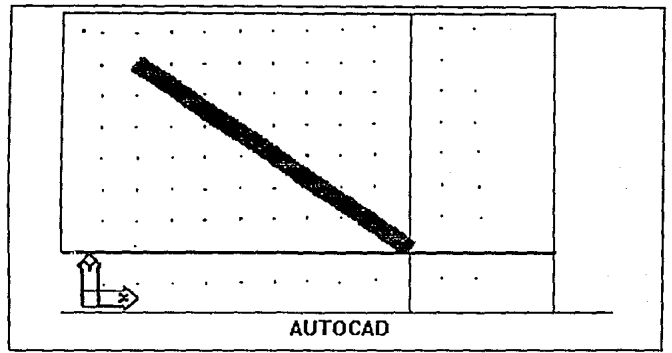

FIGURA I.4.6, POLILINEA CON GROSOR GRUESO

Para ver la línea de órdenes y las opciones utilizadas al dibujar pistas, vea la figura I.4.8. Después de especificar el grosor, se puede dibujar un conjunto de pistas, como se ve en la figura.

AutoCAD ofrece una potente herramienta para dividir líneas de cualquier tipo en el número de partes que se desee. Con la orden DIVIDE, podemos situar una serie de entidades a lo largo de la línea que se quiere dividir. Las líneas pueden dividirse entre cualquier número de partes comprendiendo entre 2 y 32 767.

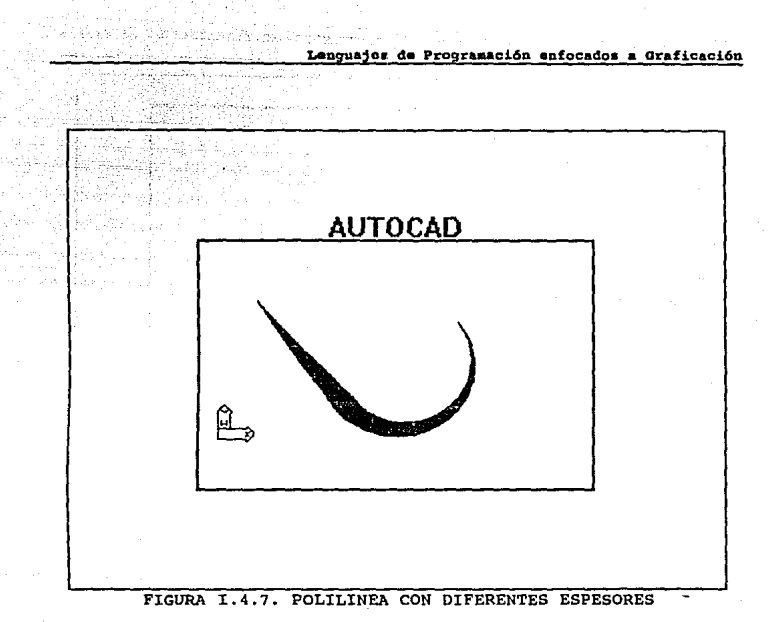

AutoCAD permite borrar lineas completas y partes de lineas. Con las mültiples opciones de edición de AUtOCAD se pueden lograr varios efectos.

Teoría y programación de gráficos animados por computadora aplicados al diseño

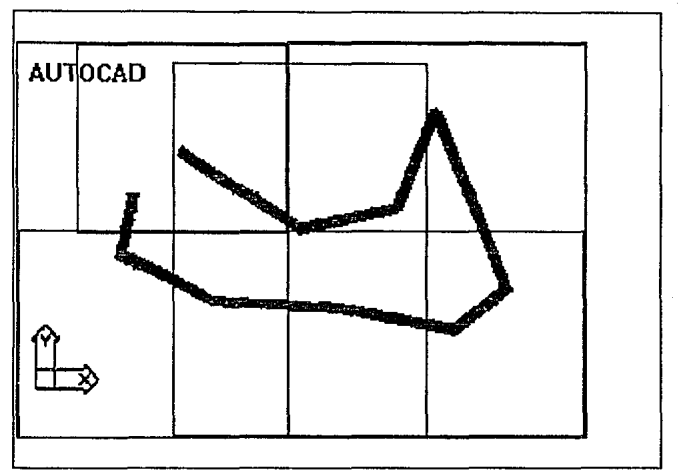

FIGURA I.4.8. CONJUNTO DE PISTAS

Se pueden recortar y alargar los objetos, rotar, mover y escalar entidades, y trabajar con diferentes combinaciones de capas. Además AutoCAD proporciona muchas formas para corregir errores. Instrucciones como REVOCA, INVOCA y RECUPERA.

La edición no se limita simplemente a borrados, sino que incluye tantas formas para cambiar un dibujo que las funciones son

algunas veces difíciles de clasificar. Puede resultar complicado decir si una operaci6n dada se etiqueta de forma apropiada como una funci6n de dibujo o una funci6n de edici6n. Por ejemplo, cuando se sombrea un área del dibujo, se dibujan lineas que atraviesan el Area a intervalos espaciados, pero también se están editando las lineas que forman el contorno del área.

La utilizaci6n de combinaciones de 6rdenes de dibujo y edici6n proporciona un control total en la creaci6n de los dibujos.

Cuando se requiere de trabajar con entidades combinadas entre si de varias formas, se pueden utilizar bloques. Un bloque es una agrupaci6n de entidades bajo un mismo nombre. Podemos verlos como dibujos incluidos en otros a los que hacemos referencia con un nombre. La orden BLOQUE permite especificar un bloque que luego puede ser insertado en un dibujo con la orden INSERT.

La potencia ganada al definir e insertar bloques se debe a la consolidación de toda la información del dibujo con un solo nombre. . Un archivo de dibujo que contiene varias instancias del mismo bloque es mucho más pequefto que el mismo archivo si nos limitamos a copiar varias veces las mismas entidades, lo cual se debe a que por cada repetici6n de un bloque definido s6lo se almacena el nombre del bloque. Se puede modificar el contenido de un bloque y

Teoría y programación de gráficos animados por computadora aplicados al diseño<br>de promocionales todas las instancias de dicho bloque serán modificadas instantáneamente.

Tanto el sombreado como el relleno son formas de cubrir áreas con lineas, el relleno es la técnica utilizada para rellenar sólidamente un objeto. El sombreado se realiza con la orden SOMBREA. El relleno puede realizarse con las ordenes TRAZO o POL. AutoCAD ofrece un conjunto de mecanismos de sombreado bien implementados. No s6lo es posible dibujar lineas que sombreen las áreas, sino también dibujar repetidamente un s1mbolo dentro de las áreas deseadas. se puede seleccionar los s1mbolos de una biblioteca ofrecida por AutoCAD o bien diseñar nuestros propios símbolos.

AutoCAO tiene posibilidades de texto muy sofisticadas. Se pueden usar los tipos de letra suministrados por Autodesk. Además tiene una amplia colección de tipos de letra, teniendo la opción de crear tipos de letra. Además de utilizar distintos tipos de letra, el texto se puede variar en tamaño, inclinación y orientación. Estas características constituyen el estilo del texto.

El mecanismo más poderoso para cambiar el entorno AutoCAO es utilizando el lenguaje de programación integrado, el AutoLISP. AutoLISP es un subconjunto del LISP, un lenguaje de programación, también conocido como Common LLSP. AutoLLSP añade algunas funciones

especiales integradas al LISP que están especialmente disefiadas para la manipulaci6n de dibujos de AutoCAD. Debido a que AutoLISP es un verdadero subconjunto de un lenquaje de programaci6n establecido y además soporta los conceptos y construcciones del lenguaje original, es en s1 mismo un lenguaje de programaci6n, no un simple lenguaje de programaci6n de macros.

A continuación se presentan algunas aplicaciones simples en AutoLISP que resuelven problemas espec1f icos de disefio:

- Transferencia de entidades a una capa predefinida mediante una solo elecci6n.
- Desplazamiento de entidades a capas diferentes.
- Rotar entidades un ángulo especificado con una sola elecci6n.
- Manipular todas las entidades que tengan propiedades comunes (tamaño, capa, color, tipo de entidad) en una manera particular con una simple orden
- Redefinir las ordenes existentes de AutoCAD para que solo requieran una o dos pulsaciones para ejecutarse.

ke kalendari

#### Anim.ator

Animator es un programa de grAficos, para computadoras compatibles a IBM basadas en los microprocesadores 8086, 80286 y 80386, con tarjeta de gráficos VGA.

A través de Animator se pueden crear gráficas animadas mediante el uso de un arreglo extenso de técnicas y herramientas de dibujo con una calidad muy alta, Animator tiene la capacidad de crear efectos gráficos similares a los creados por ilustradores comerciales y por su relativo bajo costo se puede adquirir fácilmente.

Animator posee una gran flexibilidad para incorporar herramientas y técnicas para crear efectos, básicamente cuenta con las siguientes opciones:

- 1. Pe11culas animadas por dibujos manuales.
- 2. Presentación dé gráficas animadas o fotogramas simples.
- 3. Procesamiento de imagen de video y animación.
- 4. Procesamiento de Corte y pegado de gráficas
- 5. Impresión de imágenes.

En Animator se pueden definir los dispositivos de entrada y la

cantidad de memoria extra sobre el sistema en la configuración de Animator.

En Animator se pueden definir frames o fotogramas. Las películas y los videotapes están hechos de una serie de fotograf.f.as individuales, cada fotografía es conocida como un fotograma. También se pueden definir un CEL, el cual es usado en animación para crear una imagen que es fotografiada para usar en un fotograma de la película, si el CEL no cambia de fotograma a fotograma ese es usado en toda la película. Esa técnica ahorra tiempo en la técnica de animación.

La barra de menú muestra las siete opciones: Animator, Flic, Pie, Cel, Trace, Swap y Extra. El tablero principal de Animator llamado Home panel, tiene diferentes tipos de selección; el Home Panel es separado en cuatro áreas principales. Proporciona acceso a las herramientas de dibujo, Paleta de colores, los Fotogramas de la pel1cula y los tipos de Tinta. La primera sección, herramientas de dibujo, contiene una serie de opciones entre ellas Draw, Box, Spline, circle, Fill, spray, oval, Poly, Spiral, star y Move. La segunda secci6n es la paleta y el Area de control del fotograma. La tercera sección es el Area de tipos de tinta para seleccionar, los cuales son: Opaque, V Grad, Glass, Scrape, Soften y Tile. La ültima sección es un icono que indica el tamaño de la brocha actual. la

cual puede ser desde 1 hasta 11 pixeles.

La pantalla principal de Animator se muestra en la figura I.4.15. y en la figura I.4.16 se muestra un detalle del Home Panel. Ente panel tenemos la opción de cambiar las herramientas para dibujar, las diferentes tintas o colores, de una paleta de 256 colores o más, cambiar el grosor del pixel.

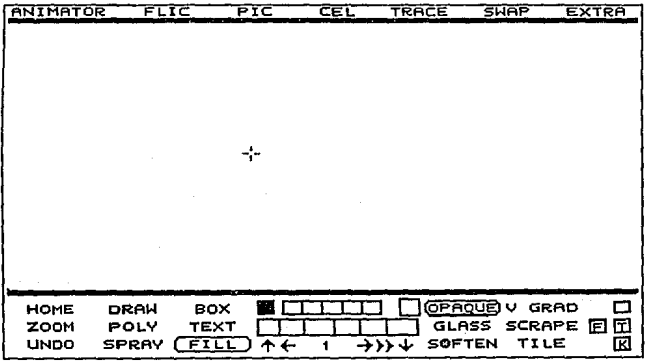

FIGURA I.4.15 PANEL HOME DE ANIMATOR

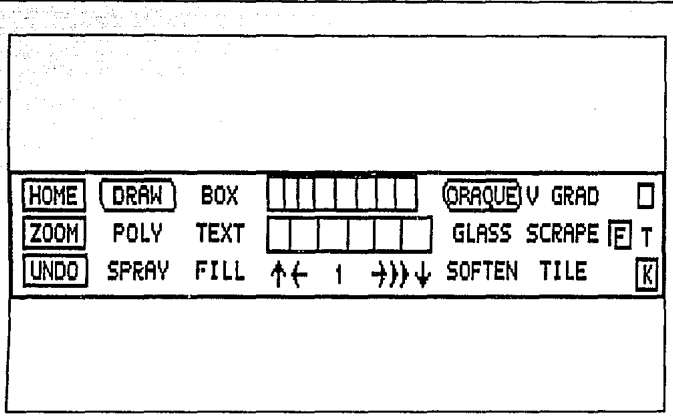

FIGURA I.4.16. PANEL HOME DE ANIMATOR

Animator tiene la capacidad de generar animación tradicional o bien automática. Para la primera, Animator proporciona las herramientas necesarias para crear un frame y poder insertar entre el frame inicial y el frame final todos los que sean necesarios para efectos de animación. Se presenta un ejemplo de como se realiza éste tipo de animación con una letra.

Primero partiremos de dibujar la letra. Cambiamos el grosor de la brocha en brush icon, a un tamaño de 11, seleccionamos un color

naranja en la mini-paleta, entonces dibujamos una letra en la pantalla; regresamos el brush icon a su tamaño original y seleccionamos en el menú Pie la opción Clear (con esa acción se almacena la letra en un buffer de cel y desaparece de pantalla). Con esto tenemos nuestro primer frame. Para crear la ilusi6n de movimiento se requieren de dos frames, entonces seleccionamos el 6rea de frame icon, donde se desplegará el menú de la figura I.4.17. El panel indica que estamos en el frame 1, presionamos la opción de Insert, ahora el total de frames son 2, con lo cual tenemos 2 frames en memoria ( el segundo frame es una copia del primero). Ahora seleccionemos en el menú de Cella opción Paste, con lo cual el coñtenido del cel buffer aparecerá en este segundo frame, colocamos esta letra en la parte baja de la pantalla. Con estos dos frames podemos tener una animación muy grotesca de la letra la cual parece que sube y baja.

Si queremos que la animaci6n sea mejor podemos insertar entre estos dos frames todos los que queramos, esto se realiza de la misma forma que insertamos el frame 2 anteriormente. Solo que para esto en el menú seleccionamos Trace y la opción Insert TWeen con lo cual aparecerán el frame inicial *y* el final, después con la opci6n Paste de Cel colocaremos tantas letras entre los dos frames como queramos, figura I.4.18. Para esta animación tenemos la opción de cambiar los tiempos y velocidad de animación desde el Frame Panel.
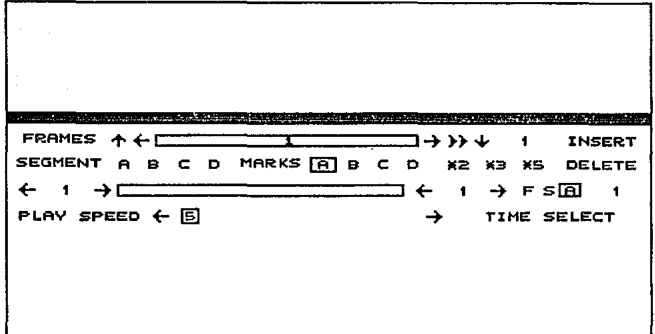

#### FIGURA I. 4 .17. AREA DE FRAMES DE ANIMATOR

Para la animación automática se sigue un procedimiento muy distinto y mucho más fácil. Para esto tenemos que hacer frames, seleccionamos el Frame Panel; en el recuadro de total de frames cambiamos ia opción al número que deseamos, por ejemplo 32. Ahora en el menú principal seleccionamos Cel y la opción HOVE, lo cual mueve la letra que creamos a la parte superior de la pantalla. Posteriormente en el Home panel seleccionamos el recuadro de T para activar el tiempo. Requerimos de nuestro frame final para que Animator conozca cual será la posición final de la animación, Seleccionamos en el menú Cel y la opción Paste, nuevamente aparece la letra y la colocaremos en la parte inferior de la pantalla. Ahora aparecerá el panel del tiempo como se muestra en la figura Teoría y programación de gráficos animados por computadora aplicados al diseño<br>de promocionales

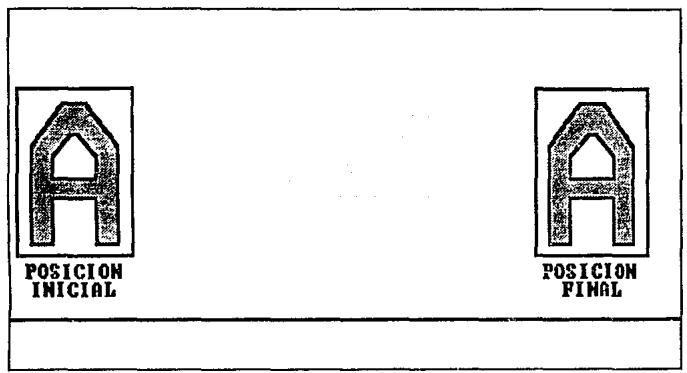

FIGURA I.4.18. FRAME INICIAL Y FRAME FINAL

I:.4.19. Si seleccionamos el recuadro de Preview, Animator nos mostrará la animación de la letra, con un movimiento de la parte superior de la pantalla a la parte inferior de la misma. con lo cual Animator genero 32 trames los cuales despliega en el tiempo indicado para crear la ilusi6n de movimiento, esto se muestra en la figura I. 4. 20.

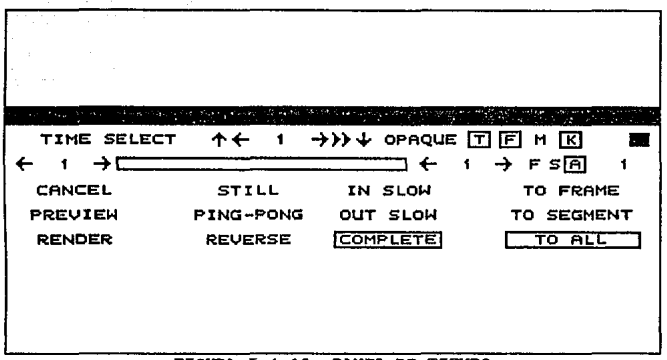

FIGURA I.4.19. PANEL DE TIEMPO

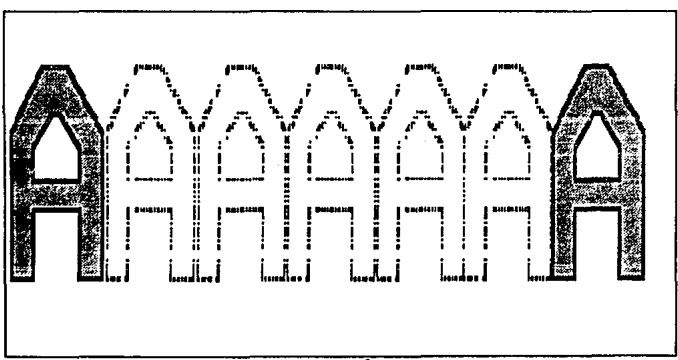

FIGURA I.4.20. ILUSIÓN DE MOVIMIENTO

Teoría y programación de gráficos animados por computadora aplicados al diseño

Lenguaies de Programación

#### Lenguaie C

El lenguaje C ofrece, entre otras, tres grandes ventajas a los programadores de gráficos: su versatilidad, potencia y velocidad. Estas tres características son vitales en la programación de gráficas en tres dimensiones.

#### *<u>Darestilidad</u>*

La versatilidad de C se encuentra en el manejo de memoria y el control de procesos. El manejo de memoria es importante va que las imágenes gráficas son almacenadas como blogues de datos en memoria. y porque los valores numéricos usados para trazar estas imágenes gráficas son frecuentemente almacenadas como bases de datos en memoria.

Esta característica de C en el manejo de memoria incluve la habilidad para organizar la memoria de la computadora en diferentes formas, con el objeto de cumplir con las necesidades de los diferentes tipos de programas gráficos. Algunos programas utilizan grandes cantidades de datos y un modulo de código ejecutable relativamente pequeño. Otros programas involucran grandes módulos

de c6digo ejecutable y usan un numero muy pequefto de datos. *C* puede acomodarse a cualquiera de los dos tipos de ambiente.

La versatilidad en el manejo de memoria de C también incluye la habilidad de mover rápidamente los contenidos de un bloque de memoria a otro bloque. Esta habilidad es vital para algunas formas de animación donde se involucra el movimiento de páginas o los arreglos gráficos que son usados. Algunas veces un bloque con el total de la pantalla se tiene que mover para ejecutar una función de anular en una aplicación en tercera dimensión.

El control de procesos es importante ya que los programas gráficos frecuentemente se encuentran divididos en subrutinas, los cuales emplean ciclos y contadores, además aceptan entradas desde teclado.

#### Potencia

La potencia de C es un resultado directo de las caracteristicas de lenguaje, ya que se puede considerar como un lenguaje de bajo nivel, nivel medio y alto nivel. De bajo nivel por que la sintaxis de éste refleja la operación con los registros de hardware internos de la computadora y describe la función a un nivel de bit. con un lenguaje de bajo nivel (como el emsamblador),

Teoría y programación de gráficos animados por computadora aplicados al diseño<br>de promocionales el programador puede hacer cualquier cosa que el hardware pueda hacer.

C como lenguaje de nivel medio provee un conjunto de instrucciones que tienen una resemblanza menos precisa del trabajo con los registros. Es decir posee instrucciones orientadas a byte. Los programas escritos en un lenguaje de nivel medio (como el Pascal), son más fáciles de leer que un código fuente escrito en un lenguaje de bajo nivel.

De igual forma posee instrucciones con sintaxis de palabras en inglés, es decir instrucciones orientadas a rutinas. Una instrucci6n causará que se ejecuten una serie de funciones de bajo nivel y de nivel medio. Microsoft QuickBASIC es un buen ejemplo de un lenguaje de alto nivel, este tipo de lenguajes son fáciles de usar, pero su velocidad y potencia disminuyen.

El hecho de que *e* sea un lenguaje h1brido ofrece muchas ventajas a los programadores de gráficas, especialmente cuando muchas de las instrucciones son orientadas a gráficas como se presenta en QuickC y en Turbo C.

#### Ve1ocidad

e ofrece código que se ejecuta rápidamente debido a su relación tan estrecha con el lenguaje emsamblador. Ofrece una variedad de subrutinas especializadas, esta especialización es la base de la velocidad, la cual es parte vital de la programación de gráficos.

QuickC y turbo C son ambientes de programación integrados, ambos están provistos de editores de texto poderosos y versátiles, de compiladores estructurados y ligadores que crean su propio archivo final EXE. En el caso de QuickC el EXE es almacenado en memoria, en el caso de Turbo e el EXE es escrito en disco como un archivo EXE.

Otra cualidad esencial de los lenguajes de programación C es la portabilidad. La portabilidad se refiere a la capacidad de los programas para ser ejecutados bajo diferentes estructuras de hardware usando diferentes sistemas operativos y diferentes compiladores de c.

Las instrucciones de procesos de control de un programa gráfico en e pueden ser usadas para hacerlo compatible con un amplio rango de diferentes adaptadores gráficos y monitores, esto Teoría y programación de gráficos animados por computadora aplicados al diseño es posib1e ya que muchas instrucciones gr6ficas regresan cierto valor si la instrucción falla.

Pascal

El. paquete de gr6.ficoa de Turbo Pascal (GRAPH. P), contiene varias rutinas gráficas básicas que se pueden combinar para hacer gráficos complejos. Proporciona rutinas para manipular imágenes gráficas, ventanas, pantallas y curvas complejas.

Turbo Graphix utiliza cuatro sistemas de coordenadas distintos:

- coordenadas de la pantalla.

- Coordenadas de la ventana.

coordenadas universales.

coordenadas de texto.

Las coordenadas de la pantalla permite acceder a los pixeles individuales en la pantalla. La pantalla gráfica de IBM tiene 640 pixeles de ancho por 200 de alto. Las coordenadas verticales del sistema de coordenadas de la pantalla est6n invertidas con respecto al sistema tradicional de coordenadas euclideanas, figura I.4.40.

El sistema de coordenadas de la ventana está basado en la representación interna de la memoria de pantalla. Cada byte de la memoria de gráficos contiene 8 pixeles de una linea. Por tanto, el sistema de coordenadas de la ventana es de 80 pixeles de ancho por 200 de alto, figura I.4.41.

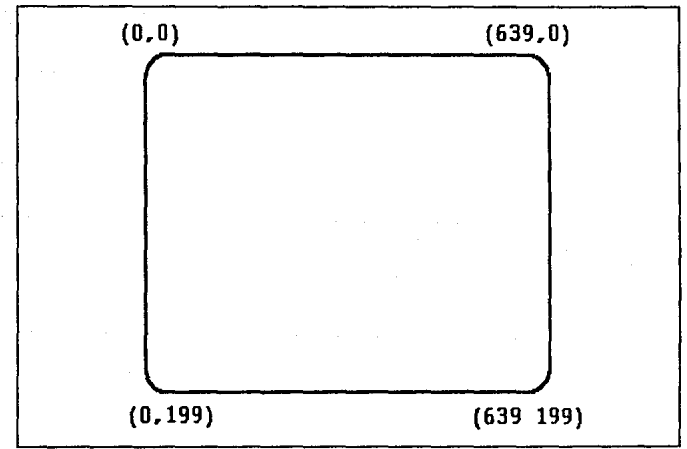

FIGURA I,4.40, COORDENADAS DE PANTALLA 640 X 200

El sistema de coordenadas universales define las regiones limites dentro de la ventana activa que se ajusta a la aplicación.

Teoría y programación de gráficos animados por computadora aplicados al diseño.<br>de promocionales

Por ejemplo se desea trazar puntos que varían en "x" de 50 a 100 y en "y" de 0 a 3, podemos definir un sistema coordenado que va en "x" de 40 a 120 y en "y" de -1 a 4 teniendo un sistema de coordenadas como se muestra en la figura I.4.42.

El ultimo de los sistemas de coordenadas tiene 80 columnas por 25 renglones, el cual se utiliza para dibujar caracteres de texto propios.

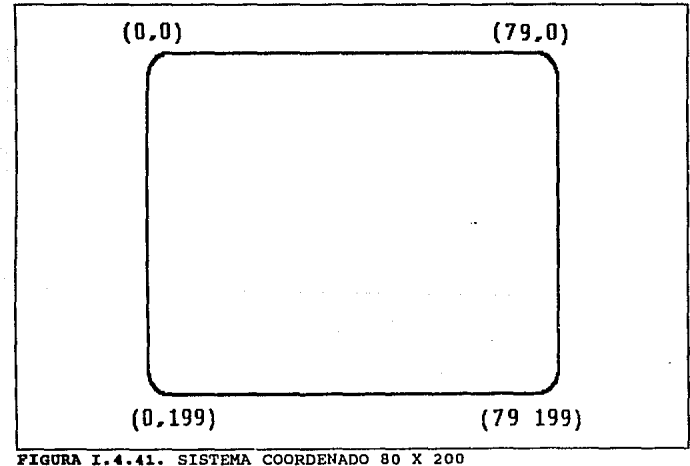

Probablemente una de las rutinas más útiles que omite el Turbo Graphix\_es una rutina para el trazado de arcos, y otra rutina de la que carece es una rutina que llene una forma arbitraria. El procedimiento SetBackGround que tiene Turbo Graphix sólo puede llenar cuadros (definidos como ventanas).

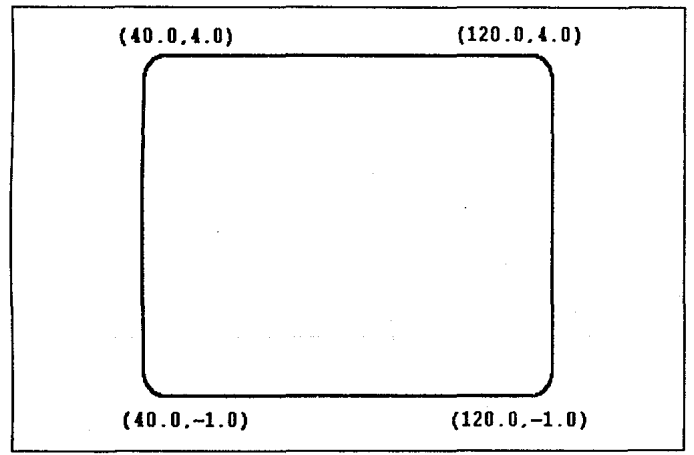

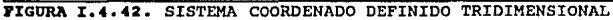

Uno de los mayores inconvenientes de los modos gráficos de

Teoría y programación de gráficos animados por computadora aplicados al diseño<br>de promocionales TUrbo Pascal es que no proporciona un cursor para la posici6n de textos. Sí se visualiza un cursor de modo gráfico de alta resoluci6n, no hay nada en la pantalla que indique al usuario d6nde va a producirse la entrada.

Rutinas de Turbo GRAPHIX

Rutinas preparatorias.

Para compilar con éxito una rutina de Turbo Graphix se deben incluir los archivos siguientes en orden:

{\$I TYPEDEF.SYS)

{\$I GRAPHIX.SYS)

{\$I KERNEL,SYS)

También se debe incluir un cuarto archivo si se manipulan ventanas:

{\$1 WINDOWS.SYS)

La rutina principal de iniciaci6n es InitGraphic. Esta rutina

da valor a todas las variables, inicia las ventanas de modo que abarquen toda la pantalla, e inicia las coordenadas universales para que coincidan con las coordenadas de la pantalla.

Una vez que la pantalla ha sido inicializada y borrada, se debe seleccionar la parte de la pantalla e la cual se van a visualizar las imAgenes gráficas. Se puede hacer la selección con DefineWindow. Esta ventana puede tener una linea de encabezado, a la cual se le da valor mediante OefineHeader.

Una vez que se ha definido la ventana, s debe seleccionar el sistema de coordenadas universales. Aunque se define con DefineWorld, el sistema en si no queda establecido mientras no se haga una llamada a Selectworld. Esta llamada debe ir seguida por una llamada a SelectWindow, que le asocia el sistema universal y activa la ventana.

Se puede dibujar un borde (junto con el encabezado) mediante una llamada a orawBorder.

#### Rutinas qr&ficas biaicas.

Turbo Graphix contiene rutinas de alto nivel para dibujar puntos, líneas, cuadros, círculos y texto. Cada una de estás

### Teoría y programación de gráficos animados por computadora aplicados al diseño

rutinas incluye rutinas de nivel inferior que dibujan las formas utilizando coordenadas de pantalla. S6lo se deben utilizar estás rutinas cuando sean esenciales la velocidad y la precisión hasta el último pixel.

Se pueden dibujar lineas usando una trama de 8 bits dada por setLinestyle, y se pueden llenar recuadros automáticamente. una llamada a SetLineStyle, y se pueden llenar recuadros automáticamente. Una llamada a SetAspect puede transformar los círculos en elipses.

#### Rutinas da Hanipulac!6n de Ventanas.

La gestión de ventanas es una de las herramientas más útiles para crear un programa que sea visualmente atractivo. Las rutinas MoveHor y Movever permiten al usuario ver cómo se mueve una ventana a través de la pantalla. El contenido de una ventana se puede copiar, guardar en un archivo, almacenar en mamaria y reconstruir, llevándose a cabo todos estos procesos con una simple llamada a un proceso.

#### Rutinas de manipulaci6n de la pantalla

<sup>A</sup>medida que la velocidad se vuelve más importante en las

aplicaciones actuales, la manipulación de pantalla se utiliza cada vez más. turbo Graphix define automáticamente una pantalla en RAM, que duplica exactamente a la memoria que se usa para controlar la pantalla de la terminal. Se pueden hacer cambios en la pantalla en RAM sin ningün cambio de la pantalla. Si posteriormente se copia o se intercambia la pantalla en RAM, habrá grandes cambios en los gráficos que aparecerán casi instantáneamente. También se incluyen rutinas que guardan y cargan toda una pantalla de información. Aunque los archivos creados son grandes, se pueden utilizar para actualizar gráficos complejos rápida y fácilmente.

#### Visual Basic

Es un sistema de programación poderoso el cual nos permite crear aplicaciones reales en Windows con c6digo BASIC. Visual Basic nos permite crear objetos llamados controles, a los cuales podemos establecer o cambiar sus propiedades y aplicar el código BASIC a estos.

Visual Basic usa un procedimiento evento para la estructura de c6digo, donde el procedimiento establece una relación entre un control y un evento. Esto es la relación permite invocar el código y llamar a la aplicación para que ejecute una tarea especifica.

### Teoría y programación de gráficos animados por computadora aplicados al diseño<br>de promocionales

Visual Basic es un sistema de programación gráfica poderoso el cua1 tiene la capacidad de poder crear aplicaciones en Windows con c6digo BASIC. Este sistema combina la simplicidad de sintaxis de BASICA y GWBASIC con la estructura de programación de QBASIC y QuickBasic.

El sistema de programación permite crear objetos, establecer y cambiar sus propiedades. La filosofia de programación es primero crear objetos tal como ventanas, iconos, y menúes, y posteriormente escribir el procedimiento que invoque cada uno de estos objetos. Esto es diferente al método tradicional de escritura de programas, en la cual las estructuras existen para controlar el flujo del programa de uno a otro procedimiento en una manera lógica hasta que el programa termine.

La programación de objetos es un método flexible y conveniente de escritura de programas para Windows. Uno puede escribir el código para un objeto ya creado y entonces hacer múltiples copias de los mismos objetos c6n todo y el código, por lo que el código no se tiene que escribir nuevamente.

La librer1a de iconos gráficos ofrece una gran variedad, cerca de 400, los cuales se pueden usar en las aplicaciones, estos iconos se encuentran bajo las siguientes categorias:

- Flechas
- comunicaci6n
- Computadoras
- Banderas
- Correo
- Miscel6.nea
- Oficina
- Trafico
- Escritura

Los siguientes términos son usados en Visual Basic para describir los eleventos de una aplicación:

Control: es un termino general usado para describir cualquier forma o elemento gráfico que se pueda dibujar en una forma, incluyendo cajas de texto, listas de cajas, botones de comandos, cajas de dibujos, barras scroll, e iconos. una definición más precisa de un control es un dato acompafiado con un conjunto de rutinas, conocido como m6todo. Estos métodos son usados exclusivamente para accesar y manipular los controles. Las ünicas operaciones que pueden ser ejecutadas con un control son las que están definidas como métodos para estos. En Visual Basic, los términos control y objeto son usados indiferentemente.

Teoría y programación de gráficos animados por computadora aplicados al diseño de promocionales

Evento: una acción reconocida por un control de Visual Basic.

Forma: una ventana creada por uno mismo y que se adecua a nuestra aplicación.

Método: es similar a una función o una sentencia pero esta permite actuar sobre un control en particular. Para cada uno de los controles Visual Basic tiene predefinido métodos que podemos usar.

Procedimiento: es un termino que **BA** refiere tanto  $\overline{a}$ procedimientos subfunciones como a funciones. Un procedimiento es una simple secuencia de sentencias que son ejecutadas como un grupo en run time. Hay dos tipos de procedimientos: procedimientos evento procedimientos generales. Los procedimientos evento están  $\mathbf{v}$ restringidos a formas y controles, mientras que los procedimientos generales son usados en aplicaciones y son llamados por procedimientos de eventos.

Proyecto: es una aplicación de todos los archivos que conforman una aplicación.

Propiedad: es una característica o atributo de un control. Por cada tipo de control Visual Basic define un conjunto de propiedades que se aplican al control únicamente.

Ambiente: es el valor de la propiedad. Se puede cambiar el ambiente de la mayor 1a de las propiedades mientras uno esta construyendo una aplicación. Para el c6digo de una aplicaci6n en ejecución también se puede cambiar el ambiente.

El ambiente de programación de Visual Basic esta compuesto de cinco elementos que se accesan para crear las aplicaciones:

- Barra de Menú
- Barra de Propiedades
- Caja de herramientas
- Ventana de formas
- Ventana de Proyecto

Esta ventana es la primera que aparece cada que se inicia Visual Basic como se ve en la figura I.4.52.

La caja de herramienta contiene un conjunto de 16 herramientas, las cuales se pueden utilizar para dibujar, mover o reajustar el tamano de los controles en la forma a la cual se le aftadirA posteriormente un código en BASIC. Las herramientas se muestran detalladamente en la figura I.4.53.

Bl apuntador. es la ünica herramienta que no se puede utilizar

Teoría y programación de gráficos animados por computadora aplicados al diseño<br>de promocionales

para dibujar un control. El apuntador se usa para seleccionar un control cuando se desea cambiar sus propiedades y establecerlas. y para reajustar el tamaño o mover un control después de que se ha dibujado en una forma.

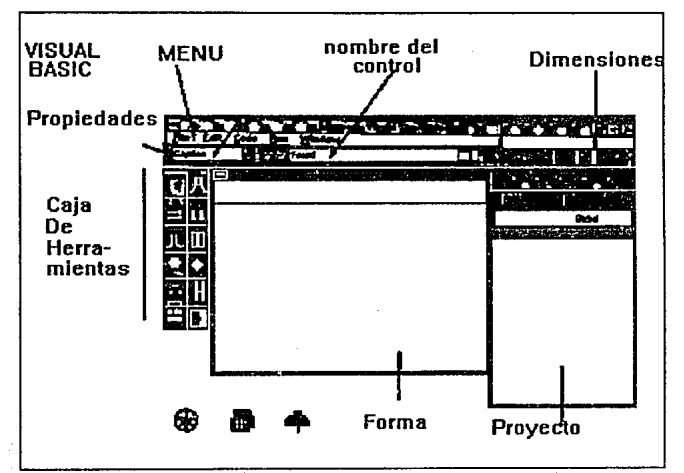

FIGURA T.4.52. VENTANA INICIAL DE VISUAL BASIC

Caja de herramienta para pinturas. Se utiliza para desplegar imágenes gráficas de un bitmap, un icono, o un metaarchivo en la Por ejemplo se puede dibujar un bitmap en Windows forma. Paintbrush, copiar este por Clipboard, y entonces colocarlo en una

caja de dibujo que uno haya dibujado. Las imágenes pueden ser decorativas o funcionar igual que un icono. La figura I.4.54.

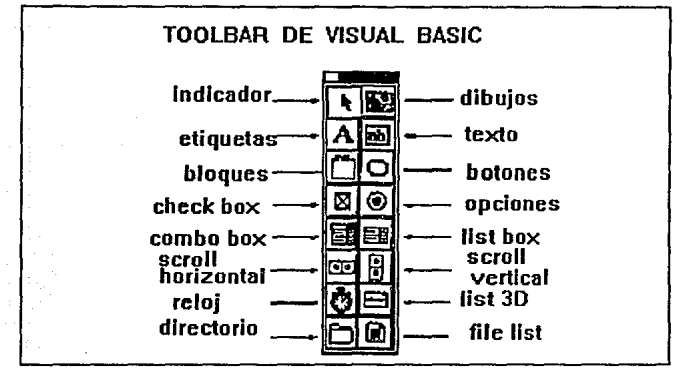

FIGURA I.4.SJ, CAJA DE HERRAMIENTAS DE VISUAL BASIC

muestra un uso t1pico de esta herramienta. El bitmap gráfico del árbol de eucalipto fue creado en Paintbrush.

Herramienta de etiquetas. Se utiliza para rotular una caja de texto que no se desea que el usuario cambie. Comanmente utilizamos r6tulos debajo de las gráficas o bien para identificar las cajas de texto.

Teoría y programación de gráficos animados por computadora aplicados al diseño de promocionales

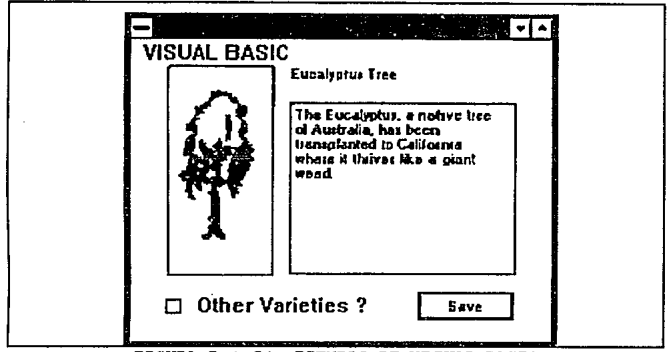

FIGURA I.4.54, EJEMPLO DE VISUAL BASIC

Cajas de texto. Son cajas las cuales se utiliza para escribir texto, cuyo contenido puede ser cambiado por el usuario o bien introducir mas texto.

Frame. Esta herramienta se usa para crear una agrupación de controles gráficos o funcionales. La agrupación de controles de esta forma hace mas fácil el cambio de propiedades y el establecer varios controles a la vez. La figura I.4.55. muestra un ejemplo de un frame.

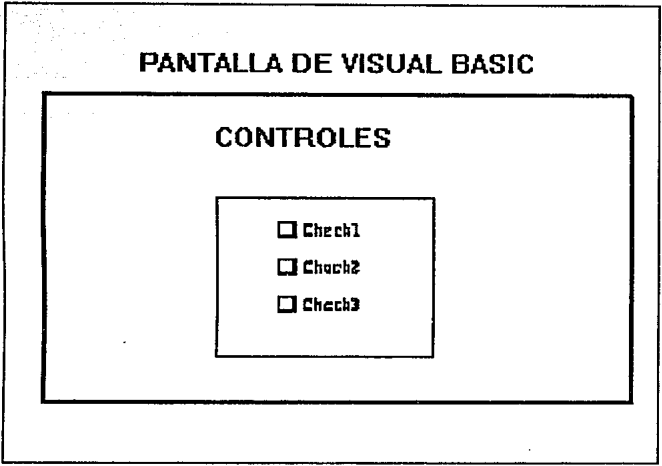

FIGURA I.4.55. EJEMPLO DE OPCIONES EN VISUAL BASIC

Bot6n de Comando. Se utiliza para crear un objeto visible que el usuario puede escoger para ejecutar una tarea. Un ejemplo es un botón que al ser activado despliegue otra ventana o salga de la aplicaci6n. La figura I.4.56. muestra un ejemplo de esta herramienta.

Teoría y programación de gráficos animados por computadora aplicados al diseño

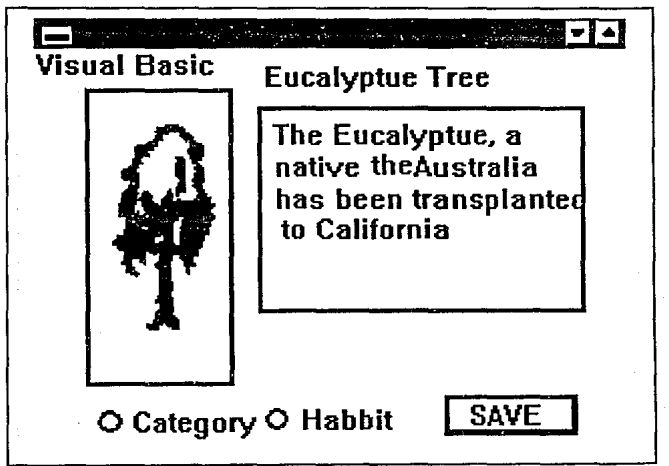

FIGURA I.4.56. EJEMPLO DE VISUAL BASIC

Caja de verificación. Esta herramienta crea una caja que el usuario puede fácilmente escoger para indicar si alguna cosa es falsa o verdadera, o para desplegar múltiples opciones cuando el usuario puede escoger entre mas de una. La figura I.4.56. muestra también esa herramienta.

Bot6n de opci6n. Se utiliza esta herramienta en un grupo para desplegar mOltiples opciones de las cuales el usuario solo puede escoger una.

Caja Combo. Se utiliza para dibujar una combinación de cajas de lista y cajas de texto. el usuario tiene la opci6n de escoger entre un dato de una lista o introducir texto, la figura I.4.57. muestra un ejemplo de ese tipo de caja.

caja de lista. Esta herramienta se puede utilizar para desplegar una lista de articules de los cuales el usuario puede escoger 6nicamente uno. Esta lista puede ser scroll si se una lista de mas artículos de los cuales pueden ser desplegados al mismo tiempo. La figura I.4.57. también muestra esta herramienta.

Barra scroll horizontal. se utiliza para crear un control gráfico para navegar rápidamente a través de una lista de articulas o de una gran cantidad de informaci6n, la figura I.4.58. muestra un ejemplo de esa herramienta.

Barra gcroll Vertical. Es igual que la herramienta anterior solo que en posici6n vertical, también se muestra en la" fiqura I.4.58.

Teoría y programación de gráficos animados por computadora aplicados al diseño

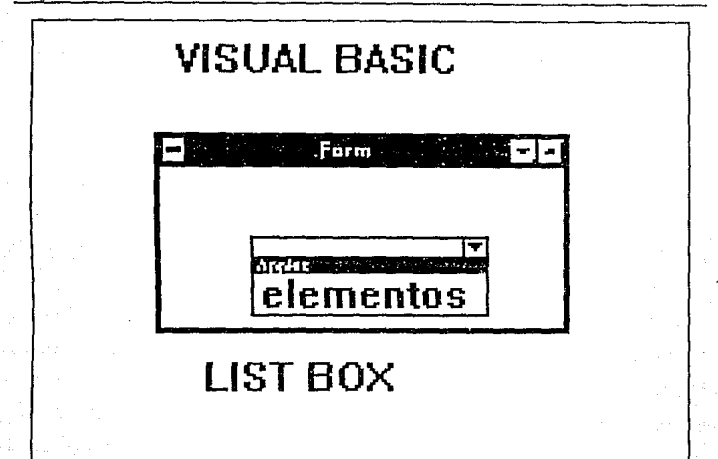

#### FIGURA T. 4.57. LISTROY OF VISUAL BASIC

Tiempo. Esta herramienta se utiliza para indicar el tiempo en intervalos puestos por uno mismo, esta herramienta solo es visible cuando se diseña pero no es visible cuando se esta ejecutando alguna aplicación.

Caja de lista de drive. Despliega los drives validos en el sistema.

Caja de lista de directorios. Despliega una lista jerárquica **de 1os directorios en e1 sistema.** 

**Caja de liata da archivos. Despliegan una lista de archivos que los usuarios pueden abrir, salvar, o manipular de cualquier forma.** 

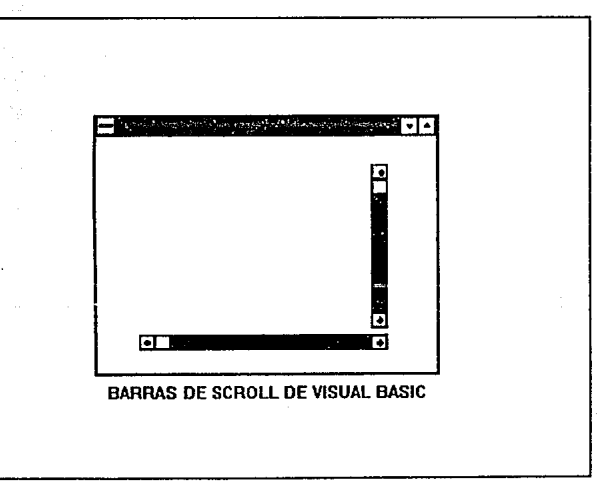

FIGURA I.4.58. BARRAS DE SCROLL DE VISUAL BASIC

### Teoría y programación de gráficos animados por computadora aplicados al diseño<br>de promocionales

## 1.5. CARACTERÍSTICAS Y SELECCIÓN DEL SOFIWARE ADECUADO PARA ANIMACIÓN Y GRAFICACION

#### Software de Gráficas

En cualquier Software de Gráficas, los comandos de programación para desplegar y manipular salidas de gráficas están diseñados como extensiones de lenguajes existentes. Un ejemplo de dicho paquete de gráficas es el sistema PLOT 10 creado por Tektronics, Inc., para usarse con FORTRAN en sus terminales de gráficas. Las funciones básicas que se dispone en un paquete diseñado para el programador de gráficas incluyen aquellas para la generación de componentes de una figura (lineas rectas, poligonos, circunferencias y otras figuras), fijación de vaJores de color e intensidad, selección de vistas y aplicación de transfnrmaciones. En cambio, los paquetes de gráficas de aplicación diseñados para no programadores se forman de manera que los usuarios puedan producir gráficas sin preocuparse por la forma en que lo hagan. La interfaz con las rutinas de gráficas en estos paquetes les permite establecer comunicaci6n con los programas en términos propios. Algunos ejemplos de estos paquetes de aplicaciones son los

Características y Selección del Software adecuado para Animación y Graficación programas de pintura para artistas y varios sistemas comerciales, médicos y CAD.

Muchos paquetes de gráficas están diseftados para utilizar sistemas de coordenadas cartesianas. Mas de un sistema cartesiano puede sar referido por un paquete, ya que diferentes dispositivos de salida pueden requerir diferentes sistemas de coordenadas. Además, los paquetes por lo general permiten que se constituyan definiciones de imágenes en cualquier sistema de referencia cartesiano que convenga a la aplicaci6n que se tiene a la mano. Las coordenadas referidas por un usuario se denominan coordenadas mundiales y las coordenadas que utiliza un dispositivo de salida particular reciben el nombre de coordenadas de dispositivo o bien coordenadas de la pantalla en caso que se trate de un monitor de video. Las definiciones de las coordenadas mundiales permiten a un usuario fijar cualquier dimensi6n adecuada sin verse obstaculizado por las restricciones de un dispositivo de salida determinado. Los proyectos arquitect6nicos podr1an especificarse en fracciones de un pie,mientras que otras aplicaciones podr1an definir escalas de coordenadas en términos de milímetros, kilómetros o años-luz.

Una vez dadas las definiciones de las coordenadas mundiales, el sistema de qr4ficas las convierte en las coordenadas de dispositivo adecuadas para su despliegue.

#### Teoría y programación de gráficos animados por computadora anlicados al diseño de promocionales

Un paquete de gráficas de uso general ofrece a los usuarios una variedad de funciones para crear y manipular imágenes. Estas rutinas pueden categorizarse según se ocupen de salida, entrada, atributos, transformaciones de segmentos, visualización o control ceperal.

Las estructuras básicas de imágenes se conocen como primitivas de salida. Entre ellas se incluyen cadenas de caracteres y entidades geométricas, como puntos, líneas rectas, polígonos y circunferencias. Las rutinas para la generación de primitivas de salida ofrecen las herramientas básicas para la construcción de figuras.

Los atributos son las propiedades de las primitivas de salida. Incluven especificaciones de color e intensidad, estilos de líneas, estilos de texto y modelos de llenado de áreas. Las funciones dentro de esta categoría pueden usarse para fijar los atributos de grupos de primitivas de salida.

Dada la definición de primitivas y atributos de una figura en coordenadas mundiales, un paquete de gráficas provecta una vista seleccionada de la imagen en un dispositivo de salida. Las transformaciones de vistas se utilizan para especificar la vista que se presentará y la porción del área en el despliegue de salida Caxactaristicas y Selección del Software adecuado para Animación y Graficación que se usará..

Las imAgenes pueden subdividirse en partes componentes o segmentos. Cada segmento define una unidad lógica de la figura. Una escena con varios objetos podria definir la construcción de cada objeto en un segmento nombrado por separado. Las rutinas para procesar segmentos realizan operaciones como la creación, supresión y transformación de segmentos.

Las aplicaciones de gráficas interactivas hacen uso de varios tipos de dispositivos de entrada, como plumas luminosas, tablas y palancas de mano. Las operaciones de entrada se emplean para controlar y procesar los datos que fluyen desde estos dispositivos interactivos.

Por ültimo, un paquete de gráficas contiene comúnmente varias tareas de mantenimiento, como el borrado de la pantalla de despliegue o la inicializaci6n de parámetros. Podemos agrupar las funciones para realizar estos trabajos rutinarios en el encabezado operaciones de control.

El objetivo principal del software de gr6ficas estandarizado es la portabilidad. Cuando los paquetes se diseñan con funciones de grAficas estAndar, el software puede moverse fácilmente hacia diferentes tipos de sistemas de hardware y usarse en diferentes Teoría y programación de gráficos animados por computadora aplicados al diseño instrumentaciones y aplicaciones. Sin normas, los programas diseñados para un sistema de hardware a menudo no pueden trasferirse a otro sin reescribir el software.

#### Procedimiento para seleccionar el software do animaci6n

Para la elaboración del proyecto práctico de esta tesis, que es un promocional animado por computadora, la primera tarea que se realizó fue una investigación acerca de lo más usual en el mercado de Software de Gráficas (en el capitulo anterior "Lenguajes de programación enfocados a la Graficaci6n", se mencionaron paquetes y lenguajes de Graficaci6n que son más utilizados en el mundo de la animación por computadora).

Posteriormente se hizo un análisis del hardware con que se cuenta para desarrollar el proyecto de animaci6n. Básicamente se cuenta con 4 maquinas PC's, con procesador 80286, monitor VGA, 4 Mb en RAM y disco duro de 80 Mb cada una.

Después de tomar en cuenta los recursos de hardware y software de graficaci6n, se definieron las funciones *y* herramientas de dibujo que se requerlan para realizar la animación, a continuación se muestran 6stas, as! como el c6diqo de software de graficaci6n que cuentan con dicha función o herramienta.

Características y Selección del Software adecuado para Animación y Graficación

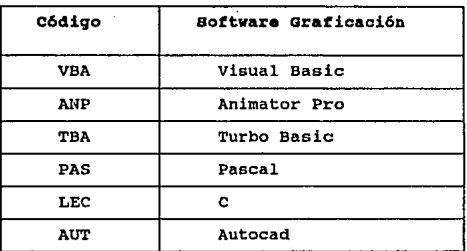

#### Características requeridas para la animación:

1.- Importar imágenes digitalizadas. --> ANP

2.- Pantallas que puedan ser grabadas en video. --> ANP, VBA, AUT

3.- Alta Resolución en pantalla. --> PAS, LEC, ANP, AUT

4.- Celdas animadas que permitan tomar las animaciones existentes<br>y ponerlas<br>dentro de otra animación manteniendo el control del tiempo. ---> ANP, VBA.

5.- Transformar una forma a otra automáticamente sobre un rango de frames. ---> ANP.

6.- Animaci6n automática marcando una ruta especifica.

Teoría y programación de gráficos animados por computadora aplicados al diseño<br>de promocionales

---> ANP.

7.- Manejar texto dentro de una animación con diferentes tipos de letras  $--->$  ANP, AUT.

s.- Manejo de un amplio rango de colores. ---> ANP, VBA,

9.- Ampliaciones de imágenes. ---> ANP, VBA, AUT.

10.- Reducciones de imágenes. ---> ANP, AUT.

11.- Girar celdas. ---> ANP.

12.- Manipulación de pixeles, (polígonos, estrellas...) ---> ANP, AUT.

13.- Animaciones autoejecutables. ---> ANP.

14.- Impresión de Animaciones. ---> ANP, AUT.

De todas estas caracterlsticas anteriores el software que más cubrió las necesidades para la animación del promocional fue ANIMATOR PRO, que es uno de los últimos programas de animación realizado para computadoras compatibles con IBM, con monitores VGA y con procesador 8086, 80286 y 80386. con este paquete se puede realizar efectos gráficos similares a los que aparecen en los

Características y Selección del Software adecuado para Animación y Graficación diversos comerciales televisivos pero a un costo mucho. menor  $(aproximadamente 1/400 del costo real que el programa más económico).$ usado para comerciales de televisión. ANIMATOR puede ser usado para realizar animaciones con herramientas de dibujo que den un acabado profesional a los proyectos. El uso que se le puede dar a este programa es muy grande.

Por años las computadoras han sido usadas para crear materiales de presentación tales como transparencias y filminas. Cada vez más las computadoras están siendo usadas para entregar presentaciones por si mismas. cuartos con pizarrones están siendo transformados en presentaciones electrónicas. Con Autodesk Animator Pro es posible crear contenidos dinámicos para presentaciones en computadora.

El video esta surgiendo como una poderosa herramienta de comunicación en los negocios en los 90. De hecho los mundos separados de la computadora y el video están viniendo a ser compatibles en beneficio de todo aquel que quiere entregar presentaciones efectivas y competentes. La animaci6n por computadora es el medio mejor situado para la creaci6n de video. Autodesk Animator Pro es un puente entre estos mundos separados ofreciendo pantallas que puedes ser grabadas en video.

Una herramienta para la comunicación Autodesk Animator Pro es

# Teoría y programación de gráficos animados por computadora aplicados al diseño

ideal para:

- Presentaciones Corporativas
- Profesionales del video
- Especialistas en Multimedia
- Ilustraciones e imágenes por computadora
- Profesionales
- Entrenamiento de directivos
- Profesionales de AutoCad
- Desarrolladores de programas para entrenamiento por computadora

#### Requerimientos del sistema

- . IBM/PS2 modelo 70 para arriba, COMPAQ 386/486 o 100% compatible con IBM con DOS 3.1 o más actual
- . 2MB de memoria en RAM.
- . Disco duro de 60 Megabytes.
- . Monitores soportados VGA IBM 8514/A, COMPAQ advanced VGA, estándar VESA.

Mice Microsoft, SummaSketch v tabletas digitalizadoras WACOM.

#### Características especiales:

Resolución: Autodesk Animator Pro proporciona al usuario pantallas de resolución variable instalando los manejadores de
Características y Selección del Software adecuado para Animación y Graficación dispositivo adecuados. El resultado es una muy alta resoluci6n en el playback en pantalla. Una variedad de manejadores de dispositivos (incluyendo VESA) están incluidos.

Animaoi6n en 201 Animator Autodesk Pro ofrece a1 profesional de animaci6n en tiempo real una amplia gama de herramientas para animaci6n 20 tales como:

Celdas animadas: ésta poderosa caracteristica permite tomar las animaciones existentes y ponerlas dentro de otra animación manteniendo el control del tiempo. Es posible "pintar" con una imagen o animación asignada al mismo "pincel".

Tweening: Transformar: una forma a otra automáticamente sobre un rango de trames es una capacidad de esta herramienta. Ya habla sido introducida en Autodesk Animator y ha sido mejorada para proporcionar mayor control y precisión. Por ejemplo, puntos pueden ser ligados durante el proceso de tween proporcionando al usuario mayor control sobre la forma en los cuadros intermedios.

Optical Animation: La gama de efectos de animaci6n 6pticos permiten aplicar swirling, twirling, spinning, flipping y squashing a cualquier objeto o un frame completo. Estos objetos pueden entonces ser direccionados a lo largo de splines o rutas. Dibujar rutas y hacer que los objetos "vuelen" sobre ellas, o seleccionar

and the company construction of the con-

175

movimientos desde una librería preconstruida. Autodesk Animator Pro automáticamente calcula los cambios que deben ocurrir en cada frame para crear el efecto de animaci6n.

Tit1inq: Autodesk Animator Pro tiene una facilidad de titulaci6n con una amplia gama de herramientas de animaci6n. Leer texto desde archivos ASCII, incluir texto directamente en Autodesk Animator Pro. Seleccionar tipos de letras y animarlas pixel por pixel o un carácter a la vez.

Co1or cyclinq: el ciclado de color asigna un rango de colores a un objeto sobre un periodo de tiempo especificado para efectos de iluminaci6n y sombreado o para ilustrar procesos tales como la transferencia de calor o el flujo de agua.

Cal Animation: La animación total o por celda esta soportada. 'l a diferencia de objetos basados en programas cualquier celda puede ser editada en Autodesk Animator Pro. Herramientas especiales proporcionan marcas de registro automático para playbacks en secuencia inversa o para atrás y rápidos "flip-book" cartón por cartón estilo animación de caricaturas.

Paint: Autodesk Animator Pro es una herramienta completa e independiente de animación en 20. Está disponible un rico juego de Características y Selección del Software adecuado para Animación y Graficación dibujos construidos dentro y herramientas para pintar y crear animaciones originales con una paleta de hasta 256 colores. Dibujar con herramientas basadas en spline, ajustar pinceles, cambiar las paletas de color con un control total, zoom y pan dentro de la imagen, pintar una imagen de mayor tamaño que la pantalla, girar celdas y agrandarlas son solo algunas de las caracteristicas que incluye esta facilidad de pintado.

Virtualmente cualquier efecto en 20 puede ser obtenido con animación profesional y las capacidades de dibujo de Autodesk Animator Pro. Mientras muchas herramientas de imágenes en Autodesk Animator Pro manipulan pixeles, otras proporcionan poderosas capacidades basadas en objetos. Por ejemplo, formas poligonales y de spline pueden ser editadas, movidas y escaladas. O es posible aplicar efectos de procesamiento de imágenes tales como pixelaci6n o posterizaci6n. Cientos de efectos de 20 son posibles. Cada frame de un flic puede ser editado.

# CAPITULO

11

### II.1 ANIMACIÓN EN LA ACTUALIDAD

La animaci6n por computadora no es el proceso de creaci6n del movimiento visual a través del uso de una computadora. Hay dos divisiones básicas de la animaci6n, una es la animaci6n por computadora de alta tecnologia utilizada para la realización de peliculas. La otra es la animación por computadora de bajo costo utilizada en el área de los videojuegos y de las computadoras personales. Las técnicas y los elementos de hardware implicados en cada una de estas áreas difieren en gran medida.

#### Animación por computadoras de alta tecnología

La animación de pe11culas de dibujos animados se realiza, de manera tradicional, dibujando a mano o pintando cuadros sucesivos de un objeto, cada uno de ellos algo diferente del anterior. En la animación por computadora, aunque esta última puede ser que se encargue de dibujar los siguientes cuadros, en la mayoria de los casos es el artista quien dibujará los cuadros iniciales y finales *<sup>y</sup>*la computadora producirá los dibujos intermedios. (Esta técnica se suele denominar animación asistida por computadora, porque la computadora no es más que un ayudante del creador humano original).

Teoría y programación de gráficos animados por computadora aplicados al diseño

En la animaci6n por computadora total, se utilizan f6rmulas matemáticas complejas para obtener la imagen final. Estas f6rmulas se aplican a grandes bases de datos de ntlmeros que definen los objetos tal como existen en el espacio matemático. La base de datos esta constituida por puntos finales, informaci6n del color y de la intensidad, etc. Se necesita la contribución de profesionales con una gran capacitaci6n para obtener dichos efectos, porque la animaci6n que consigue altos grados de realismo implica técnicas informáticas para la transformación tridimensional, los matices cromáticos, las curvaturas, etc.

La animación por computadora de alta tecnoloq1a para películas implica sistemas informáticos muy caros junto con "buffers de cuadros" o "terminales" de colores especiales. El buffer de cuadros no es nada más que una gigantesca memoria de imágenes para el "visionado" de un solo cuadro. Contiene, de forma temporal, la imagen para su presentaci6n en la pantalla.

Una cámara puede emplearse para filmar, de forma directa, a partir de la pantalla de la computadora, pero para conseguir imágenes de la más alta calidad posible se utilizan registradores de películas de alto costo. La computadora calcula las posiciones, los colores, etc., para las figuras en la imagen y envía esta informaci6n al registrador, o filmador, que la incorpora a la

180

#### Animación en la Actualidad

pel1cula (a veces, sin embargo, las imágenes se almacenan en un disco magnético de grandes dimensiones antes de enviarse al filmador o al registrador). Una vez que se ha completado este proceso, se repetirá para el siguiente cuadro. Cuando la secuencia completa se haya grabado en la película, esta última deberá revelarse antes de que se pueda observar la animaci6n. si la secuencia completa no aparece correcta, deberán corregirse, volverse a calcular, visualizar y grabar los movimientos correspondientes.

Es evidente que este método puede costar mucho tiempo <sup>y</sup> dinero. Con frecuencia. las compañías productoras de la animación por computadora realizan primero pruebas del movimiento con sencillos dibujos de lineas generados por computadoras antes de poner sus computadoras a trabajar en la tarea de calcular las imágenes de alta resolución de apariencia realista. Estas imágenes de baja resoluci6n se suelen poder ver en movimiento, de forma directa, a partir de la pantalla de la computadora. cuando estas pruebas proporcionen resultados satisfactorios, las escenas finales se calcularán con una posibilidad de éxito mucho más elevada.

En el área de la exploración espacial, la animación por computadora sirve para desempeñar una función muy valiosa. Las sondas espaciales Pioneer y Voyager lanzadas por la Nationa 1 Aereonautics and Space Administration (NASA) se simularon por James

Blinn (con Charles Kohlhase) en el Jet Propultion Laboratory. Introduciendo las leyes físicas del espacio y del movimiento de la computadora, los cient1ficos de la NASA pudieron observar la forma de determinadas trayectorias y las escenas como si estuvieran montadas en el propio vehículo, lo que le permite observar la escena completa siendo visibles, al mismo tiempo, el vehículo y el planeta. Estas mismas técnicas de simulación se emplearon con la lanzadera espacial para comprobar su entrada a la atmósfera. Ademas con la ayuda de la computadora, pudieron corregirse con seguridad algunos errores que habr1an sido, de cualquier otro modo, devastadores. si, por ejemplo, se calculara de forma errónea una 6rbita de lanzamiento, lo peor que podría suceder era que todos los puntos en la imagen se volvieran de un color rojo ardiente, cuando la sonda se estrellara en el planeta o que se destrozaran los bordes de buffer de los cuadros (esto es, un espacio no explorado).

La animación puede utilizarse en el mundo de los deportes para ayudar a los atletas a mejorar su rendimiento . Resulta posible simular el movimiento de determinado corredor, captado por computadoras y transformando en imágenes en la pantalla. Un examen detenido podr1a descubrir imperfecciones en la zancada del corredor y sugerir mejoras que podr1an establecer la diferencia entre ganar y perder. Ideas similares podr1an aplicarse al movimiento de una raqueta de tenis, palo de golf o bate de béisbol. La computadora

#### Animación en la Actualidad

digitaliza la oscilaci6n o la convierte en una forma que pueda manipular la computadora, de modo que pueda transformarla en una imagen presentable en la pantalla. El entrenador que utiliza ésta técnica podr1a modificar las bases de datos del movimiento real para consequir un desplazamiento más idóneo. El atleta trataría de imitar la versi6n mejorada del desplazamiento cuando sea presentada por la computadora. La realimentación de audio servirla para indicar la aproximaci6n del movimiento del atleta ideal. Cuanto más alto e intenso fuera el tono, tanto más cerca de lo ideal estaria el caso programado. El empleo de la realimentación de audio elimina la necesidad de tener que observar la pantalla en todo momento.

La ingenieria se presta por si misma como idónea para las capacidades ofrecidas en la animación por computadora. De manera esencial. la animación permite a los provectistas e ingenieros visualizar los procesos complejos y poder tomar mejores decisiones con respecto a los mismos. Por ejemplo, la animación de una estructura compleja permite tener vistas desde muchos ángulos y una mejor comprensión a todos los niveles. La animación permite estudiar estructuras en movimiento. Los filamentos complejos de DNA, por ejemplo, son difíciles de comprender cuando se observa desde una posición estacionaria. Sin embargo, cuando se les ve girar y deslizarse a través de la pantalla de la computadora, la estructura subyacente se distingue con claridad.

Teoría y programación de gráficos animados por computadore aplicados al diseño

En la ingenier1a civil, la capacidad para elaborar el modelo o maqueta de un edificio antes de que se construya puede evitar que se produzcan crasos errores estructurales. Por ejemplo, puede simularse una animación por computadora de la salida del sol sobre un complejo de oficinas. Al mismo tiempo, un ingeniero podria tomar una conducción simulada a través del camino que tenia que construir como una entrada al nuevo edificio. La computadora podr1a visualizar el ángulo preciso del sol en su reflexión hacia afuera del edificio. Si la posterior reflexión se encontrara perturbadora y potencialmente peligrosa para los conductores entrantes en el edificio podrian ajustarse antes de que se iniciara la obra de hormigón y de acero correspondiente.

Las simulaciones de vuelos en la computadora son una herramienta de gran valor para el ingeniero de fuselaje (un ingeniero de fuselaje diseña los armazones estructurales de un avión). Las tormentas matemáticas, el efecto de cizallamiento del viento y los efectos del hielo son variables encontradas en el vuelo que pueden simularse por la computadora. El ingeniero de fuselaje puede observar la trayectoria del vuelo en la pantalla y juzgar el rendimiento de la nave cuando se manipulan las variables.

Las ventajas de la animaci6n por computadora en la ingenier1a estAn limitadas solamente por la imaginaci6n y por la potencia de

Animación en la Actualidad

la computadora.

El mundo del arte es todav1a un territorio relativamente no explorado para la animaci6n por computadora. Durante muchos aftos, los artistas en general se mantuvieron alejados de las computadoras como un medio de expresi6n. En la actualidad, sin embargo, las computadoras y los artistas están empezando a relacionarse. Ahora con sistemas de pinturas sofisticados que están más orientados al usuario, los artistas están descubriendo que una computadora que ofrece una paleta de 16 millones de combinaciones cromáticas abre nuevos campos de deleite visual. Una vez que un artista se hace adepto al empleo de nuevas herramientas, el nivel de la productividad art1stica se incrementa en gran medida.

otra caracter1stica atractiva orientada hacia las actividades art1sticas de la animaci6n por computadora y los gráficos es el grado de realismo que la computadora ofrece con respecto a la pintura. Puesto que la computadora tiene una resoluci6n más alta que la pel1cula, pueden obtenerse efectos visuales que nunca fueron posibles en los medios estándar. Matices cromáticos muy sutiles a mezclarse por manos no expertas pueden crearse y volverse a crear con gran facilidad por cualquier usuario. La mezcla de color puede controlarse con incre1ble precisi6n.

La animaci6n por computadora puede utilizarse para otros

efectos art1sticos interesantes. Es posible que la computadora tome una fotografía y la convierta en otra, mostrando todas las etapas intermedias tal como se realizaron. Los cuadros de dicha disolvencia o desvanecimiento se denomina también secuencia de mezclas de objetos.

No todos los artistas tienen necesidad de un bagaje matemático para obtener una animación efectiva en las computadoras. Pueden hacerse utilizando diversos cuerpos tales como cilindros, conos, etc, de diversos tamaños para generar formas e imágenes.

#### Animaci6n por Computadora Personal

En el otro aspecto de la animaci6n esta la animación realizada en computadoras personales. Estas pueden utilizarse en los programas educativos o videojuegos. Estas unidades de bajo costo no tienen ningún buffer de cuadros por si mismos. En lugar de ello, su memoria relativamente pequeña se utiliza para almacenar en forma temporal la imagen y la pantalla televisiva se emplea para presentar la animación.

La diferencia principal entre la animación generada en computadoras personales y la producida en la mayoria de las computadoras de alta tecnolog1a es que la animación por computadora

Animación en la Actualidad

personal se presenta en tiempo real. Esto significa que verá la animación tal como se esta produciendo en la pantalla a diferencia con el procedimiento de esperar el proceso de filmación para captar la totalidad de los cuadros. La animación en tiempo rea1 permite que los efectos se originen y se comprueben de forma casi instantánea, lo que significa que las decisiones sobre escenas particulares pueden hacerse de forma inmediata. En e1 aspecto negativo, puesto que las computadoras personales tienen menos posibilidades cromáticas y más bajas resoluciones en pantalla que las máquinas de alta tecnolog1a, las animaciones producidas en ellas son deficientes en estos aspectos. Aün cuando tuvieran estas caracter1sticas, la falta de una capacidad de cálculo rápido har1a poco viable el cálculo de objetos con matices cromáticos y tres dimensiones. La mayor1a de las animaciones con computadora personal están constituidas por figuras de dos dimensiones, con la apariencia de pel1culas de dibujos animados, tales como naves especia1es, veh1culos y personas y otros objetos simples corriendo, rebotando o volando a través de la pantalla. De forma ocasional, los diseftadores vanguardistas están creando juegos en 1as computadoras personales en tres dimensiones, ta1 como el desplazamiento a través de un pasillo o alrededor de una pista de carreras, pero esta es la excepci6n y no precisamente la regla.

Los programas para realizar la animaci6n en computadora personal var1an desde muy sencillos a extremadamente complejos. Un

-programa simple podría, por ejemplo escribirse utilizando una sentencia como DRAW 1 AT X,Y para dibujar un objeto predefinido. Las coordenadas X, Y se cambiarían y el objeto se volvería a dibujar en una serie distinta de posiciones con el consiguiente desplazamiento del objeto a través de la pantalla. El siguiente nivel de la animación seria "animar" el objeto móvil en si mismo (por ejemplo moviendo las alas de un pájaro o desplazando las extremidades de una figura). Esto se podría conseguir sustituyendo el objeto en la pantalla por uno nuevo, un objeto algo diferente, y luego se sustituiría por un tercer objeto y as1 sucesivamente. Esto es lo que se denomina animación en tiempo real y es, de forma esencial, la técnica utilizada en los videojuegos de acción rápida <sup>y</sup>en los juegos de la computadora.

#

Para las microcomputadoras, la animaci6n no es tiempo real, que es el método empleado por los animadores de computadoras de alta tecnología, es sin duda, un procedimiento más complejo y costoso para la animación. como en el caso de los sistemas grandes, implica el dibujo de un solo cuadro detallado, su fotografiado en película o su grabación en disco. Este proceso se repite hasta que todos los cuadros se hayan dibujado. En condiciones ideales, la computadora controlará la cámara con el fin de que el operador no tenga necesidad de hacerlo por medios manuales durante las muchas horas que se precisan para realizar las tomas de un corto fragmento.

Aniaaci61Í en la Actualidad

#### GrAfioaa por computadora

a nasar

En cuanto a las gráficas por computadora este es uno de los campos más interesantes y que crece más rápidamente dentro de la computación. Algunos de los sistemas de computación más complejos que se usan hoy en dia están diseriados para la generación de despliegues gráficos. Se conoce el valor de una figura como un eficaz medio de comunicación, y la capacidad de conversar en forma gráfica con una computadora esta revolucionando la forma en que las computadoras se están utilizando en todas las áreas.

Las computadoras se han convertido en una herramienta poderosa para la producción rápida y económica de ilustraciones. Prácticamente no existe ninguna área en la cual no puedan utilizarse los despliegues gráficos con alguna ventaja; asi que no es sorprendente hallar las gráficas por computadora en tantas aplicaciones. Aunque las primeras aplicaciones en ciencia e ingenieria tenian que basarse en equipo costoso y complicado, los adelantos en tecnologia de computación han hecho de las gráficas interactivas una herramienta práctica. Hoy en dia, se puede advertir que estas gráficas se utilizan rutinariamente en áreas diversas como la administración, la industria, el gobierno, arte, entretenimiento o esparcimiento, publicidad, educaci6n, investigación, capacitación y medicina.

Varios programas de gráficas disponibles comercialmente están diseftados especialmente para la creación de gráficas y diagramas. A menudo un programa de trazo de gráficas tendrá la capacidad de generar una variedad de tipos de gráficas. Muchos programas pueden resumir datos en forma bidimensional o tridimensional. Las gráficas y los diagramas se usan por lo general para resumir datos financieros, estad1sticos, matemáticos, cient1ficos o económicos.

Los logotipos y diseños publicitarios de TV ahora se producen cornünmente con sistemas de gráficas. Además los programas de gráficas se han elaborado para aplicaciones de procesamiento de publicaciones *y* palabras, que permiten combinar operaciones de graficaci6n y edición de textos. Las técnicas de graficaci6n se usan en la creación de caricaturas y pel1culas, cada forma se traza con un sistema de gráficas y se graba en pel1cula con ligeros cambios en la posici6n de los objetas de una construcción a la siguiente. Cuando las formas se exhiben en sucesión rápida, se tiene una secuencia de cine animado.

#### Procesamiento de Imágenes

La técnica de graficación que se usa para producir despliegues visuales a partir de fotografías o exploraciones de TV se llama procesamiento de imágenes. Aunque las computadoras se utilizan con

#### Animación en la Actualidad

estos despliegues, los métodos de procesamiento de imágenes difieren de los métodos convencionales de gráficas de computadora. En las gráficas de computadora tradicionales, una computadora se usa para crear la imágen. Las técnicas de procesamiento de imágenes, por el otro lado usan una computadora para digitalizar los modelos de sombreado y color a partir de una imagen ya existente. La información digitalizada se transfiere después a la pantalla de un monitor de video. Tales métodos son útiles para visualizar muchos sistemas u objetos que no se pueden apreciar directamente, como las exploraciones de TV desde una nave espacial o las imágenes visuales del ojo de un robot industrial.

Una vez que se ha digitalizado una imagen, pueden aplicarse otras técnicas de procesamiento para reacomodar las partes de la figura, realzar las separaciones del color o bien mejorar la calidad de las sombras.

El procesamiento de imágenes se utiliza ampliamente en aplicaciones de arte comercial que implican el retoque <sup>y</sup> reacomodación de secciones de fotografías y otros trabajos artísticos.

Las aplicaciones médicas se sirven de técnicas de procesamiento de imágenes para realzar imágenes. La tomografía es una técnica de fotografía con rayos X que hace posibles vistas de

### Teoría y programación de gráficos animados por computadora aplicados al diseño

secciones transversales de sistemas fisiológicos. Tanto la tomografía de rayos X computada (CT) como la tomograf 1a por emisión de la posici6n (PET) utilizan métodos de proyecci6n para reconstruir secciones transversales a partir de datos digitales. Estas técnicas tambi6n se utilizan para monitorear funciones internas y mostrar secciones transversales durante la cirugía. Otras técnicas de creaci6n de imágenes en la Medicina incluyen ultrasonido y rastreadores de medicina nuclear. Con ultrasonido, se utilizan ondas sonoras de alta frecuencia en vez de rayos X para generar datos digitales. Los rastreadores de medicina nuclear recogen datos digitales de la radiación emitida por soluciones de contraste ingeridos e imágenes gráficas codificadas en color. Los métodos ordinarios también se usan en aplicaciones médicas para modelar y estudiar funciones f1sicas y en el diseno de extremidades artif icia los.

Muchos otros campos hacen uso de técnicas de creación de imágenes para generar dibujos y analizar datos reunidos.

#### II.1.a Animaci6n en la publicidad

La publicidad es el sector en donde más cantidad de dinero se gasta actualmente en la animación por computadora. Es probable que

#### Animación en la Actualidad

este hecho se deba a que los efectos especiales de animación por computadora son tan novedosos que incluso las personas que no son amantes de las computadoras se sientan atraidos por dichos efectos. A la larga, la animación por computadora puede llegar a ser tan frecuente que los técnicos publicitarios tendrán que probar algo nuevo para evitar el cansancio de lo habitual. El láser y la televisi6n tridimensional pueden proporcionar la novedad buscada en la presentación art1stica de la publicidad. No obstante, algunos anuncios comerciales de gráficos por computadora es posible que no precisen la introducción de ningan elemento nuevo porque son tan ingeniosos que la influencia de la computadora no se descubre con facilidad. Es posible que se utilicen técnicas de animación por computadora para obtener efectos de gráficos excepcionales que, de no ser as1, hubieran requerido una pel1cula de acción viviente.

una de las más nntiguas civilizaciones de la animación por computadora en publicidad es la presentaci6n visual de la marquesina del Times Square. Esta presentación está constituida por miles de puntos luminosos que están controlados por computadoras alojadas en el interior de edificios.

Un anuncio de un aparato de radio se obtuvo completamente con la animación por computadora utilizando un método anticuado pero todavia muy eficaz. Un trazador digital "plotter" se utiliz6 para el dibujo de cada cuadro del anuncio en papel. Las imágenes en

papel se fotografiaron luego a través de filtros coloreados hasta que se obtuvo el anuncio acabado.

#### II.1.b Animación en la educación

La animación por computadora tiene un futuro prometedor en los campos educativos. Sin embargo, no existe todav1a demasiada evidencia de su utilización. La razón principal para esto último es que las firmas productoras de software con la capacidad para crear una animación atractiva no tuvieron todavía la intención de desviar a sus programadores dedicados al mercado lucrativo de los juegos para que se introdujeran en el mercado todav1a en formaci6n de las aplicaciones educativas.

La animación por computadora es probable que se utilice para embellecer los programas de ensenanza (material del curso) en computadoras personales. Para comenzar, una computadora para cada aula podría prepararse de un modo "atractivo" en forma de juegos de acción rápida, con la presentación de un bello estimulo visual que ºseduzca" al alumno a seguir una lección programada. Se supone que las cubiertas de los libros sirven para esa función, pero en pantalla de computadora podrían hacerlo mucho mejor.

Animación ea la Actualidad

Una vez que el alumno se haya sentido atraido por la animaci6n, una animaci6n adicional podr1a utilizarse para crear una lección sugestiva. Por ejemplo, un programa podr1a ensenar geografia a un alumno, podr1a simular un globo terráqueo en rotaci6n en la pantalla de la computadora en tiempo real.

La animación por computadora podria utilizarse también en las ciencias f1sicas. En la fisica, por ejemplo, podr1a simular de forma efectiva el movimiento en pantalla. De esta manera podriamos dibujar la trayectoria de un cometa cuando pasara por un planeta, el vuelo de un abejorro al posarse en una flor o el recorrido de una pelota de béisbol cuando se dirige al bateador. Todas las flechas vectoriales que vemos en los libros de física podrían superponerse en la pantalla de la computadora y a medida que se desplazar6. el objeto, estas flechas cambiar1an reflejando los cambios del objeto en velocidad, inercia, etc. De forma an&loga, en el estudio de ingeniería, la animación podría emplearse para ensenar c6mo se desplazan los robots o en electr6nica, para mostrar el flujo de la electricidad en un hilo conductor. Resultan ilimitadas las posibilidades de empleo de la animaci6n como un instrumento de ensenanza.

El beneficio más grande que aportan las computadoras y las gráficas que se utilizan en un ambiente educacional es que si el sistema de c6mputo esta discfiado en forma apropiada, los

### Teoría y programación de gráficos animados por computadora aplicados al diseño

estudiantes siempre reciben una respuesta a sus entradas. Las contestaciones correctas reciben aprobación y las erróneas indican al estudiante que repase la información y lo intente de nuevo. La adición de gráficos al sistema de preguntas y respuestas permite a los estudiantes visualizar lo objetos que se están explicando y amplia la gama de temas que pueden representarse.

Si el software está mal disefiado, la presentación que hace la computadora puede ser tan impersonal como la de una televisión. una buena interacción entre el sistema y el. estudiante es la clave para que los sistemas educacionales tengan éxito. Cada individuo aprende a su propio paso. Si la computadora puede ayudar al maestro presentando la infor:naci6n al estudiante cuando éste esté listo para recibirla, tanto el estudiante como el maestro podrán emplear su tiempo en forma más eficiente.

No hay duda de que el advenimiento de los despliegues en color han hecho de la computación gráfica mucho más atractiva tanto para los educadores como para los estudiantes. Los objetivos se ven más reales y la adición de sombreado y texturizaci6n permite que la visualización en tres dimensiones forme parte del proceso de aprendizaje. La opción del movimiento es un beneficio importante en ciertos temas, por ejemplo, es mucho más fácil describir el movimiento de una pelota que rebota si el estudiante puede observar

pelotas rebotando en la pantalla de la terminal.

Ahora que el programador de sistemas educacionales cuenta con entradas por audio, además de salidas, el intervalo de interacción se ha incrementado. Para nifios pequefios que no pueden leer, la voz del sistema permite el acceso a otro sentido, el o1do. Además algunos sistemas pueden aceptar como entrada la palabra hablada. Esta capacidad extenderá aün más el uso de computadoras a niftos <sup>y</sup> a quienes tienen problemas de aprendizaje o comunicación. Actualmente es posible, por medio de diversos dispositivos electr6nicoa, que un estudiante introduzca información simplemente apuntando a un objeto en una pantalla sensible al tacto. El sonido y el tacto agregan extraordinarias posibilidades al método de entrada tradicional de escribir la respuesta en un teclado.

Los sistemas gráficos nuevos muestran imágenes de objetos reales o acciones a las que el usuario debe apuntar o seleccionar. Estas im6genes se llaman iconos. Cada uno de los iconos permite al usuario pensar en términos reales acerca de los tópicos de información electrónica.

si se pueden capturar las buenas ideas de los maestros en un sistema de gráficas por computadora, estos tendrán libertad para dedicar más tiempo al trabajo creativo con cada individuo del grupo.

### II.2. ELEMENTOS LÓGICOS Y MATEMÁTICOS DE GRAFICACION.

La clave para comprender la forma en que es posible describir y manejar los objetos geométricos dentro de un sistema de gráficas nor computadora estriba en entender la interrelación entre geometría y números. los seres humanos tenemos la capacidad de tener una intuición geométrica, que nos permite comprender descripciones como línea. Angulo y forma del manejo de objetos, también tenemos la capacidad de la computadora para manejar números.

Entonces el problema consiste en expresar nuestras ideas geométricas en forma numérica de manera que la computadora pueda entender las instrucciones.

Un sistema coordenado proporciona un marco para traducir ideas geométricas a expresiones numéricas. Se empieza con la comprensión intuitiva humana del concepto de un plano bidimensional.

#### Elementos Lógicos y Matemáticos de Graficación

MATEMÁTICAS PARA GRÁFICAS BIDIMENSIONALES POR COMPUTADORA.

a) SISTEMA COORDENADO CARTESIANO BIDIMENSIONAL.

En un plano bidimensional, es posible elegir cualquier punto y sefialarlo como punto de referencia, denominado origen. A través del origen se construyen dos rectas numéricas perpendiculares denominadas ejes. Tradicionalmente, se les llama eje *x* y eje *y.*  Una orientación y un sentido del plano esta determinado por las posiciones de los lados positivos de los ejes *x* y *y.* si una rotación de 90º contra el sentido de las manecillas del reloj y con respecto al origen alinea el eje positivo *y,* se dice que el sistema coordenado tiene orientación a la derecha, de otra forma se dice que el sistema es a la izquierda.

El sistema de lineas perpendicular al eje *x y* al eje *y,* <sup>y</sup> forma una rejilla rectangular sobre el plano bidimensional. Todo punto P del plano descansa en la intersección de exactamente una linea perpendicular al eje r y una linea perpendicular al eje *y* . El par numérico ( *x* ,, *y* ) asociado con el punto P, se conoce como coordenadas cartesianas de P. De esta forma, a todo punto del plano se le asigna un par de coordenadas.

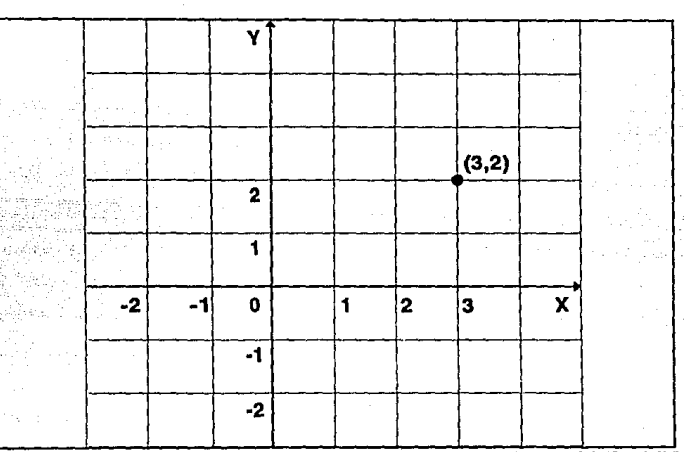

FIGURA II.2.1. REJILLA RECTANGULAR SOBRE EL PLANO BIDIMENSIONAL

La recta es un concepto básico de geometría en un sistema coordenado la descripción de una recta requiere una ecuación que de todos los puntos que permita obtener las coordenadas constituyen dicha recta. El hecho de que una línea sea recta se incorpora en la cantidad denominada pendiente m de la línea m = tano donde o es el ánquio formado por la línea y el eje x positivo.

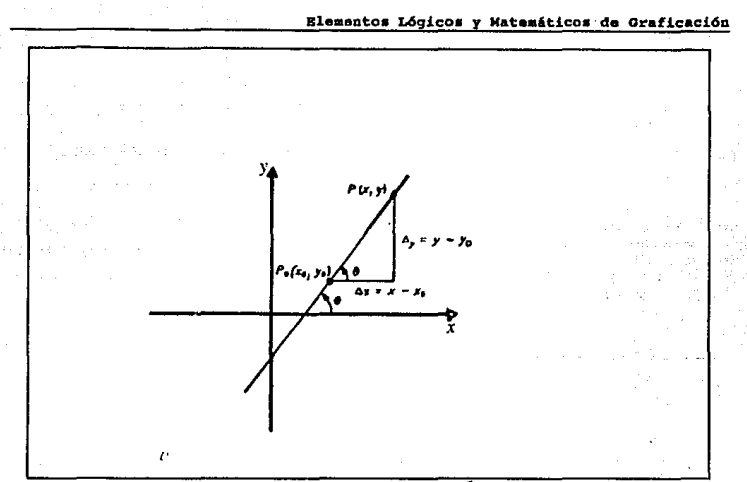

FIGURA II.2.2. TRAZADO DE LÍNEA RECTA

La ecuación de una curva en una expresión matemática que permite determinar las coordenadas de los puntos que la constituyen.

Podría considerarse que un parámetro t representa el momento en que la curva llega al punto ( $x, y$ ). Una curva geométrica consiste en un número infinito de puntos, de esta forma cualquier gráfica de tal curva sólo puede aproximarse a su forma verdadera.

201

La elaboraci6n gráfica de una curva requiere calcular las coordenadas x y y de cierto número de puntos que la constituyen y la colocaci6n de dichos puntos en el sistema coordenado, cuantos más puntos se localicen en la gráfica, tanto mejor es la aproximaci6n a la forma verdadera, este proceso de calcular coordenadas y localizar en la gráfica, los puntos subsiguientes se realiza mejor por computadora.

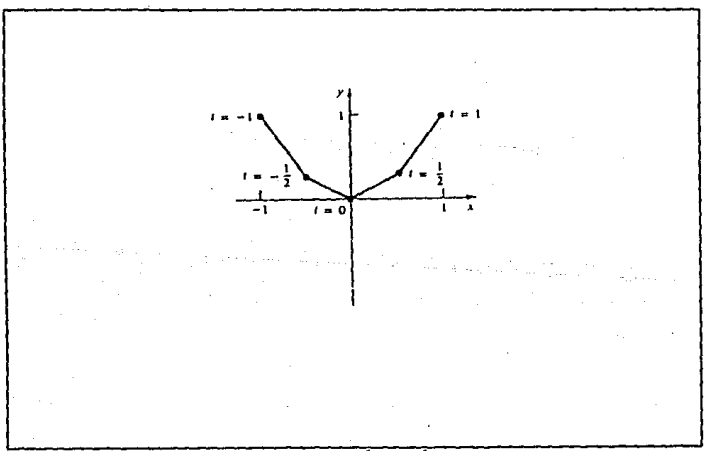

FIGURA II.2.3. ELABORACIÓN GRÁFICA DE UNA CURVA

#### Elementos Lógicos y Matemáticos de Graficación

SISTEMA COORDENADO POLAR.

El sistema coordenado cartesiano es solo uno de los muchos esquemas para asignar coordenadas a los puntos de un plano. otro sistema útil es el sistema coordenado polar.

Para desarrollarlo se elige cualquier punto del plano y se le denomina origen; a través de este se elige cualquier rayo (recta) como eje polar cualquier punto en el plano puede localizarse en la intersección de un circulo de radio r y un rayo a partir del origen formando un ángulo  $\phi$  x con el eje polar.

Las coordenadas polares de un punto están dadas por el par ( r,~) las coordenadas polares de un punto no son únicas esto se debe a que la adición o sustracción de cualquier múltiplo de 2 $\pi$  (360°)  $\phi$  describe el mismo rayo que se describe mediante  $\phi$ .

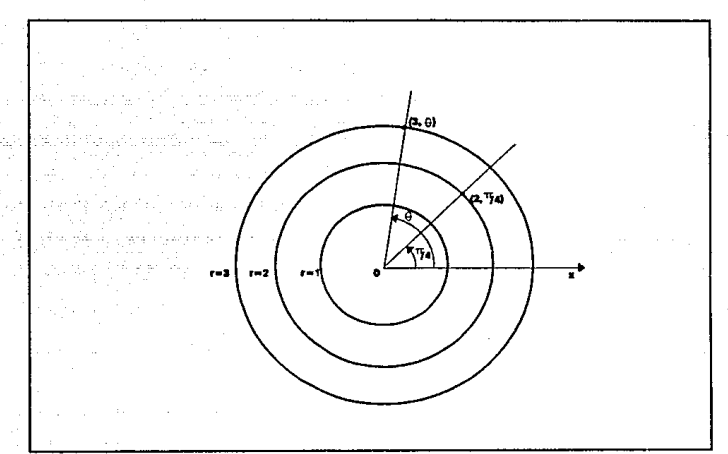

FIGURA II.2.4. COORDENADAS POLARES

VECTORES.

Los vectores proporcionan un enlace entre el razonamiento geométrico y los cálculos aritméticos, un vector esta representado por una familia de segmentos de recta dirigidos que tienen todos la misma longitud o magnitud, esto es, dos segmentos de recta que apuntan en la misma dirección y tienen las mismas longitudes se consideran como el mismo vector sin importar su posición. Las

Elementos Lógicos y Matemáticos de Graficación

principales características de los vectores son magnitud, dirección

y sentido.

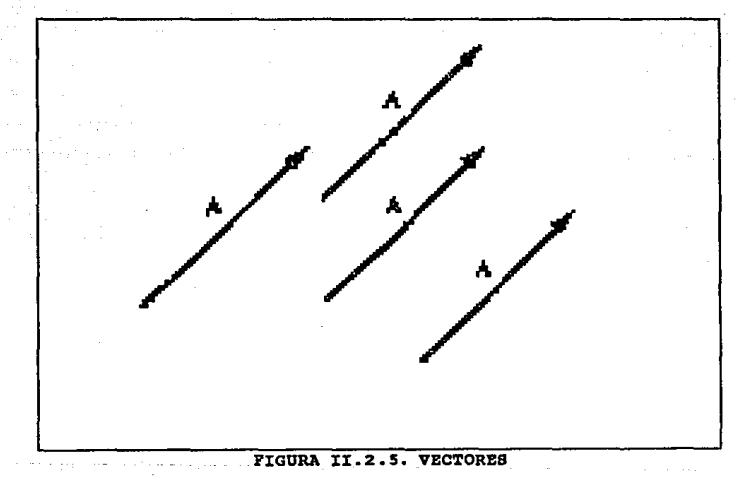

#### MATRICES.

Una matriz es un arreglo rectangular o tabla de números colocados en renglones y columnas. Se emplea la notación a para designar el elemento de la matriz en la intersección de renglón i con la columna j.

El tamaño o dimensión de una matriz está indicado por la notación  $\boldsymbol{x}$  x n en donde m es el número de renglones de la matriz y n su número de columnas.

Una matriz puede usarse como una herramienta de organización para representar el contenido de información de datos en forma tabular. Por ejemplo una figura poligonal puede representarse como un arreglo ordenado de las coordenadas de sus vértices. Las transformaciones geométricas utilizadas en las gráficas por computadora también pueden representarse por medio de matrices.

#### LA MATRIZ DE COORDENADAS.

Una matriz es una colocación de valores dentro de un conjunto rectangular. Cada valor dentro del conjunto es llamado un elemento de la matriz, en este contexto de programación de gráficos, las matrices son utilizadas para contener las coordenadas de los puntos de una figura de gráficos.

Esta forma de almacenar gráficos permite, la aplicación del algebra lineal para realizar transformaciones de figuras, la siguiente matriz contiene las coordenadas de puntos:

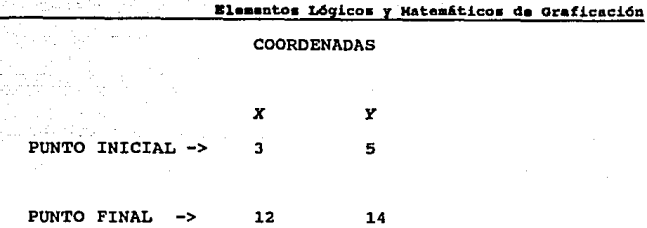

En un sistema bidimensional, las coordenadas de la matriz, se deben colocar de coordenadas *K* , *<sup>y</sup>*como en el caso anterior.

En un sistema tridimensional las coordenadas de la matriz se contienen x, y y z. La siguiente matriz representa las coordenadas de los puntos de una linea en un espacio tridimensional.

#### COORDENADAS

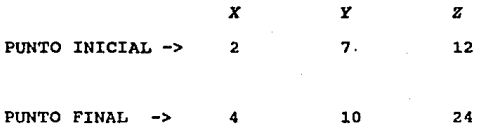

El tamaño de una matriz está definida como el número de renqlones y columnas, que esta contenga. Usualmente esta designaci6n de tamano es el producto del ndmero de renglones por el número de columnas.

PROPTEDADES ARTTMÉTICAS DE LAS MATRICHS.

1.- Multiplicación escalar. La matriz KA es la matriz obtenida al multiplicar cada elemento de A por el número K.

2.- Adición matricial. Dos matrices A y B. de orden m x n pueden sumarse para formar una nueva matriz C de orden m x n cuvos elementos son las suma de los correspondientes a A y B. Esto es.

$$
c = a_u + b_u
$$

3.- Multiplicación matricial. Una matriz A de orden m x p puede multiplicarse por una matriz B de orden p x n para formar una matriz C de orden  $x$  n. El elemento  $c_{ii}$  se obtiene tomando el producto del punto del renglón i de A con la columna j de B de manera que  $c_n = (rendón i) \cdot (column n i) = a_n b_n + a_n B_n +$  $\cdots \cdots \cdots a_{n} b_{n}$ 

En general la multiplicación matricial también se le conoce como concatenación de matrices.

4.- Matriz traspuesta. La traspuesta de una matriz A se denota A<sup>T</sup>, y se forma al intercambiar los renglones y columnas de A. Si A es una matriz de  $x \, \overline{x}$  n, entonces A<sup>T</sup> es una matriz de n x m. se dice que una matriz es simétrica si  $A = A^T$ .

#### Elementos Lógicos y Matemáticos de Graficación

Dos propiedades básicas de la operación traspuesta son: 1)  $(A + B)^T = A^T + B^T$ y;

 $(AB)^T = B^T A^T$  $21$ 

La figura II.2.6 muestra el ejemplo de una matriz.

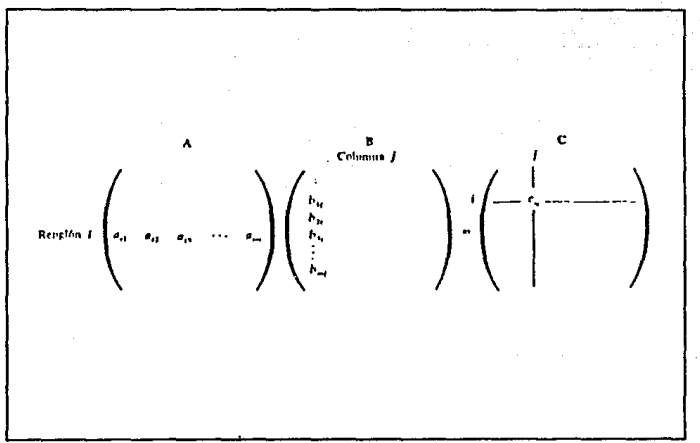

FIGURA II.2.6. ARREGLO DE UNA MATRIZ

INVERSIÓN DE MATRICES Y MATRIZ IDENTIDAD.

La matriz de orden  $n \times n$  cuyos elementos a lo largo de la diagonal principal son iquales a 1 y todos los otros elementos son 0 (cero) se llama matriz identidad y se expresa con I.

FIGURA II.2.7. MATRIZ IDENTIDAD

Si A es también la matriz de  $n \times n$ , entonces AI = IA = A, esto la multiplicación por la matriz identidad I no altera a la **es.** matriz A. Por lo tanto, la multiplicación por la matriz identidad es análoga a la multiplicación de un número real por 1.
### Elementos Lógicos y Matemáticos de Graficación

Se dice que una matriz A de orden  $n \times n$  es irreversible o tiene inversa si puede obtenerse una matriz de n x n, denotada A<sup>1</sup>  $A = AA^{\dagger} = I$ . La matriz inversa, si existe será única.

# COORDENADAS CARTESIANAS TRIDIMENSIONALES.

Consta de un punto de referencia llamado origen y tres rectas perpendiculares entre si que pasan a través del origen. Estas rectas se consideran como líneas de números y se denominan ejes coordenados x y y z. Las etiquetas se colocan en los extremos positivos de los ejes.

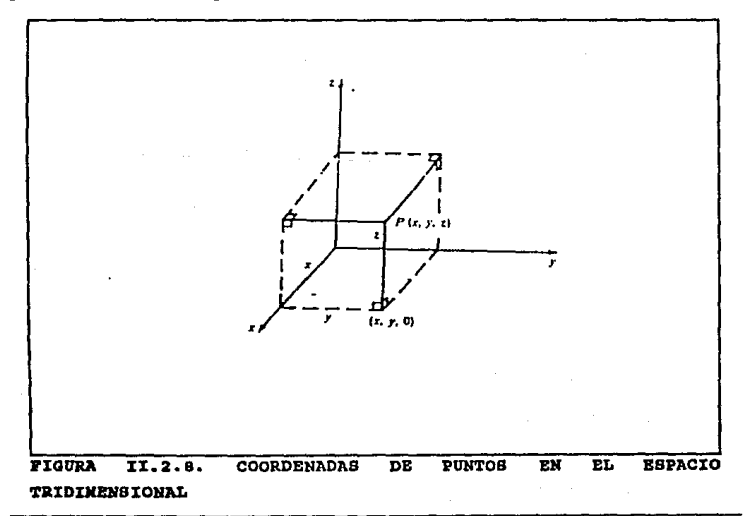

Teoría y programación de gráficos animados por cosputadors aplicados al diseño<br>de promocionales

Coordenadas cartesianas de puntos en el espacio tridimensional.

cualquier punto P en el espacio tridimensional puede tener asociadas coordenadas (x.v.z) como sique:

1.- Sea la coordenada x la distancia dirigida que a P se encuentra por encima o debajo del plano *y,z.* 

2. - Sea la coordenada *y* la distancia dirigida que a P se encuentra por encima o debajo del plano x, z.

3. - Sea la coordenada z la distancia dirigida que a P se encuentra por encima o debajo del plano *x,y.* 

CURVAS Y SUPERFICIES EN TRES DIMENSIONES:

### CURVAS.

Una curva tridimensional es un objeto en el espacio que solo tiene dirección, de manera muy parecida a un hilo.

Una curva se especifica por medio de una ecuación o grupo de ecuaciones que tiene solo una variable libre (independiente) 6 parámetro, y las coordenadas  $x, y, y, z$  de cualquier punto sobre la

212

Elementos Lóqicos y Matemáticos de Graficación

curva están determinadas por la variable libre 6 parámetro.

Existen dos tipos de descripci6n de curvas: no paramétricas *<sup>y</sup>* param6tricas.

l. Descripci6n no paramétrica de curvas.

a) Forma explícita. La ecuación de la curva C esta dada en términos de una variable, por ejemplo *z* como:

 $C: y = f(x)$   $z = g(x)$  • • • • • • **Ec.II.2.1** 

Esto es, es posible calcular  $x$  y  $z$  en forma explicita en términos de z.

Cualquier punto P sobre la curva tiene coordenadas:

 $P [ x, f ( x ), g ( x ) ]$ 

b) Forma implícita. Las ecuaciones de la curva son:

 $F ( x, y, z ) = 0$  *y G* (*x y z*) = 0........Ec.II.2.2 En este caso *y* y z deben resolverse en términos de *x.* 

galaxies and the pro-

Teoría y programación de gráficos animados por computadora aplicados al diseño de promocionales

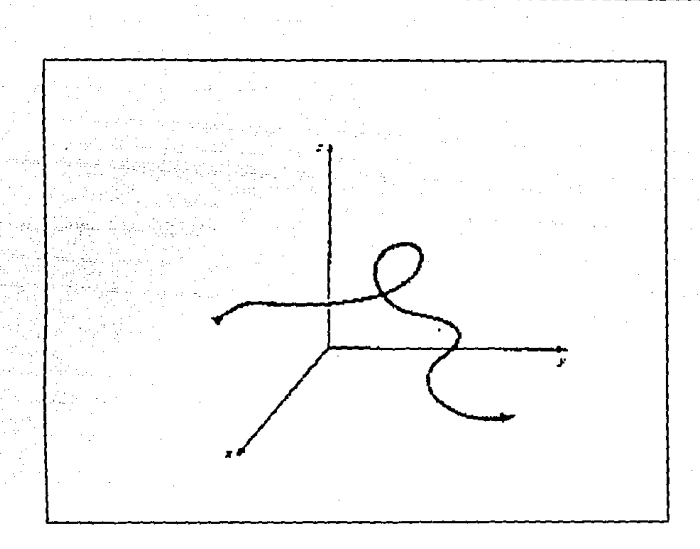

FIGURA II.2.9 CURVA TRIDIMENSIONAL.

# 2. Descripción paramétrica de curvas.

Las tres ecuaciones para determinar las coordenadas de cualquier punto sobre la curva están dadas en términos de un parámetro independiente, por ejemplo T en un intervalo [a,b], que puede ser infinito:

Elementos Lógicos y Matemáticos de Graficación  $x = f(T)$  $\mathbf{c}$  $v = a (T)$ .  $a\leq$ ŧ

 $\ldots$ Ec. II.2.3 - 18 Rena

s site

il Cu

 $x = h(T)$ 

Cualquier punto P sobre la curva tiene coordenadas [ $f(T)$ ]  $\sqrt{g(T)}$ , h  $(T)$ ].

# 3. Ecuaciones de una línea recta.

Las ecuaciones de una recta L determinada por dos puntos Po  $(xo, yo, zo)$  y P<sub>1</sub>  $(x1, y1, z1)$  están dadas por:

a) Forma no paramétrica Ec.II.2.4

$$
Y=m_1X + b_1 = \frac{(Y_1 - Y_0)}{(X_1 - X_0)}X + \frac{(Y_0X_1 - Y_1X_0)}{(X_1 - X_0)}
$$
  
  

$$
Z=m_2X + b_2 = \frac{(Z_1Z_0)}{(X_1 - X_0)}X + \frac{(Z_0X_1 - Z_1X_0)}{(X_1 - X_0)}
$$

b) Forma paramétrica EC.II.2.5

 $x = x_0 + (x_1-x_0)$  t  $y = y_0 + (y_1 - y_0)$  t  $z = z_0 + (z_1 - z_0)$  t

Teoría y programación de gráficos animados por computadora aplicados al diseño<br>de promocionales

Obsérvese que cuando  $T = 0$ , entonces  $x = x_0$ ,  $y = y_0$ ,  $y = z_0$  $= z_0$ . Cuando T = 1, entonces  $x = x_1$ ,  $y = y_1 y z = z_1$ . De esta forma cuando el parámetro T está restringido al intervalo  $0 \leq t$ S 1, las ecuaciones paramétricas describen el segmento de recta  $P_nP_1$ .

### **Superficies**

Una superficie en el espacio tridimensional es un objeto que tiene largo y ancho, de manera muy semejante a un trozo de tela.

Una superficie está especificada por una ecuación (o grupo de ecuaciones) que tiene dos variables libres (6 independientes) <sup>6</sup> parámetros. Existen dos tipos de descripci6n de superficies, no paramétricas y paramétricas:

1. Descripción no paramétrica de superficies

a) Forma explicita. La coordenada *z* de cualquier punto sobre la superficie s está dada en términos de dos variables  $x \vee y$ , esto es,  $z = F(x, y)$ . Cualquier punto P sobre la superficie tiene coordenadas [x, *y,* F(x, y)].

Elementos Lógicos y Matemáticos de Graficación

- b) Forma implícita. La ecuación de la superficie est& dada en la forma  $F(x, y, z) = 0$ . En este caso, *z* debe resolverse en términos de x y y. No existe restricción en cuanto a cu&les son variables libres. La convención es representar z en términos de *y* y *z* o de *y* en términos de r y *z.*
- Descripción paramétrica. Las tres ecuaciones para determinar las coordenadas de cualquier punto sobre la superficie s se describen en términos de parámetros, por ejemplo  $B$  y T, y de intervalos de parámetros  $[A, B]$  y  $[C, A]$ O], que pueden ser infinitos

2.

*S:*   $x = f(S,T)$ ,  $y = g(S, T)$ ,  $z = h(S,T)$ as *<sup>s</sup>*:S *<sup>b</sup>*  $c \le t \le d$ 

Las coordenadas de cualquier punto P sobre la superficie tienen la forma  $[F(s, t), G(s, t), H(s, t)].$ 

a) Ecuaciones de un plano. La ecuación de un plano puede escribirse en forma explícita  $z \approx Ax + By + C$ o implícita, como  $Ax + By + Cz + D = 0$ . La ecuación de un plano es lineal en las variables x,

Teoría y programación de gráficos animados por computadora aplicados al diseño<br>de promocionales

*<sup>y</sup>*y z. Un plano divide al espacio tridimensional en dos regiones separadas. La forma implicita de la ecuación de un plano puede utilizarse para determinar si dos puntos están sobre el mismo lado o en lados opuestos del plano. Dada la ecuación implicita del plano  $Ax + By + Cz + d = 0$ , sea F(x,  $y$ ,  $z$ ) = Ax + By + Cz + D. Los dos lados del plano R+, R- están determinados por el signo de F(x, *y,*  z); esto es, el punto P(xo, *yo,* zo) descansa en la regi6n R+ si F(xo, *yo,* zo) > o y en la regi6n R- si  $F(x_0, y_0, z_0)$  < 0. Si  $F(x_0, y_0, z_0) = 0$ , el punto descansa sobre el plano.

b) *superficies* cuadráticas. Las superficies cuadráticas tienen la forma implícita  $Ax^{2} + By^{2} + Cz^{2}$  $Dxy + EXz + Fyz + Gx + Hy + Hy + Iz + J = 0.$ 

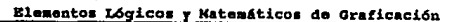

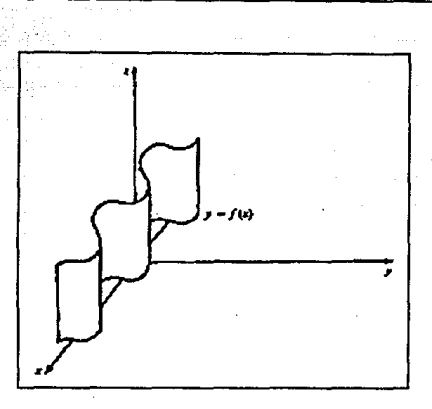

FIGURA II.2.10 SUPERFICIES CUADRATICAS.

c) Superficies cilindricas. En dos dimensiones, la ecuación  $y = F(x)$  representa una curva (planar) en el **plano** *xy***. En tres dimensiones, la ecuación**  $y = F(x)$  **es una superficie. Esto** es, **las variables x y z son libres.**  A este tipo de superficies se les denomina superficies cil1ndricas.

Teoría y programación de gráficos animados por computadora aplicados al diseño de promocionales

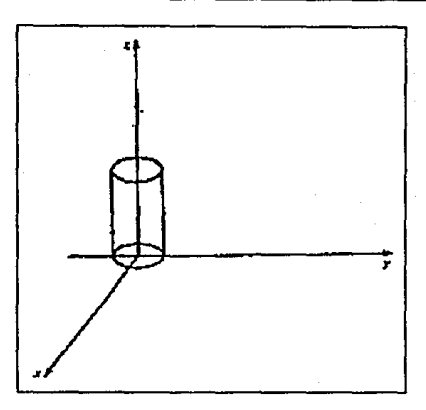

FIGURA II.2.11 SUPERFICIES CILINDRICAS.

#### VECTORES EN TRES DIMENSIONES

La definición de vector y los conceptos de magnitud, multiplicación escalar y adición vectorial son totalmente análogos al caso bidimensional.

En tres dimensiones existen tres vectores de coordenadas naturales I, J y K. Estos vectores son unitarios (magnitud 1) con la dirección de los ejes positivos  $x, y, y, z$ , respectivamente.

### Elementos Lógicos y Matemáticos de Graficación

cualquier vector V puede resolverse en componentes en términos de  $T \cdot J \vee K : V = aI + bJ + cK.$ 

Los componentes [ a,b,c] de los vectores V son también las coordenadas cartesianas del extremo final del vector V cuando su extremo inicial est6 colocado en el origen del sistema coordenado cartesiano.

.<br>Teoría y programación de gráficom animados por computadora aplicados al diseño<br>de promocionales

# 11.3. ALGORITMOS DE GRÁFICAS

Alqoritmoa para trazo da lineas

Algoritmo DDA

El analizador diferencial digital (DDA) es un algoritmo que sirve para calcular posiciones de pixeles a lo largo de una linea, mediante el uso de la ecuaci6n

•y= m • • x II.3 .1.

Esto se lleva a cabo realizando pasos unitarios con una coordenada y calculando valores correspondientes de la otra coordenada.

Primero consideremos una linea con pendiente positiva, como se muestra en la figura II.J.1. si la pendiente es menor o igual a 1, se toma la variación en los valores de la coordenada "x" como 1 y se calcula cada valor sucesivo de la coordenada "Y" como

 $y_{i+1} = y_i + m$  II.3.2.

222

Algoritmos de Gráficas

El subindice "i" toma valores enteros comenzando desde 1, para el primer punto, y aumenta de 1 en 1 hasta que se alcanza el extremo final. Como "ma" puede ser un número real cualquiera, los valores calculados de "y" deben de redondearse al entero más próximo.

Para rectas con una pendiente positiva mayor que 1, se invierten los papeles de "x" y de "y". Es decir, nos movemos en etapas de "y" unitarias y calculamos cada valor sucesivo de "x" como

$$
x_{i+1} = x_i + 1/m
$$
 II.3.3.

Las ecuaciones II.3.2. y II.3.3. suponen que procedemos a lo largo de la linea desde el extremo izquierdo hasta el derecho. Si estos puntos extremos se invierten de manera que el punto extremo inicial esté del lado derecho, entonces tenemos  $\Delta x = -1y$ 

$$
y_{i+1} = y_i - m
$$
 II.3.4.

o bien (cuando la pendiente es mayor que 1) se tiene  $\Delta Y = -1$  con

$$
x_{i+1} = x_i - 1/m
$$
 II.3.5.

223

Teoría y programación de gráficos animados por computadora aplicados al diseño de prosocionales

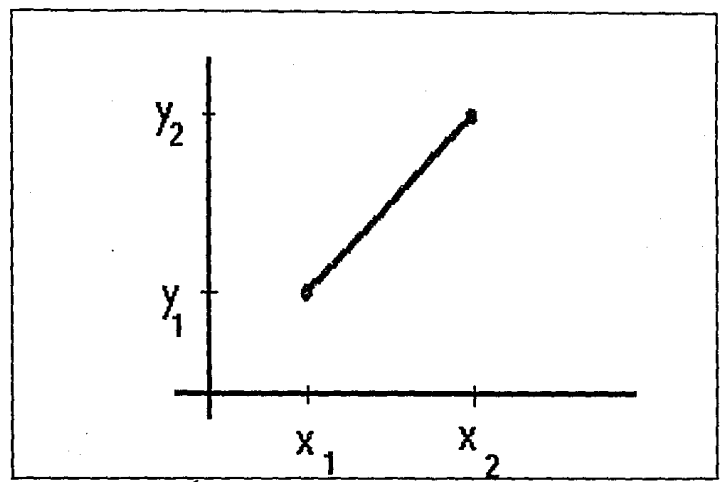

**FIGURA** II.3.1. LINEA CON PENDIENTE POSITIVA

Las ecuaciones II.3.2. a la II.3.5. también pueden usarse para calcular puntos a lo largo de una recta con pendiente negativa. Si el valor absoluto de la pendiente es menor que 1 y el punto extremo inicial está a la izquierda, se hace  $\Delta x = 1$  y se calculan valores de "y" con la ecuación II.3.2. Cuando el punto extremo inicial está a la derecha ( con la misma pendiente ) se hace  $\Delta x = -1$  y se obtienen posiciones de "y" a parir de la ecuación II.3.4.

Algoritmos de Gráficas

An6logamentc, cuando el valor absoluto de una pendiente negativa es mayor a 1, se utiliza  $\sqrt{p} = -1$  y la ecuación II.3.5. o bien se usa  $\Delta V = 1$  *v* la equación II.3.3.

Este algoritmo se resume en el procedimiento que sigue, el cual acepta como entrada los puntos extremos de la recta (xl,yl) y (x2,y2). Las diferencias en los valores de las coordenadas de entrada en cada dirección se calculan como parámetros "dx" y "dy". La diferencia con la magnitud mayor determina el valor del parámetro escalón, que significa el numero de puntos que se graficarán a lo largo de la recta. Comenzando en la posición (xl,yl), se suma una cantidad a cada coordenada para generar la siguiente posición coordenada. Esto se repite escalón veces. si la magnitud de "dx" es mayor que la magnitud de "dy" y Xl es menor que x2, los valores de los incrementos en la dirección "x" y "y" son 1 *<sup>y</sup>*"m.", respectivamente. Si el cambio mayor se observa en la direcci6n "X", pero xl es mayor que x2, entonces se suman los valores -1 y -m para generar cada nuevo punto sobre la recta. De lo contrario se utilizara un incremento unitario ( o bien un decremento ) en la direcci6n "Y'' y un incremento (o decremento) de "x" de 1/m. Se supone que los puntos se trazarán en un sistema de una sola dimensión de manera que el comando set pixel sea una llamada del procedimiento para almacenar un valor de pixel de 1 ("encendido") en el buffer de cuadros en una posición especificada por los parámetros coordenados "x" y "y".

Teoría y programación de gráficos animados por computadora aplicados al diseño

```
Procedure dda (x1,y1,x2,y2: integer);
var 
   dx,dy.escal6n,k : integer; 
   x_increment, y_increment, x, y : real;
begin 
   dx := x2 - x1;dy := y2 - y1;if abs(dx) > abs(dy) then escalón := abs(dx)
        else escalón := abs(dv):
     x increment := dx / escalón;
     y increment := dy / escalón;
     X := Xl; y :~ yl; 
     set pixel (round(x), round(y));
     for k:=1 to escalón do begin
  end; 
         x := x + x increment;
         y := y + y increment;
         set pixel (round(x), round(y))
       end
```
Algoritmo ODA.

El algoritmo ODA es un método más rápido para calcular posiciones del pixel que el uso directo de la ecuación de la recta.

Algoritao• de OrAficaa

Sin embargo, los cálculos disminuyen en rapidez por las divisiones que se necesitan para fijar valores de incremento, el uso de aritmética de punto flotante y las operaciones de redondeo.

### Algoritmo do linea 4• Bresenham

Un algoritmo de linea más efectivo para determinar las posiciones de pixel, creado por Bresenham, halla las coordenadas enteras más próxima a la trayectoria real de la recta utilizando solamente aritmética entera. Las figuras II.3.2. y II.3.3. ilustran secciones de una pantalla de despliegue donde se trazarán segmentos rectil1neos. Las posiciones de los pixeles en la pantalla se representan por las &reas rectangulares situadas entre las lineas de una retícula. En cada uno de estos ejemplos, se necesita escoger entre dos alternativas de pixel en cada posición "x". Comenzando desde el punto extremo izquierdo de la recta de la figura II.3.2. se necesita determinar si el siquiente punto en la recta se trazará en la posición  $(11, 10)$  o bien en  $(11, 11)$ . En forma an6loga, la figura II.3.3. muestra una trayectoria en linea con pendiente negativa. Aqu1 se necesita escoger entre los puntos (51,50) y (51,49) como la siguiente posici6n del pixel que se encender&. El siquiente pixel que se qrafique en cada uno de estos ejemplos será aquel cuyo valor de "y" está más próximo a la posici6n real de "Y" sobre la recta.

Teoría y programación de gráficos animados por computadora aplicados al diseño

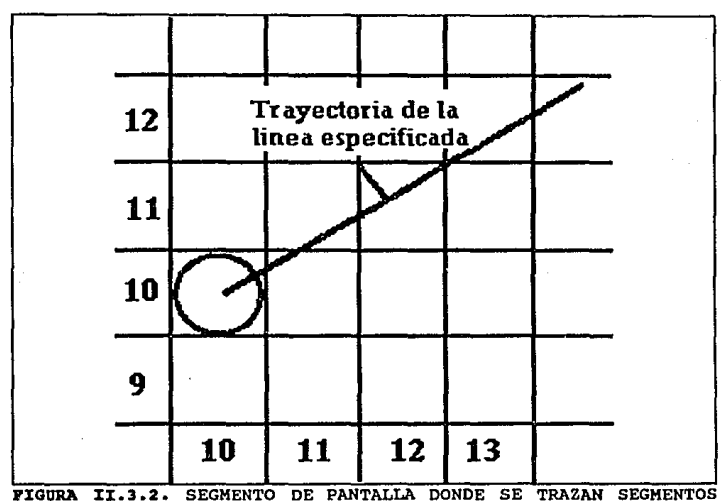

**RECTILINEOS** 

Empezamos con una recta cuya pendiente es positiva y menor que 1. Las posiciones de los pixeles a lo largo de la trayectoria de la línea pueden trazarse después tomando etapas unitarias en la dirección "x" y determinando el valor de la coordenada "y" del pixel más cercano a la recta en cada etapa.

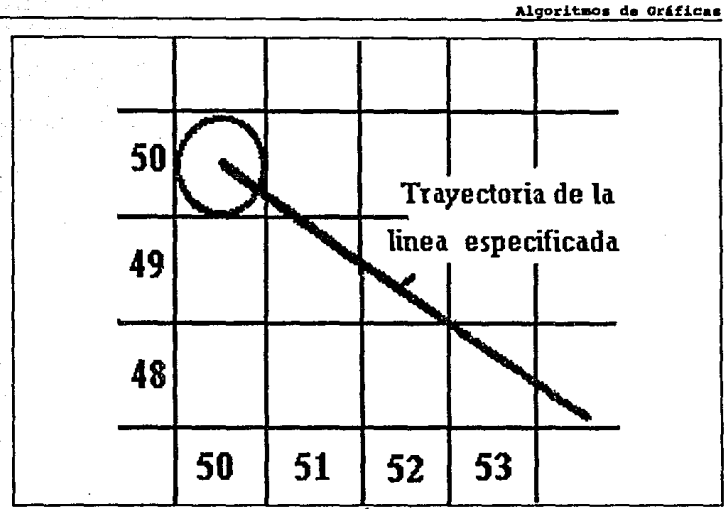

1.3.3. TRAYECTORIA EN LÍNEA CON PENDIENTE NEGATIVA

Para establecer los cálculos que se necesitan en el algoritmo, se considera la situación que se muestra en la figura II.3.4. Esta figura supone que la posición del pixel (  $x_i, y_i$  ) se ha trazado y ahora se necesita decidir cuál es ol siquiente pixel que se graficará. Las dos alternativas de la siguiente posición del pixel están en las coordenadas (  $x_i +1, y_i$  )  $y$  (  $x_i +1, y_i +1$  ).

En la figura II.3.5. las diferencias de coordenadas entre el centro de los dos pixeles y la coordenada "Y" de la recta se Teoría y programación de gráficos animados por computadora aplicados al diseño<br>de promocionales

rotulan d , y d 2. La posición "y" puede calcularse como

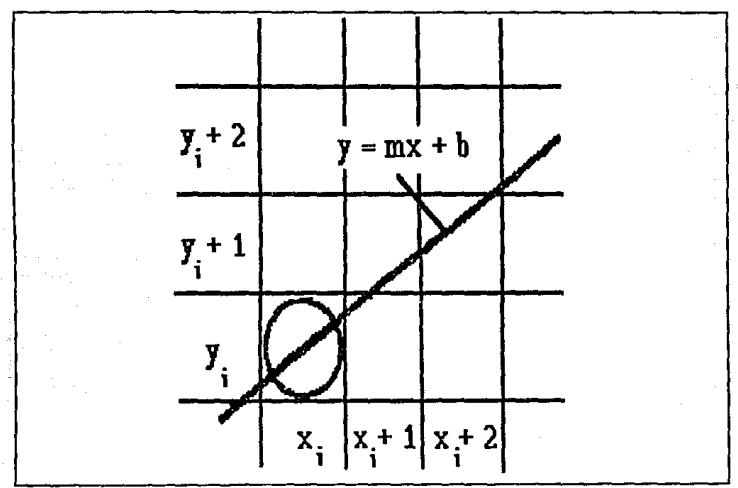

**FIGURA**  $\overline{11.3.4.}$ **TRAZADO**  $\overline{DE}$ **PIXELES SUBSECUENTES SITPONTENDO** POSICIONES ACTUALES

 $y = m(x + 1) + b$ 

Por lo tanto,

a

230

 $d_{2} = (y + 1)$ 

 $= y + 1 - m(x + 1)$ 

.<br>Algoritmos de Gráficas

la diferencia entre estas dos distancias es

y

$$
d_1 - d_2 = 2m(x_1 + 1) - 2y_1 + 2b - 1
$$
 II.3.6.

Ahora definiremos un parámetro que ofrece una medida de las distancias relativas de dos pixeles de la posición actual sobre una recta dada. De la sustitución de m =  $\frac{\Delta y}{\Delta x}$  se puede reescribir la ecuación II.3.6. de manera que comprenda solamente aritmética entera:

$$
p_{i} = 4x(d_{1} - d_{2})
$$
  
= 2 ay · x<sub>i</sub> - 2 ax · y<sub>i</sub> + c II.3.7.

La constante "c" tiene el valor  $24y + 4x(2b - 1)$  y se podría calcular una sola vez para todos los puntos, pero se observará que la ecuaci6n II.3.7. puede ser revisada a fin de eliminar esta constante. el parámetro p¡ tiene un valor negativo, si el pixel en la posición y ; está más próximo a la recta que el pixel superior. En este caso, se selecciona el pixel inferior; de lo contrario se eliqe el pixel superior.

Teoría y programación de gráficos animados por computadora aplicados al diseño

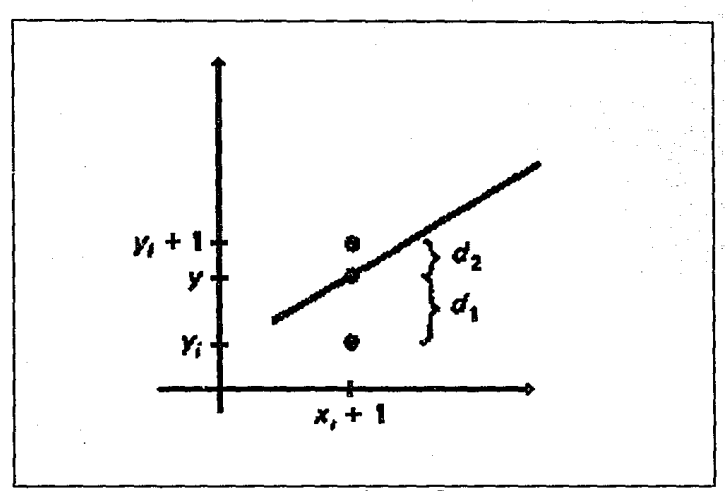

FIGURA II.3.5. DIFERENCIAS ENTRE COORDENADAS

La ecuación II.3.7. se simplifica relacionando parámetros de intervalos sucesivos de "x". Por lo tanto, el valor de cada parámetro sucesivo se obtiene a partir del parámetro calculado con anterioridad. Podemos escribir la ecuación II.3.7.

$$
p_{i+1} = 2xy + x_{i+1} - 24x + y_{i+1} + c
$$

Restando la ecuación II.3.7. de esta expresión se tiene

**Algoritmos de Gráficas** 

$$
[P_{i+1} = P_i = 2xy(x_{i+1} = x_i) = 2 \text{ ax}(y_{i+1} = y_i)
$$

 $+1$  de modo que

$$
p_{i+1} = p_i + 2 \, xy - 2 \, ax(y_{i+1} - y_i) \qquad \qquad \text{II.3.8.}
$$

Esta ecuación nos da una manera de calcular el valor de cada parámetro sucesivo a partir del anterior. El primer parámetro, p .. se obtiene de la avaluación de la ecuación II.3.7. con  $(x_i, y_j)$ como punto extremo inicial  $v = \pm v/\sqrt{x}$ :

$$
p_{i} = 2 \text{ dy} - ax \qquad \qquad \text{II.3.9.}
$$

Las etapas del algoritmo de Bresenham para una recta con pendiente positiva menor que 1, se resume a continuación. Como las constantes  $2AV$ , AX y  $2(AV - AX)$  necesitan ser evaluadas y almacenadas s6lo una vez, la aritmética comprende ünicamente la adición y la sustracción de enteros.

- 1. Dar como entrada los extremos de la linea. Almacenar el punto de extremo izquierdo en  $(x_1,y_1)$ . Almacena el extremo derecho en  $(x, y, y,)$ .
	- 2. El primer punto que se seleccionará para desplegarse es el punto extremo izquierdo (x 1,y 1).

Teoría y programación de gráficos animados por computadora aplicados al diseño de promocionales

- 3. Calcular  $AX = X_2 X_1$ ,  $AY = Y_2 Y_1 Y P_1 = 2$  Ay Ax. Si  $p_1 = 0$ , El siguiente punto que se fijará es  $(x_1 + 1, y_1)$ . En caso contrario, el siguiente punto es  $(x + 1,y + 1)$ .
- 4. Continuar incrementando la coordenada "x" en pasos unitarios. En la posición  $x + 1$ . la coordenada que se seleccionará, y  $_{i+1}$ , es y  $_{i}$ , o bien y  $_{i+1}$ , según p<0 o bien p≥0. Los cálculos de cada parámetro "p" dependen del último. Si p; < 0, la forma del siguiente parámetro es

 $p_{i+1} = p_i + 2$  Ay

Pero si  $p_i \geq 0$ , el siguiente parámetro es

$$
p_{i+1} = p_i + 2(4y - 4x)
$$

Por lo tanto, si p<sub>iel</sub> < 0, la siguiente coordenada "y" que se seleccionará es y  $_{i+1}$ . En caso contrario, seleccione y  $_{i+1}$  + 1. (La coordenada  $y_{i+1}$  se determinó como  $y_i$  o bien  $y_{i+1}$  por medio del parámetro p del paso 3.)

5. Repetir los procedimientos del paso 4 hasta que la coordenada  $"x"$  lleque a  $x_1$ .

Algoritmos de Oráficas

Un procedimiento para implantar el algoritmo se da en el programa siguiente. Las coordenadas de los puntos extremos de la recta sirven de entrada para este procedimiento a través de los par6metros xl, yl, x2, *y* y2. La llamada set\_pixel fija la posici6n en el buffer de estructura para el punto seleccionado.

Podemos ampliar el algoritmo a pendientes positivas mayores que 1 intercambiando los papeles de las coordenadas "x" y "y". Es decir, nos dirigimos por la dirección "y" en etapas unitarias y calculamos posiciones sucesivas de "x". En el caso de pendientes neqativas, los procedimientos son similares excepto que ahora una coordenada decrece mientras que la otra crece.

### Lineas con antiseudónimos

Los algoritmos rastreadores que se han analizado generan lineas que tienen una aparlencia de escalera. Pueden utilizarse resoluciones mayores para mejorar el aspecto de las lineas, pero esto requiere de buffers de renovaci6n de mayor tamano y este punto de vista no elimina o suprime por completo el efecto de escalera. Las representaciones de objetos trazadas en un rastreador están sujetas a distorsi6n debido a los seud6nimos. El proceso de digitalizaci6n hace girar puntos coordenados sobre el objeto para

Teoría y programación de gráficos animados por computadora aplicados al diseño

```
Procedure bres line (x1, y1, x2, y2 : integer);
var somethi
 dx, dy, x, y, x_end, p, const1, const2 : integer:
begin
 dx := abs(x1 - x2); dy := abs(y1 - y2);p := 2 * dy - dx.consti := 2 * dv:const2 := 2 * (dv - dx):
if x1 > x2 then begin
   x := x2; y := y2;x end := x1end
 else begin
   x := x + 1; y := y1;x end := x2end:
 set pixel (x,y);
 while x < x end do begin
   x := x + 1;if p < 0 then p := p + const1else begin
     y := y + 1:
     p := p + const2end;
   set pixel (x, y)end
end;
```
Algoritmo de línea de Bresenham

236

Algoritmos de Gráficas

disimular las posiciones de los pixeles enteros en el rastreador. Podemos modificar algoritmos de trazo de Lineas para compensar este efecto de rastreador añadiendo rutinas con antiseudónimos que suavicen el despliegue de una linea en un monitor de video. Las técnicas de tratamiento con antiseud6nimos suprimen el aspecto de escalera ajustando las intensidades de los pixeles a lo largo de la trayectoria de la recta.

Un método para crear una rutina con antiseudónimos se basa en la teor1a del muestreo. La idea de este método es que las entidades geométricas naturales, como los puntos y lineas trazados en una pantalla de despliegue, tienen dimensiones finitas. Un pixel no es un punto matemático infinitesimal sino una mancha de luz que cubre un área pequena de la pantalla. Y las 11neas tienen una anchura aproximadamente igual a la de un pixel. Cuando se digitalizan objetos naturales en una retícula rectangular (rastreador), las 6.reas de la reticula son 11muestreadas" para determinar valores adecuados de alta intensidad. Los sistemas rastreadores que pueden desplegar más de dos niveles de intensidad pueden usar este método para ajustar de manera que cada área de la reticula tenga la intensidad adecuada.

La figura II.J.6. muestra una linea representada con anchura finita en una retícula de pixeles. Las áreas de los pixeles se suponen cuadradas, y la anchura de la linea se hace igual a la Teoría y programación de gráficos animados por computadora aplicados al diseño de promocionales

anchura de un pixel. En vez de trazar la línea con un solo pixel en cada posición de "x", todos los pixeles que están debajo del área de la línea se despliegan con una intensidad proporcional al área de cobertura. En el ejemplo que se muestra, los pixeles situados en las posiciones (11,10) y (11,11) están cubiertos en cerca de la

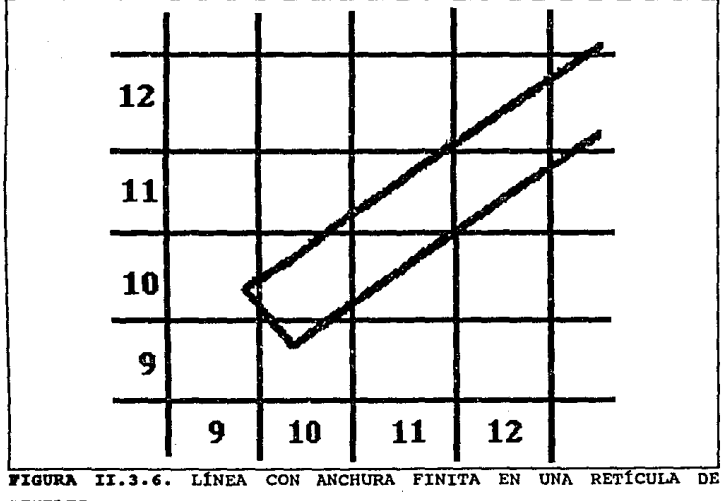

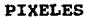

mitad por la línea. Así, cada uno de estos pixeles se coloca en un

Algoritmos de Gráficas

nivel de intensidad de aproximadamente 50% del máximo. En forma análoga, el pixel en la localidad (9,10) se fija en una intensidad de cerca del 10% del máximo. Aunque este método de antiseud6nimos puede mejorar el aspecto de las lineas, los cálculos requieren mucho tiempo.

El ajuste de intensidades de los pixeles a lo largo de una recta también compensa el efecto de otro rastreador, que se ilustra en la figura II.3.7. Ambas lineas se trazan con el mismo número de pixeles, no obstante que la linea diagonal es más larga que la horizontal en un factor de  $\sqrt{2}$ . El efecto visual de esto es que la linea diagonal parece menos brillante que la horizontal, ya que la linea diagonal se despliega con una intensidad menor por longitud unitaria. Un algoritmo de trazo de lineas podria adaptarse para compensar este efecto mediante el ajuste de la intensidad de cada linea según su pendiente. Las lineas horizontales y verticales se desplegarán con la mínima intensidad, mientras que las lineas de 45° tendrán la mayor intensidad. Sin embargo, si se aplican técnicas de antiseud6nimos a un despliegue, las intensidades se compensan automáticamente. Cuando la anchura finita de las lineas se toma en cuenta, las intensidades de los pixeles se ajustan de manera que las líneas desplieguen una intensidad total proporcional a su longitud.

Otra técnica de antiseud6nimos es el punto de vista del ajuste

Teoría y programación de gráficos animados por computadora aplicados al diseño

de fase de pixeles, creado por Megatek Corporation. La intensidad de las aristas de las 11neas se ajustan por las "microposioiones" del haz de electrones. Los sistemas que incorporan esta técnica están diseñados de manera que las posiciones individuales de los pixeles puedan cambiarse en una fracci6n del diámetro de un pixel. Admitiendo cambios de 1/4, 1/2 y 3/4 del diámetro de un pixel, una línea puede ser desplegada trazando puntos más próximos a la trayectoria real de la 11nea. Estos sistemas también permiten modificar el tamafto de pixeles individuales.

# Algoritmos de generación de circunferencias

Como la circunferencia es un componente comün de muchos tipos de imágenes y gráficas, los procedimientos para generar circunferencias (y elipses) se incluyen a menudo en los paquetes de gráficas. Los parámetros básicos que definen una circunferencia son las coordenadas del centro (xc.yc) y el radio "r" . Podemos expresar la ecuaci6n de una circunferencia en varias formas, mediante parámetros de coordenadas cartesianas o polares.

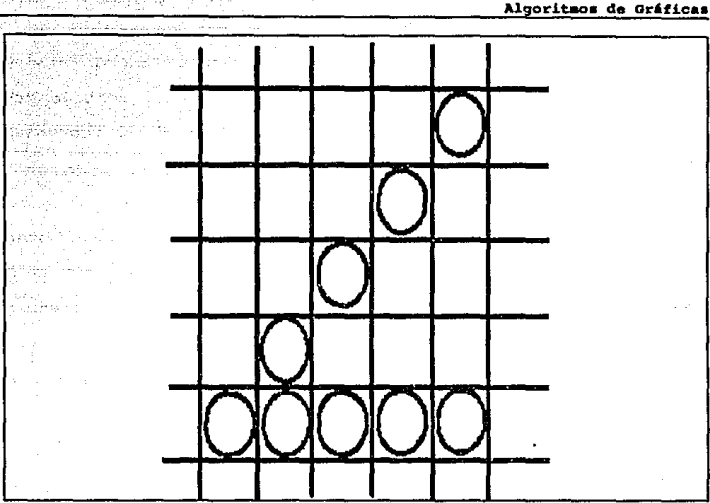

FIGURA II.3.7. AJUSTE DE INTENSIDADES DE LOS PIXELES

# Algoritmo de circunferencia de Bresenham

Como sucede en el: algoritmo de generación de lineas, las posiciones enteras a lo largo de una trayectoria circular pueden obtenerse determinando cuál de los dos pixeles está más pr6ximo a la circunferencia en cada etapa . Para simplificar los enunciados del algoritmo, primero se considera una circunferencia con centro en el origen coordenado (xc = 0 y yc = 0). También se calculan los puntos de un octavo de segmento de una circunferencia suponiendo

### Teoría y programación de gráficos animados por computadora aplicados al dimeño de promocionales

que se obtendrán los puntos restantes por simetría para almacenarse en un rastreador. Se toman etapas unitarias en el sentido "x". comenzando desde "x = 0" y terminando cuando "x = y". La coordenada inicial de nuestro algoritmo es por tanto  $(0,r)$ .

En la figura II.3.8. se muestra la situación en alguna etapa arbitraria del algoritmo. Se supone que la posición  $(x_i, y_i)$  se ha determinado como más próxima a la travectoria de la circunferencia. La siguiente posición es por tanto  $(x_i + 1,y_i)$  o bien  $(x_i + 1,y_i 1$ ).

 $(x - xc)^2 + (v - vc)^2 = r^2$  el valor real Según la ecuación de "v" en la travectoria de la circunferencia se determina como

$$
y^2 = r^2 - (x + 1)^2
$$

La figura II.3.9. ilustra la relación entre "y" y los valores coordenados enteros,  $y_i$  y  $-1$ . Una medida de la diferencia en las posiciones coordenadas puede definirse en términos del cuadrado de los valores de "y" como

$$
d_1 = y_1^2 - y^2
$$

 $242$ 

Algoritmos de Gráficas

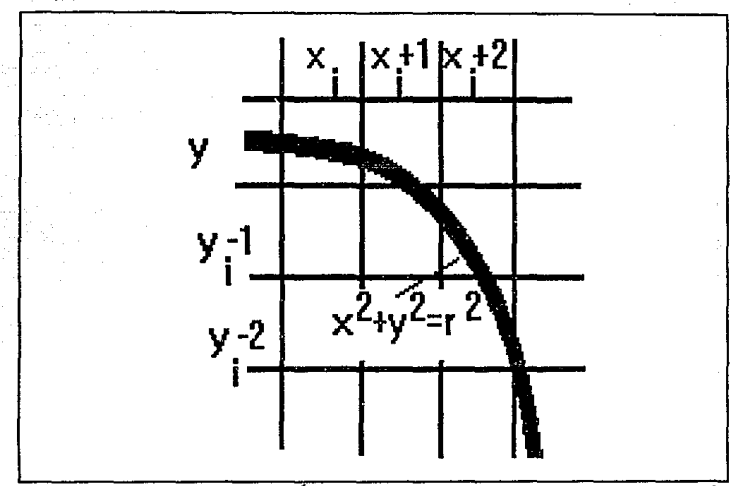

APROXIMACIÓN A LA TRAYECTORIA DE LA CIRCUNFERENCIA FIGURA II.3.8.

> $(x + 1)^2$  $x^2$  +

У

$$
d_2 = y^2 - (y_1 - 1)^2
$$

$$
= r^2 - (x + 1)^2 - (y + -1)^2
$$

Ahora se crea un parámetro para determinar la siguiente posición

Teoría y programación de gráficos animados por computadora aplicados al diseño

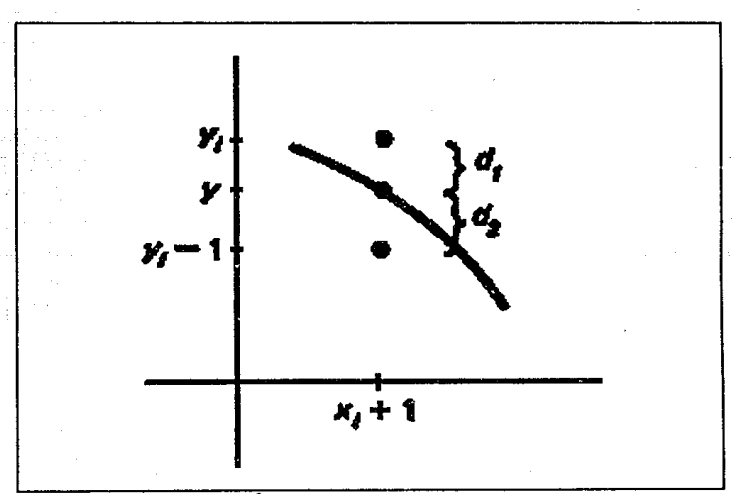

FIGURA II.3.9. RELACIÓN ENTRE "Y" Y LAS COORDENADAS ENTERAS

coordenada como la diferencia entre d  $_1$  y d  $_2$ :

$$
p_i = d_{i} - d_2
$$
  
= 2(x\_i + 1)<sup>2</sup> + y<sub>i</sub><sup>2</sup> + (y<sub>i</sub> -1)<sup>2</sup> - 2r<sup>2</sup> II.3.10.

Si p<sub>i</sub> es negativa, se selecciona el pixel en la posición y  $_i$ . De lo contrario, se selecciona el pixel situado en la localidad  $y_i - 1$ .

La prueba de la selecci6n del siguiente pixel se cumple si la trayectoria real pasa sobre y , o bien debajo de y  $_1$  - 1, como se muestra en la figura II.3.10. En el primer caso se tiene d  $1 < 0$ ,  $d_2 > 0$  y p  $_1 < 0$ , de manera que el punto en y  $_1$  seria el seleccionado. En el segundo caso, d  $_1 > 0$  y d  $_2 < 0$ . Ahora p  $_1 > 0$ y el punto en  $y_i - 1$  es el que se selecciona.

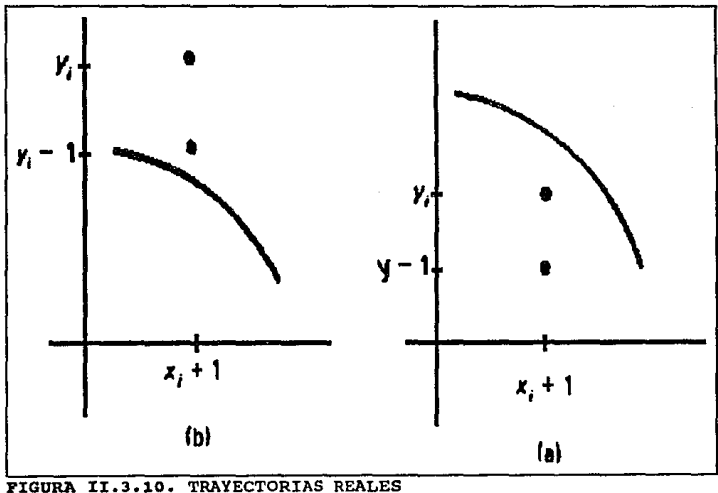

# Teoría y programación de gráficos animados por computadora aplicados al diseño<br>de promocionales

Una forma recursiva del parámetro "p" se obtiene evaluando p  $\ldots$  en términos de p $\ldots$ 

$$
p_{i+1} = 2[(x_i + 1) + 1]^2 + y^2_{i+1} + (y_{i+1} - 1)^2 - 2r^2]
$$

Esta expresión puede escribirse como

$$
p_{i+1} = p_i + 4x_i + 6 + 2(y_{i+1}^2 - y_i^2) - 2(y_{i+1} - y_i)
$$

La posición "y", y  $_{i+1}$  es la misma que y  $_i$  o bien la misma que y  $_i$  -1, según el valor de p .. Comenzando desde p .. el algoritmo determina cada parámetro "p" sucesivo desde "o" a partir del anterior. Se obtiene p ; haciendo  $(x_i, y_j) = (0, r)$  en la ecuación II.J.10:

$$
p_1 = 3 - 2r
$$

A continuación se resume las etapas que se llevan a cabo para calcular coordenadas enteras lo más próximas a la circunferencia definida. Para generalizar el algoritmo de manera que pueda trazarse una circunferencia con posición central arbitraria, simplemente se agrega "xc" a cada valor sucesivo de "x" y se agrega "ye" a cada valor calculado de "Y"·
Algoritmos de Gráficas

Aunque se requiere una multiplicación en el cálculo de cada parámetro, el multiplicador es una potencia de 2, de modo que la mul tiplicaci6n puede implantarse como una operación de cambio lógica. 'rodas las otras operaciones son simplemente adiciones o substracciones enteras.

1. Seleccione la primera posici6n para el despliegue como

 $(x_1, y_1) = (0, r)$ 

2. Calcule el primer parámetro como

 $p_1 = 3 - 2r$ 

Si p  $1 < 0$ , la siguiente posición es  $(x + 1, y_1)$ . De lo contrario, la siguiente posición es  $(x + 1, y + -1)$ .

J. continG.e por incrementar la coordenada "x" en pasos unitarios y calcule cada parámetro sucesivo "P" a partir del anterior. si para el parámetro anterior se halló que p ¡ < O, entonces

$$
p_{i+1} = p_i + 4x_i + 6
$$

En caso contrario (para  $p : \ge 0$ ),

 $P_{i+1} = P_i + 4(X_i - Y_i) + 10$ 

Por lo tanto, si p  $_{i+1} < 0$ , el siguiente punto seleccionado es  $(x_i + 2, y_{i+1})$ . De lo contrario, el siguiente punto es (x  $_i$  $+ 2$ ,y<sub>1+1</sub> - 1). La coordenada y es y<sub>1+1</sub> = y<sub>1</sub>, si p  $\le 0$  o bien  $Y_{i+1} = Y_i - 1$ , si p  $i \ge 0$ .

4. repita los procedimientos del paso J hasta que las coordenadas "x" y "y" sean iquales.

### Blipaes

El algoritmo de Bresenham puede modificarse para generar formas ellpticas utilizando la ecuaci6n:

 $[(x - xc) / r]$  +  $[(y - yc) / r_2]$ <sup>2</sup> = 1

en vez de la ecuación de la circunferencia, en la evaluaci6n de parámetro p. Es decir, para una elipse con centro en el origen, se pueden expresar valores de "Y" en la forma

 $y^2 = r_2^2 (1 - x^2 / r_1^2)$ 

248

Algoritmos de Gráficas

La Qnica diferencia en el algoritmo está en la forma de los parámetros "p".

Una elipse se traza en una posición arbitraria agregando desplazamientos a los valores de "x" y "Y" de salida, como en la generación de posiciones de la circunferencia.

Llenado da Araas

Una ventaja de los sistemas rastreadores es su facultad de almacenar fácilmente, as1 como la de desplegar áreas llenas de color o de un modelo de sombreado. Lon modelos de llenado de estas áreas se almacenan como valores de color o de intensidad en un buffer de cuadros. El despliegue de áreas sombreadas en un sistema vectorial es considerablemente más complicado, ya que el llenado de una área requiere el trazo de segmentos de lineas dentro de la frontera del área durante cada ciclo de renovación. Se han creado varios algoritmos para desplegar áreas en los sistemas con rastreador. Un método hace uso de la definición de la frontera con el fin de identificar que pixeles pertenecen al interior de una área. Otros métodos comienzan desde una posición en el interior del área y pintan hacia afuera desde este punto.

Alqoritmo de lineas da rastreo

Un algoritmo de línea de rastreo emplea las intersecciones ubicadas entre las fronteras o límites del área y las líneas de rastreo para identificar pixeles que están dentro del área. La figura II.3.11. muestra el contorno de una Area y una linea de rastreo individual que atraviesa el pol1gono. Las posiciones de los pixeles a lo largo de la linea de rastreo que est&n en la definición del pol1gono se fijan en los valores de intensidad o color que se especifican en el programa de aplicaci6n. El algoritmo puede adaptarse a otras figuras, como las circunferencias, sustituyendo las ecuaciones de la recta con las que definen la frontera o limite de la figura que se llenará.

Tomando por separado cada l1nea de rastreo, un algoritmo de conversi6n de rastreo localiza los puntos de intersecci6n de la l1nea de rastreo con cada arista del Area por llenar. Avanzando de izquierda a derecha, las intersecciones se forman en pares y los pixeles que intervienen se fijan en la intensidad o color de llenada que se especifique. En el ejemplo de la figura II.J.11. los cuatro puntos de intersección con los limites del poligono definen dos tramos de pixeles interiores.

Cuando una línea de rastreo corte el vértice de un polígono,

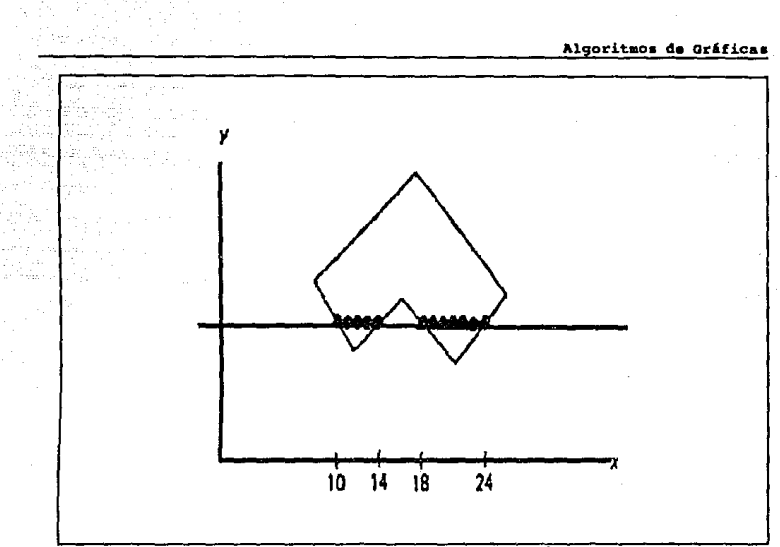

FIGURA II.3.11. CONTORNO DE UN AREA Y UNA LÍNEA DE RASTREO

puede requerir de un manejo especial, consideremos una linea de rastreo que atraviesa un vértice la cual corta dos aristas del pol1gono en esa posición, agregando dos puntos a la lista de intersecciones para la lista de rastreo. En la figura II.3.12. la linea de rastreo 1 corta la frontera de un poligono cuatro veces.

Se definen dos tramos interiores: uno de la frontera izquierda al vértice y un segundo tramo de vértice a la arista derecha de pol1gono. Pero la linea de rastreo 2 genera cinco intersecciones Teoría y programación de gráficos animados por computadora aplicados al diseño

**con aristas de pol1gono y los pares resultantes no corresponden al**  interior del pol1qono.

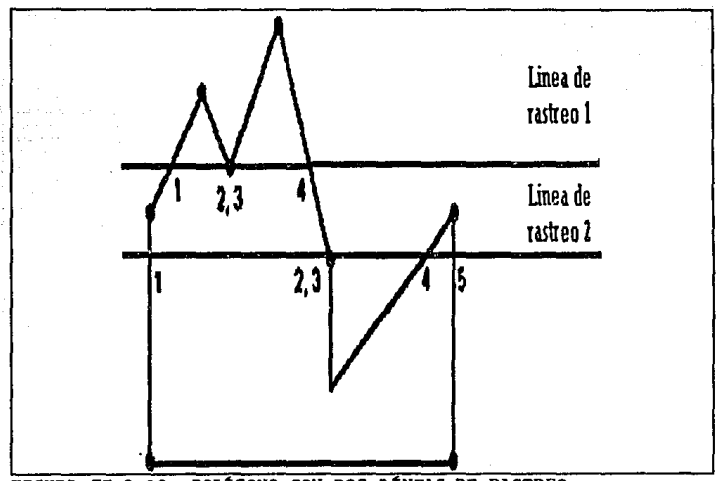

PIGURA II.3.12. POLÍGONO CON DOS LÍNEAS DE RASTREO

**Para llenar correctamente un pol1gono, debe considerarse su**  topoloq1a integral. Si los vértices del pol1qono se especifican en **el sentido del reloj, la linea de rastreo 2 de la figura corta un vértice cuyas aristas conectoras decrecen monótonamente en la** 

Algoritmos de Gráficas

dirección de "v". Cuando las aristas sucesivas del polígono crecen o decrecen en forma monótona, una determinación correcta de los puntos interiores a lo largo de una linea de rastreo se obtiene grabando solamente un punto de intersecci6n del vértice. La intersección del vértice en la línea de rastreo 1 conecta dos lineas con direcciones opuestas a y. Una linea tiene valores decrecientes en la coordenada y la otra tiene valores crecientes en la misma coordenada. Cuando este mínimo local (o bien máximo local) es encontrado por una linea de rastreo, deben generarse dos puntos de intersección para identificar con corrección pixeles interiores a lo largo de la linea de rastreo.

Los algoritmos de conversión de rastreo comúnmente procesan un polígono de la parte superior de la pantalla a la inferior y de izquierda a derecha a través de cada linea de rastreo. Los cálculos realizados en estos algoritmos pueden reducirse mucho aplicando varias propiedades de coherencia de los objetos procesados. Con mucha frecuencia se puede esperar que las propiedades de los pixeles situados a lo largo de una linea de rastreo se relacionen, de manera que las propiedades de un pixel puedan determinarse a partir de aquellas del pixel anterior. En forma análoga, se puede esperar que las propiedades de cada linea de rastreo sean muy parecidas a aquellas de la linea de rastreo anterior.

253

### Il.4. TÉCNICAS PARA DIBUJAR

Toda la gente ha visto palabras, figuras y hasta gráficos generados por computadora en la televisión. La mayoria de la gente ha visto también las pantallas de despliegue parecidas a las televisiones que se llaman monitores o CRT, que se emplean con las computadoras para desplegar palabras o figuras. Hay muy poca diferencia entre estos monitores y un televisor. De hecho, las computadoras personales de bajo costo muchas veces emplean televisores en vez de monitores, ya que solamente se requiere un adaptador muy barato para hacer que las televisiones funcionen como monitores. Sin embargo, los monitores destinados especificamente a usarse con las computadoras producen una imagen de más alta calidad.

Cada letra, número, figura o cualquier otra imagen que se despliegue en la pantalla de la computadora está formada por puntos individuales éstos, cuando se organizan en forma apropiada, producen lineas. Las pantalla de gráficos consiste en una rejilla de elementos de imagen o pixeles, a los que muchas veces se les llama puntos. Una pantalla ordinaria contiene entre 100 ooo y 1 000 ooo de pixeles. Cada pixel, cuando se energiza, crea un punto

Técnicas para Dibujar

visible o elemento de imagen en la pantalla; las imágenes gráficas pueden crearse seleccionando y energizando los pixeles que forman la figura deseada.

Si se desea energizar un pixel determinado, para hacerlo es necesario decirle al sistema cuál es el pixel que se ha elegido. Suponiendo una rejilla formada por muchas hileras de puntos, se numeran las hileras de puntos, se puede identificar la hilera que contiene el punto deseado. Esto ayuda, pero todav1a no identifica cuál de los puntos de la hilera es el correcto; sin embargo, puede verse que la rejilla se puede considerar como formada por varias columnas de puntos; si se numeraran tanto las hileras como las columnas, se puede especificar la localizaci6n precisa del punto, dando el número de la hilera y el de la columna en las que está, ya que s6lo puede haber un punto que esté situado en la intersecci6n de esa hilera y esa columna. Puede describirse completamente la localización de cualquier punto de la pantalla especificando la hilera y la columna en las que se encuentra. Si se piensa en el despliegue gráfico como un sistema de coordenadas, siendo la coordenada X el número de la columna y la coordenada Y el número de la hilera, es obvio que se puede identificar cualquier punto de la pantalla determinando su localizaci6n en términos de sus coordenadas X y Y.

Se puede crear una fiqura, un carácter alfabético o numérico,

255

o cualquier cosa que se desee, graficando, uno por uno, todos los puntos que se necesitan para completar la imagen. De hecho, algunas computadoras personales de baja resolución utilizan este método para crear gráficos rudimentarios. Los sistemas de alta resolución (los que tienen un nWnero muy grande de pixeles) requerirían la localización de un número grande de puntos para crear una imagen que el usuario se cansar1a antes de poderla completar. Por fortuna, los lenguajes de gráficos permiten dibujar lineas en forma mucho más sencilla.

### Graf icaci6n de puntos

Si se desean graficar puntos, primero se graficarán en una hoja ordinaria de papel milimétrico o de graficación y, para hacerlo, debe construirse un sistema de coordenadas que consista en los ejes X, Y y una escala para cada uno. Puesto que todos los puntos tienen coordenadas positivas, se localizarán en el primer cuadrante; por tanto, puede dibujarse el eje X en la parte inferior del papel y el Y en el lado izquierdo. Después de escoger una escala que permita que quepan todos los puntos en el papel y que produzca un despliegue lo bastante grande como para poderse leer e interpretar fAcilmente, s6lo falta graficar los puntos.

,

Técnicas para Dibujar

A continuaci6n se graficarán los puntos en un desplieque gráfico. Es sencillo representar el sistema de coordenadas de papel en la pantalla; los ejes X y Y pueden establecerse en las orillas inferior e izquierda de la pantalla de igual manera que como se hace en el papel. En la pantalla se empleó una escala de dos graduaciones por unidad en el papel. Puesto que la pantalla gráfica contiene mucho más pixeles que las graduaciones que contiene el papel, una escala de dos pixeles por unidad crearía una gráfica demasiado pequefia. Para elegir una escala apropiada es conveniente conocer el número de pixeles (la resolución) que tiene el sistema que se está utilizando. Suponiendo que la resolución es  $1000 \times 800$ , es decir  $1000$  pixeles en sentido horizontal por 800 en sentido vertical, el valor más grande posible en la escala X sería de aproximadamente 166 pixeles por unidad *y* el valor más grande posible en la escala Y seria de aproximadamente 133 pixeles por unidad. sin embargo, ninguna de estas escalas seria fácil de utilizar. Es más fácil trabajar con escalas de 2:1, 4:1, 5:1 6 mGltiplos de 10:1.

si se desea conservar la forma que la gráfica tiene en el papel, es importante utilizar la misma proporci6n entre las escalas horizontal *y* vertical; se utilizó una relación de 1:1 entre las escalas X y Y en el papel. Se utilizará una escala de so pixeles por unidad en el sentido horizontal y vertical en la pantalla; con ésta sobrará espacio para un título, si se desea, y puede moverse

Teoría y programación de gráficos animados por computadora aplicados al diseño

el origen para que haya lugar en la pantalla para dibujar y dar nombre a los ejes X *y* Y; por supuesto, puede emplearse una escala más grande o más pequeña, si se desea. Utilizando una escala de 80 pixeles por unidad y dibujando lo ejes en x+2 ( a 160 pixeles de la orilla izquierda) y en y+2 ( a 160 pixeles del borde inferior) es posible calcular el número de columna y de hilera apropiado para el pixel de cada punto.

Recordando que (O,O) está en (160,160) en la pantalla, en una lista de los puntos, sus coordenadas y los nümeros de hilera y de columna de los pixeles correspondientes. El nümero de hilera y de columna de los pixeles correspondientes. El número de columna representa la coordenada X y el número de hilera representa la coordenada Y.

### C6mo preparar el sistema para dibujar.

Los sistemas de cómputo capaces de producir gráficos están diseñados para trabajar tanto en modo de texto como de gráficos, pero no en ambos al mismo tiempo. Cuando los sistemas de cómputo están en modo de texto, escriben caracteres en la pantalla, pero no trazan lineas. Cuando están en modo de gráficos, dibujan lineas, pero no escriben caracteres, a menos que se les programe

Técnicas para Dibujar

especialmente para hacerlo. Los caracteres que pueden escribirse estando en modo de gráficos son muchas veces de forma o tamaño diferente de los que se escriben en modo de texto.

Las proposiciones que se requieren para poner a un sistema en modo de gráficos var1an de un sistema a otro, pero generalmente daban hacer lo siguiente:

- 1) poner el sistema en modo gráfico
- 2) especificar el lenguaje de gráficos que se va a emplear
- 3) describir el tamaño del área de trabajo, es decir, la resoluci6n de la pantalla,
- 4) definir los colores de fondo (pantalla) y trazo (plumilla) si el sistema puede trabajar con colores o con tonos de gris, y en algunos sistemas,
- 5) definir la parte de la pantalla que se va a usar (puede considerarse la pantalla completa como opci6n por omisi6n).

Alqunas de estas tareas pueden llevarse a cabo en forma automática en algunos sistemas. Para dibujos en blanco y negro, lo mis recomendable es elegir el color negro (BLACK) o ning6n color (NONE) para la pantalla y blanco (WHITE) para la plumilla.

Al principio, las proposiciones de algunos sistemas pueden ser

abrumadoras, pero casi siempre son las mismas para cualquier programa de gráficos en un sistema dado, excepto que las listas de parámetros pueden ser diferentes; por tanto, pueden copiarse de un programa a otro.

### Blecoi6n de los puntos

Los pixeles, o puntos de la pantalla, se energizan (iluminan) por medio de un haz de electrones dentro del tubo de rayos catódicos. Antes de que pueda energizarse un determinado punto, el haz debe moverse a la posición apropiada; esto debe hacerse sin dejar un trazo en la pantalla *y* puede lograrse con una proposición de gráficos equivalente a esta: MOVE ABSOLUTE (x,y), donde X y Y son los enteros que representan las coordenadas del punto de destino. La sintaxis exacta de la proposición varía en los dos diferentes lenguajes de gráficos.

### creaci6n de una serie de puntos

La proposición HOVE ABSOLUTE mueve el haz gráfico a cualquier lugar que se indique en la pantalla; sin embargo, no energiza pixeles de manera que no hay despliegue visible. Para crear una

Técnica• para Dibujar

serie de puntos visibles, es necesario combinar la proposición MOVE ABSOLUTE con una que diga "crea un punto visible en  $(X, Y)$ ". Casi todos los lenguajes de gráficos incluyen una proposición del tipo POINT ABSOLUTE (X,Y) que permite obtener ese resultado. Al igual que en el caso de la proposición MOVE, la sintaxis varia entre los distintos lenguajes.

### Trazo de una 1inea

Suponiendo que se quieren conectar puntos con lineas rectas para formar una gráfica. Hay que unir los puntos primero y segundo, después el segundo con el tercero... Un sistema de gráficos empleará una proposición MOVE ABSOLUTE para realizar el equivalente primero y después la proposici6n DRAW ABSOLUTE (X,Y) que le dice al sistema "dibuja una linea visible desde la posición actual del haz hasta la posición especificada por las coordenadas (X,Y)". Esto se logra moviendo el haz "encendido" y energizando todos los pixeles en la travectoria del movimiento.

#### Kovimiento y trazo en coordenadas relativas

Algunas veces puede ser más conveniente especificar la distancia a la que se mover6 el haz o la longitud de la linea que

se va a dibujar en vez de las coordenadas correspondientes. Suponiendo que se desea dibujar varias figuras idénticas separadas por una distancia uniforme y fija; podr1a lograrse utilizando proposiciones MOVE ABSOLUTE y DRAW ABSOLUTE, pero ser1a necesario determinar y especificar las coordenadas de todos los puntos incluidos. sin embargo, si se pudiera describir la primera figura en términos de movimientos y trazos de ciertas distancias y direcciones, las proposiciones empleadas para dibujarla podrían repetirse para dibujar otra figura idéntica. El ünico requisito seria mover el haz al punto inicial de la nueva figura antes de comenzar a dibujar; de hecho, podría repetirse el mismo grupo de proposiciones cuantas veces se desee para producir varias figuras idénticas. Además, puede especificarse el punto inicial de cada figura sucesiva en términos de una distancia y dirección a partir del punto final de la figura previa, permitiendo así volver a utilizar la proposición del movimiento entre una figura y otra. Los movimientos y trazos as! especificados se ejecutan por medio de proposiciones del tipo:

> HOVE RELATIVE (DX,DY) POINT RELATIVE (DX,DY) DRAW RELATIVE (DX, DY)

donde (OX<DY) se refiere no a las coordenadas del punto destino,

sino más bien a los componentes X y Y de la distancia entre los puntos inicial y final.

Una vez que podemos trazar puntos y dibujar lineas en la pantalla se tiene todo lo que se requiere para dibujar formas de dos y de tres dimensiones en la gama de las más simples a las más complejas. Esto se consigue almacenando los puntos de datos correspondientes a los objetos que queremos visualizar (esto es las coordenadas X y Y de los vértices del objeto). Estos puntos de datos se llevan a nuestras subrutinas de trazado de lineas que dibujarán luego la forma geométrica correspondiente. Todo es realmente muy sencillo. Por ejemplo, un rectángulo requerirla cuatro pares de coordenadas, un triángulo precisarla tres pares y as1 sucesivamente. Para los objetos tridimensionales, se necesita para cada vértice, o esquina, una tercera coordenada que describa la profundidad. Cada uno de los ocho vértices de un cubo, por ejemplo, contendr1a tres nümeros: X, Y y z, que especificar1an cada uno la posición de dicho vértice en un espacio de tres dimensiones.

### Tran•toraaoiones

Una vez que disponemos de los medios para dibujar nuestras formas en la pantalla, sentimos la necesidad de poder desplazarles (trasladarles), contraerles o expandirles ( a escala)· y girarles.

Esto puede realizarse utilizando los desarrollos matemáticos de las transformaciones. Una transformación es una fórmula matemática que se aplica a los pares de coordenadas que constituyen nuestra forma geométrica. Tomando las diversas coordenadas y cambiando sus valores de maneras distintas. Existen tres transformaciones fundamentales en los gráficos de computadora y no son , en realidad, tan complejas como sus nombres indican.

### Traslación

Esta transformaci6n desplaza un objeto a una nueva posici6n en la pantalla sin afectar a su forma total. Actúa añadiendo simplemente un valor constante a cada par de coordenadas. Por ejemplo, si tiene una forma constituida por un punto denominado X, Y (que no es una forma geométrica real, sino más bien un ejemplo) y quiere desplazarle en 100 unidades a la derecha y 50 unidades hacia abajo, se tendr1a que realizar la transformación siguiente:

$$
x' = x + 100 \t y' = y + (-50)
$$

en donde x', y' son las nuevas coordenadas del punto. Si esta fórmula se aplica a. cada punto en nuestra forma geométrica, se desplazarán cada uno en la misma distancia.

T6cnicaa para Dibujar

### **Escalamiento**

En los gráficos de computadora, el escalamiento es el término utilizado en el sector de los qráficos para contraer y ampliar una imagen. Dicha transformaci6n se necesita cuando queramos ampliar alquna parte de nuestra forma geométrica o contraerla para permitir que una mayor parte del fondo quede dentro de nuestro enfoque. Esta transformación actúa con la simple multiplicación de cada punto de coordenadas por un valor constante, tal como se indica a continuaci6n:

 $x' = x * s1$   $y' = u * s2$ 

Para ampliar una forma en el doble de su tamaño actual, todos los puntos se multiplicarían por 2. como sigue:

$$
X' = x * 2 \qquad Y' = y * 2
$$

Para contraer o reducir un punto, hay que multiplicar todas las coordenadas por un valor fraccionario o decimal. Por ejemplo para contraer nuestra forma o mitad de su de nuestro tamaño actual, tendríamos que multiplicar todas las coordenadas por 0.5. (Los mismos resultados se obtendr1an si dividiéramos todas las coordenadas por 2).

Si se cambia el tamaño de Sl y 52 de modo que no sean iguales, entonces, produciremos una distorsi6n en la direcci6n X o Y.

### Rotaoi6n

La rotaci6n es la transformaci6n más compleja porque utiliza las funciones trigonométricas del seno (SEN) y del coseno (COS). Estas son funciones que se encuentran en la mayor1a de los lenguajes de computadora de alto nivel. cuando se da un ángulo de un triángulo, esta funciones proporcionan un número que representa la relación de dos de los lados de dicho triángulo. Por ejemplo, cuando un ángulo de 45 grados se utiliza como argumento de la función SIN, el resultado es el número .707. Para girar un objeto en un determinado ángulo (A), bastará aplicar las siguientes f6rmulas a todos los puntos:

> $X' = X * \cos A + Y * \sin A Y' =$  $-X \star$  SEN A + Y  $\star$  COS A

Los antiguos puntos son X y Y y los nuevos serán X' y Y'. El ángulo utilizado puede ser desde O a 360 grados de rotación. Se observa que s6lo se tiene que calcular la función coseno y seno del ángulo en una solo ocasión y luego, bastará multiplicar tal como se indica en la f6rmula.

Técnicas para Dibujar

Una entidad matemática denominada matriz puede utilizarse para ensamblar varias transformaciones en un solo conjunto. con el empleo de una matriz, es posible tener una operación matemática Onica que realice una rotación, un escalamiento y una traslación de una forma compacta. Algunos de los procesadores de gr&ficos realmente sofisticados realizan dichas operaciones matriciales en hardware, lo que constituye algo espectacular.

### n.s APLICACIONES y PERSPECTIVAS

**Aplicaciones** 

**Cinematograf 1a** 

Diseno Publicitario

Diseno Industrial

**Diseno en Arquitectura** 

**cartograf1a** 

Cient1ficas y Médicas

**Ingenieria** 

simulación

**Teletexto y Videotexto** 

Multimedia

Aplicaciones y Perspectivas

### Mis alli 4al Realismo

Desde el Renacimiento los retos de la representación realista frecuentemente se ven primitivos con respecto al arte tradicional, las soluciones renacentistas y estéticas pueden llamarse como una expresión opacada acerca de esta técnica. Esto influye en el resultado de muchos artistas.

Animadores en computadora están logrando representar objetos en 3 dimensiones con realismo. Que es una tecnolog1a sofisticada pareciendo cruda art1sticamente. Es confortante pensar que una nueva era de arte comienza con la computadora, y que el arte debe ser juzgada en nuevas formas. Sin embargo, los artistas de computadora se apoyan en instrumentos anteriores.

¿Qu6 son loa Clich6a ?

1. Superficies lunares metálicas

2. Movimientos mecAnicos

3. Colores Brillantes

4. La Tecnolo91a es como un h6roe en el centro de atenci6n

s. Futurismo, Ciencia ficción sujeta a la realidad

Los primeros dos o tres puntos son directamente relacionados

a limitantes tecnol6gicas, pero es más fácil hacer imágenes que funcionen con ellos. Hace años las gráficas por computadora era dificil perfeccionarlas como son las superficies lunares metálicas y los movimientos mecánicos, para los animadores que trabajan en micros, estas metas han requerido de nuevo equipo.

Los usuarios de Micro tienen limitaciones de color, ellos involucran grabaci6n en películas de imágenes monocromáticas. El animador puede retocar la película con una variedad de colores.

Los primeros procesos tecnicolor dominaron hasta mediados de 1950, con colores básicos y con brillos parciales. En los ültimos dos clichés de la lista la máquina debe ser el centro de atención, as! la animación es la estrella del producto. El resultado frecuentemente estará en películas, comerciales televisivos, videos musicales, etc, que contienen alta tecnologia.Actualmente es una novedad, debido a reemplazar imágenes populares de las décadas 60's y 70's.

Estos cambios participan en que la gente quiera ver más la animación.

270

### Aplicaciones en la industria cinematográfica

Quizás la utilización con más rápido crecimiento de la animaci6n por computadora esté en la industria cinematográfica. Un procedimiento muy deseable, pero no conseguido todavia por completo, es utilizar la animación generada por computadora para sustituir a los modelos hechos a mano y a los fondos mate pintados por medios manuales. Puesto que la resolución proporcionada por las computadoras puede superar ahora a la suministrada por las pel1culas y puesto que un modelo simulado por computadora que sea destruido en la pelicula no necesita reconstrucción, el método informático promete mejorar el realismo y, al mismo tiempo, reducir los costos de la producción.

Lamentablemente, existe todav1a un inconveniente importante en la animación generada por computadora y es que lleva mucho tiempo introducir por primera vez la totalidad de la información de coordenadas correspondientes al modelo.

### Bl mercado para Orificas Generadas por Computadora

### Video

Muchos productores que incorporan video esperan que la industria crezca cientos de veces entre estas fechas y a inicios

del siglo 21. "incorporar video" es incluir cualquier soporte en las ventas, adiestramiento y servicio de instrucciones, conferencias ejecutivas y teleconferencias, mensajes en videocintas para accionistas y cualquier comunicación (excepto los comerciales de TV; estos son otro tipo de industria).

Una industria es definida primeramente por lo que se dedica y como lo hace. Los productores que incorporan video no son empleados de tiempo completo en la compañia involucrada, ellos ofrecen servicio por su cuenta en proyectos individuales.

Existe un gran número de estos empleados utilizando Micros para la animación. la demanda garantiza que continuará este campo. El mayor empleo con video incorporado son videodiscos, teleconferencias.

El adiestramiento interactivo, favorece las ventas y referencias en videodiscos. Como en la industria automotriz, cintas de micropeliculas de partes e instrucciones de servicio, carros exclusivos están siendo promocionados por videodiscos interactivos, al mismo tiempo, estos dispositivos proveen el "punto-de-compra", información de los pisos de ventas. También están siendo incorporados en carros, y programados con mapas, manuales de servicios, etc.

272

Los videotextos se almacenan en discos flexibles, para su fácil portabilidad en diversos sistemas de computo.

### Diaafio Publicitario

En publicidad, muchos modelos y pruebas de presentación para comerciales deben ser dibujados y redibujados.

En Nueva York, Los Angeles, y Chicago varias producciones comerciales de casas tienen sus especialidades en storyboard, usando efectos chyron o Quantel-style para pruebas comerciales aproximadamente animadas (animatics). Figura II.5.1

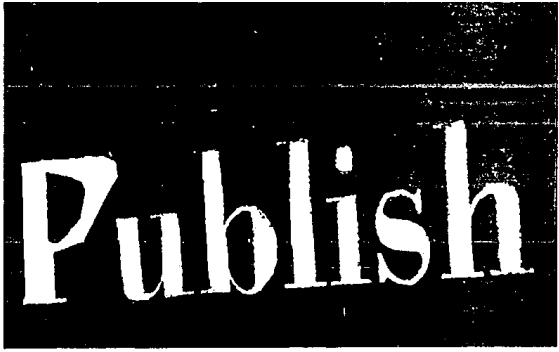

FIGURA II.5.1 PUBLICIDAD

Teoría y programación de gráficos animados por computadora aplicados al diseño

### Disafio Xndustrial

El diseño industrial es diseño en 3 dimensiones de cualquier producto, con coordenadas correlacionadas en una lista de especificaciones. Contratistas militares y compañías aeroespaciales están utilizando sistemas para diseñar desde los 60's, con sistemas CAD (Diseño Asistido por Computadora) . Actualmente se diseñan por computadora los equipos de precisión médica, con el intercambio entre el modelado de sólidos y las gráficas animadas. Los disefiadores del software están en constante comunicación creando algoritmos, ideas y trabajos de prospectos de NCGA (Asociación nacional de Gráficos por Computadora), realizan conferencias cada año.

### Disefto en Arquitectura

Esto podría parecerse mucho al diseño industrial, pero lo cierto es que la situación es un poco diferente, los arquitectos son más análogos que animadores, en muchos casos que los diseñadores industriales, los arquitectos tienden a trabajar en pequeñas firmas que no pueden proporcionarles grandes sistemas, su trabajo profesional es más art1stico que técnico, tanto que los arquitectos han sufrido con el manejo de las computadoras y no han

#### Aplicaciones v Porspectivas

experimentado todas las formas de arte. Todo esto ha empezado a cambiar en los SO's con la gran cantidad de sistemas de diseno que la mayoría de los arquitectos pueden obtener. Los arquitectos se interesan en la clase de modelado y programas de datos como los disenadores industriales. Hasta ahora el dinero invertido en los sistemas de diseno industrial ha seguido en el campo del software al margen de la situación real. casi siempre en el campo del disetio industrial los arquitectos se ocupan de hacer demostraciones de modelos o dibujos de sus provectos ó construcciones.

Esto es escrito en programas con gráficos que hacen más fácil la transformación del diseño computarizado de las imágenes. Figura II.5.2

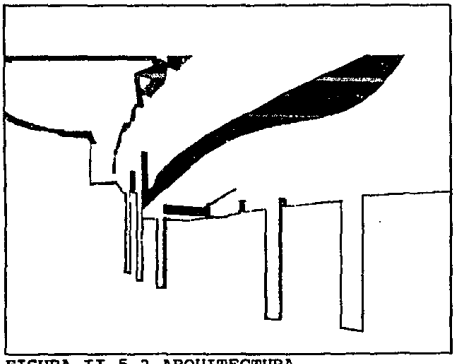

FIGURA II.5.2 ARQUITECTURA

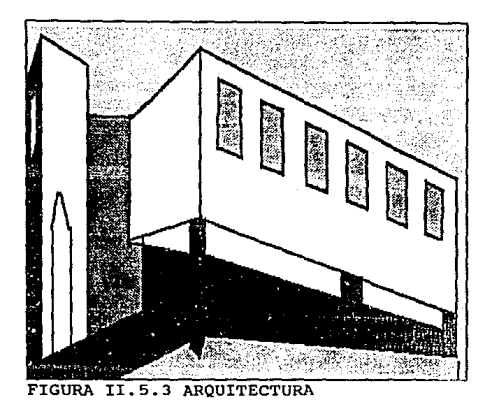

### Cartografía

Los mapas son elaborados actualmente por computadora. Las fronteras de técnicas cartográficas se mueven en dos direcciones.

Se incluye más y más información en bases de datos relacionadas para los mapas, asi que tantos datos pueden accesarse directamente como el mapa, permitiendo fácilmente redibujar estos.

Son de utilidad para industrias militares y en explotaci6n de recursos naturales como el petróleo.

Se puede aplicar en antropología, geología, botánica, zoolog1a, meteorologia, arqueologia, en si industrias relacionadas con este campo.

### Teletexto *y* Videotexto

Estas tecnologías surgieron al final de los 70's. Es un banco de información que permite interactuar y puede interesar a usuarios con gráficas en movimiento.

Los oistemas de Videotexto están actualmente siendo usados como boletines en muchas universidades y grandes corporaciones. ellos difieren del banco de datos en los que s61o ofrecen gráficas.

Actualmente las Empresas están haciendo más y más uso de la animación.

### Aplicaciones cientiticaa *y* Kidicas

El empleo de la animación en las ciencias médicas se hizo importante al servir de ayuda a los médicos y a los investigadores

en la visualizaci6n de la composici6n de una estructura 6sea u 6rgano particular. El doctor puede literalmente "volar" alrededor de la estructura de la espina dorsal como si fuera en un helic6ptero. Puesto que está constituida como un modelo de estructura filar, esta clase de examen visual permite realmente que la estructura se observe con más profundidad.

Llegará un dla en que los médicos puedan "introducirse" dentro de nuestros cuerpos después de haberles explorado primero con "scanner" de cuerpo completo para obtener secciones transversales. Las computadoras ensamblar1an estas secciones transversales en un modelo tridimensional y los médicos podrían estudiar luego las imágenes resultantes de la computadora en la pantalla. Almacenando estas imágenes, los pacientes podrán examinarlas también y tener así una mejor comprensión de lo que ha visto el doctor. Con este mayor conocimiento de las anomalias de su cuerpo, el paciente podria ser más capaz de ayudar en el proceso de curación.

Se pueden realizar estudios, por ejemplo de mal funcionamiento congénito cerebral, mostrando una animaci6n en 20 en color del funcionamiento de los sistemas respiratorio y circulatorio con duraci6n aproximada de 5 minutos, los expertos pueden diagnosticar, observando la imagen, lentamente, pausadamente, una y otra vez.

Animaciones cient1ficas y médicas son realizadas para ilustrar fenómenos dinámicos complejos. Figura II.5.5

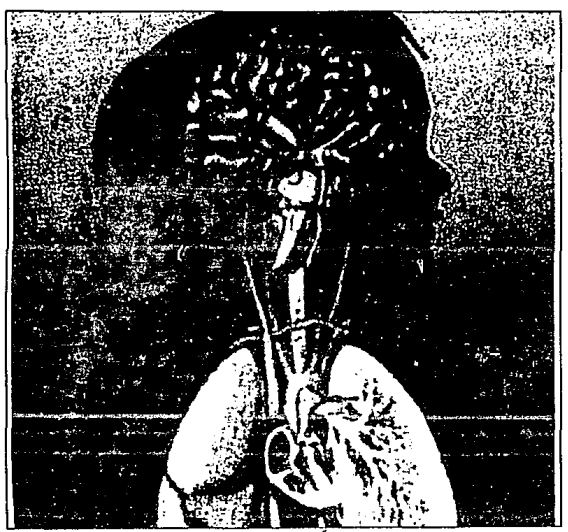

TT.5.5 APLICACIONES MÉDICAS **FTGURA** 

Mientras que una imagen estática del corazón humano provee una ventana dentro de la anatomía del músculo, una representación dinámica de la bomba vital abre las puertas del entendimiento inaccesible por el dibujo fijo.

El movimiento es crucial para captar el funcionamiento del coraz6n : contracciones rítmicas simulando la pulsaci6n de la sangre a través de las válvulas, ventr1culos *y* aurículas.

En el campo de las disciplinas cientificas, la habilidad para desplegar la evoluci6n de los datos en 3 dimensiones sobre el tiempo provee una invaluable perspectiva en los datos cient1ficos *y* médicos plasmando visualizaciones en movimiento, el uso de la animaci6n por computadora toma la exploraci6n de Biolog1a, Qu1mica, y procesos f1sicos.

El cerebro aprecia mejor las cosas en 30 si se están moviendo.

El valor de esta capacidad es aparentar en tales aplicaciones como la de Joel Wellinq's de la Representación animada en JO del cáncer en un nodo linfático humano y las estructuras coloreadas representando las secciones cancerosas.

La animación se utiliza para proporcionar una perspectiva adicional en datos vitales. Los resultados de la Animaci6n demuestran la ruta del cáncer a través del nodo linfático.

Proyectos más recientes de animación están enfocados en la formación de tejido alrededor de un tipo de marcapaso del corazón

280

### Aplicaciones y Perspectivas

y la din6mica del rift6n humano, la diminuta filtración en el rifión. SciAn se usa también para producir pel1culas de simulaciones atmosféricas y meteorol6gicas, electroencefalografía, QU1mica cuántica, SciAn corre en una IBM Risc Sistema 6000.

### DNA en movimiento

Una simulación del movimiento de una cadena bajo la influencia de un campo eléctrico (electroforesis) tiene el propósito de determinar un buen modelo para entender que tanto se aisla el DNA a través del gel, mostrando como se deslizan y se estiran alrededor y a través de las fibras cilíndricas del gel. Figura II.5.6

**CALL** 

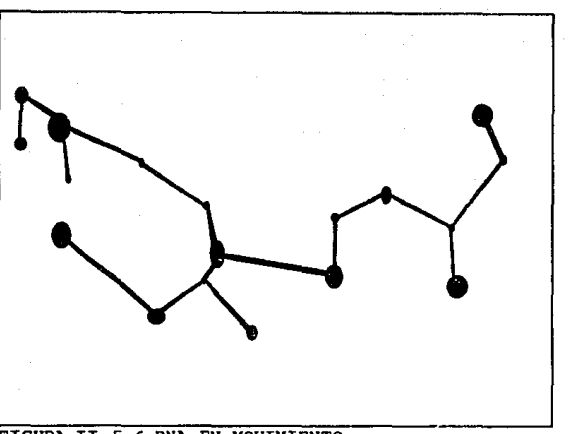

FIGURA II.5.6 DNA EN MOVIMIENTO

Se revelan en el campo biol6gico cadenas retorcidas de DNA entre fibras, representando un gas a escala c6smica, hasta ahora este campo sólo se aprecia en alguna de las películas científicas que se están produciendo con sus propios laboratorios de investigación. Con esto se aprecia en vida real a través del tiempo, comenta Eric Pecke, investigador en la Investigación de la Super-Computer del Instituto de la Universidad de Florida y creador de un paquete de visualización científica y animación llamado SciAn.
Aplicaciones y Porspectivas

#### Animaci6n Inqanieril

Los ingenieros entre otros usos utilizan la animación para hacer sobresalir su trabajo.

Buscando una nueva forma de publicar los productos de una Compaftia con dibujos en Autocad en 20, por ejemplo, una correa de transmisión motorizada rota en intervalos periódicos a lo largo de una transmisión rotatoria para mantener cajas en movimiento.

El trabajo animado se incorpora en una cinta de video que incluye un largo metraje de las aplicaciones actuales y realiza acercamientos de productos.

La animación incrementa el nivel de Tecnología del material presentado en la video cinta.

Cada vez más ingenieros mecánicos se familiarizan con la tecnologia poniéndola en práctica.

Los sistemas de animación pueden tomar datos CAD y animarlos, así tienen herramientas excepcionales para promover en el mercado. Los sistemas de 30 ofrecen una opción en· bajo costo para sistemas altamente sofisticados. Fiqura II.5.7

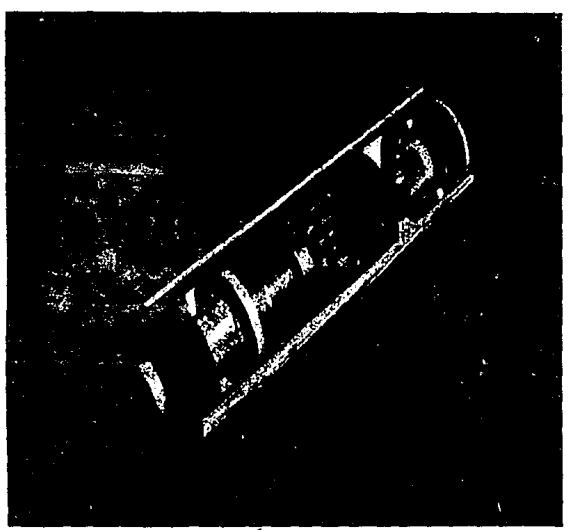

FIGURA II.5.7 INGENIERÍA

Para realizar una animaci6n, primero se extrae la idea general de la secuencia en movimiento. se realizan los frames, el tiempo invertido es grande, aproximadamente cada segundo de animación toma 2 horas y media de trabajo en la computadora, esto significa que 1800 f rames toman 150 horas de dedicación. Una vez que la animaci6n está completa, el paso final es la post-producción, dichas

animaciones son herramientas de visualización para conceptos y comentarios.

Mostrando en la pantalla, se convence muchos clientes que pueden automatizar su plataforma en las fabricas.

#### Animación con música

La animación inicia con una marimba en un fondo negro, comenzando a moverse un palillo como si lo moviera una mano, existiendo una sincronización entre el sonido y el movimiento, y tambores aparecen en la siguiente pantalla, y también, reacciona un fantasma tocándolo. Una fuente surge del piso sin agua, produciendo pelotas que resuenan acordemente.

La animación conocida como más campanas y silbatos no fue fácilmente creada sin el beneficio de MIDI (Interface Digital de Instrumentos Musicales)., que facilita una liga entre la música y la animación con alto nivel de complejidad y exactitud). Por ejemplo: rayos láser atravesándose en la pantalla de ambos lados de acuerdo a la modulaci6n. Figura II.S.a.

Teoría y programación de gráficos animados por computadora aplicados al diseño

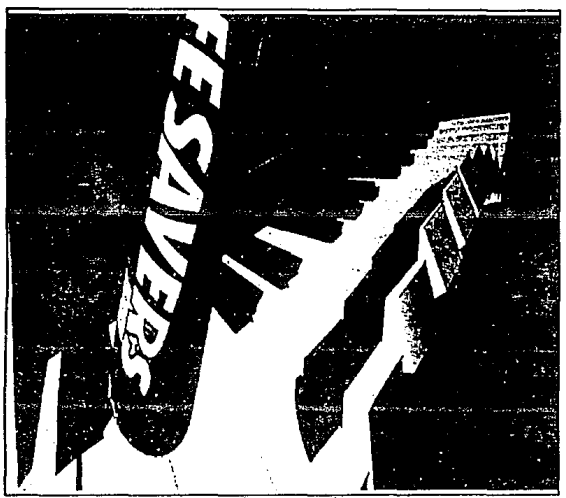

FIGURA IT.5.8 ANTMACIÓN CON MÚSICA

Para lograr la anterior animación se analiza si un instrumento es mon6fonico (capaz de sonar una nota a la vez) o polifónico (capaz de sonar más de una nota simultáneamente) o si es sostenido (capaz de sostener una nota hasta que se le de una señal que se apague) o percusivo {automáticamente on y off).

Para elaborar los parámetros de mapeo musical a las gráficas,

se requieren meses de esfuerzo, por ejemplo para lograr el ritmo en un piano en 30 segundos, bajar y subir las teclas, tocar un tambor o guitarra.

MIDI es un protocolo que surgi6 en 1984 por un grupo de fabricantes de instrumentos digitales, computadoras y equipo musical.

El método tradicional es animar la imagen nota por nota. Existen paquetes que se basan en técnicas que permiten editar el trabajo con mayor flexibilidad que el método tradicional.

#### Animación en Tipografía

Los nuevos disef\os en 30 y programas de animación tratan a las letras como elementos de diseño. Para tener un diseño en su sistema gráfico animado, primero, debe obtenerse una impresión de salida en blanco y negro del diseño.

Así se puede digitalizar el logo, dada la complejidad tipográfica, se corre el riesgo de distorsiones en los extremos. Una vez que la imagen del logo está en la PC, debe limpiarse y colorearse. Y posteriormente se le da animación.

Teoría y programación de gráficos animados por computadora aplicados al diseño

Hasta la fecha, compañías que desarrollan diseños en 3D y proqramas de animación, han puesto poca atención a la tipograf1a. Como resultado, innumerables logos volando, iniciando secuencias y finalizando son compuestas o animados sin tomarse tanto en cuenta.

varios vendedores de programas de gran acabado actualmente están luchando por ofrecer tipografía con un alto nivel de sofisticación que concuerda con su imagen. Figura II.5.9.

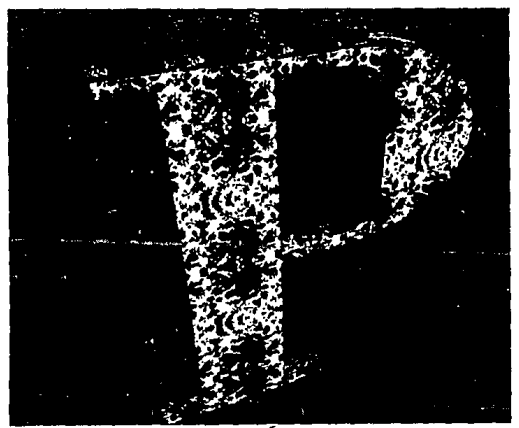

FIGURA II.5.9. TIPOGRAF1A

289

#### Problemas que existen en el terminado Tipoqráfico

Existen sofisticados sistemas de grAficos que manejan ünicamente texto como cadenas de caracteres: si el usuario teclea algo es tratado como un objeto, no como letras separadas, estas cadenas de texto sólo pueden ser rotadas y escaladas como un grupo, as1 si el usuario quiere agrandar una letra, tiene que hacerlo separadamente.

Posteriormente se debe mejorar la habilidad para editar caracteres individuales para agrandar tamaño, rotar, e inclinar, poder ajustar el tamaño entre cada carácter, se debe tener imágenes sin distorsión o degradación de calidad. Existen productos que ofrecen controles básicos para ajustar ancho y largo, y le permiten al usuario editar fonts (tipos de letra).

otros productos combinan la generaci6n de caracteres con una variedad de herramientas que incluyen goma para las sombras y graduaciones de color. Mientras más sea el acercamiento o amplificación se requieren más puntos para ser más nítida la imagen.

Animaai6n en Simulaci6n de Bocbos ante un Juicio

Muchos abogados, as1 como sus clientes no se han convencido de las ventajas en el alto costo y riesgos de la tecnolog1a, otros están maravillados y otros están interesados.

El primer inconveniente de utilizar tecnologia es el costo, las animaciones consiguen varios objetivos, permiten enfocar parte o todo de un video para apreciar mejor.

Por ejemplo para admitir culpabilidad en un accidente, los sospechosos no admiten que una animación por computadora represente el hecho, opinan que es excesivamente dramática para un juicio, aún si exactamente representa los hechos, la computadora reconstruye el accidente coleccionando datos del choque en este caso. otro ejemplo de catástrofe es el accidente en el que murieron 156 personas.

El juicio se llevo a cabo presentando 2 animaciones de McDonell Douglas (aerolinea) contra una Aseguradora, los familiares de los pasajeros también crearon una animación saliéndose del caso después de 8 meses. La línea McDonell Douglas fue culpable al 100%. a pesar de producir un sistema animado muy complejo, en 30 a color, con varias secuencias, existía un sistema de advertencia de falla debido a la contaminación en el circuito de superficies de contacto

Aplicaciones y Perspectivas

de interrupción.

Los datos de la nave fueron obtenidos del software CAD de la aerol.inea, las fotograf1as se tomaron del aeropuerto e inspecciones f1sicas del área. La segunda animaci6n mostraba el vuelo de la nave usando datos obtenidos del registro sincronizador digital del vuelo. Figura II.s.10.

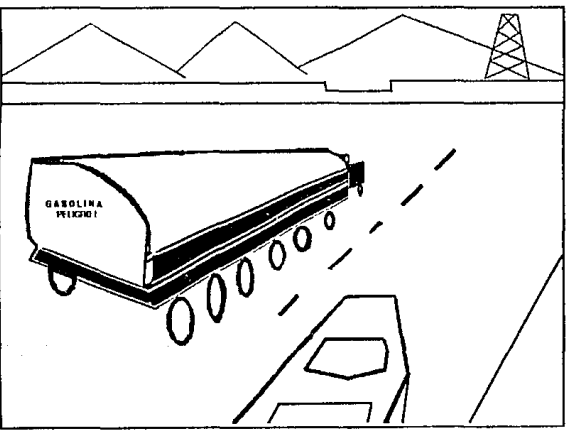

FIGURA II.5.10 JUICIO DE UN CHOQUE

Según expertos la impresión de usar animación para juicios es muy efectiva, pero muy cara en comparación de una gráfica o un dibujo.

## Teoría y programación de gráficos animados por computadora aplicados al diseño

#### Animaoi6n en simulación de adiestramiento

La animación se emplea para simulaciones de alta fidelidad como la de 4000 imágenes para habilitar en misiones criticas de operaciones especiales. Los sistemas de simulación de vuelo son dispositivos complejos que simulan el movimiento de un aeroplano. En la cabina, se construyen aparatos para que el piloto manipule los controles, el sonido también se incluye y se aprecia el escenario como si existieran ventanas, algunos simuladores son comerciales, pero la mayoría son militares. Se simula la superficie de un océano real animado en 30, El generador de imágenes cambia escenas, reflejando altitud o dirección. Para simular en tiempo real son 30 (frames) escenas por segundo (30 Hz). Los mejores simuladores corren 60 frames por segundo (60 Hz)

Los pilotos creen ver una aproximación real de la superficie, otra nave o una ciudad, es muy importante en el realismo visual. se aprecian mucho los detalles.

Por ejemplo un piloto puede volar sobre una superficie geográfica en 30 que incluya unos 6000 objetos como construcciones etc. con diversos grados de libertad en escena, también se debe proveer de luz, atardecer y noche. Inclusive las imágenes simulan condiciones atmosféricas tales como neblina, nieve, tempestad con

truenos, tormenta, y partes más obscuras, soportan diferentes texturas. Se despliegan montafias, carreteras, r1os, árboles, otras naves y barcos.

#### **MULTIMEDIA**

La posibilidad de "humanizar" la transferencia de la información es uno de los principales propulsores de multimedia. Los métodos antiguos para presentaciones, venta de productos y capacitaci6n, en los que se inclu1an gráficas, diapositivas, transparencias e informes no siempre atra1an la atención de los receptores o al menos no lo suficiente.

De acuerdo con un grupo de investigadores, el ser humano tiene la capacidad de retener 20% de lo que escucha, 40% de lo que ve y escucha y 75% de lo que ve, escucha y hace.

El mundo actual está acostumbrado a una cultura audiovisual, en la que la asimilación de información es multisensorial. Esto pide el empleo de ¡nedios múltiples. Se pretende as1 acelerar y mejorar el entendimiento y conservar la atención de un auditorio durante más tiempo.

Multimedia comenzó a madurar en 1991 en términos del número de

productos que se introdujeron al mercado y de las empresas que se formaron para resolver las necesidades de los usuarios. Abre la posibilidad de condensar una gran cantidad de informaci6n y de presentarla de tal manera que ésta resulte más agradable y comprensible.

Multimedia es. según el consenso general, la incorporación de video de movimiento total, en computadoras y redes de computadoras. Este se ha convertido en el factor estándar para medir las capacidades de multimedia ya que el video de movimiento completo, con grandes necesidades de ancho de banda, es el elemento más dificil de incorporar a las configuraciones.

El audio como elemento adicional, también presente en las soluciones multimedia, implica menos dificultades técnicas. Figura II. 5 .11.

En la actualidad, son evidentes los esfuerzos de Apple y de IBM, por mencionar dos fabricantes comprometidos en este campo, para incorporarse al mercado de multimedia. El gigante azul, por ejemplo, ha comercializado diversos productos multimedia. Por otro lado Intel ha lanzado las tarjetas DVI (Digital Video Interactive, video digital interactivo) que desarrolló junto con IBM y que comprenden tarjetas para adiciones para PCs, software de sistemas

Aplicacionas y Parspectivas

y algoritmos de compresión que corren bajo OS/2 v.1.3, Windows v.J,Q y DOS.

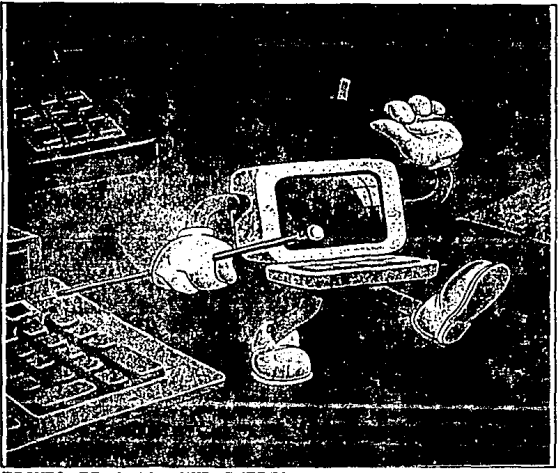

FIGURA II.5.11. MULTIMEDIA

un paso a la vez

La asimilación a la nueva tecnologia debe ser gradual y programada. Multimedia a despertado gran interés y muchas expectativas en diversos campos, industriales y educativos. Sin embargo, no resulta aconsejable incorporarla sin meditar con

cuidado primero las propias necesidades y objetivos y después, las diferentes alternativas que el mercado ofrece.

La tecnología multimedia es todavía bastante costosa. Hay una diversidad de productos de entre los cuales se puede escoger. Algunos permiten anadir capacidades de captura y video a una PC común y corriente.

Otros incorporan informaci6n bibliográfica de consulta para fines educativos. Existen también Pes que, de fábrica, vienen con caracter1sticas multimedia. Otra alternativa es incorporar las transmisiones comerciales de radio y televisión a una presentaci6n por computadora.

Y por si esto no bastara, multimedia implica también animaci6n.

Tarjetas de captura, videodiscos, nuevas alternativas de respaldo, videograbadoras controlables por la computadora, pantallas particionables, pantallas que responden a instrucciones por contacto táctil directo sobre ellas, software que combina textos, gráficas y sonidos, manejo de colores con excelentes resoluciones son algunas de las posibilidades que multimedia ha abierto al usuario.

Aplicaciones y Perspectivas

¿Qué es la KCP?

Estas siglas significan Multimedia Personal Computer, esto es, computadora personal multimedia. En pocas palabras, se trata de una máquina capaz de manejar aplicaciones multimedia.

Entre sus características están un drive CD-ROM, con el que se obtiene un medio de almacenamiento de 600 Mb y la excelente calidad del audio de los discos compactos.

También debe contar con soporte de audio digital que permita grabar y reproducir cualquier elemento de audio, desde efectos especiales de sonido hasta música clásica o de rock. A este respecto, pueden añadirse otros dispositivos, como un sintetizador o una interfase MIDI para conectar, por ejemplo un instrumento musical electrónico externo a la computadora.

En cuanto a video, debe soportar animaci6n, además del manejo de gráficas e imágenes fijas.

Con otras interfases y dispositivos será capaz de sincronizar eventos y controlar video grabado en discos láser o en otros medios, por ejemplo. Una pantalla VGA de 256 colores es otra caracter1stica importante para el lucimiento de las aplicaciones. El software básico es una edición de Windows 3.1 para CD-ROM, al

que se le pueden afiadir diversas extensiones.

#### Problemas a la viata

Sin embargo, pese a lo maravilloso que suena todo el bagaje de beneficios de multimedia, existen todav1a algunas dificultades técnicas en algunos ambientes para su perfecto funcionamiento.

Por lo pronto hay que resolver los problemas de espacio y de velocidad. Tom Yager, colaborador de Byte lo explica de la siquiente manera: "El movimiento sin interrupciones al que estamos acostumbrados al ver la televisión requiere 30 imágenes distintas por segundo. Cada marco se construye a partir de una sefial analógica capaz de representar una variedad increíble de colores.

Desafortunadamente, tanto la velocidad de los marcos por segundo como la profundidad del color implican problemas muy serios para los sistemas que convierten las sefiales de video en informaci6n digital.

Cada marco de una seftal t1pica de video ocupa más de medio megabyte en un disco. Cada segundo de video digitalizado ocupa un m1nimo de 15 Mb de almacenamiento".

Aplicaciones y Perspectivas

Algunos expertos, como Neal Franking, ejecutivo de Intel, opinan que "el verdadero reto para su implantación está en lograr la completa utilización de multimedia en un ambiente de red".

Debido a que las redes de área local son transmisoras de información en paquetes, no cooperan muy bien con los flujos sincrónicos de audio y video. Esto constituye un obstáculo importante para la implantación extensa de multimedia.

El uso de video digitalizado en una red disminuye la capacidad de ésta para desempeñar otras funciones, o la función del video digital.

Esto no implica que la solución esté en la utilización de fibra óptica. Algunos expertos afirman que la mayor cantidad de trabajo se encuentra en la topología de la red y que pueden abrirse soluciones con la utilización de redes en estrella y nuevas soluciones de software.

La transmisión de datos a través de los canales convencionales de comunicación en tiempo real es sumamente costoso. Por lo tanto, deberá intensificarse la büsqueda de técnicas para la compresión de datos, en especial las que se relacionan con datos de video, a fin de reducir los requerimientos de almacenamiento y transmisión.

La compresión de datos resulta vital en multimedia. Algunos representantes de la industria han comenzado a desarrollar estándares para diversas aplicaciones. Por ejemplo el JPEG (JOINT PHOTOGRAPHIC EXPERTS GROUP; Grupo conjunto de expertos fotoqráficos) para la compresión de imáqenes fijas; el MEPG (MOVING PICTURE EXPERT GROUP; Grupo de expertos para imágenes en movimiento) .

#### Aplicaciones

La solución que cada quien construya depende por completo de las prioridades personales, de la clase de información que se maneje y de los objetivos particulares del usuario. Las posibilidades técnicas son innumerables. Las aplicaciones que de ellas se deriven, también.

Es posible, por ejemplo, que una persona con relativamente poca experiencia en producción televisiva, pueda elaborar videos profesionales. Los adelantos en la precisión de las videograbadoras, los menores costos del equipo profesional de video y los nuevos formatos de video de gran calidad permiten a los comunicadores corporativos crear su propio material de video en forma rápida y económica. La edición por computadora ha simplificado significativamente la producción. Facilita atiadir

t1tu1os, logotipos, gráficas, animaciones y efectos especiales.

También puede afirmarse que con multimedia, el usuario accede a todo lo que sus o1dos puedan escuchar. La tecnolog1a ha hecho posible incorporar hasta ocho pistas de sonido de excelente calidad en un audiocassette común y corriente y controlar el movimiento de la cinta por computadora. Esto último permite sincronizar el audio con el video con gran sencillez.

Existen innumerables opciones de sonidos especiales y de piezas muaicales que se pueden incorporar a una producción por computadora.

Incluso han comenzado a aparecer programas que permiten al ne6f ito crear sus propias composiciones musicales e incorporarlas a cualquier presentación.

Una de las aplicaciones más importantes de la tecnología multimedia, y quizás la. que más se ha desarrollado en menor tiempo, es la capacitación. sin embargo, promete mucho en educación, en mercadotecnia y en la difusión de informaci6n de interés público. Entre sus metas más importantes se menciona también la obtenci6n de comunicación real a lo largo del proceso de negocios, es decir, la implantación de un nuevo sistema de computaci6n interactiva.

# CAPITULO

Definici6n y alcance del proyecto

### ID.1. DEFINICIÓN Y ALCANCE DEL PROYECTO

Este proyecto es un promocional creado con gráficos animados por computadora que brinda al espectador una visi6n general de1 campo de acci6n y desarrollo de la carrera de ingeniería en computación. De igual forma se desea mostrar las principales materias que intervienen en el plan de estudios de ésta. Con la presentación de este promocional se pretende despertar en e1 espectador, que desee ingresar a la UNAM a nivel licenciatura, el interés por esta carrera y exhortarlo a que se informe más ampliamente acerca del plan de estudios de la misma, conociendo las instalaciones en donde se imparte, asi como el nivel académico que se posee.

El promocional muestra los avances en investigación de la UNAM en el ámbito de la computaci6n que reafirman el alto nivel académico de catedráticos y egresados. Asi como el equipo sofisticado *y* moderno con que se cuenta en los laboratorios en el área.

La creatividad e ingenio para la implementación de este

## Teoría y programación de gráficos animados por computadora aplicados al diseño

promocional juegan un papel muy importante ya que dichos elementos son la base para lograr el propósito anterior.

De la definición anterior los puntos principales que se contemplan para el desarrollo del promociona! se citan a continuación:

- a) Materias comprendidas en el plan de estudios.
- b) Campo de acción y desarrollo.
- e) Instalaciones de planteles, laboratorios y equipo.
- d) Avances en la investigación de la UNAM.

De acuerdo a la lista anterior el promocional se desarrolla bajo el siguiente marco conceptual:

1. Presentación del promociona!.

- 2. Presentación de la UNAM.
- J. Presentación de carrera Ingeniería en Computaci6n.
- 4. Historia de la computación.
- s. Materias comprendidas en el plan de estudios.

6. Aplicaciones de la computaci6n.

7. Avances tecnol6gicos.

Para cada uno de los puntos definidos en el marco conceptual

#### Definición y alcance del proyecto

se contemplan los siguiente tópicos, los cuales son fundamentales para 1a implementación :

- a) Colores a utilizar.
- b) Presentaci6n en 10 *y* 20.
- e) Descripción de escenas dinámicas o estáticas.
- d) Tiempo de exposici6n.
- e) Müsica o dialogo empleados.
- f) Definición gráfica *y* conceptual del personaje.
- 9) Efectos gráficos utilizados.

La descripción siguiente del guión del promocional pretende dar una idea general del contenido del promocional mostrando las imágenes principales que se encuentran en el mismo.

Gui6n del promociona1

Inicio del promociona!.

Se presenta como si fuese inicio de filmación de una escena o pelicula con un recuadro color chocolate que dice PRESENTACIÓN en letras verdes. Esta secuencia se presenta sobre un fondo rosa.

La presentaci6n consta de 7 frames y tiene un tiempo de exposición de 2.39 segundos.

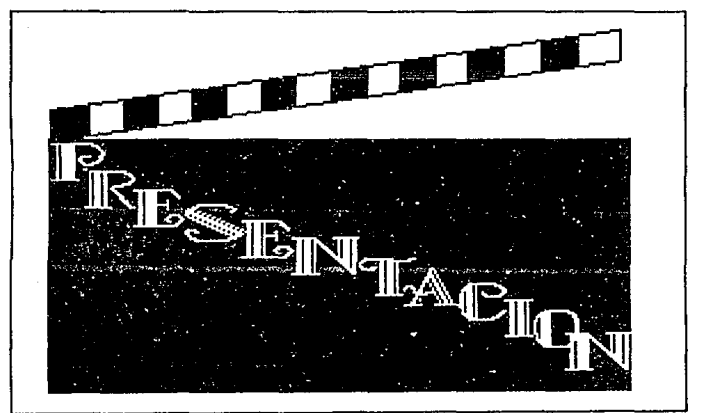

Presentación Inicial

Presentaci6n del promocional.

Secuencia 1

Ani (la computadora animada) aparece caminado desde el fondo

#### Definición y alcance del proyecto

y al centro de la pantalla huyendo en zig-zaq de un cuadro que se aproxima rápidamente hasta cubrir solo tres cuartas partes de la pantalla, Ani sale de escena, unas estrellas aparecen y desaparecen en el centro de la pantalla convirtiéndose en letras y formahdo el titulo de la tesis. Ani aparece nuevamente en escena temerosa y de cabeza por la parte superior derecha de la pantalla y después caminando por la derecha de la pantalla.

Ani animada es un gráfico cuyo cuerpo semeja a una computadora personal de color azul claro, con ojitos color negro y boca roja, cuenta con manos y brazos de color amarillo canario, con guantes y zapatos blancos.

La secuencia consta de 99 frames. El tiempo de exposición para esta secuencia es de 33.76 segundos.

Los colores empleados son para

- el fondo de la imagen inicial, negro,

- el fondo del letrero, azul ultramarino,

- las letras, doradas.

- las estrellas, doradas

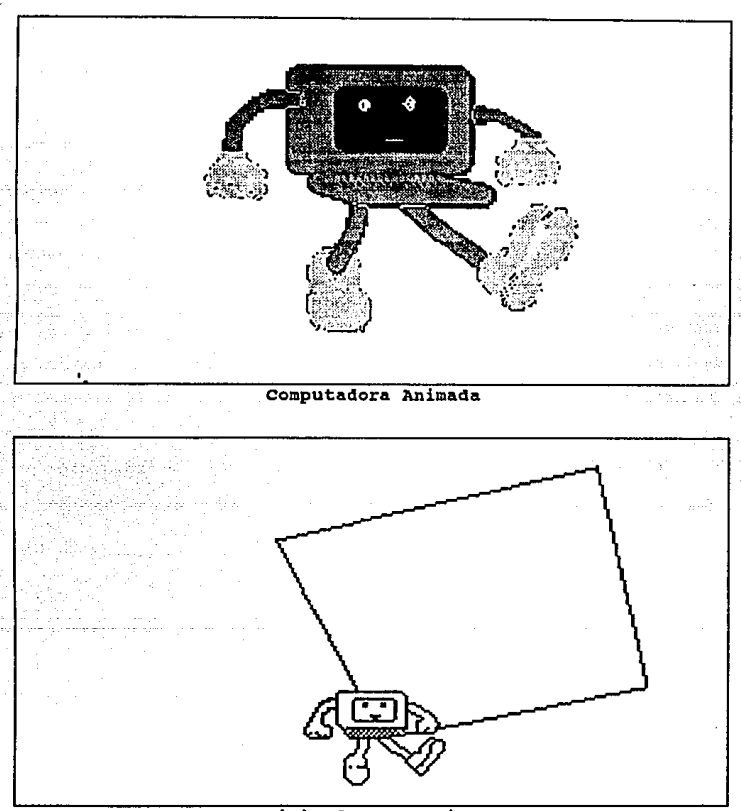

xnicio de socuencia 1

Definición y alcance del provecto

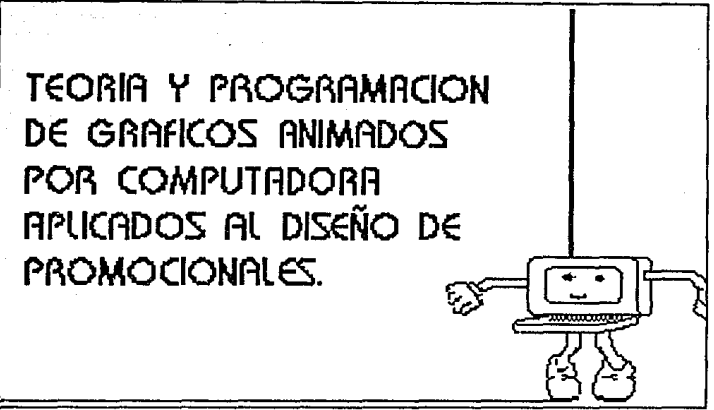

Pin de Secuencia 1.

Secuencia 2

Ani señala hacia la parte superior de la pantalla, en este momento comienza a bajar otro cuadro. Al terminar de bajar Ani patea el cuadro y este gira, la otra cara del cuadro contiene el nombre del asesor de tesis.

La secuencia cuenta con 46 frames. El tiempo estimado de esta escena es de 13.JO segundos. Los colores empleados son para:

- el fondo de la escena negro y el cuadro anterior,
- el fondo del letrero amarillo,
- las letras negras.

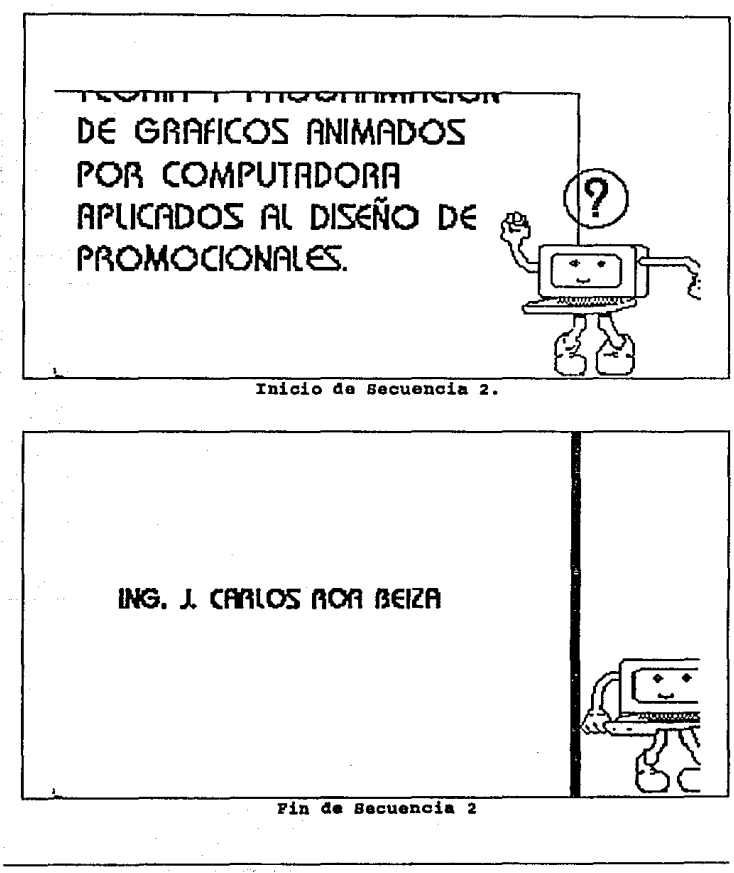

Definici6n y alcanc• del proyecto

Secuencia 3

Ahora Ani comienza a enrrollar el cuadro para salir por el lado izquierdo de la pantalla, al mismo tiempo que Ani enrrolla el cuadro amarillo otro cuadro surge de la parte superior derecha de la pantalla hasta llegar a la parte baja. El letrero contiene los nombres de las integrantes.

La secuencia esta constituida por 35 frames. El tiempo de exposición para esta secuencia es de 11.94 segundos.

Los colores empleados son:

- el fondo negro,

- el fondo del letrero lila,

- las letras rosas.

Los efectos sonoros que se presentan son s6lo los pasos de Ani, como pasos secos y con eco, de igual forma cuando caen los cuadros se escuchara un golpe.

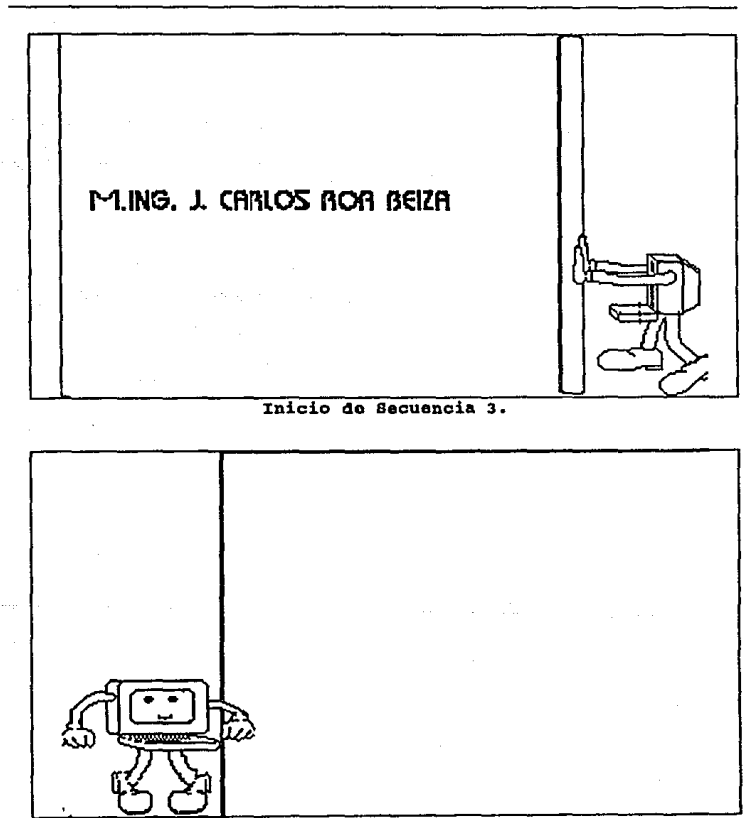

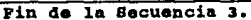

Definición *y* alcance del proyacto

Presentaci6n de la UNAM.

Secuencia 1

Se presenta un efecto de que se desintegra la imagen y aparece un recuadro que en su interior dice U.N.A.M. y aparece por encima del recuadro la frase "recorrido por la", se va presentando letra por letra. Conforme aparecen las letras se remarca el contorno del recuadro, incrementando su grosor.

Los colores empleados para esta secuencia son:

- para las letras del recuadro azul ultramarino,
- para las letras superiores rojo,
- para el fondo azul claro,
- para el contorno del marco amarillo y oro

(las lineas se van alternando).

La secuencia consta de 26 frames y un tiempo de exposición de s. 77 segundos.

ec,o~r.l~ i POR LA *o*  U . N . A . M

Presentaci6n de la u.N.A.H.

#### Secuencia 2

Se presenta un efecto de cambio de imagen por franjas. La escena a la que se cambia es estática realizada por gráficos en la cual se presenta una puerta circular, con aspecto futurista, con una cerradura digital en la parte derecha y al centro.

Ani recorre la pantalla de izquierda a derecha y sube la pared y parte del techo hasta que cae a la altura del centro de puerta.

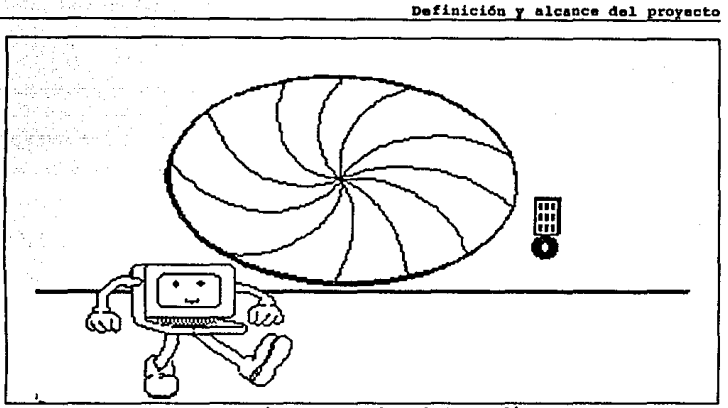

Secuencia 2. (cuadro intermedio)

La secuencia consta de 34 frames. El tiempo de presentación es de 11.59 segundos, sin música, ni diálogos a la presentación de dicha escena. Presentación en dos dimensiones.

Los colores utilizados son para:

- la pared verde seco,
- la cerradura digital de varios colores,
- la puerta azul ultramarino,
- el piso verde hoja.

Secuencia 3

Ani, tiene como fondo la escena de la secuencia 1, el cual da la vuelta y se desplaza al centro de la puerta, la observa.

El tiempo de exposici6n es de 3.41 segundos y consta de 10 frames, con sonidos de un centro de computo, y bastante eco por lo que al caminar de Ani se oirán sus pasos. La presentación es en dos dimensiones. Los colores utilizados son los mismos que la escena anterior y con los colores definidos para Ani.

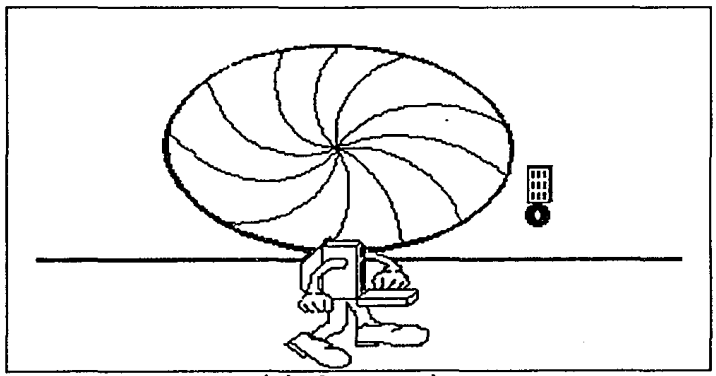

Inicio de Secuencia 3.

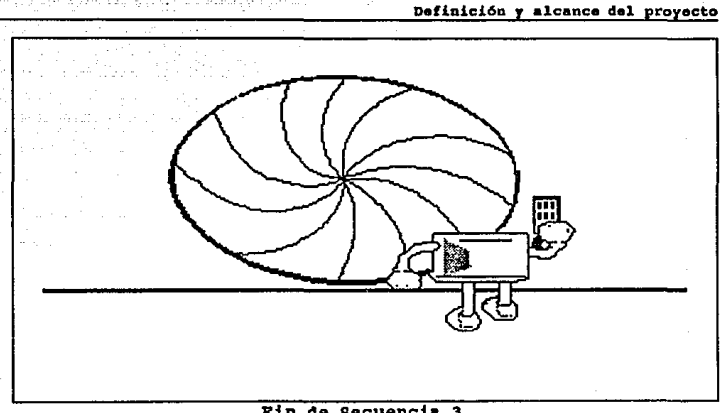

Fin de Secuencia 3.

#### Secuencia 4

Ani ahora tiene una llave en la mano. Aqu1 hay un acercamiento de la cerradura digital junto con la llave y la mano de Ani, Ani introduce la llave y gira la cerradura. Al terminar la imagen vuelve a ser la misma antes de la ampliación.

Los colores empleados para el fondo y para Ani son los mismos, y para:

- la cerradura digital gris, amarillo, rojo, verde, rosa,

anaranjado, azul, morado, lila, rosa mexicano.

- la llave en gris metálico.

El tiempo de exposición de esta secuencia es de 14.32 segundos *y* costa de 42 frames.

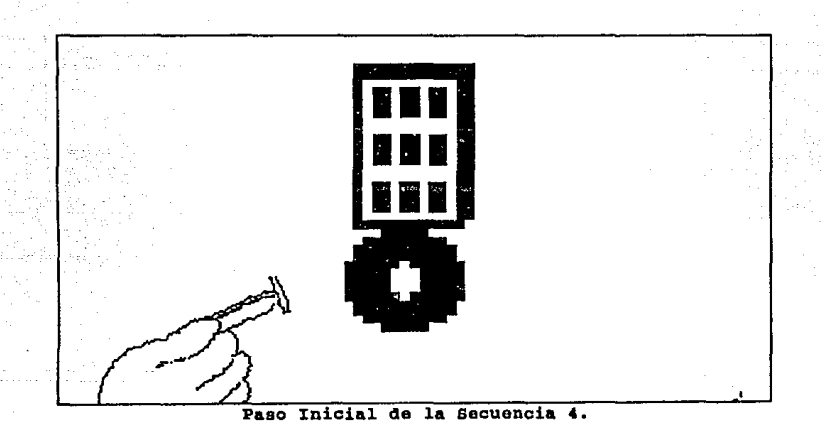
#### Definición y alcance del proyecto

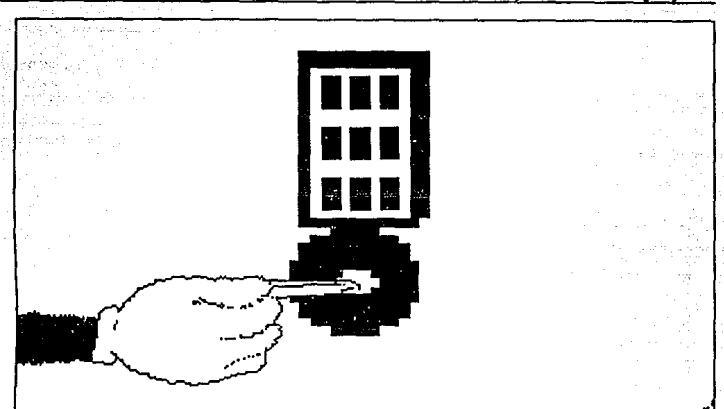

Paso Final de la secuencia 4.

# Secuencia 5

La escena inicia con la puerta circular al centro, la cerradura digital a la derecha de la puerta y Ani parada a un lado. La puerta comienza a abrirse, conforme se abre aparece la parte del escudo de la UNAM que contiene Latinoamérica. La puerta se abre circularmente.

Los colores empleados son los mismos. El escudo de la Universidad es una fotografía en tonos mate la cual será diqitalizada.

Teoría y programación de gráficos animados por computadora aplicados al diseño

El tiempo de exposición de esta secuencia es de 7.5 segundos y consta de 22 frames.

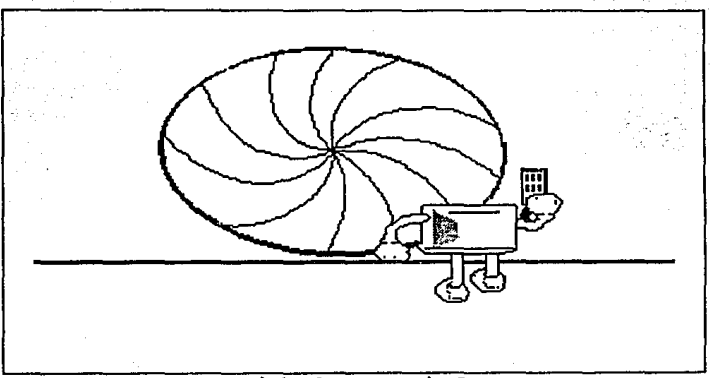

Inicio da secuencia s.

320

Definición y alcance del proyecto

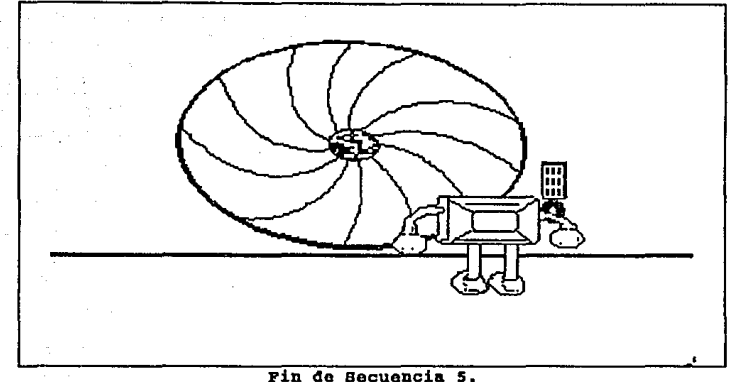

Presentación de instalaciones.

Secuencia 6

Ani se mete por la puerta y camina hacia la parte del escudo. Hay un efecto de que todo se obscurece y aparece el escudo de la UNAM completo abarcando toda la pantalla. Se presenta un efecto de descomposición de la imagen y aparece una imagen digitalizada de una panorámica de Rectoría. Aparece Ani en un globo recorriendo la pantalla de izquierda a derecha. El globo lleva un letrero jalando que dice "RECTORÍA".

Teoría y programación de gráficos animados por computadora aplicados al diseño

Los colores empleados para esta secuencia son:

- para el globo: morado, lila, verde pistache y amarillo,
- para la canasta y cuerdas color paja,
- para el letrero rosa y contorno azul marino,
- para las letras azul ultramarino.

Los colores empleados para Ani son los mismos que en las secuencias anteriores.

La secuencia consta de 101 frames y tiene un tiempo de exposici6n de 34.44 segundos.

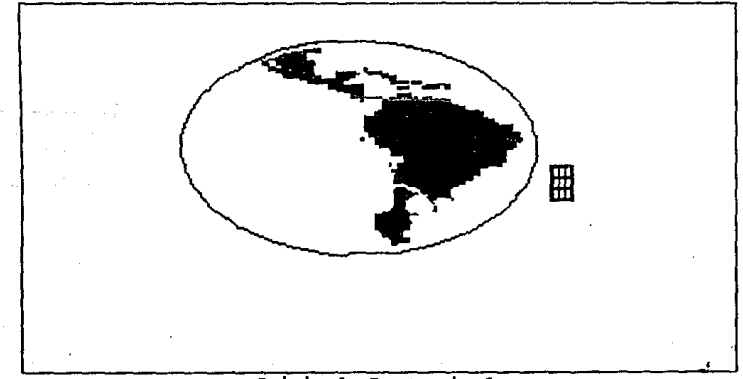

Inicio de secuencia 6.

Definición y alcance del proyecto

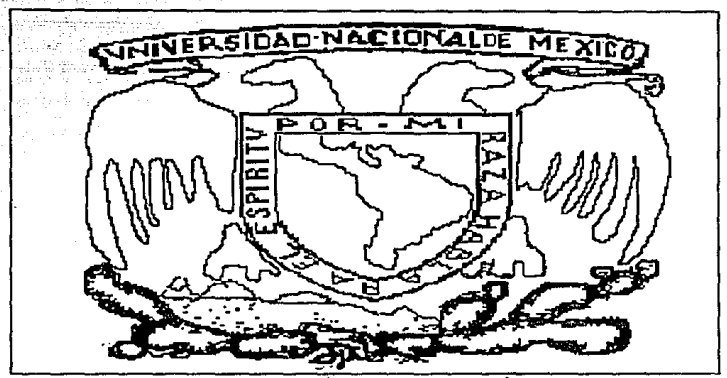

Paso Intermedio de la Secuencia 6.

# Secuencia 7

se presenta un efecto de desintegración de la cual se integra en una imagen digitalizada de la zona comercial de la universidad, al fondo la Torre de Rector1a. A lo lejos se observa el globo y Ani que se acercan para descender. El globo toca tierra del lado derecho de la imagen.

Los colores empleados son los mismos que en la secuencia anterior.

El tiempo de exposición es de 17.39 segundos y consta de 51 trames.

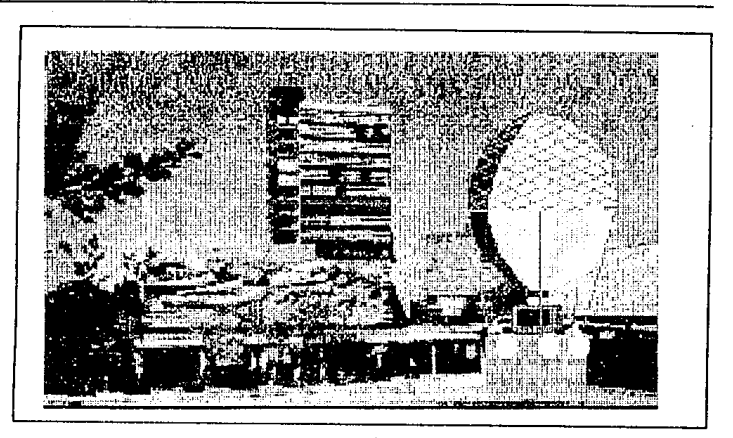

Secuencia 7.

Secuencia 8

Aparece una nueva imagen que parte de arriba *y* sustituye a la imagen anterior. En la nueva secuencia aparece una imagen digitalizada del estadio de e.u. por la parte exterior. Anida un paseo por el estadio en bicicleta y lleva puesta una gorra, se recorre la imagen de izquierda a derecha.

Los colores empleados para Ani son los mismos y además:

- para la bicicleta color coral y café para las sombras,

- para la gorra en color oro y contorno verde claro.

El tiempo de exposición es de 23.87 segundos y consta de 70 frames.

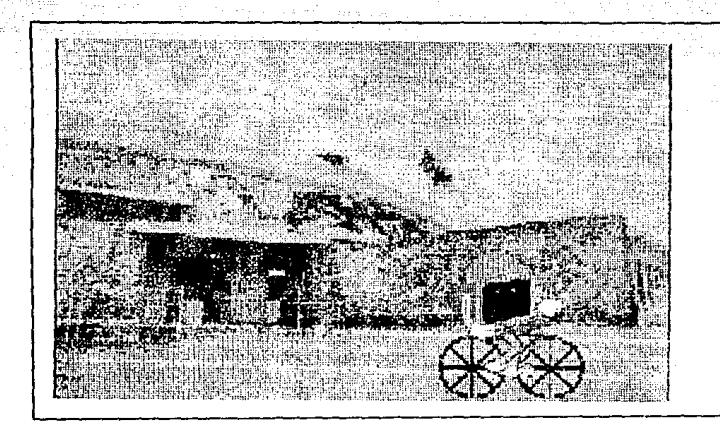

Secuencia B.

Secuencia 9

En esta secuencia hay un cambio de imagen al interior del estadio donde se esta celebrando un evento y Ani entra por el lado

izquierdo de la pantalla y se incorpora a la pista del estadio saludando a la gente. Finalmente sale por el lado derecho de la pantalla.

La imagen del estadio es digitalizada y los colores empleados para Ani y la bicicleta son los mismos que en la secuencia anterior.

El tiempo de exposición de la secuencia es de 17.05 segundos <sup>y</sup>se conforma de 50 frames.

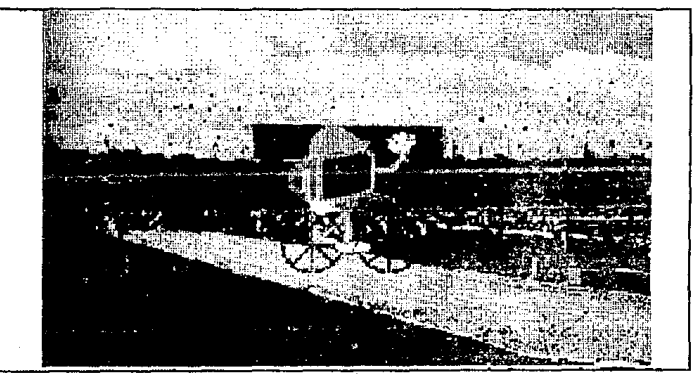

Becuencia 9.

326

Definici6n y alcance del proyecto

## Secuencia 10

Aparecen imágenes digitalizadas de la Biblioteca Central, y la Facultad de Ingeniería. Al ir pasando las imágenes Ani aparece caminando simulando que recorre estos lugares. Al llegar a la Facultad de Ingenieria se detiene en la parte derecha de la pantalla y seftala hacia el centro de la pantalla, donde aparece el escudo de la Facultad de Ingenieria.

El. tiempo de exposición de la sucuencia es de 43. 65 segundos y consta de 128 framcs.

Los colores utilizados para los gráficos son para:

- Ani los mismos.
- el escudo de la Facultad en azul ultramarino, blanco y dorado.
- las imágenes de los sitios recorridos son muy parecidos a los reales.

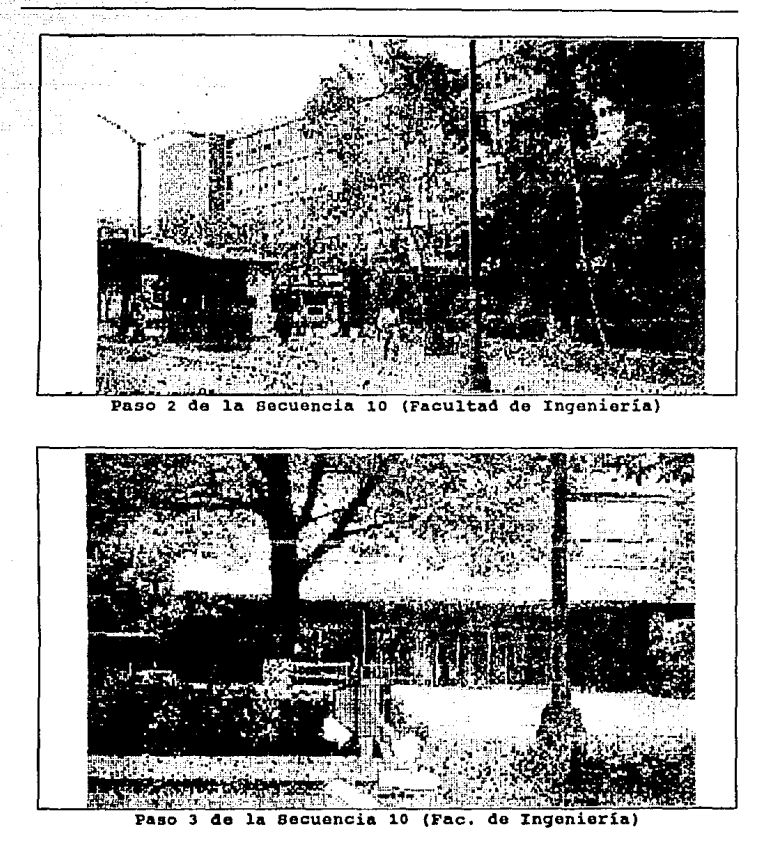

328

Definición y alcance del provecto

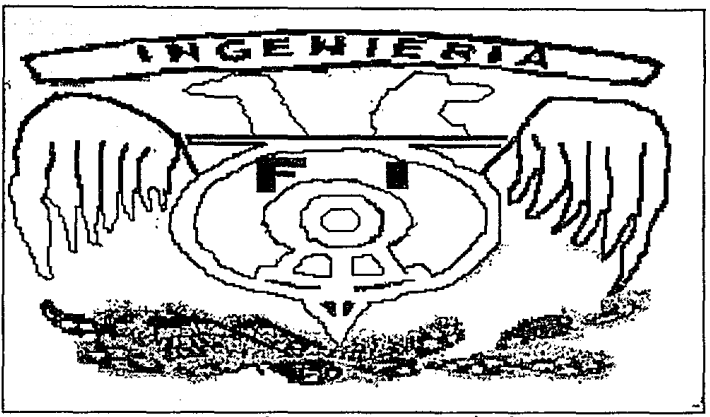

Escudo de la Fac. do Ingeniaría

Secuencia 11

Un efecto de un circulo que se agranda da la entrada a la imagen de la fachada de la Dirección General de Servicios de Computo Académico (DGSCA). Ani baja las escaleras centro de computo y sale por la parte derecha de la pantalla.

Los colores empleados para Ani son los mismos y la imagen es digitalizada por lo que conserva los colores reales.

El tiempo de exposición de la secuencia es de 15 segundos y se conforma de 44 frames.

Teoría y programación de gráficos animados por computadora aplicados al diseño

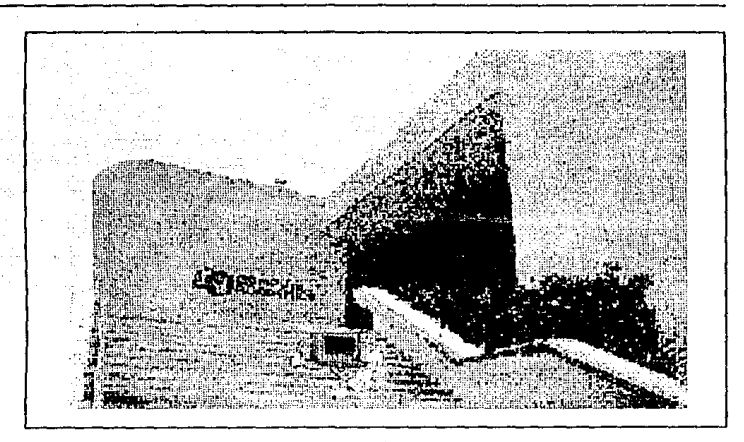

Secuencia 11.

# Secuencia 12

Hay un efecto de cambio de imagen del Centro de Computo. Se cambia la escena por una imagen digitalizada de las Torres de la ENEP Arag6n y otra del centro de Extensión Universitaria de la misma escuela. Ani camina simulando que recorre las instalaciones.

La secuencia tiene un tiempo de exposición de 26.26 segundos y consta de 77 frames.

Definición y alcance del proyecto

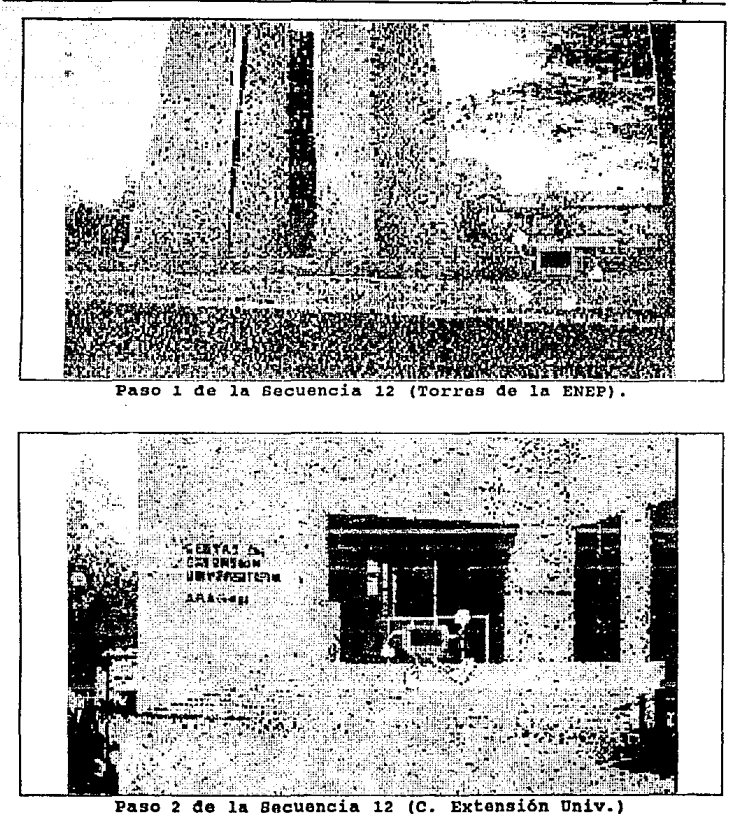

331

Elección de carrera

Secuencia 1

Se presentan en globos de colores donde cada uno tiene una letra y conforman la frase "ELECCIÓN DE CARRERA", primero aparece la palabra "ELECCIÓN" y se eleva en globos, después la segunda "DEº y desaparece por la parte superior de la pantalla simulando que se elevan los globos y por ultimo la tercera palabra "CARRERA".

Los colores empleados para esta secuencia son los siguientes:

- para el fondo azul turquesa claro,
- para las letras azul ultramarino,
- para los hilos de los globos blanco,
- para los globos: morado, lila, rosa, verde claro, verde hoja, naranja, amarillo, café, verde seco, rosa mexicano.

La secuencia consta de 69 frames y tiene un tiempo de exposici6n de 23.53 segundos.

Definición y alcance del proyecto

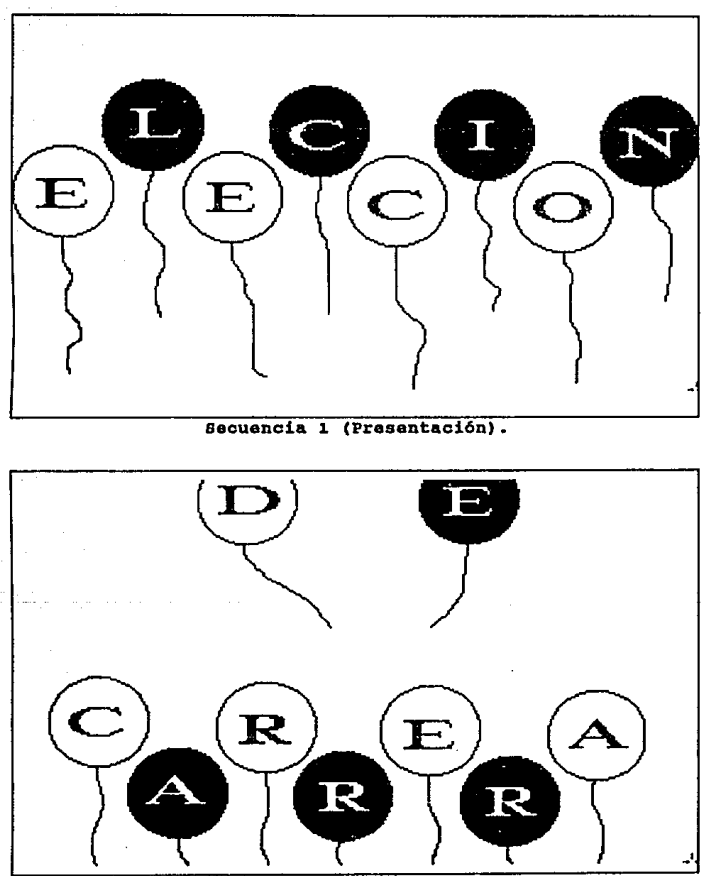

Secuencia 1 (Paso final de Presentación).

Secuencia 2

Una nueva imagen se desliza por la parte superior hasta cubrir la anterior, en esta se puede ver sobre fondo negro las distintas carreras que se imparten en la Facultad inscritas sobre unos recuadros. con esta imagen de fondo hay un efecto de que la imagen de Ani se integra en la parte derecha de la pantalla.

Los colores empleados para Ani son los mismos que en las secuencias anteriores y para el resto son:

- para los recuadros azul ultramarino

- para las letras de las carreras: Minas y Metalurgia naranja, Geofísica amarillo muy claro, Civil rosa mexicano, Electrónica azul claro, Industrial amarillo, Mecánica magenta, Mecánico Elect. verde. agua, computación azul claro, Geología amarillo, Petrolero amarillo, Telecomunicaciones verde claro, Topógrafo y Geodesta rojo.

La secuencia se constituye de 26 frames y tiene un tiempo de exposición de 8.87 segundos.

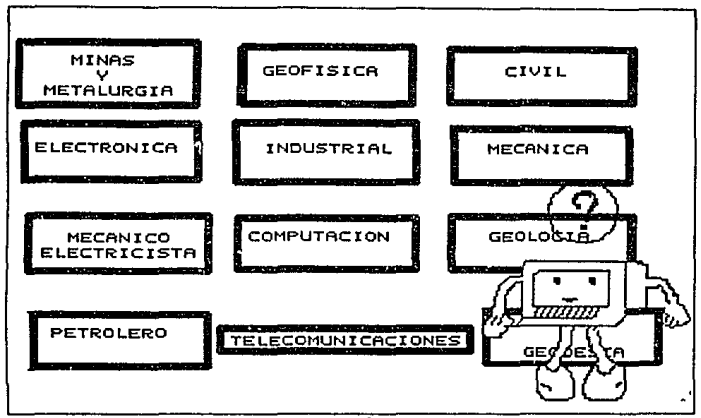

secuencia 2.

Secuencia 3

En seguida desaparecen y van entrando una a una desde diversos puntos de la pantalla *y* desapareciendo antes de que la siguiente aparezca. Mientras esto sucede Ani esta parada observando cada una de las carreras tratando de decidirse por una, para simular esto se ponen signos de interrogación de varios colores sobre su cabeza.

Los colores empleados para Ani y los recuadros son los

mismos que la secuencia anterior y para los signos de interrogación son: lila, magenta, verde, amarillo canario, amarillo claro, azul claro y rojo.

El tiempo de exposición de la secuencia es de 26. 26 segundos y consta de 77 frames.

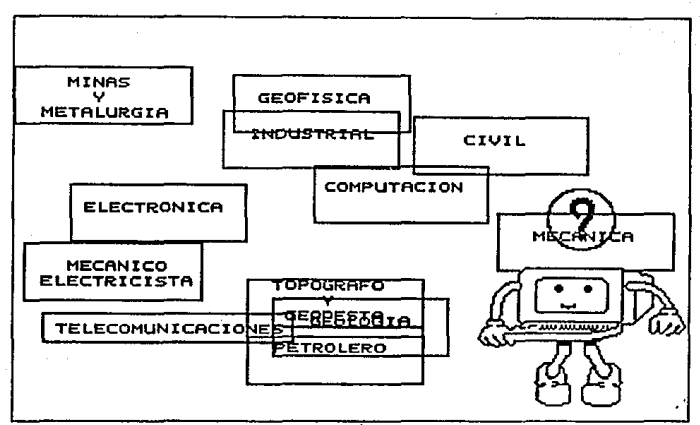

secuencia 3.

## Secuencia 4

Una vez que todos los títulos de las carreras han aparecido y salido de la pantalla, aparecen todas juntas conformando un mosaico que rotara sobre el eje "x" primero y posteriormente sobre el eje "Y". Mientras gira sobre el eje "x" Ani permanece como espectador al terminar de girar aparece un signo de admiraci6n en color amarillo y se desintegra.

La secuencia mantiene los colores de la secuencia anterior. Consta de 47 frames y el tiempo de exposición es de 16 segundos.

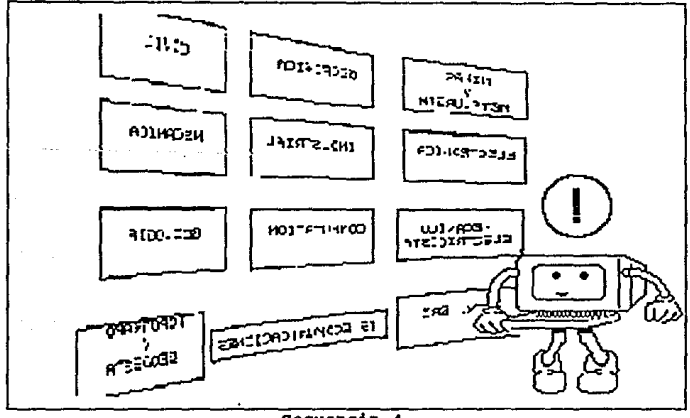

Secuencia 4.

## Secuencia 5

El titulo de Ingeniería en computaci6n se va haciendo cada vez mas grande hasta desplazar los otros t1tulos, comienza a rotar sobre si mismo rápidamente, la imagen final la constituye el filo del recuadro azul sobre el fondo negro de la pantalla.

La secuencia consta de 29 frames y un tiene un tiempo de exposición de 9.89 segundos.

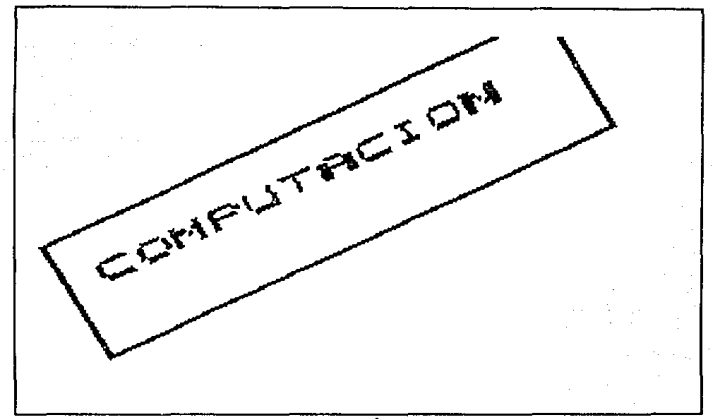

Secuencia s.

Plan de estudios de la carrera

74

Secuencia 1

Se presenta un efecto de que se obscurece la escena y empieza a verse una serie de cuadros que incluyen los nombres de las materias, primero se presenta el primer semestre en donde con letras rojas que parpadean de forma vertical y del lado izquierdo de la pantalla dice "SEMESTRE l". se remarca cada uno de los cuadros y conforme esto sucede se presenta el numero de créditos

de cada materia del lado derecho del cuadro. Al terminar de remarcar las cinco materias se desplaza la imagen hacia arriba para dar paso al segundo semestre.

Los colores empleados para esta secuencia son:

- el fondo amarillo,
- las letras rojas,

Robert College

- los cuadros de las materias en rosa,
- el marco de los cuadros en negro,
- $-$  las letras de las materias azul marino.

La secuencia esta constituida por 23 frames y tiene un tiempo de exposición de 7.84 segundos.

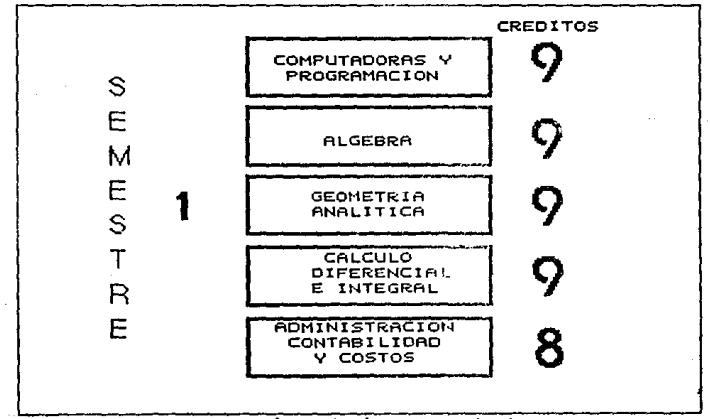

Secuencia 1 (Primer Semestre).

Secuencia 2

Esta secuencia es igual a la secuencia 1 con la diferencia que se cambia de colores y de materias, en este caso se presentan las materias del segundo semestre. Al terminar la presentación da paso a las materias de tercer semestre.

Los colores empleados para esta secuencia son:

- El fondo mamey,
- las letras rojas.
- los cuadros de las materias en rosa,
- el marco de los cuadros en negro,
- las letras de las materias azul marino.

La secuencia esta constituida por 22 trames y tiene un tiempo de exposición de 7.5 segundos.

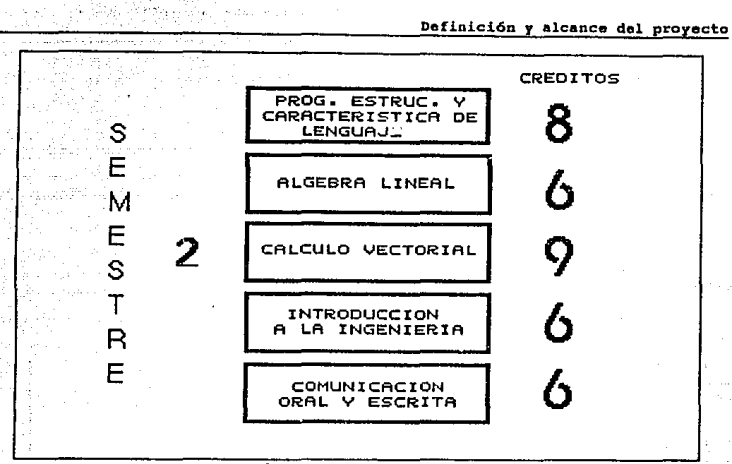

Secuencia 2 (Segundo Semestre).

secuencia 3-10

Las ocho secuencias siguientes son similares a las anteriores cambiando los nombres de las materias y sus créditos correspondientes. Otro punto cambiante es el fondo de la imagen, los tiempos de exposición y numero de frames son iguales por lo que a continuación se listan solo los cambios de color de fondo por cada semestre:

- tercer semestre, fondo beige,
- cuarto semestre, fondo azul ultramarino,
- quinto semestre, fondo verde claro,
- sexto semestre, fondo verde hoja,

- séptimo semestre, fondo verde pistache,
- octavo semestre, fondo azul ultramarino,
- noveno semestre, fondo morado,
- décimo semestre, fondo rosa.

La secuencia consta de 175 trames y tiene un tiempo de exposici6n de 59.67 segundos.

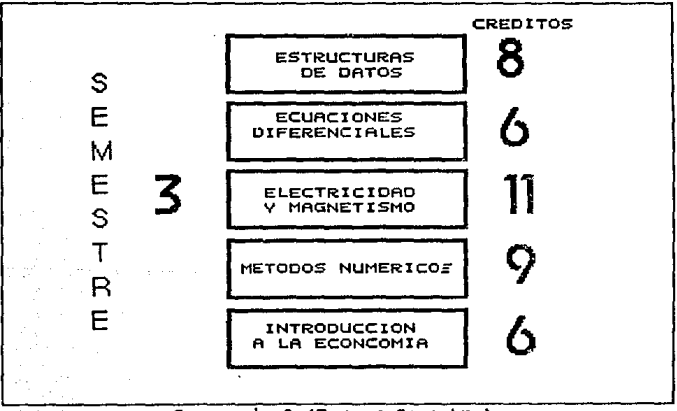

secuencia 3 (Tercer semestre).

Definición r •leance del proyecto

# secuencia 11

Se presenta una imagen con la cantidad total de créditos comprendidos en la carrera de Ingeniero en computación.

Los colores empleados en esta secuencia son:

- para el fondo crema,
- para las letras azul marino.

La secuencia consta de lJ frames y tiene un tiempo de exposición de 4.43 segundos.

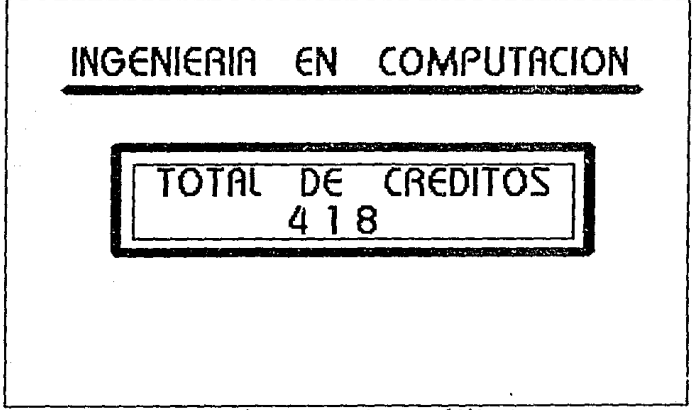

# secuencia 11 (Total de Créditos).

Perfil del ingeniero

secuencia 1

se presenta un fondo de colores que forman una estrella de varios picos, del centro de la pantalla comienza a surqir un circulo de varios colores el cual se va abriendo desplazando a la imagen anterior, conforme se abre el circulo también se muestra una frase que dice "PERFIL DEL INGENIERO" el cual aumenta de tamaño conforme aumenta de tamafio el circulo.

Los colores empleados en esta secuencia son:

- para la letras negras,

- para la estrella y el circulo rojo, verde, rosa, amarillo, naranja, azul, lila, morado, entre otros.

El tiempo de exposición de esta secuencia es de 16. 71 segundos y consta de 49 frames.

345

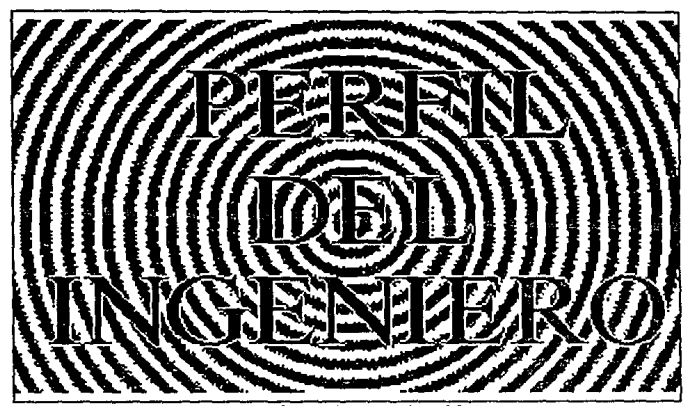

Secuencia 1 (Presentación).

## Secuencia 2

Se presenta la frase "EL QUEHACER DEL PROFESIONAL" en la parte superior de la pantalla. La letra "E" cae en linea recta al centro de la pantalla, después a la mitad del recorrido de la "E" comienza a caer la letra "L" , a la mitad de esta cae la palabra "QUEHACER" y por ultimo la palabra "PROFESIONAL".

Los colores empleados en esta secuencia son:

- para las letras negro,
- para el fondo beige.

La secuencia esta constituida por 45 frames y tiene un tiempo de exposición de 15.34 segundos.

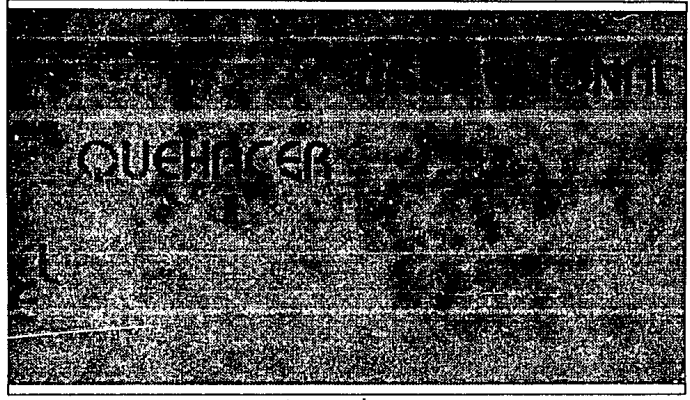

Becuencia 2.

secuencia 3

Se presenta un fondo con una serie de círculos concéntricos de colores un efecto de desintegración de la imagen da lugar a la presentación con letras de colores de dos párrafos que indican el quehacer del ingeniero. Las frases son las siguientes:

- El Ingeniero en Computación es el profesional encargado

- de planear, diseñar, organizar, producir, operar y mantener los sistemas electrónicos para el procesamiento de datos y control digital.
- Interviene en: El disefio, construcción, operación y mantenimiento de sistemas de computo.
- El diseño e implementación de redes de teleinformática.

Los colores empleados en esta secuencia son:

- para el fondo negro,

- para las letras rojo, naranja, rosa, verde, amarillo, azul, morado.

La secuencia consta de 75 frames y tiene un tiempo de exposición de 25.57 segundos.

PROFESIONAL ENCARGADO DE PLANEAR, DISEÑAR, ORGANIZAR, PRODUCIR, OPERAR Y MANTENER LOS SISTEMAS ELECTRONICOS PARA El PROCESAMIENTO DE DATOS Y CONTROL DIGITAL

## Secuencia 3.

Secuencia 4

Se presentan paralelepipedos que surgen del centro de la pantalla como si estuviesen al fondo y giran hasta llegar a una posición secuencial, simulando que están al frente por lo que aumentan su tamaño. Cada una de estas figuras tiene escrito las siguientes frases:

- PLANEACIÓN,
- DISEflo,
- CONSTRUCCIÓN,
- OPERACIÓN,

O.finici6o. y alcance **del** propecto

# - Y MANTENIMIENTO.

Los colores empleados para cada uno de los paralelep1pedos respectivamente son:

- letras amarillas, fondo frontal naranja, fondo posterior amarillo y contorno rojo.
- letras rojas, fondo frontal amarillo, fondo posterior verde claro *y* contorno verde seco.
- letras moradas, fondo frontal rosa, fondo posterior morado y contorno magenta,
- 1etras azul marino, fondo frontal azul claro, fondo posterior azul y contorno amarillo,
- letras gris, fondo frontal verde claro, fondo posterior verde seco y contorno naranja.

El color del fondo de la secuencia negro.

La secuencia consta de 75 frames y tiene un tiempo de exposición de 25.57 segundos.

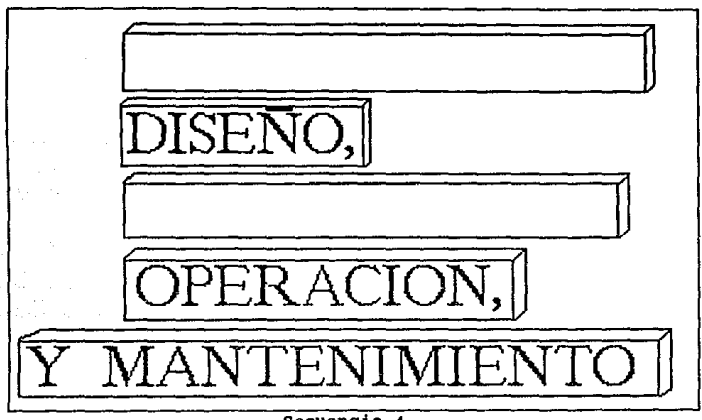

Secuencia 4.

## Secuencia 5

Se presenta un paralelepipedo casi del tamaño de la pantalla el cual contiene la frase "DE SISTEMAS AUTOMÁ'fICOS DE CONTROL DIGITAL PARA LA INDUSTRIA"· Este paralelep1pedo gira del fondo y al centro de la pantalla hasta el frente.

Los colores empleados para esta secuencia son:

- para el fondo negro,

- para el fondo frontal beige,

Definición y alcance del proyecto

- para el fondo posterior naranja,
- para el contorno marrón,
- para las letras negro.

La secuencia tiene un tiempo de exposición de 11. 93 segundos y consta de 35 frames.

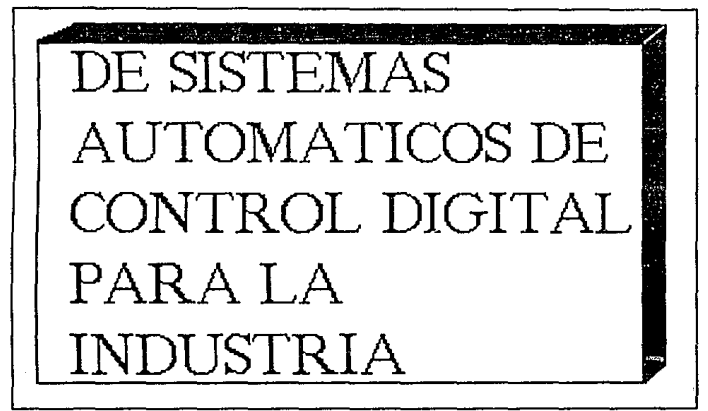

## Secuencia s.

secuencia 6

Hay un efecto de obscurecimiento y se presenta una seria de párrafos que indican la parte final del quehacer del ingeniero, las frases presentadas son las siguientes según el orden de aparici6n:

Teoría y programación de gráficos animados por computadora aplicados al diseño

- El manejo eficiente de grandes bases de datos, mediante el uso de la computadora, tales como nominas, cuentas bancarias, inventarios, reservaciones de hotel y de avi6n. El color empleado para esa frase fue el negro.
- El diseño de nuevos lenguajes para computadora. El color empleado para esa frase fue el mostaza.
- El diseño y construcci6n de interfase maquina-maquina y hombre-maquina.

El color empleado para esa frase fue el azul ultramarino.

- La administraci6n de centros de computo.

El color empleado para esa frase fue el naranja.

- Instituciones de enseñanza media y superior. El color empleado para esa frase fue el azul marino.

- Centros de investigaci6n aplicada. El color empleado para esa frase fue el rosa.

El color del fondo lila.

La secuencia conota de 70 frames y tiene un tiempo de exposici6n de 23.87 segundos.

Definición y alcance del provecto

El mane¡c ef icienTe de grandes bases de daTcs. medianTe el use de la ccmcuTadcra. Tales cerne nóminas. cuentas bancarias, inventarios.<br>reservaciones de botel y avión, entre reservaciones de hotel y avión. CTras. El diseño de nuevos lenguaies para.<br>computadora. El diseñe y ccnsTruccián de interfae mácuina-mácuina y hcmbre-rnácuina. La administración de centros de cómouto. lnstituciones de enseñanaa media y super¡cr. Centros de investigación aolicada.

## Secuencia 6.

secuencia 7

van surgiendo del frente de la pantalla hasta colocarse al fondo de la misma, como si giraran, cada una de las letras de la siguiente frase "REQUISITOS", después aparece la palabra "DEL" la cual se coloca del frente de la pantalla al fondo bajo un efecto de hacerse hacia atrás. Por ultimo la palabra "ASPIRANTE" se coloca del frente al fondo de la pantalla girando. Una vez formada la frase, toda junta se coloca al centro de la pantalla.

Los colores empleados en esta secuencia son:

- para el fondo negro,

- para las letras azul ultramarino.

La secuencia consta de 158 frames y tiene un tiempo de exposición de 53.88 segundos.

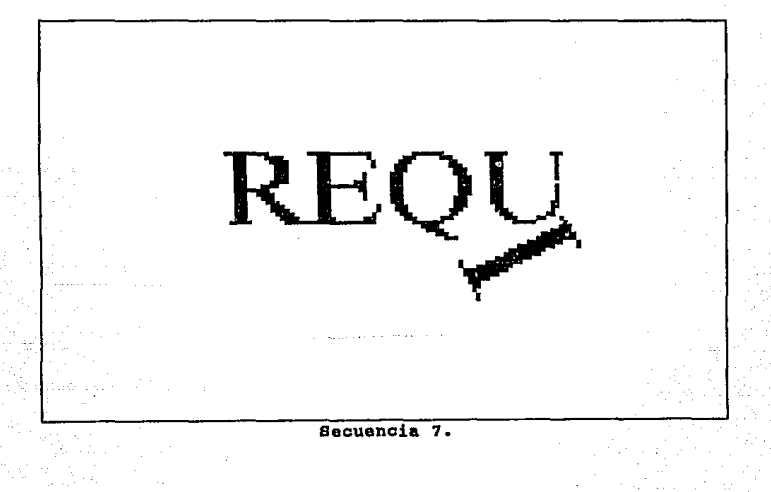

-secuencia <sup>B</sup>

Se presenta a dos canguros y a Ani corriendo detrás de ellos, mientras esto sucede aparece, de izquierda de la pantalla al centro la frase "DISPOSICIÓN PARA LA ACCIÓN".

Los colores empleados son:

- el fondo neqro,
- los canguros café y gris,
- las letras rosas,
- para Ani su cuerpo azul claro, pierna y brazos amarillo, zapatos y guantes blancos.

La secuencia tiene un tiempo de exposición de 10. 23 segundos *y* consta de 30 frames.

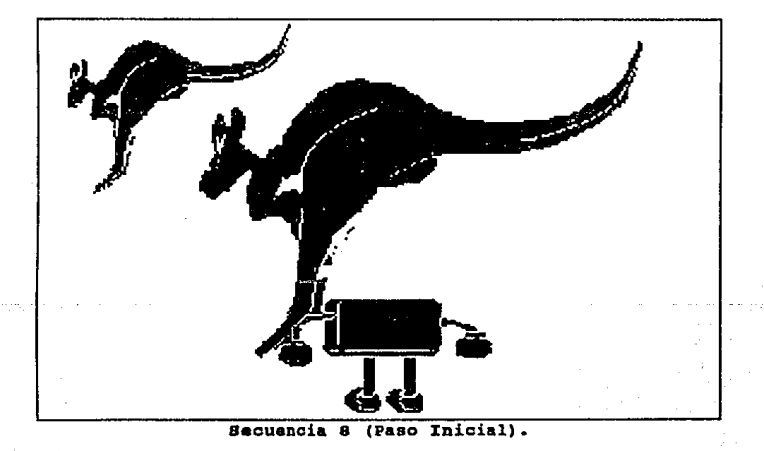

Teoría y programación de gráficos animados por computadora aplicados al diseño

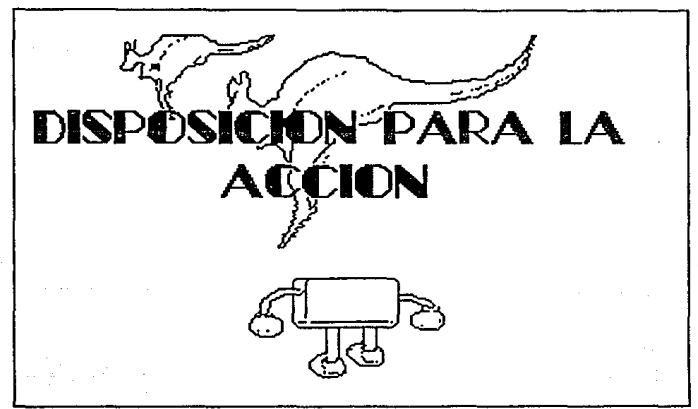

#### secuencia 8 (Paso final).

#### Secuencia 9

se presenta una imagen con un rompecabezas, una pirámide y diagramas de flujo. se desplaza de la parte derecha de la pantalla al centro de la misma la frase 11HABILIDAD E INCLINACIÓN PARA LOS RAZONAMIENTOS ANALÍTICOS".

Los colores empleados en esta secuencia son:

- el fondo blanco,
- para las figuras azul turquesa y azul ultramarino,
- para las letras negro.

La secuencia consta de 35 frames y tiene un tiempo de exposición de 11.93 segundos.

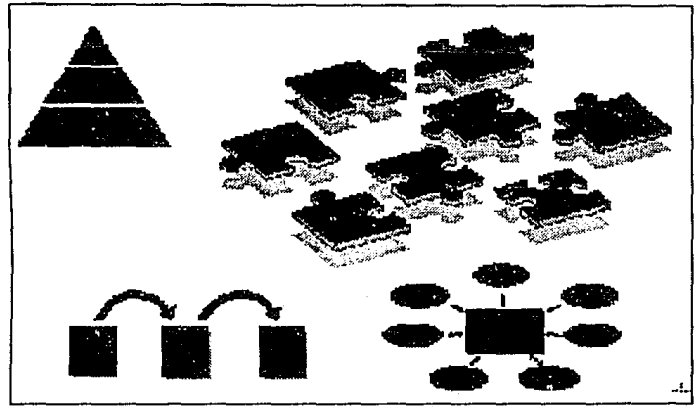

Secuencia 9 (Paso Inicial).

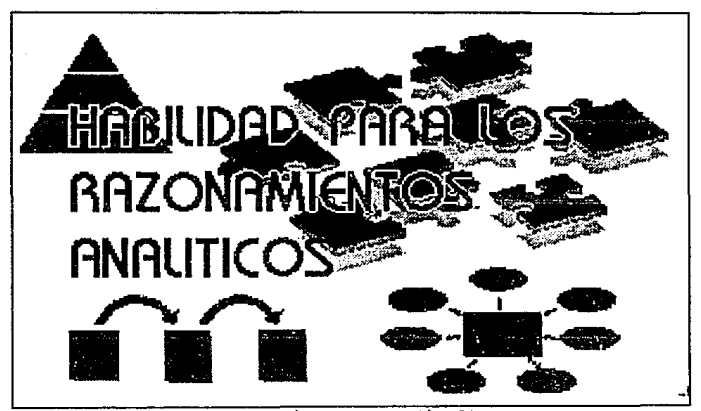

Secuencia 9 (Paso final).

Secuencia 10

Se presenta una imagen que contiene gráficos representantes de algunos fenómenos naturales como la lluvia, el fuego, la noche, el día, el rayo. Se desplaza la frase "INTERÉS Y CURIOSIDAD POR LOS FENÓMENOS NATURALES Y SUS CAUSAS" de la parte superior de la pantalla al centro de la misma.

Los colores empleados en esta secuencia son:

- para el fondo blanco,

- para el sol amarillo y naranja,

- para la luna blanco, azul marino y negro,
- para el fuego amarillo,
- para la nube gris,
- para la lluvia azul marino,
- para el rayo gris y amarillo,
- para las letras café.

La secuencia consta de 35 frames y tiene un tiempo de exposición de 11.93 segundos.

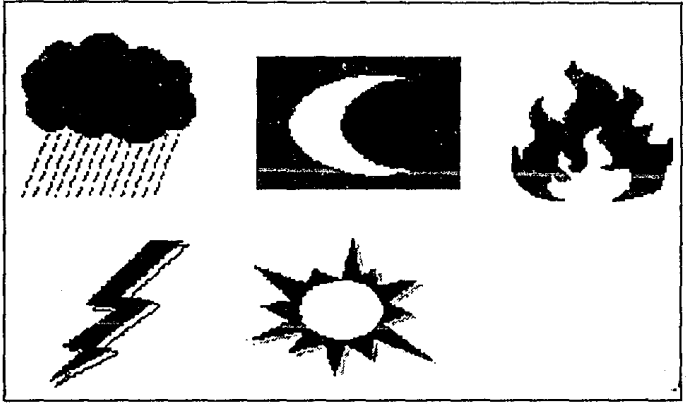

Secuencia 10 (Paso Xnicial).

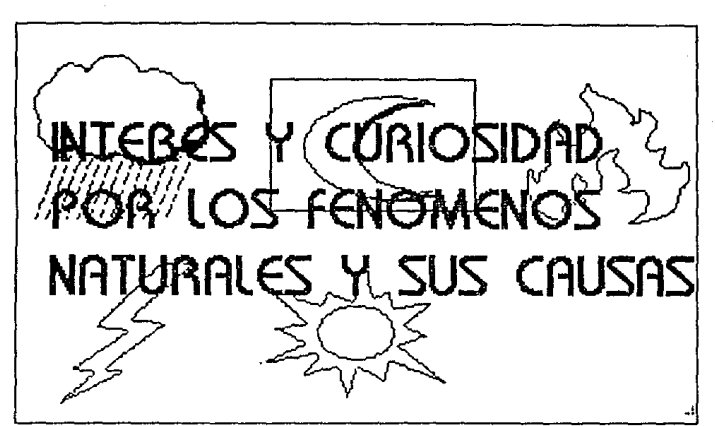

secuancia 10 (Paso final).

#### secuencia 11

Se presenta una imagen con gráficos alucientes a actividades manuales una caja de herramientas, lápiz, goma, rompecabezas, cubeta, brocha. Se desplaza de la parte inferior de la pantalla al centro de la misma, la frase "HABILIDAD E INTERÉS POR LOS TRABAJOS MANUALES".

Los colores empleados para esta secuencia son:

- para el fondo blanco,

para la caja de herramientas café, azul marino, rojo,

- verde seco y gris.
- para el lápiz amarillo,
- para la cubeta y la brocha amarillo, rojo y naranja,
- para el rompecabezas azul turquesa,
- goma blanco,
- las letras azul marino.

La secuencia consta de 35 frames y tiene un tiempo de exposición de 11.93 segundos.

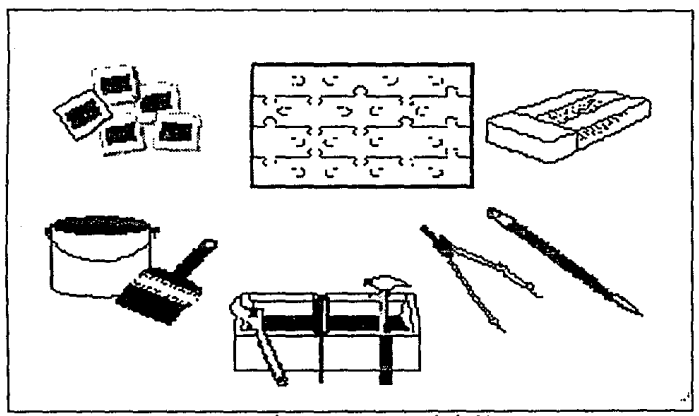

secuencia 11 (Paso Inicial).

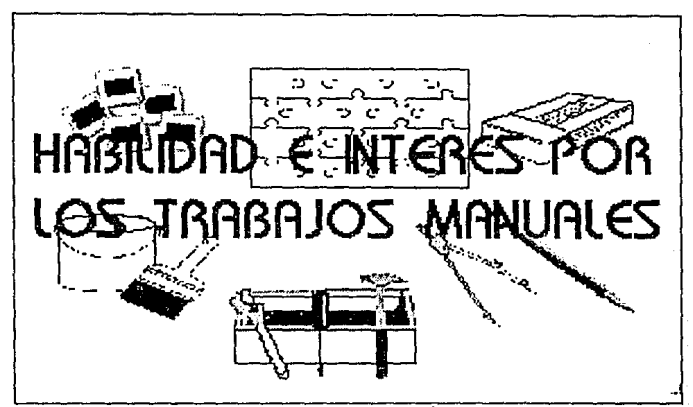

Secuencia 11 (Paso final).

Secuencia 12

Se presenta una imagen que contiene gráficos como el mundo, un diskette, un mouse, el símbolo de medicina, un tubo de ensave. un matraz de fondo plano, tuercas y tornillos, una antena parabólica, el símbolo del átomo, un compact disk, una lámpara de mano. Se desplaza la frase "INTERÉS POR APLICAR LA CIENCIA Y LA TECNOLOGÍA A LA SATISFACCIÓN DE LAS NECESIDADES DE LA SOCIEDAD" de la parte derecha de la pantalla al centro de la misma.

Los colores empleados para esta secuencia son:

- para el fondo blanco,
- para las figuras: azul turquesa, azul marino, azul ultramarino, gris, verde, rojo,
- para las letras morado.

La secuencia consta de 35 frames y tiene un tiempo de exposición de 11.93 segundos.

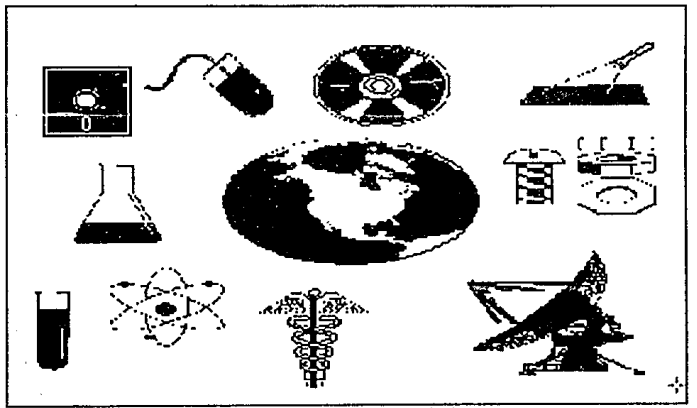

Secuencia 12 (Paso Inicial).

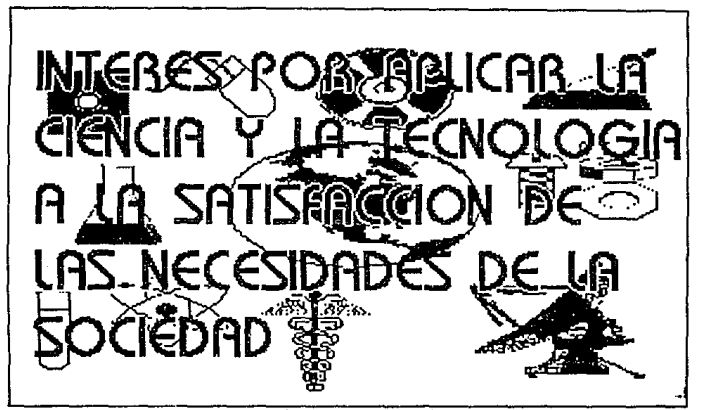

Secuencia 12 (Paso Final).

secuencia 13

se presenta una imagen con gráficos con grupos de gente que simboliza el estudio y la capacidad de compartir conocimientos. se desplaza de izquierda al centro de la pantalla la frase "CAPACIDAD PARA ACTUALIZARSE PERMANENTEMENTE".

Los colores empleados para esta secuencia son:

- para el fondo blanco,
- para las letras azul ultramarino,
- para los gráfico amarillo, naranja, negro, café, azul.

La secuencia consta de 35 frames y tiene un tiempo de exposici6n de 11.93 segundos.

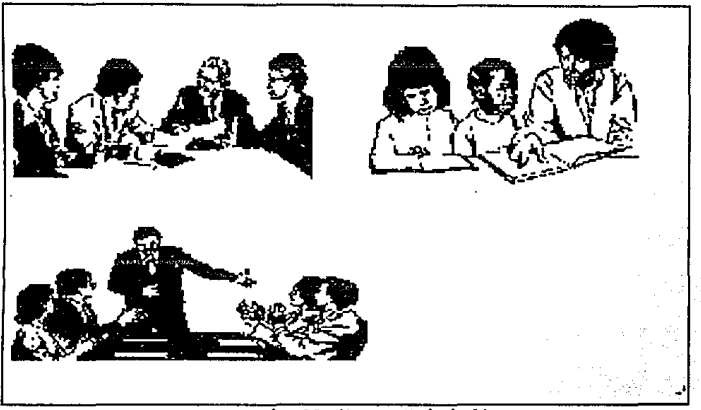

secuencia 13 (Paso Inicial).

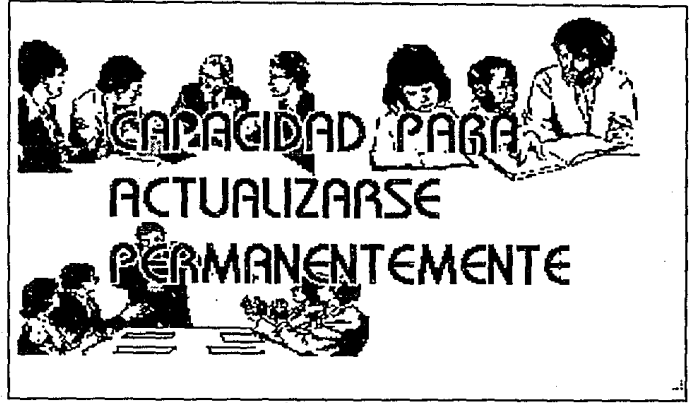

Secuencia 13 (Paso final).

Secuencia 14

Se presenta una imagen con gráficos como fabrica  $\epsilon$ industrias productoras de químicos. La frase "SENTIDO **DE** RESPONSABILIDAD CON RESPECTO  $\mathbf{A}$ **LAS CONSECUENCTAS OUE** T.A APLICACIÓN DE TECNOLOGÍAS PUEDA TENER SOBRE EL MEDIO AMBIENTE" se desplaza de derecha al centro de la pantalla.

Los colores empleados en esta secuencia son los siguientes:

- para el fondo blanco.
- para la letras negras.
- para los gráfico gris verde aqua, coral, negro, café.

La secuencia consta de 36 frames y tiene un tiempo de exposición de 12.28 segundos.

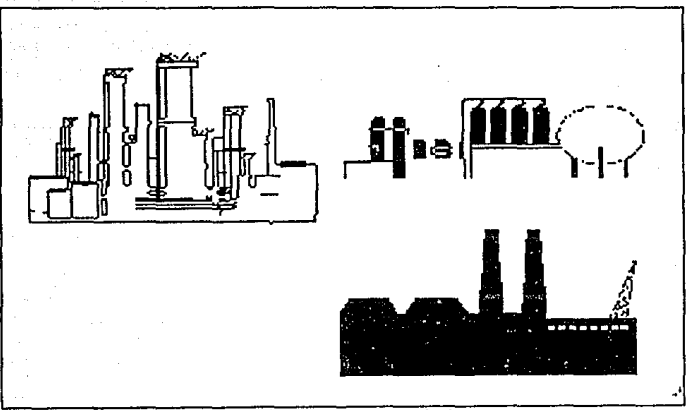

Secuencia 14 (Paso Inicial).

PODSABILIDAD

QUE LВ. RESPECTO

EL.

תם

SQORE

ABL NCAC LON

Teoría y programación de gráficos animados por computadora aplicados al diseño<br>de promocionales

Secuencia 14 (Paso final).

Preparación de profesores

вF

ONSECUENCLAS

MOLOGIAS PUEDA TENEA

Secuencia 1

mcn

Se presenta una imagen con la frase "ADECUACIÓN CONTINUA DE CATEDRÁTICOS", la palabra "EDUCACIÓN" comienza a girar hacia el lado izquierdo, la frase "CONTINUA DE" gira hacia el lado derecho y la palabra "CATEDRÁTICOS" gira hacia la izquierda, cada palabra gira 360 grados.

Los colores empleados para esta secuencia son:

- las letras rosa,

- el fondo negro.

La secuencia consta de 35 frames y tiene un tiempo de exposición de 11.93 segundos.

# Educación Continua de **Catedráticos**

Secuencia 1 (Presentación).

Secuencia 2

Se observan tres imáqenes digitalizadas al fondo y arriba de la pantalla las cuales comienzan a acercarse y a aumentar de tamaño, para reunirse en el centro como una sola imagen y ocupar la totalidad de la pantalla. Esta imagen es el Palacio de Mineria.

Los colores empleados en la secuencia son:

- para el fondo negro,
- el cartel en amarillo,
- las letras color sepia.

La secuencia tiene un tiempo de exposicl6n de ll.. 59 segundos

*y* consta de 34 frames.

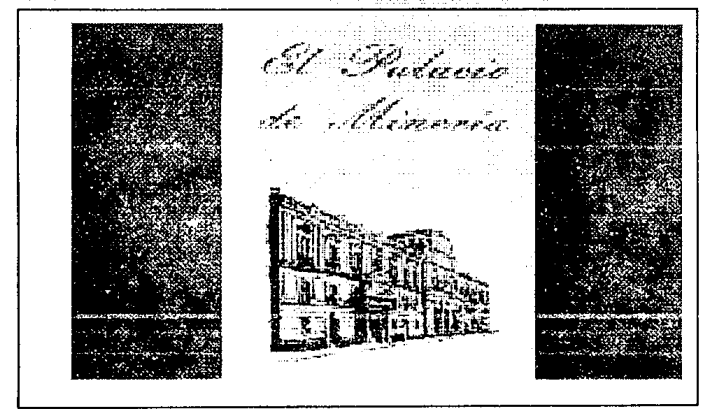

Secuencia 2.

### Secuencia<sub>3</sub>

Un efecto que en un circulo que parte del centro de la pantalla se abre y se presenta para dar lugar a la imagen del programa de cursos del Palacio de Miner1a de la Divisi6n de Educaci6n Continua. Aparece por la parte izquierda de la pantalla Ani con vestimenta de toga y birrete, se para al centro de la pantalla y se regresa para salir por la parte izquierda.

Los colores empleados en Ani son: para su cuerpo azul y para la toga y el birrete azul marino, sus zapatos y guantes son de color blanco. El fondo de la secuencia es de color negro y los colores de la imagen digitalizada son amarillo para el fondo y sepia para las letras.

La secuencia esta constituida por 51. frames y tiene un tiempo de exposición de 17.39 segundos.

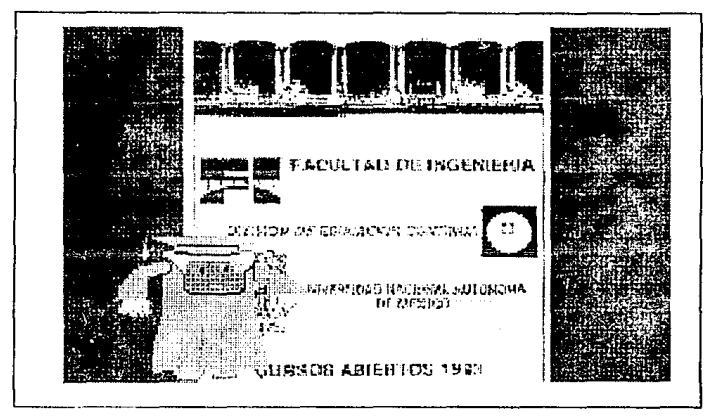

Secuencia 3.

Historia de la computación

#### Secuencia 1

Comienza un efecto de obscurecimiento y después aparecen una serie de figuras geométricas que se reúnen en el centro. Las figuras en orden de aparición son las siguientes:

- rectángulo de color azul,
- circulo de color lila,
- triángulo escaleno de color morado,
- cuadro de color amarillo,
- 6valo de color rosa,
- triángulo de color gris verdoso.

Con letras de color azul ultramarino aparece la frase "HISTORIA DE LA COMPUTACIÓN".

La secuencia consta de 119 frames y tiene un tiempo de exposición de 40.58 segundos.

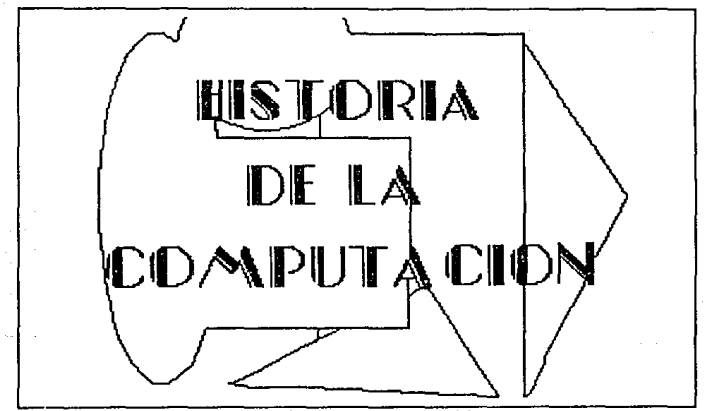

secuencia 1 (Presentación) •

#### Secuencia 2

Ani en 20 es de color gris, ojos azules, boca roja, extremidades amarillas, zapatos y guantes blancos, mostrará en

un recorrido por un libro la Historia de la Computación. Aparece caminando hacia la derecha con un libro en la mano de pasta color café y hojas color amarillo.

Consta de 8 frames y el tiempo de exposición es de 2.73 segundos.

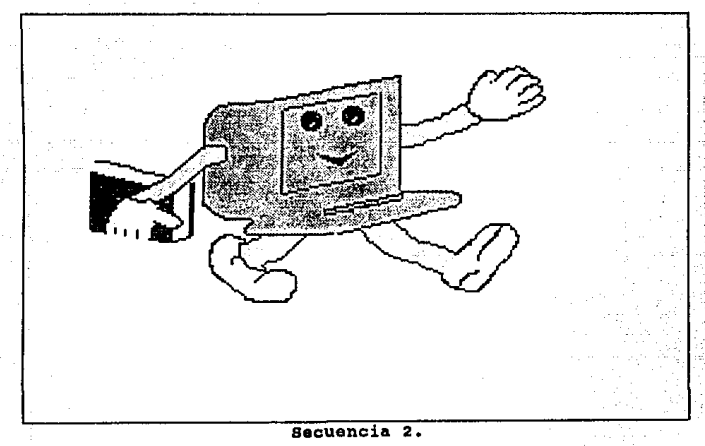

#### Secuencia 3

La siguiente escena es cuando Ani abre el libro de la Historia de la Computación.

Consta de 11 trames. El tiempo aproximado de esta escena es de J.75 segundos.

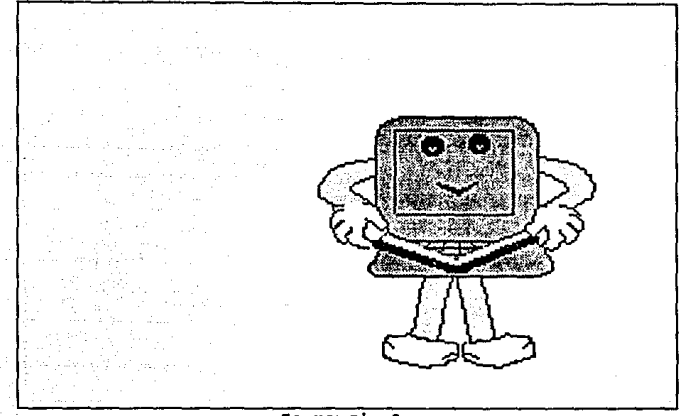

Secuencia 3.

Secuencia 4

Ani desaparece en esta escena, el libro de la Historia de la Computación se amplifica *y* aparece de frente para que se aprecie tanto en página izquierda y derecha las etapas de la Historia. En el libro se muestra un ábaco en la página derecha con 10 líneas con diez bolitas de colores cada una y en la página izquierda la palabra HISTORIA con color negro.

Consta de 10 frames. El tiempo aproximado de exposición es de 1.02 segundos.

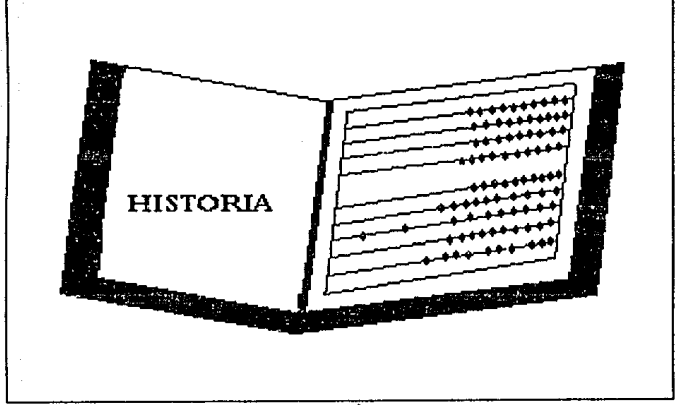

Secuencia 4.

Secuencia 5

Ani aparece en la esquina superior izquierda en una escala de 1:4. Asi es como realiza un recorrido al pasado.

consta de 5 frames. El tiempo aproximado de esta escena es de 1.7 segundos.

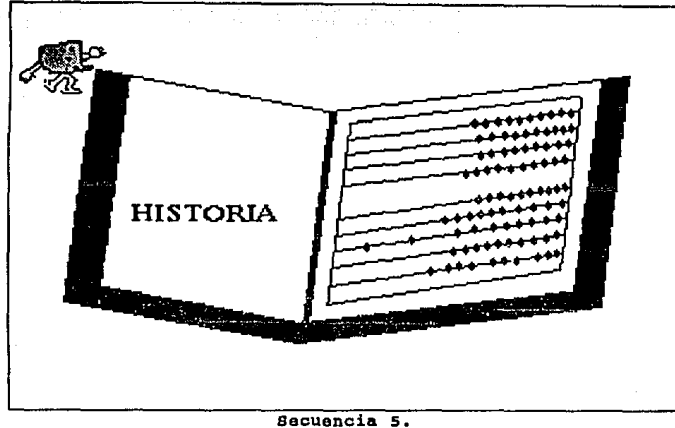

# Secuencia 6

En la siguiente escena Ani recupera su tamafio normal es decir la escala 4:1 y desplaza unas bolitas rosas del ábaco.

La secuencia consta de 7 frames y el tiempo aproximado de esta escena es de 2.39 segundos.

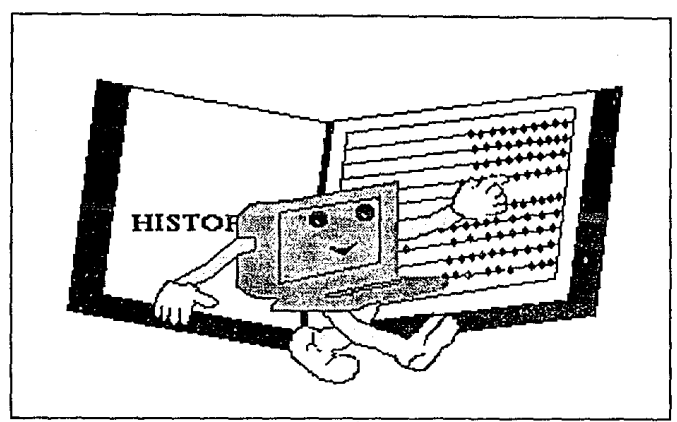

Secuencia 6.

#### Secuencia 7

Ani se dirige hacia la derecha disminuyendo su tamaño nuevamente y desaparece en la esquina inferior derecha, quedando el libro de la Historia de la computación abierto mostrando en la página izquierda HISTORIA y en la derecha el ábaco de colores.

La secuencia consta de 6 frames y tiene un tiempo de exposición de 2.05 segundos.

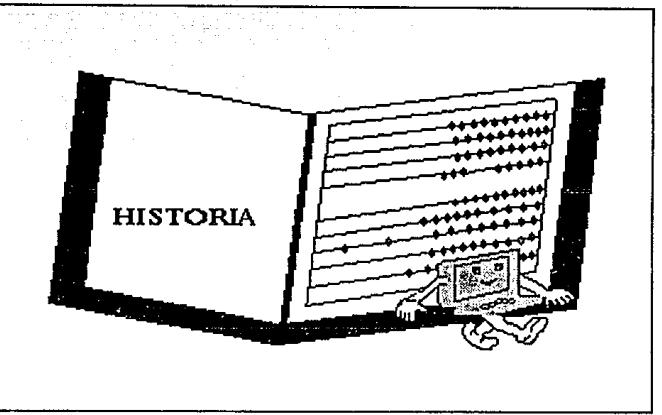

Secuencia 7.

#### secuencia e

En seguida un viento suavemente da vuelta a la páqina desplazando la anterior, es decir la que tenia el ábaco. En la página derecha se encuentra el a~o de 1642 en color verde *y* en la izquierda la palabra ENGRANE en color naranje, dichas máquinas fueron las pioneras para realizar cálculos, sus mecanismos fueron muy complicados.

Consta de 7 frames. El tiempo aproximado para esta exposici6n es de 2.39 segundos.

Teoría y programación de gráficos animados por computadora aplicados al diseño

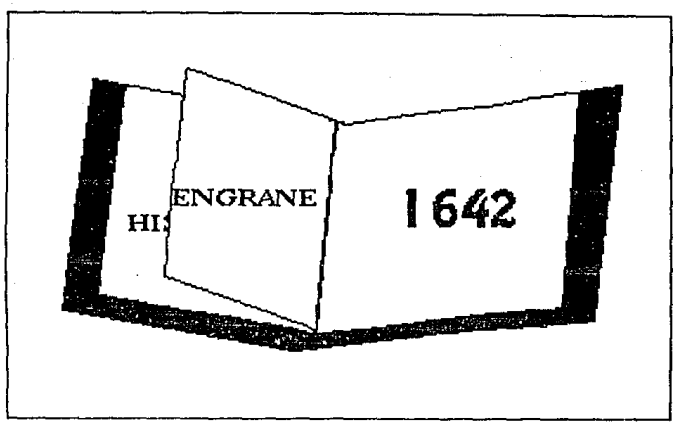

secuencia a.

#### Secuencia 9

Después se muestra una escenograf1a de máquinas de engranes, como la Máquina de Pascal, en tono rojizo figurando ser una fotografla antigua, un engrane escala 1:4 color verde y extremidades amarillas con boca roja y ojos azules aparece en la esquina superior izquierda. Después cambia la escala 1:2 en el centro de la pantalla y se coloca en la esquina inferior derecha con su tamaño normal es decir escala 1:1. El engrane se desintegra, perdiendo poco a poco resolución.

Consta de 31 frames. El tiempo aproximado de exposici6n es de 10.57 segundos.

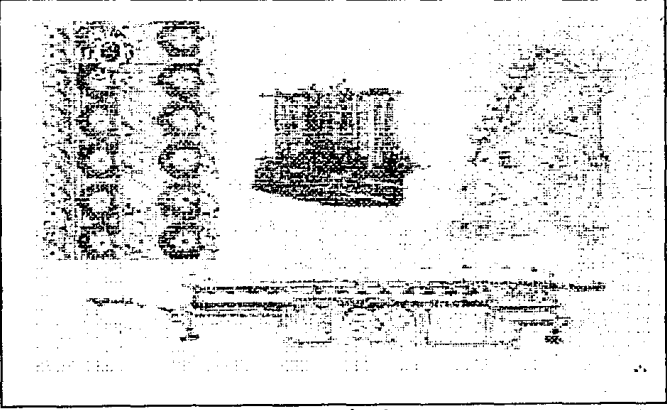

secuencia 9.

#### Secuencia 10

Continuando con computadoras a base de engranes, aparece la fotografia de Leibnitz en tono rojizo nuevamente, en la cual el engrane gira alrededor de ella y desaparece por la parte central derecha de la pantalla.

Consta de 34 frames. El tiempo aproximado de esta escena es de 11.59 segundos.

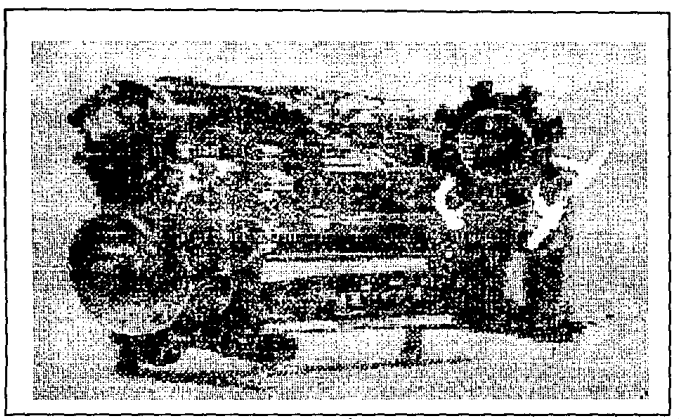

Becuencia 10.

#### Secuencia 11

Posteriormente otra imagen digitalizada con la máquina de Hollerith, una tabuladora en color rojizo y el engrane en la esquina inferior derecha se presenta moviendo su brazo derecho hacia arriba, se deshace disminuyendo su resolución.

Consta de 16 frames. El tiempo aproximado de esta escena es de 5.46 segundos.

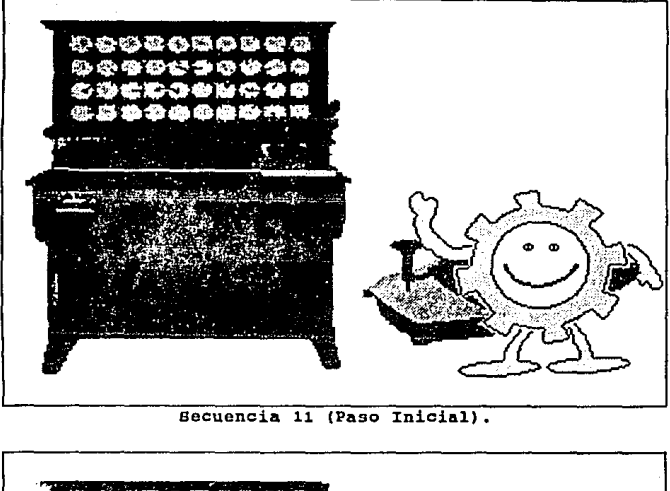

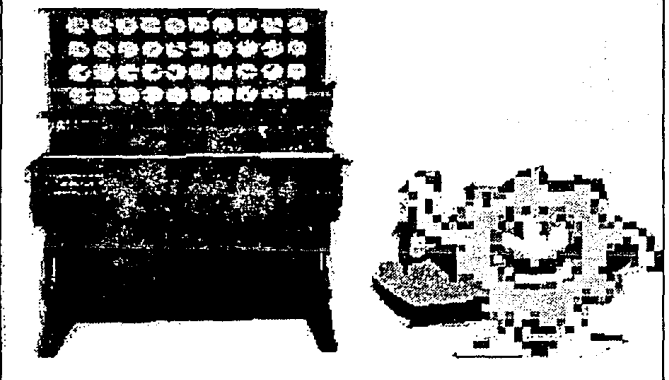

secuencia 11 (Paso Final).

Secuencia 12

Nuevamente el libro aparece en el escenario y el viento desplaza la página del año 1642, dejando en la página derecha el afio de 1946 en color rosa y en la página izquierda la palabra BULBO en color azul claro.

Consta de 8 frames. El tiempo aproximado para esta exposici6n es de 2.73 segundos.

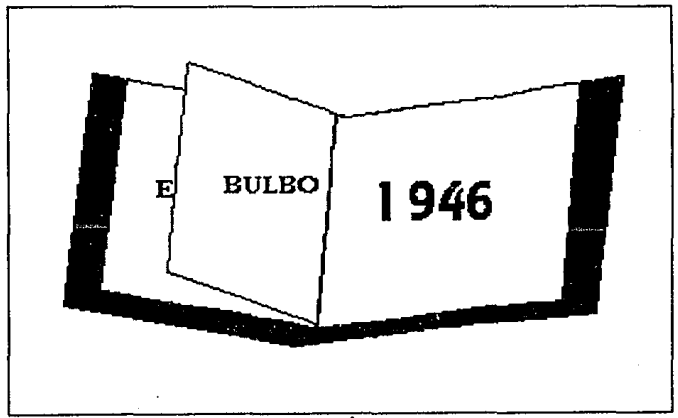

secuencia 12.

ä.

## Secuencia 13

La siguiente escenograf1a digitalizada es de la computadora ENIAC, máquina elaborada con bulbos. El color es rojizo, un bulbo, amarillo con entorno azul celeste, nariz rosa, ojos azules, filamentos amarillos con naranja, camina por este laboratorio.

consta de 14 frames. El tiempo aproximado de esta escena es de 4.77 segundos.

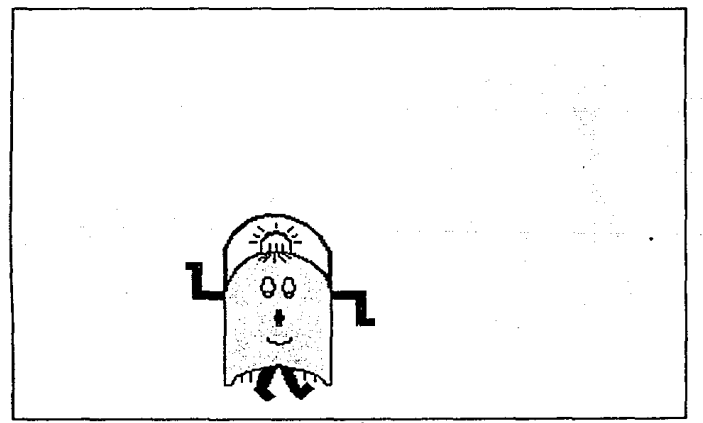

Secuencia 13.

Secuencia 14

Aparece nuevamente el libro que al dar vuelta a la página cubre la anterior, en la página izquierda aparece la palabra TRANSISTOR en color morado y en la página derecha el año 1954 en color verde.

Consta de 8<sup>º</sup> frames. El tiempo aproximado de exposición es de 2.73 segundos.

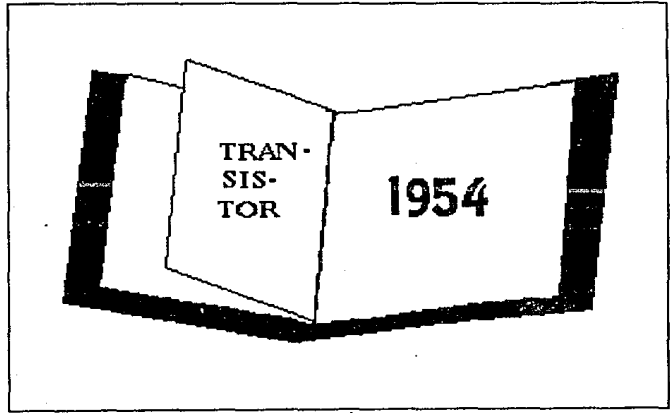

Sacuoncia 14.

Secuencia 15

La siguiente escenografia es un site de un centro de computo creado con transistores en color gris donde da la apariencia que es más reciente, en medio se encuentra una parte rosa de un transistor con una N amarilla y en los extremos se encuentran las otras dos terceras partes del transistor color azul, es decir las dos P que se unen en el centro. Formando un PNP.

Consta de 7 frames. El tiempo aproximado de exposición es de 2.38 segundos.

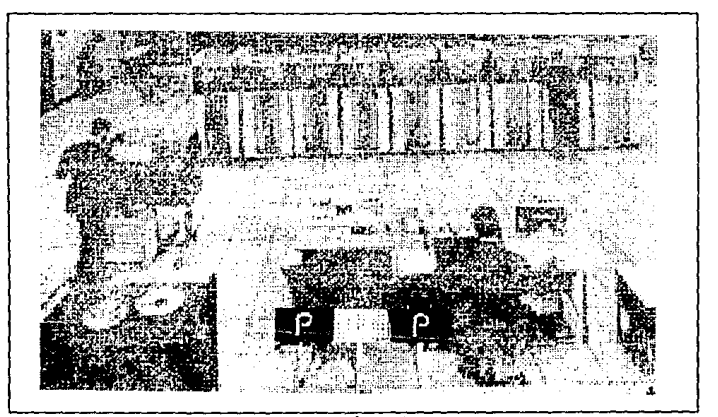

#### Secuencia 15.

Teoría y programación de gráficos animados por computadora aplicados al diseño

Secuencia 16

La última vuelta de página es para mostrar en la página izquierda la palabra CIRCUITO INTEGRADO en color azul y en la página derecha el año 1967 en color azul claro.

Consta de 8 frames. El tiempo aproximado de exposición es de 2.72 segundos.

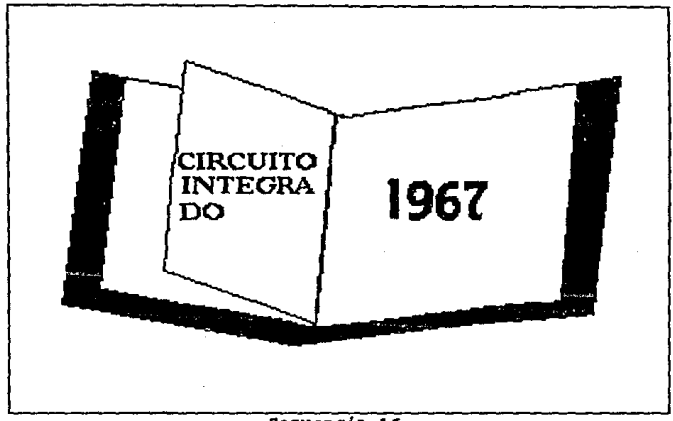

Bequencia 16.

secuencia 17

La siguiente imagen digitalizada es un site moderno a todo color, en el se desplaza el ültimo personaje que es un chip de color amarillo con zapatos rojos, el cual es llamado por Ani moviendo un dedo de arriba a abajo, enseguida cambia de escala 1:8 y desaparece cuando pasa el chip por el site.

Consta de 23 frames. El tiempo aproximado de exposición es de 7.84 segundos.

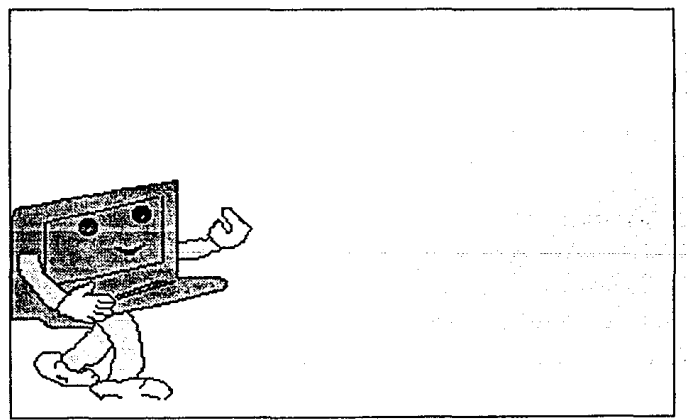

#### Secuencia 17 (Paso Inicial).

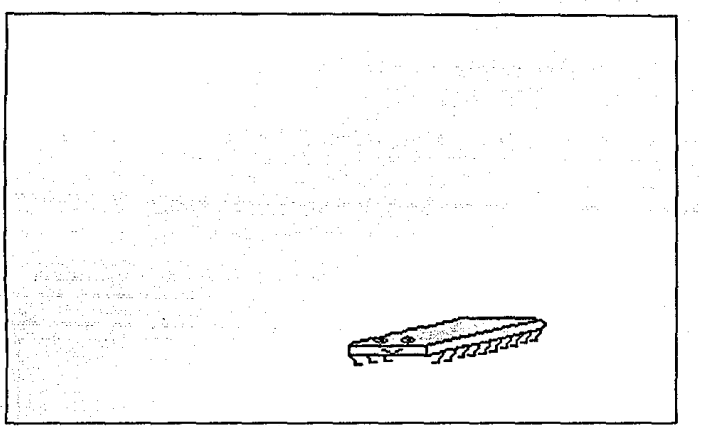

#### Secuencia 17 (Paso Final).

#### Secuencia 18

Las siguientes fotografías digitalizadas son de computadoras personales a color, creadas con chips, es decir circuitos integrados. Ani las desliza hacia la derecha.

Consta de 35 frames. El tiempo aproximado de exposición es de 11.93 segundos.
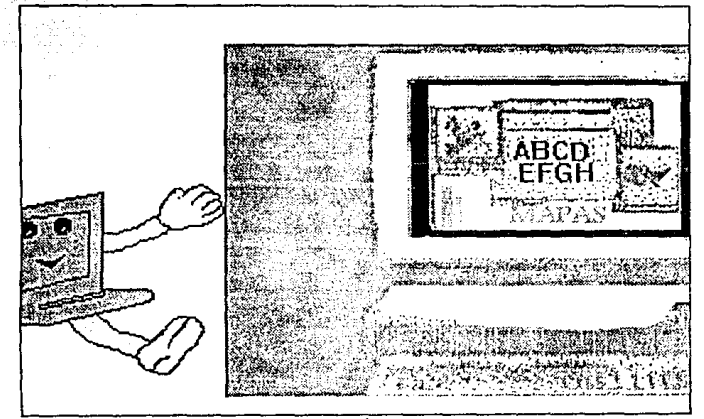

Secuencia 18.

## Secuencia 19

Posteriormente el libro cambia su escala 1:4 quedando con la página izquierda la palabra azul de CIRCUITO INTEGRADO y en la página derecha el año de 1967 en azul claro.

Consta de 5 framcs. El tiempo aproximado de esta secuencia es de 1.7 segundos.

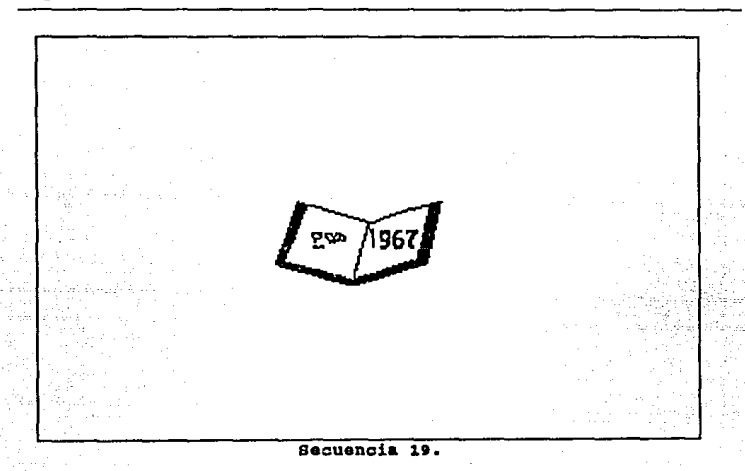

## secuencia 20

El libro de Historia de la computaci6n queda nuevamente en las manos de Ani que lo cierra.

Consta de 4 frames. El tiempo aproximado de exposición es de 1.36 segundos.

392

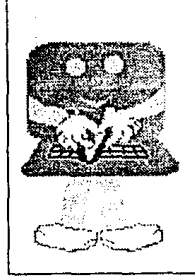

Secuencia 20.

secuencia 21

Y finaliza la Historia de la Computación con Ani caminando hacia la derecha saliendo de pantalla con su libro en la mano.

consta de 12 trames. El tiempo aproximado de esta secuencia es de 4.1 segundos.

Teoría y programación de gráficos animados por computadora aplicados al diseño

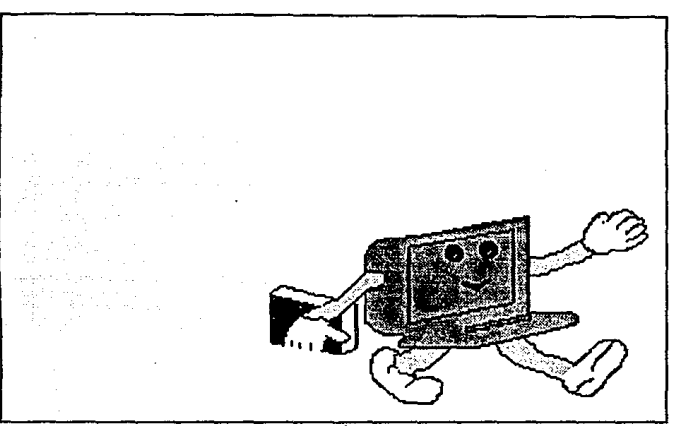

Becuencia 21.

Desglose de Materias

secuencia 1

Para la presentación de materias inicia con un efecto de interacción de una imagen donde surgen unos cubos en la parte superior de la pantalla conteniendo cada uno una letra y los cuales caen al centro de la pantalla.

Los colores empleados en esta secuencia son:

- para el fondo, azul turquesa;
- los cubos, de color negro y contorno amarillo;

- las letras, de azul ultramarino.

El tiempo de exposición de esta secuencia es de 8.52 segundos y esta constituida por 25 frames •

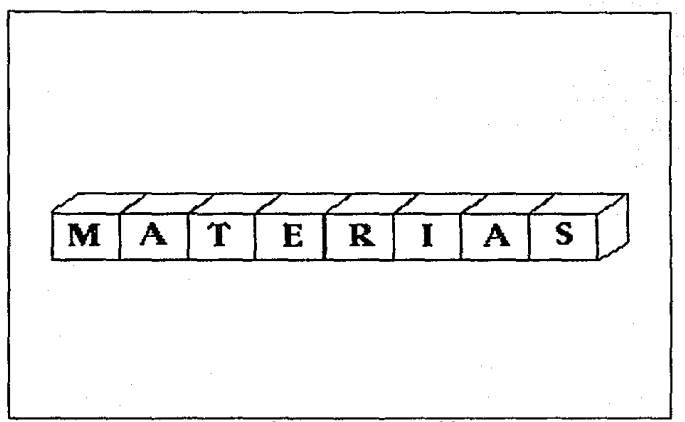

secuencia 1 (presentaci6n).

## Secuencia 2

La primera escena que se muestra en el transcurso de las materias, es una imagen digitalizada de un pasillo del Edificio Anexo de la Facultad de Ingenieria, sobre el cual va avanzando Ani con un portafolio en la mano hasta detenerse frente a una puerta de un salón y se introduce en él.

Los colores empleados en esta secuencia son para Ani:

- el cuerpo, de color azul claro;
- los brazos y piernas, de color amarillo;
- los zapatos y guantes, blancos;
- el portafolios, gris.

La secuencia consta de 26 frames y tiene un tiempo de exposición de B.87 segundos.

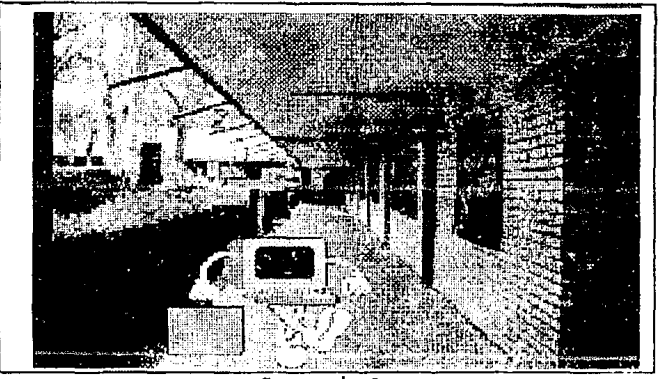

Secuencia<sub>2</sub>.

#### Secuencia <sup>J</sup>

La puerta se va abriendo a medida que esto sucede se puede ver un salón con alumnos similares a Ani pero de diferentes colores. Se dirige hacia un asiento en donde tomará su clase.

Definición y alcance del proyecto

Los colores son tonos propios de la imagen ya que se trata de la digitalización de una fotograf1a. Para las computadoras, son 2 de un cuerpo azul y 2 de cuerpo gris, con piernas y brazos amarillos, los zapatos y guantes blancos. Y para el portafolios, color gris.

La secuencia consta de 18 frames y un tiempo de exposición de 6.14 segundos.

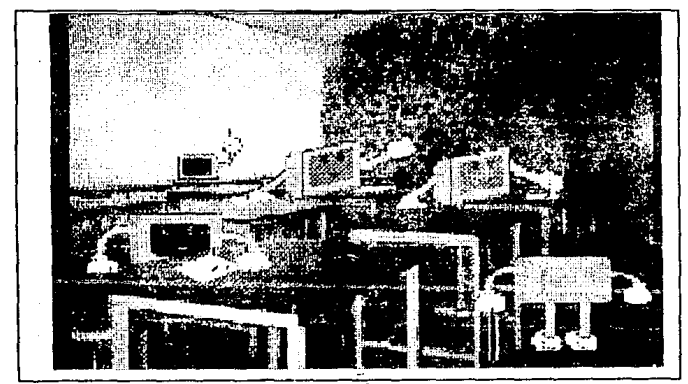

Secuencia 3.

Secuencia 4

En el momento en que se sienta se mira la perspectiva del pizarrón en donde se encuentra el profesor del lado derecho, se realiza una amplificación de la mano y se escribe una integral de ºx" al cuadrado en el pizarrón.

Los colores empleados son:

- el pizarr6n, verde;

- el gis, blanco;

Para Ani su cuerpo es de color gris con piernas y brazos amarillos, zapatos y guantes blancos, también tiene lentes de color negro.

La secuencia consta de 45 frames y tiene un tiempo de exposici6n de 15.34 segundos.

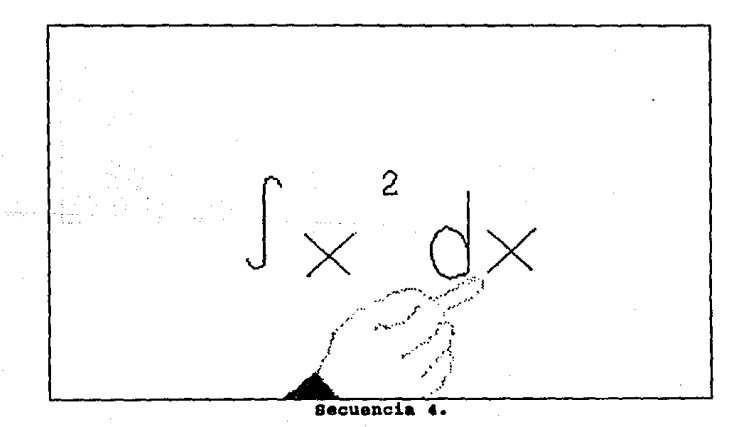

Definici6n y alcance dal proyecto

Secuencia s

Ani sale del sal6n del Anexo y se dirige a tomar materias más avanzadas de electrónica. Entra a la DIEEC, División de Ingeniería Eléctrica y Electrónica y en Computación.

Los colores empleados para Ani son los mismos que en la secuencia anterior y lleva un portafolios gris en la mano.

El tiempo de exposición de esta secuencia es de 10. 23 segundos y se constituye por 30 frames.

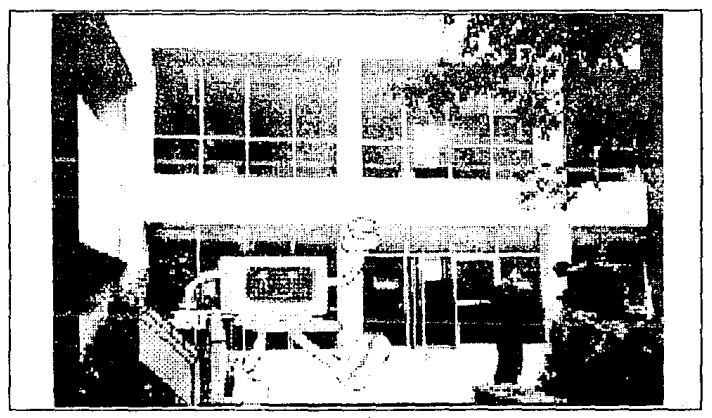

secuencia s.

Secuencia 6

Y se dirige hacia el Laboratorio de Dispositivos Electrónicos con una petaca de dispositivos en donde se sienta <sup>y</sup>manipula un osciloscopio, para ello se amplifica su mano mostrándose varias señales en la pantalla del osciloscopio.

Las imágenes del laboratorio y la amplificación del osciloscopio son digitalizadas y los colores empleados para Ani son los mismos que en las secuencias anteriores.

Para las sefiales en el osciloscopio se emplean los siguientes colores:

- verde negro, café, azul, naranja y lila.

Para la amplificación de la mano de Ani, es su brazo azul ultramarino y el guante blanco.

La secuencia esta constituida por 34 frames y tiene un tiempo de exposición de 11.59 segundos.

400

#### Definición y alcance del provecto

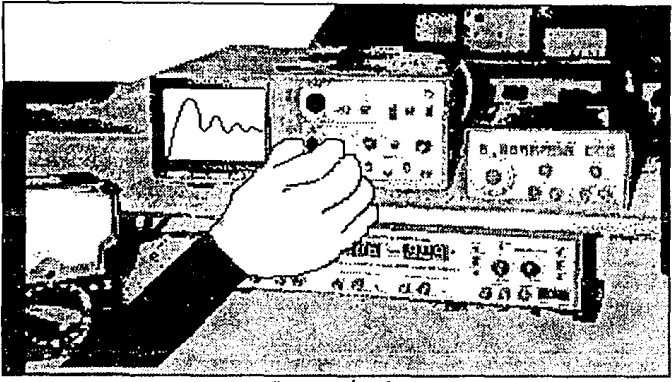

Secuencia

## Secuencia 7

Se presenta la ampliación de una tableta experimental de prueba con un circulo alambrado, esta imagen es digitalizada. Para la animación se presentan diferentes componentes como capacitares, resistencias y leds, los cuales se reducen de tamaño y simulan incorporarse al circuito.

Los colores empleados para los componentes son:

- para el capacitar, verde agua y lila con letras rojas;
- para la resistencia, amarillo, café y rojo;
- para los leds, rojo y verde.

La secuencia consta de 24 frames y tiene un tiempo, de exposición de 8.18 segundos.

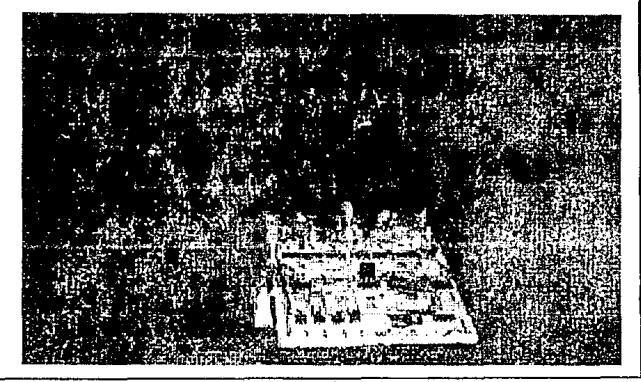

Becuencia<sub>7</sub>

### Secuencia e

402

Se presentan dos imágenes digitalizadas de circuitos impresos, estas imágenes se presentan una tras otra utilizando un efecto de transición de descomposici6n por cuadros.

El tiempo de exposición es de 4.43 segundos y consta de 13 frames.

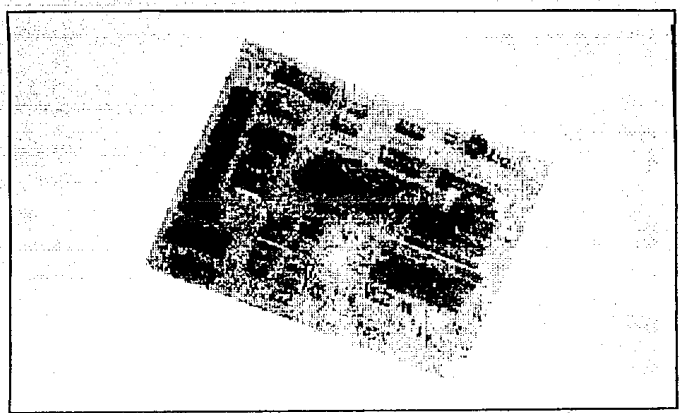

Paso inicial de la secuencia 8 (primer circuito impreso).

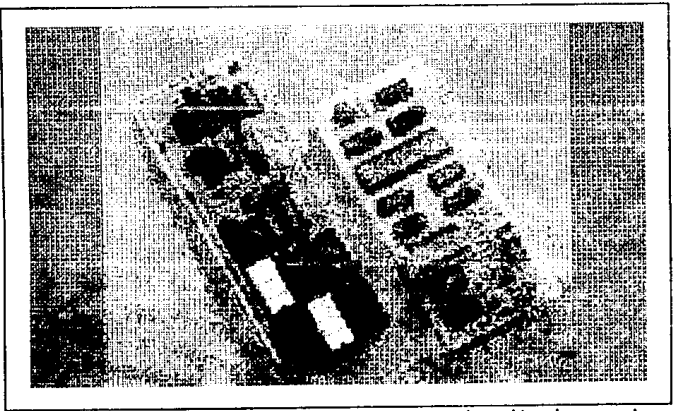

Paso final de la secuencia 8 (segundo circuito impreso).

secuencia 9

otra de las materias que se presentaron fue MEMORIAS Y PERrFtRrcos en donde se presenta un efecto de composici6n de imagen por cuadros y se forma la frase "MEMORIAS Y PERIFÉRICOS". Aparecen gráficos animados de una RAM y ROM y varios dispositivos periféricos los cuales son imágenes digitalizadas en tonos grises, como impresora, teclados, pantallas y unidades de disco.

Los colores empleados en esta secuencia son:

- para la frase, rosa pálido;
- para las memorias, morado y azul.

La secuencia consta de 39 frames *y* tiene un tiempo de exposición de 13.3 segundos.

Definici6n y alcance del proyecto

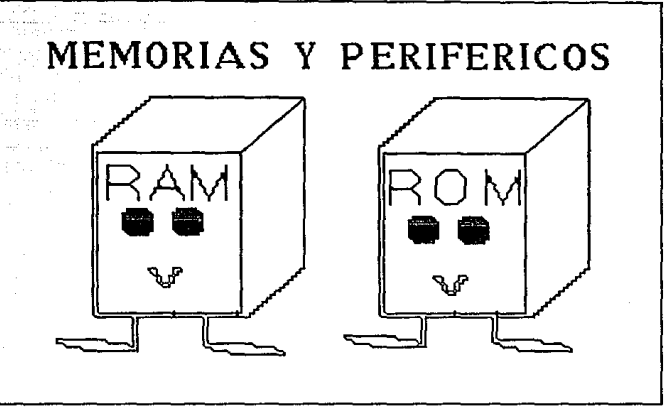

Paso inicial de la secuencia 9.

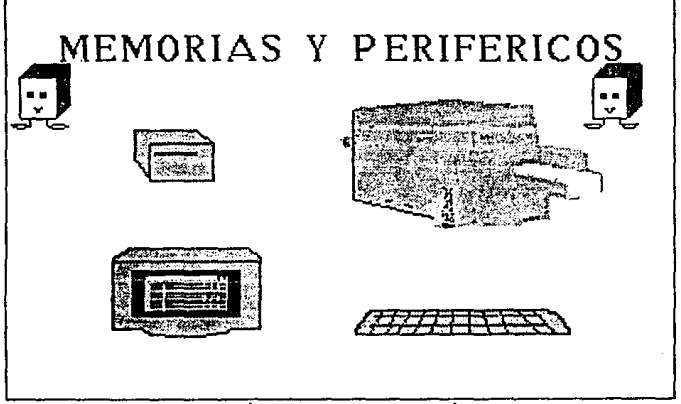

## Paso final da la secuencia 9.

Secuencia 10

Y para finalizar se presenta la materia INGENIERÍA DEL SOFTWARE mostrando sus principales etapas del ciclo de vida de un sistema. Se presenta cada una de las frases desplegándose de derecha al centro de la pantalla.

Los colores empleados para esta secuencia son:

- naranja, verde botella, *y* amarillo,

- el fondo gris.

La secuencia consta de 24 trames y tiene un tiempo de exposición de 8.18 segundos.

## $I$ OGED $I$ EA $I$ A $I$  of Software

- 1 . Ailf\L 151 S
- 2. DESARROLLO
- 3. Pf\UE8AS Y f\jLISTE
- 'L 1mPLEmEnTflC1 on
- $s$ . MANTENIMIENTO

## secuencia 10.

D•finici6o *y* alcanc• del proyecto

Aplicaciones de la computaci6n.

Secuencia 1

Se inicia con un cuadro que gira de arriba hacia abajo con el anuncio de aplicaciones de la computación. Da dos giros y queda en el lugar donde originalmente comienza.

Los colores empleados para esta secuencia son:

- para el cuadro, rosa mexicano,

- para letras, azul celo,
- el fondo, negro.

La secuencia consta de 59 frames y tiene un tiempo de exposici6n de 20.12 segundos.

## **APLICACIONES** DE LA COMPUTACION

### secuencia 1 (presentación).

Secuencia 2

En seguida, aparece Ani que empuja hacia la derecha el letrero de "Las Aplicaciones de la Computación" hasta desaparecer.

Los colores empleados para Ani son, su cuerpo azul, sus brazos y piernas amarillo y, sus guantes y zapatos blanco. Los colores para el letrero son los mismos que en la secuencia anterior.

La secuencia consta de 14 frames y tiene un tiempo de exposici6n de 4.77 segundos.

Daflnici6n y alcance del proyecto

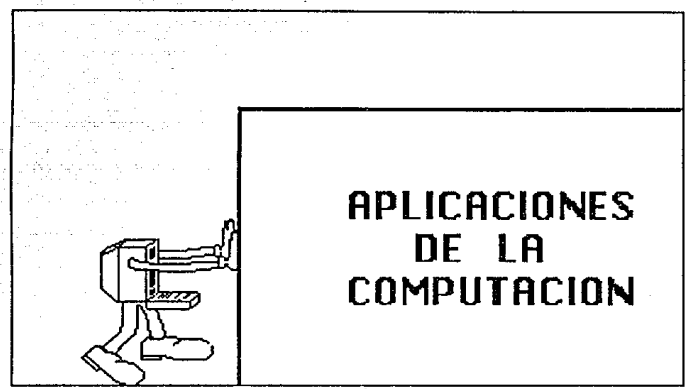

## Secuencia 2.

Secuencia 3

En esta secuencia la primera escena muestra el cambio de un archivero por una computadora apareciendo un destello, es una oficina en donde vuelan hojas de papel, primero del archivero y luego hacia la computadora, saliendo de la unidad de disco un diskette.

Los colores empleados para esta secuencia son, para las oficinas:

- para el archivero, rosa mexicano y amarillo;
- para las hojas, blanco y amarillo claro;
- para la mesa, café;

- para la silla, café claro;
- para el bote de basura, azul claro;
- para el garrafón de agua, gris, azul y chocolate;
- para los objetos de escritorio, rojo, naranja, azul <sup>y</sup> café;
- para el cuadro de pared, amarillo, rojo, naranja, azul <sup>y</sup> gris;
- para la computadora, rosa mexicano;
- para el diskette, negro.

La secuencia consta de 46 frames y tiene un tiempo de exposición de 15.69 segundos.

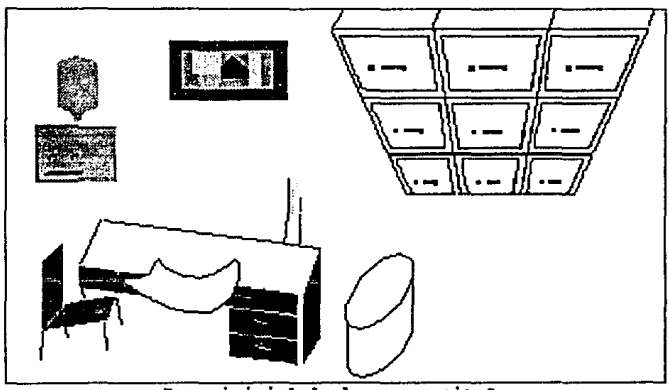

Paso inicial de la secuencia 3.

Definición y alcance del proyecto

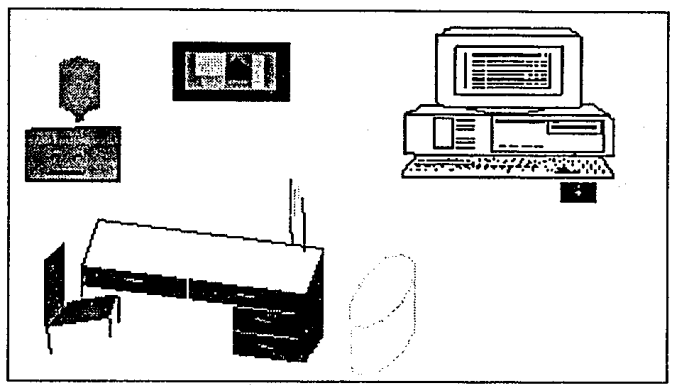

Paso final de la secuencia 3.

Secuencia 4

En esta secuencia aparecen las aplicaciones bancarias, en este caso aparece una imagen digitalizada de un cajero automático, Ani camina hacia el cajero con una tarjeta de crédito en la mano, la introduce y realiza una transacci6n en un cajero automático. Al momento de simular que captura numero en el teclado del cajero aparece en la pantalla del mismo, N\$ 100.

Los colores empleado para Ani son el qris, para su cuerpo; amarillo para sus brazos y piernas, y blanco para guantes y zapatos. La tarjeta de crédito, de color verde con amarillo, y los numeros de la pantalla en color rojo.

*(* Esta secuencia se constituye de 19 frames y tiene un tiempo

de exposición de 6.48 segundos.

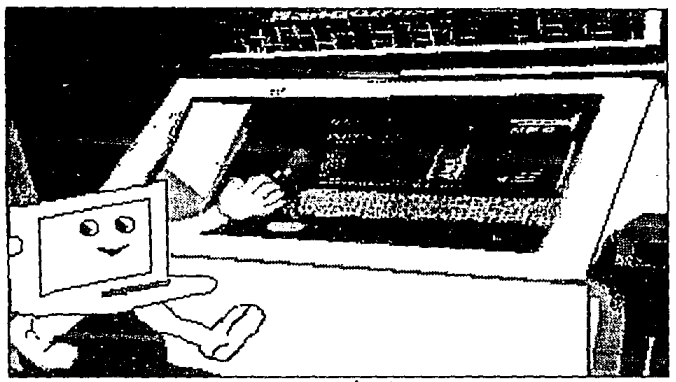

Becuencia 4.

#### Secuencia 5

Después Ani presenta las aplicaciones médicas vestida de enfermera, llevando un banderín en la mano, el banderín lleva la frase "APLICACIONES MÉDICAS". Ani enfermera, recorre la pantalla de izquierda a derecha.

Los colores empleados en Ani enfermera son:

- para su cuerpo y uniforme, blanco;
- para el gorro de enfermera, rojo;
- para el banderín, azul marino y letras anaranjadas;

- para el fondo, negro.

La secuencia consta de 10 frames y tiene un tiempo de exposición de 3.41 segundos.

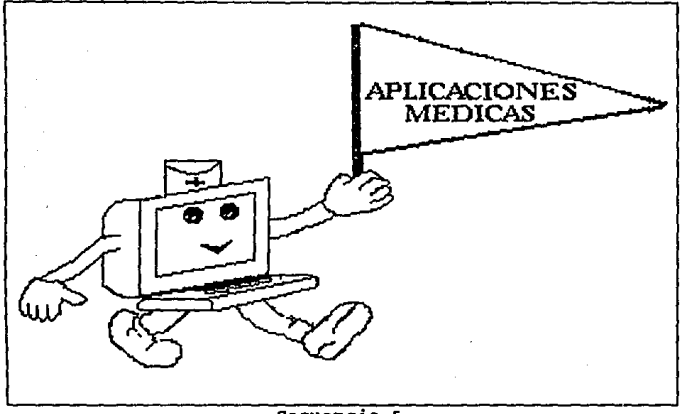

Secuencia 5.

Secuencia 6

Aparece la escenografía de un consultorio médico del Hospital de Cardiologla del Centro Médico Siglo XXI. Ani enfermera, se presenta en el consultorio con una jeringa simulando inyectar a un paciente acostado en la cama del consultorio, este paciente es una computadora como Ani, por lo que es un gráfico. El consultorio es una imagen digitalizada.

Los colores empleados para Ani enfermera son los mismos que en las secuencias anteriores y para el paciente, el cuerpo, es gris y la pantalla azul marino. La jeringa es de color rojo con el contorno amarillo.

La secuencia consta de 10 frames y tiene un tiempo de exposición de 3.41 segundos.

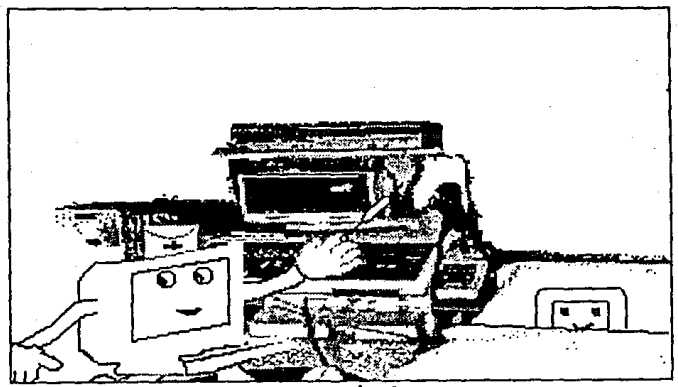

Secuencia c.

## secuencia 7

se presenta un efecto de composición de la imagen a través de cuadros y se ve una imagen digitalizada de un equipo sofisticado de exploración (rayos "X"). En esta secuencia, Ani Definición y alcance del proyecto

enfermera, aparece y desaparece al centro de la pantalla.

그루. 그릇 그것 - 비용자 1,000 http://www.

Los colores empleados para Ani son los mismos que en las secuencias anteriores.

El tiempo de exposición de la secuencia es de 7.16 segundos y consta de 21 frames.

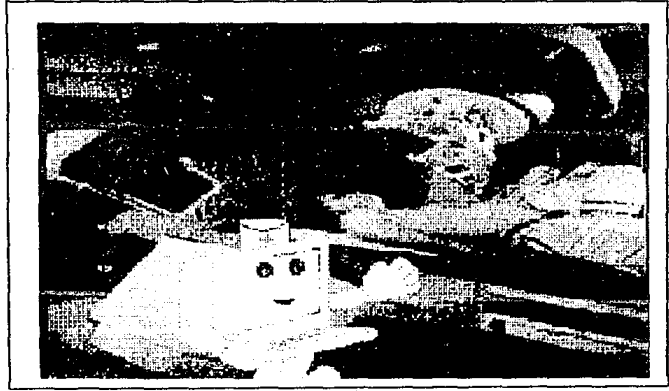

Secuencia 7.

Secuencia B

Aparece una imagen digitalizada de la cabeza de un niño que abarca toda la pantalla y se va reduciendo hasta llegar a manos

de Ani doctor, que se presenta como fondo en el consultorio de la secuencia 6.

Ani doctor, tiene lentes negros y su cuerpo es de color blanco.

La secuencia consta con 28 frames y tiene un tiempo de exposici6n de 9.55 segundos.

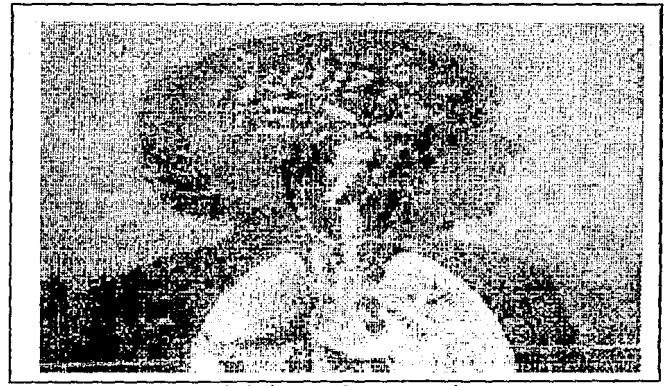

Paso inicial de la secuencia B.

Definición y alcance del proyecto

## Secuencia 9

Se presenta una imagen digitalizada de un consultorio en donde una doctora realiza un ultrasonido a una mujer embarazada. Ani se presenta y desaparece al centro de la pantalla.

Los colores empleados para Ani, son los mismos que en las secuencias anteriores para Ani enfermera.

La secuencia consta de 23 frames y tiene un tiempo de exposición de 8.84 segundos.

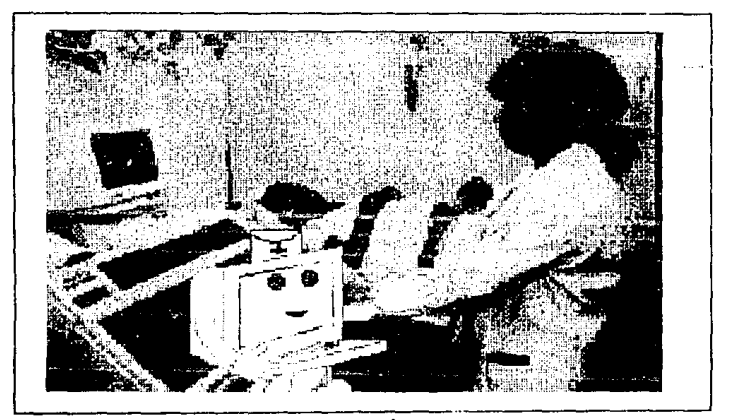

Secuencia 9.

Secuencia 10

Aparece una imagen digitalizada de un equipo para realizar pruebas de esfuerzo en los deportistas. Ani, simula realizar la prueba de esfuerzo mientras en la pantalla del equipo digitalizado se despliega la frase "DEPORTE".

Los colores empleados para el cuerpo de Ani son, gris <sup>y</sup> amarillo para brazos y piernas, blanco para guantes y zapatos. Para las letras se emplean los colores azul y verde alternadamente.

La secuencia consta de 6 frames y tiene un tiempo de exposición de 2 segundos.

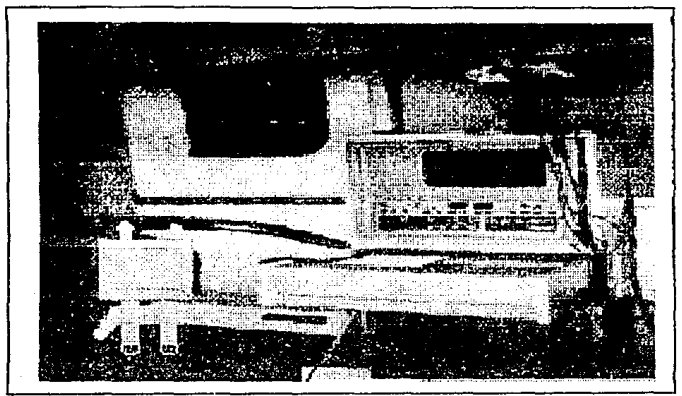

#### Secuencia 10.

Secuencia 11

Al final se muestra otra de tantas aplicaciones de la computación, la Animación por Computadora. Para ello se anticipa la palabra animación con cada letra a color. La palabra parte del centro de la pantalla y se amplia.

Los colores empleados son:

- para el fondo, negro;
- para las letras, rojo, azul, amarillo, naranja, verde, blanco, lila, morado y rosa.

La secuencia tiene un tiempo de exposición de 3.75 segundos Y consta de 11 frames.

# ANIMACION

## secuencia 11.

Secuencia 12

se presenta la secuencia empleada en la demostración de Animator, en la cual se simulan varios dibujos a partir de unas cuantas lineas en color blanco, las. cuales se trasforman en ojos, caras, manos, pájaros, flores, macetas, un mago, sombrero, entre otros.

El tiempo de exposición de esta secuencia es de 52. 85 segundos y consta de 155 frames.

Definici6n y alcance del proyecto

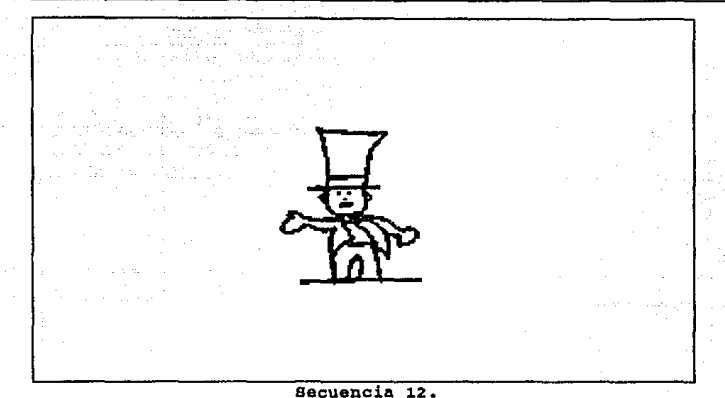

Computaci6n en la tecnolog1a.

Secuencia 1

Para la parte de presentación se forma un letrero que dice "COMPUTACIÓN EN LA TECNOLOGÍA" con letra en manuscrita. Se va presentando letra por letra.

Los colores utilizados para esta secuencia son para el fondo, verde seco y para las letras, rosa mexicano.

La secuencia consta de 56 frames y tiene un tiempo de exposici6n de 19.l trames.

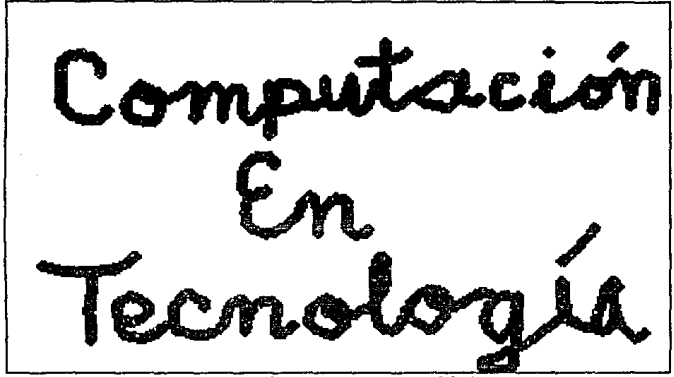

secuencia 1 (presontaci6n).

secuencia 2

Se presenta como primera escena la imagen digitalizada de un lanzamiento de un cohete, en la mitad izquierda de la pantalla, esta imagen se desplaza hacia arriba y se presenta la imagen digitalizada de un transbordador el cual también se desplaza hacia arriba simulando que despega, y a un lado (mitad derecha de la pantalla) se aprecia la plataforma con un transbordador. Ese es un gráfico realizado que simula despegar junto con la imagen digitalizada.

Los colores utilizados para el transbordador son:

- para el fondo, azul claro;

- para la plataforma, café;

- para el transbordador, negro y blanco¡

- para el humo, rosa, amarillo y azul.

La secuencia consta de 20 frames y tiene un tiempo de exposición de 6.82 segundos.

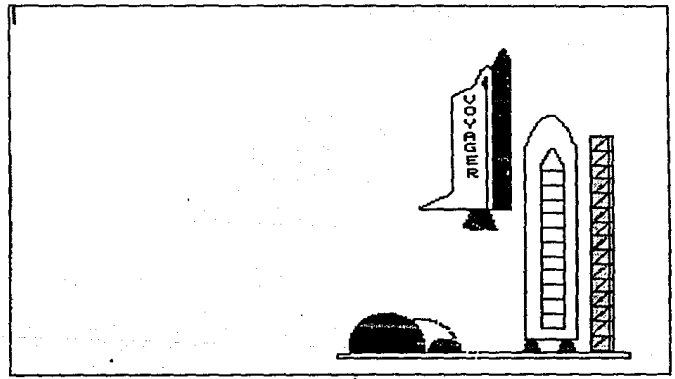

Secuencia 2.

## Secuencia 3

En la siguiente escena se presenta la imagen digitalizada de un astronauta en el espacio, Ani lleva un traje de astronauta y camina de izquierda a derecha de la pantalla.

Los colores empleados en la secuencia para Ani:

- el casco, rosa pálido;
- el cuerpo, gris;
- las piernas y los brazos, amarillo;
- zapatos y guantes, blanco.

La secuencia se constituye de 8 frames y tiene un tiempo de exposición de 2.73 segundos.

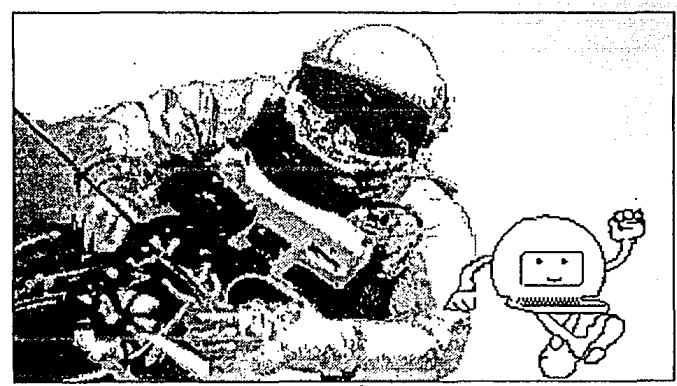

Secuencia 3.

#### Secuencia 4

La siguiente escena es con un brazo robot, que es una imagen digitalizada, y un Robot que desplaza brazos, prende y apaga sus

### Definición y alcance del proyecto

propios foquitos, abriendo y cerrando sus pinzas y moviendo su parabólica en la cabeza que recibe sef\ales. El gráfico se encuentra en la mitad izquierda de la pantalla y la imagen digitalizada en la otra mitad.

Los colores empleados en el robot son:

- para el cuerpo, verde botella;
- para las manos *y* contorno, azul grisáceo;
- para el fondo, negro.

El tiempo de exposición es de 5.46 segundos y consta de 16 frames.

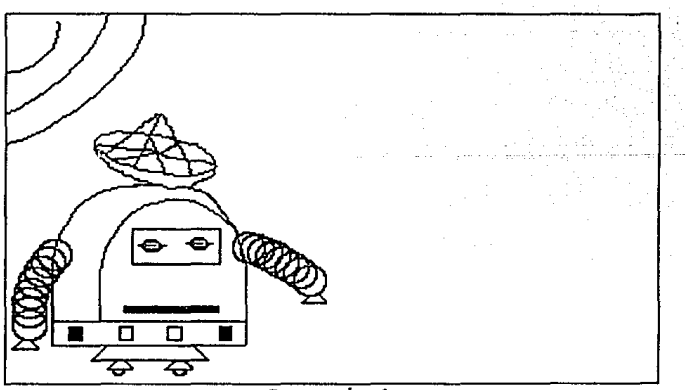

Recuencia 4.

Secuencia 5

Se presenta una imagen digitalizada de un centro de control y supervisión, un manto blanco cubre la imagen, el cual se desliza de izquierda a derecha hasta dejar la imagen limpia. Ani, solo observa el centro de control.

Los colores empleados para Ani en esta secuencia son:

- para su cuerpo, azul claro;

- para sus piernas y brazos, amarillo;

- y para guantes y zapatos, blanco.

La secuencia consta de 29 frames y tiene un tiempo de exposición de 9.89 segundos.
427

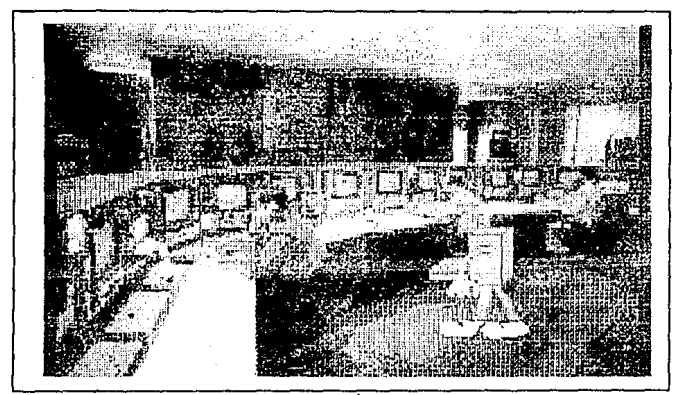

Secuencia<sub>5</sub>.

Secuencia 6

Se presenta una imagen digitalizada del centro de control electrónica de Cementos Tolteca. Ani, se desplaza del extremo superior derecho hasta el cetro de la pantalla, mientras se desplaza aumenta de tamaño.

Los colores empleados para Ani son: para su cuerpo, gris; para sus brazos y piernas, amarillo; y para guantes y zapatos, blanco.

La secuencia consta de 7 frames y tiene un tiempo de exposición de 2.39 segundos.

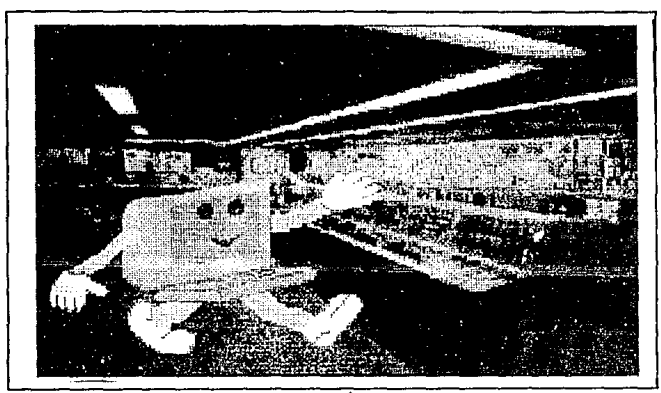

Becuencia 6.

Secuencia 7

se presenta una imagen digitalizada de un reactor nuclear, la misma rutina de Ani de la secuencia 6, se presenta en esta secuencia.

Se utilizan los mismos colores para Ani.

La secuencia tiene un tiempo de exposición de 3.75 segundos <sup>y</sup>consta de 11 trames.

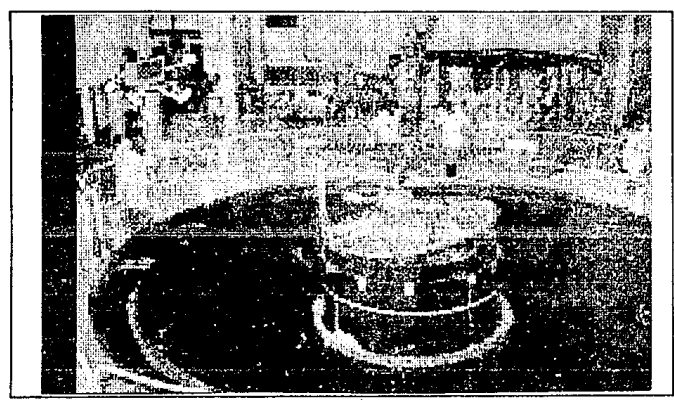

**Secuencia** 7.

Campo de Trabajo

#### Secuencia 1

Aparece una imagen gráfica de franjas de colores las cuales simulan rotarse de izquierda a derecha. Sobre estas franjas aparece la frase "CAMPO DE TRABAJO", cada una de las letras en una franja diferente.

Los colores empleados en esta secuencia fueron:

- para las franjas, arena, azul celeste, rosa, azul cielo, verde agua, gris, naranja;
- para las letras, morado.

La secuencia tiene un tiempo de exposición de s. 52 segundos y consta de 25 frames.

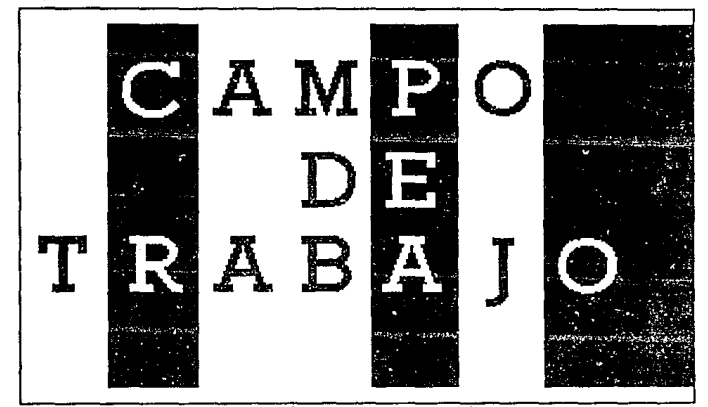

Secuencia 1 (Presentación).

#### Secuencia 2

En esta secuencia aparecen varios fragmentos que se mueven hasta integrarse en una sola imagen que muestra la frase "Industria o Administración".

Los coiores empleados para esta secuencia son:

- para el fondo del cuadro integrado, azul agua,
- para las letras, lila,

- para el fondo de la secuencia, negro.

La secuencia tiene un tiempo de exposición de 9.21 segundos y consta de 27 frames.

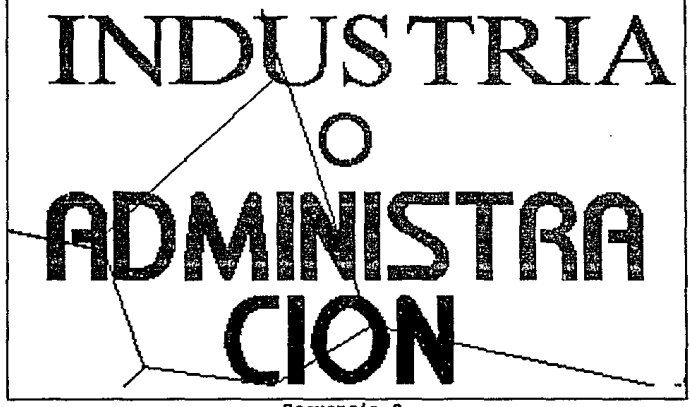

Secuencia<sub>2</sub>.

Secuencia 3

Aparece una imagen gráfica de una pista de despegue de aviones, en la cual se encuentra un avión militar, al fondo de la imagen se muestra una ciudad. Aparece un avión de menor tamaño volando alrededor de la pantalla.

Los colores empleados en esta secuencia son:

- para el avión pequeño, café claro con contornos

amarillos,

- para el avión grande, verde militar y rojo,
- para el piso, verde militar y amarillo.
- para la ciudad, rojo.

La secuencia consta de 20 frames y tiene un tiempo de exposición de 6.82 segundos.

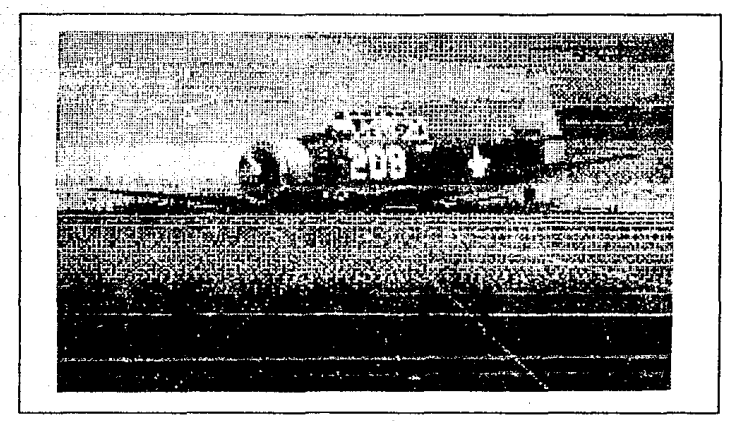

Secuencia 3.

Definici6a y alcance del proyecto

433

#### Secuencia 4

Aparece una imagen gráfica de un edificio, en la parte superior derecha de la pantalla aparece la palabra "ARQUITECTURA". En la parte inferior derecha de la pantalla se encuentra un plano arquitectónico el cual se desenrrolla, mientras que Ani camina de izquierda a derecha de la pantalla.

Los colores empleados en esta secuencia son:

- Para Ani, las piernas y brazos de color carne, el cuerpo gris, zapatos y guantes blancos,
- para el fondo, negro,
- para las letras, rojo,
- para el edificio, varios tonos de azul,
- para el plano, rojo y azul ultramarino.

La secuencia se compone de 21 frames y tiene un tiempo de exposición de 7.16 segundos.

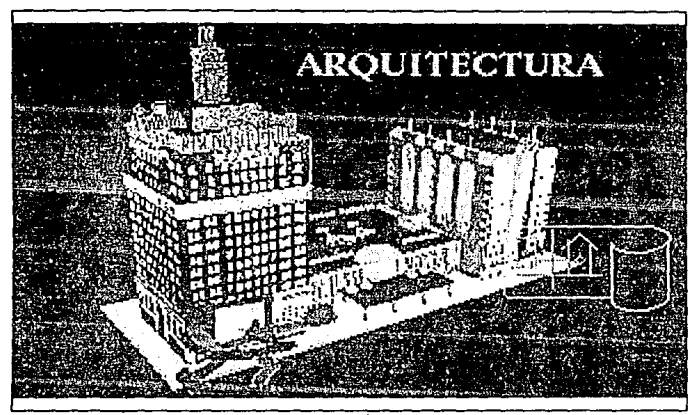

Secuencia 4.

#### secuencia 5

Aparece la palabra "SECTOR" escrita verticalmente, la cual gira hasta colocarse en la parte izquierda de la pantalla. A continuación aparece la palabra "PRIVADO" la cual esta escrita en forma inclinada, esta también gira hasta colocarse en la parte derecha de la pantalla.

Los colores empleados para esta secuencia son:

- para las letras, amarillo;

- para el fondo, negro.

La secuencia consta de 49 trames y tiene un tiempo de exposici6n de 16.71 segundos.

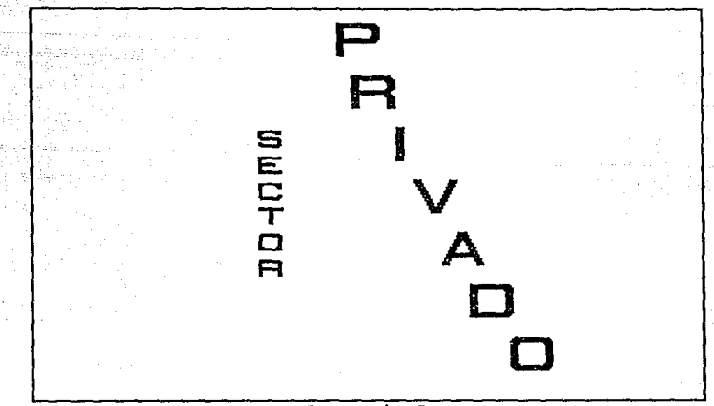

Secuencia s.

secuencia 6

Aparece la frase "SECTOR PUBLICO", la cual surge de la parte delantera de la pantalla simulando que retrocede para colocarse al centro de la misma.

Los colores empleados en esta secuencia son:

- para las letras, azul ultramarino;
- para el fondo, blanco.

La secuencia tiene un tiempo de exposición de 17. 39 segundos y consta de 51 frames.

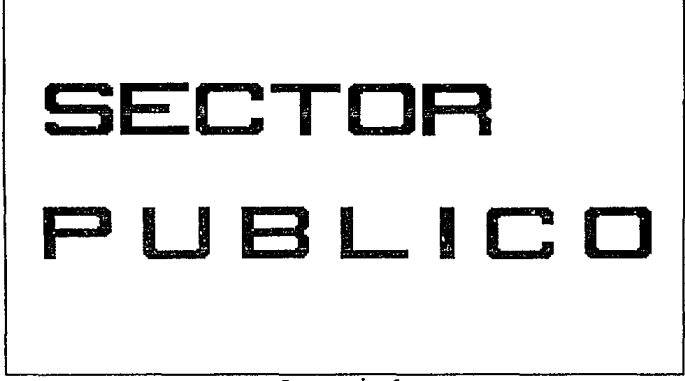

#### secuencia 6.

Secuencia 7

Aparece una imagen digitalizada de un centro de computo y sobre de esta un gráfico que simula ser una cinta magnética. Esta cinta se recorre para dejar ver la frase "OPERACIÓN DE CENTROS DE COMPUTO".

Los colores empleados en esta secuencia son:

- para la cinta, verde, café, rosa;
- para las letras, amarillo, azul marino, lila.

La secuencia consta de 68 frames y tiene un tiempo de exposición de 23.19 segundos.

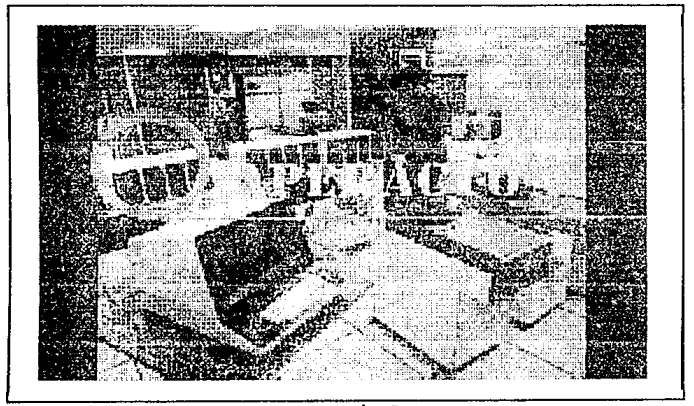

Secuencia 7.

Secuencia 8

Aparece una imagen digitalizada de las oficinas y estudios de filmación de televisión de canal 13. Aqui aparece Ani entrevistando a una computadora futbolista.

Los colores empleados en esta secuencia son:

- para Ani:

- el cuerpo qris, brazos y piernas amarillas, guantes
	- y zapatos blancos;

Teoría y programación de gráficos animados por computadora aplicados al diseño

- para el futbolista:

- cuerpo gris y azul, brazos y piernas amarillas. quantes y zapatos blancos:

- para el micrófono, azul y crema.

La secuencia consta de 17 frames y tiene un tiempo de exposición de 5.80 segundos.

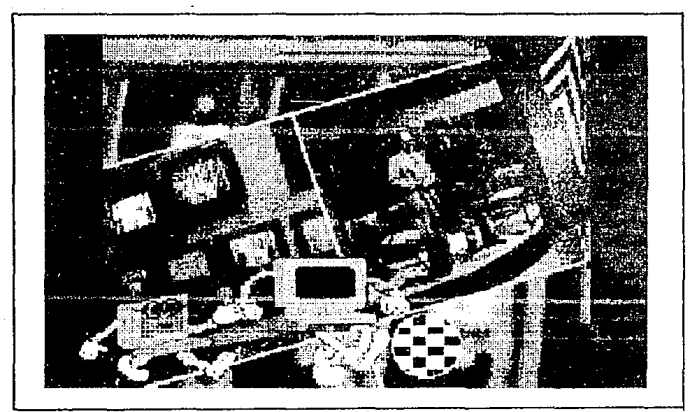

Secuencia 8.

Definición y alcance del proyecto

Secuencia 9

Aparece la frase "INSTITUCIONES DE DOCENCIA", que surge de la parte trasera de la pantalla hasta colocarse al frente en un movimiento recto.

Los colores empleados en esta secuencia son:

- para las letras, verde botella;

- para el fondo, verde fluorescente.

La secuencia se compone de 26 frames y tiene un tiempo de exposición de B.87 segundos.

# **lnstituciones** de· Docencia

Secuencia 10

Aparece la frase "O INVESTIGACIÓN", y de igual forma que en la secuencia anterior la frase surge de la parte trasera hasta colocarse al frente de la pantalla.

Los colores empleados en esta secuencia son los mismos que en la secuencia anterior.

La secuencia se compone de 23 frames y tiene un tiempo de exposición de 7.84 segundos.

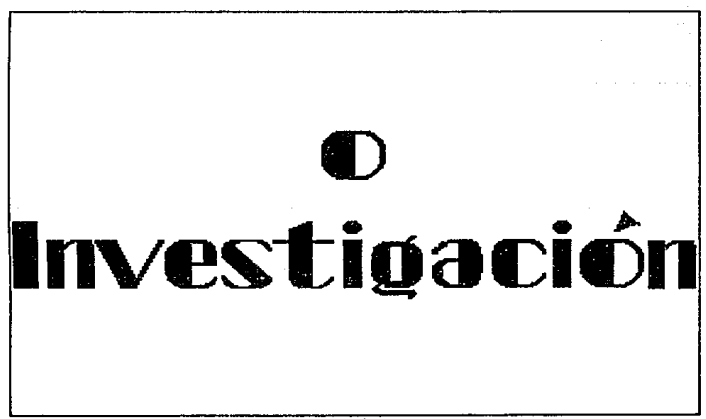

#### Secuencia 10.

Definición y alcance d•l proyecto

Secuencia 11

Aparece una imagen digitalizada de una sala de capturistas que están tomando clase con una instructora al frente del grupo. Ani recorre varias veces la pantalla de izquierda a derecha, depositando, nl centro de la pantalla, en cada paso una letra, las cuales conforman la frase "DOCENCIA".

Los colores empleados en esta secuencia son:

- para las letras, verde;
- para Ani, el cuerpo gris, brazos y piernas amarillo, zapatos y guantes banco.

La secuencia tiene un tiempo de exposición de 33. 76 segundos y consta de 99 frames.

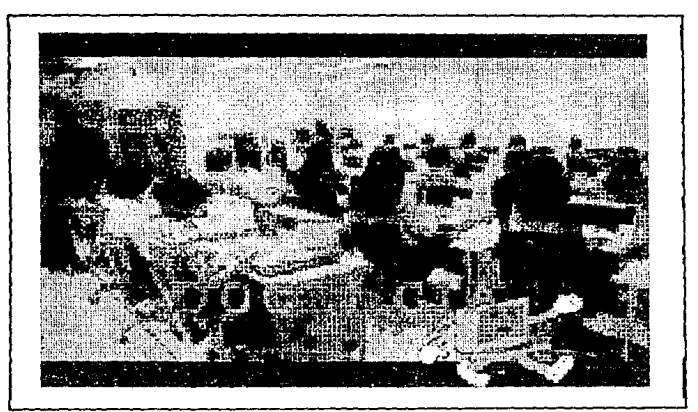

Secuencia 11.

#### Secuencia 12

Aparece la imagen digitalizada de un robot secretario. Ani recorre la pantalla de izquierda a derecha. En esta secuencia Ani lleva como vestimenta un traje y corbata, llevando en la mano un portafolio.

Los colores empleados en esta secuencia son:

- para el traje, anaranjado;
- para la corbata, verde;
- para la camisa, banco;
- para zapatos y guantes, blanco;
- $-$  para el portafolio, gris;
- para el cuerpo de Ani, gris, y su cara azul.

La secuencia consta de 17 frames y tiene un tiempo de al solo mellang ekas Betok galo an noon exposición de 5.80 segundos.

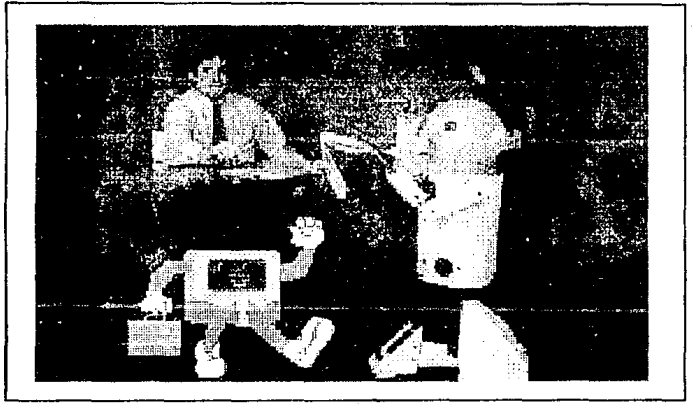

Becuencia 12.

#### Secuencia 13

Aparecen grupos de puntos de colores que simulan ser fuegos artificiales, se presentan uno sobre otro hasta llenar la pantalla. Posteriormente aparece un gráfico de una mano con

lápiz, que escribe a lo largo y ancho de la pantalla la palabra <sup>11</sup> FIN11 • cada una de las letras de esta palabra se conforma de florecitas unidas.

Una vez que termina de escribir, la mano desaparece y la palabra cambia automáticamente de colores.

Los colores empleados en esta secuencia son:

- para la mano, carne, azul, y morado;
- para el lápiz, azul;
- para el fondo, negro;

- para las letras:

- la F, verde pistache,

- la I, amarillo,

- la N, lila;

- los colores a los que cambia: rojo, naranja, amarillo, verde, azul claro, azul marino, morado, rosa claro, rosa mexicano.

La secuencia consta de 72 frames y tiene un tiempo de exposición de 24.55 segundos.

Definici6n *y* alcance del proyecto

El promocional completo se encuentra constituido por 3894 frames y tiene una duración de 1327 .as segundos es decir 22 minutos y 7 segundos.

**ះអង្គរ** 

Fin del promocional.

## m.2. Diagramas de flujo

Siempre que se relata una historia existe un personaje principal, cuya historia se mueve alrededor de él, y coma toda animación es una historia a relatar se debe de tener un personaje principal. Ani es una computadora personal que desea ingresar a la universidad a nivel licenciatura y desea conocer más de la U.N.A.M. Consideramos importante que el personaje principal tenga carisma, gracia y que su imagen sea capaz de transmitir el entusiasmo por seguir observando la secuencia de animación que constituye.

Para despertar el interés del espectador por la U.N.A.M. es necesario que conozca Ciudad Universitaria y en particular, si deseamos exhortarlo a ingresar a la carrera de Ingenier1a en Computación requerimos de mostrarle las instalaciones de la Facultad de Ingenier1a y de la E.N.E.P. Arag6n, con el fin de que conozca el ambiente en el que el estudiante se desarrolla. Cada uno de los lugares que deseamos mostrar deben ser representativos de la Universidad y además deben contener al personaje principal de la historia para dar a la secuencia animación.

Diagramas de flujo

La elecci6n de carrera es una decisión sumamente importante para el estudiante, ya que a ello dedicará su vida, es importante antes de decidir, conocer realmente en que consiste, cual es el ambiente en el que tendrá posibilidades de desarrollo as1 como las aptitudes y habilidades necesarias y/o convenientes para el buen desempefio de la misma, ya que de esta manera se evitan posteriores frustraciones o desengaftos y es mayor la posibilidad de profesionales contentos con su trabajo y animosos en cuanto a su desarrollo y actualizaci6n, es por ello que nosotros incluimos este tópico dentro de la animación.

Las materias que se imparten dentro de la carrera Ingenierla en Computación son muy variadas, el tener una idea previa de a que se refieren da una idea más solida de los requisitos o caracter1sticas deseables en el estudiante de ingenierla para que su desarrollo profesional sea exitoso. También ayuda a vislumbrar de manera mAs cercana las labores del Ingeniero en Computación.

Para que tenga una visi6n mas amplia de la carrera se muestra la totalidad de las materias que se imparten así como la secuencia propia que se debe seguir para cursar dichas materias. Con 6sta secuencia observará los conocimientos que obtendrá a lo largo de la carrera.

El hecho de que un catedrático tenga un buen conocimiento de

Teoría y programación de gráficos animados por computadora aplicados al diseño

la materia que imparte y además sea capaz de transmitir estos conocimientos implica un gran trabajo y esfuerzo tras la formación de su nivel académico. Es importante que se de a conocer que un catedrático siempre debe estar en continua actualización, para lo que existen fundaciones dentro de la U.N.A.M. que imparten cursos de actualización continua. Este hecho se muestra bajo una secuencia de animación integrada al promocional.

Es importante mostrar como ha ido evolucionando el desarrollo en el ámbito computacional, pues siempre es interesante conocer los principios.

Si retrocedemos mas de 5000 años, nos encontramos con el utensilio mas elemental para realizar cálculos: el ábaco. Las primeras máquinas fueron hechas a base de engranes, ellas permit1an sumar, restar, multiplicar, dividir, extraer ra1ces y resolver polinomios. La primera generación de computadoras se creo con bulbos, la segunda generación con transistores, la tercera con circuitos integrados y la cuarta con circuitos integrados a gran escala.

La computación es una herramienta que en la actualidad se utiliza en muchas actividades de nuestra vida y que sin percatarnos participa activamente en nuestra sociedad. En el área

Diagramas de flujo

administrativa, principalmente en los bancos de computación jueqa un papel muy importante, ya que por medio de ésta se pueden realizar operaciones en muy pocos minutos, por citar ejemplos un cajero automático realiza una operaci6n en promedio de 20 a 30 segundos; as1 como también se tiene un control eficiente de las tarjetas de crédito. Mediante la aplicación de la computaci6n, se ahorra una gran cantidad de tiempo as1 como espacio, porque almacena la información en disco y no se necesita tener la informaci6n en papel que dificultan el manejo de la informaci6n.

En la Medicina la aplicaci6n de la computación es muy importante, se utiliza como reporte de muchos y variados exámenes médicos, como pueden ser estudios de la sangre y la tomoqraf1a encefalogrAfica, que reporta en pantalla o en impresora las partes en actividad o las posibles anomalias, dentro de la masa encefálica. Siendo estos reportes de gran utilidad para determinar el tratamiento a seguir por los médicos.

Inicialmente las computadoras fueron utilizadas en calidad de bancos da datos y para calcular dosis. En nuestros d1as, modelos perfeccionados de cerebros electrónicos dieron origen al mayor triunfo de la bioingenier1a contemporánea, como lo es la tomograf1a axial computarizada.

En los sistemas de potencia más modernos, la totalidad del equipo esta automatizado a nivel local y la operación conjunta de plantas y subestaciones es controlada por enormes centros de computo.

Este rubro nos pareci6 muy importante, ya que muestra como esta siendo usada la tecnología, los fines que se persiguen con la formación de ingenieros y la enorme cantidad de aplicaciones que puede tener la computadora actualmente, aunque esto suene pretencioso ya que los alcances de la misma no los podemos conocer, son constantemente ampliados con el esfuerzo, la capacidad y el ingenio de los profesionales de ingenierla solos o en conjunto con otras ciencias.

El profesional se desenvuelve en una amplia gama de empresas e industrias que forman parte de nuestra economía como pals, por lo que es necesario que conozca el campo de trabajo en el cual puede participar una vez que finalice con los estudios de la carrera de Ingeniero en Computación. Ya que serla, si no imposible si complicado, mostrar todas las áreas en las que participa el Ingeniero en Computación, mostramos en el promocional algunas áreas en las que se puede desenvolver el profesionista.

Discresse de fluio

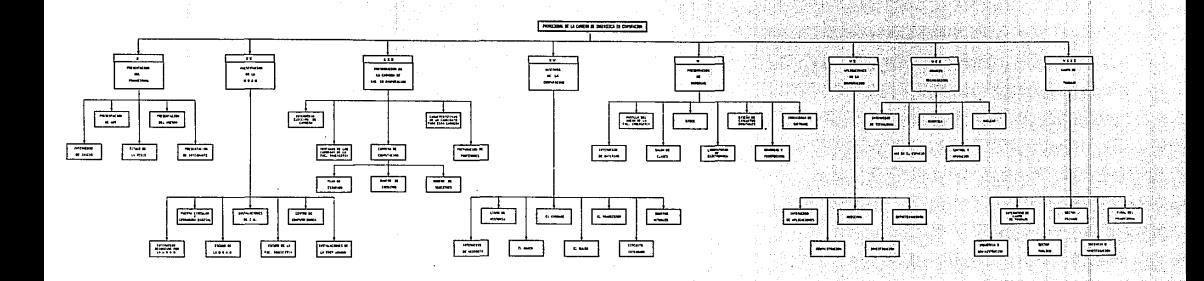

**INICIO** Ŧ PRESENTACION DEL PROMOCIONAL ł  $\overline{\mathbf{r}}$ PRESENTACION DE LA U.H.A.M.  $\overline{\mathbf{r}\mathbf{r}}$ CARRERA INGENIERIA EN COMPUTACION ᠊ᠴᢦ HISTORIA DE LA COMPUTACION ł v PRESENTACION DE **MATERIAS**  $\ddot{\phantom{a}}$ vr COMPUTACION APLICADA 1  $\overline{v}$  i i **AVANCES** TECNOLOGICOS ī  $\overline{v}$ CAMPO DE TRABAJO J **FIN** 

 $\tau = 1000$ 

DIAGRAMA DE FLUJO GENERAL

والمراوي المتنازع والمستحقق والأمير وسيوسط

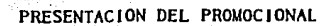

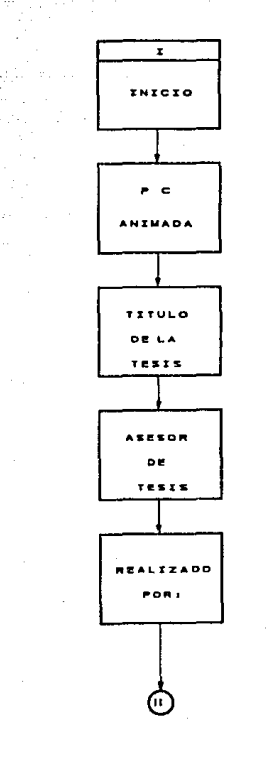

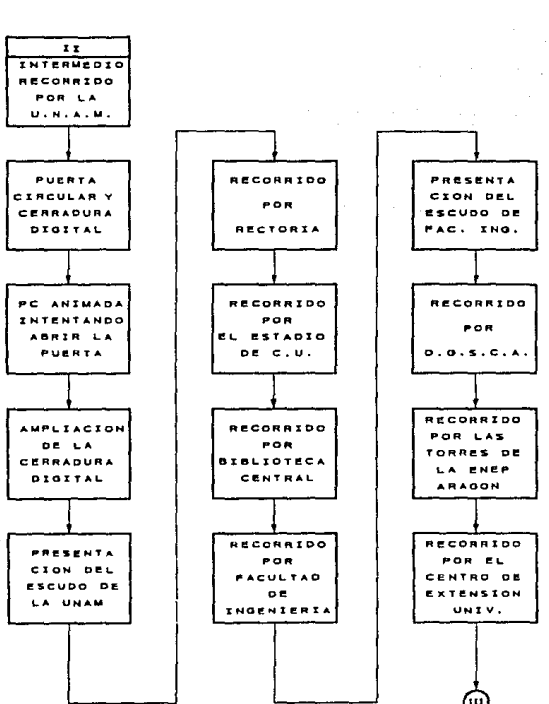

PRESENTACION DE LA U.N.A.M.

#### **ELECCION DE CARRERA**

. alk بكوري

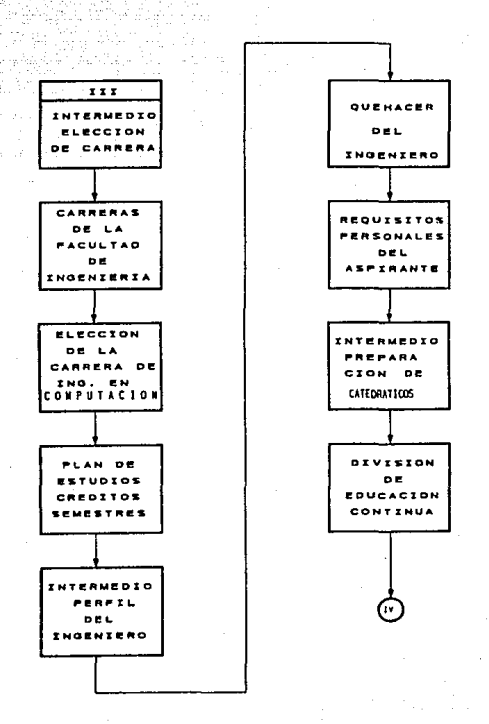

HISTORIA DE LA COMPUTACION

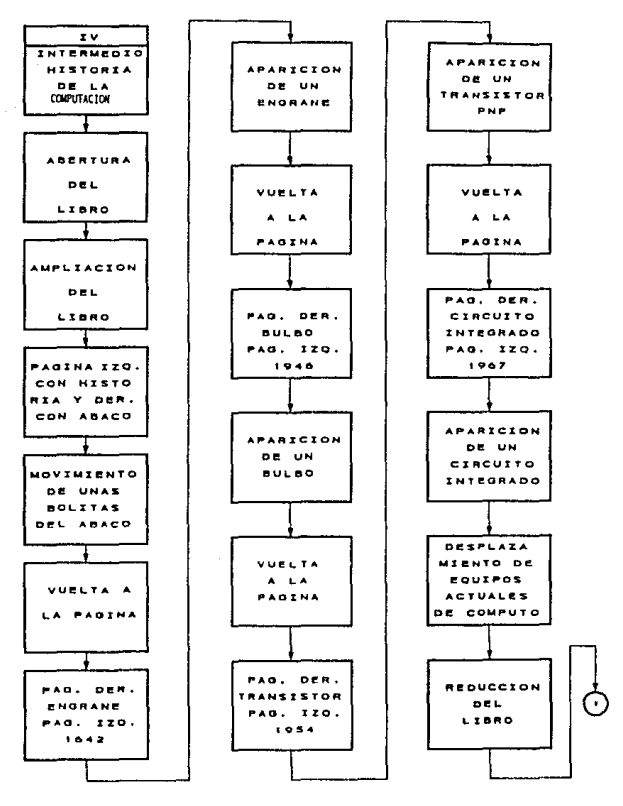

# PRESENTACION DE MATERIAS

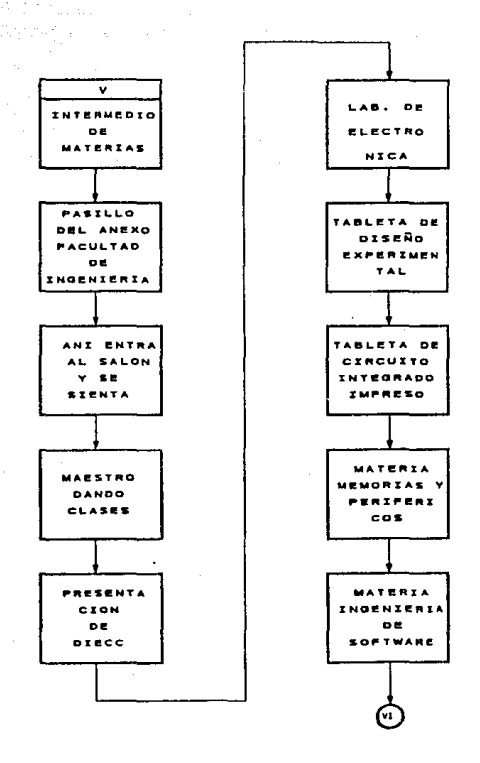

APLICACCIONES DE LA COMPUTACION

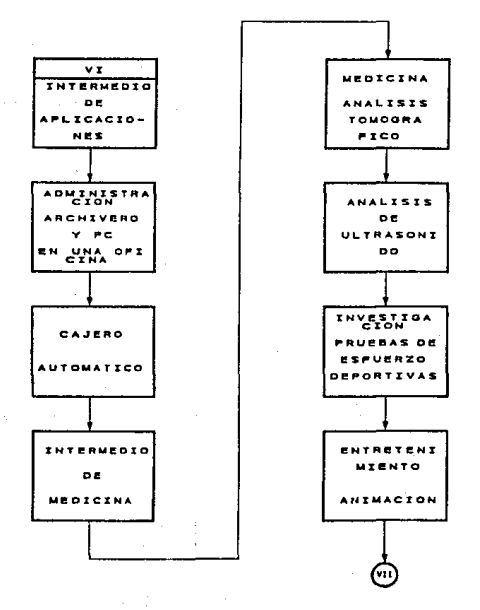

Ÿ.

458

Ďз

# AVANCES TECNOLOGICOS

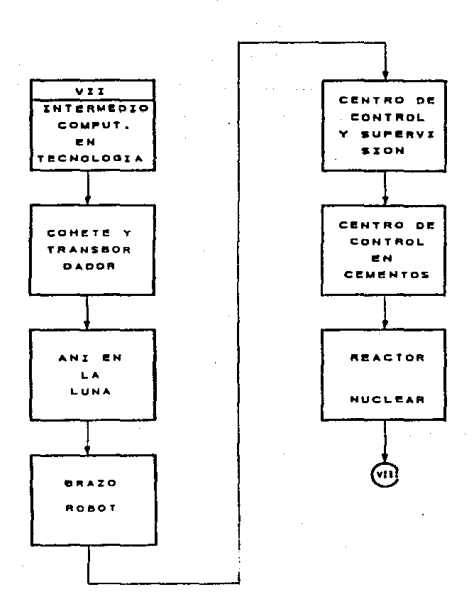

Teoría y programación de gráficos animados por computadora aplicados al diseño

CAMPO DE TRABAJO

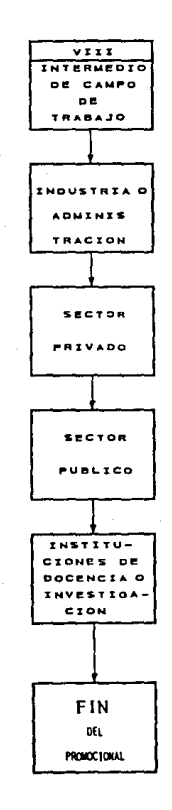

## ID.3. Programación.

Al ser evaluados los puntos que contendrá el promocional, la programación se realiz6 utilizando el siguiente software: Paquete gráfico AHXMATOR versi6n 1.01.

Este paquete se escogió porque facilita la animación por computadora de gráficos en dos dimensiones, en éste caso se desea animar un personaje que es una computadora y hacer el efecto de mostrarlo como una caricatura, por ésta razón se determinó trabajar los gráficos del promocional mediante éste paquete, ya que las otras opciones como puede ser el AUTOCAD, son primordialmente para el disef\o asistido por computadora pero enfocado a el área arquitect6nica.

Paquete FLOW CHARTING 3 versión 1.11 para la elaboración de diaqramas de flujo.

#### Procesador de textos WORD PERFECT 5.1.

Se determin6 éste procesador porque es el mAs actual y puede manejar gráficos de otros paquetes, y cumplia con los requisitos para elaborar los textos del promocional. Este paquete permite la

importación de gráficos que se hayan digitalizado.

Este se pudo haber sustituido por el WORD del ambiente WINDOWS, pero este genera demasiado código y ocupa mucho espacio en disco.

#### Ambiente WINDOWS versión 5.0.

Se utilizaron las utilerías de este paquete para la digitalización de imágenes que contiene el texto y que posteriormente fueron importadas por WORDPERFECT.

Se hicieron trabajos y modificaciones con las utilerías de WINDOWS, como son Paint Brush, Paint Shop Plus, Free Lance, Harvard Graphics.

Para la elaboraci6n e impresión de la tesis se utilizó equipo periférico y una computadora personal.

SCANNER en blanco y negro y a color requiriendo un software especial para la digitalización de las fotografías que se necesitaba quedaran en color.

Animator es el primer programa que abre el área de animación para ordenadores 8086, 80286, y 80386 del tipo de IBM y
compatibles, capaz de crear y reproducir imagen en movimiento, con el ünico requisito de tener una tarjeta gráfica VGA.

Además ANIMATOR es capaz de interconectar las animaciones desde video, televisión o scanner siempre que se disponga del software oportuno, pudiendo trabajar con animaciones hechas en otros entornos, as1 como el programa AutoCAD.

Las presentaciones de ANIMATOR son muy parecidas a las de.los grandes programas que utilizan las televisiones comerciales para realizar un sin fin de presentaciones, con la única diferencia de que el costo es 500% inferior.

ANIMATOR es capaz de generar una animación tomando como base imágenes propias o transferidas desde otros programas, calculando los movimientos, creando efectos y dando las prestaciones propias de las técnicas que implican animación.

Estas imágenes, denominadas, instantáneas, son generadas en una pantalla de 320 X 200 pixeles por una tarjeta VGA de 256 colores, pudiéndose crear 70 imágenes por segundo, y disponiendo de una paleta de 256 colores, pudiendo escoger entre 262 144 colores disponibles.

Con esas instantáneas se puede crear una secuencia animada,

Teoría y programación de gráficos animados por computadora aplicados al diseño

denominada animación para visualizar en la pantalla del monitor o transferir a un video.

Para mostrar la programación realizada en el promocional que se describe, se tomaron las secuencias que se consideran son significativas *y* que además son ejemplos adecuados para mostrar la forma de programar en ANIMATOR.

#### Proqramaci6n de la Presentaci6n del Promocional.

El promocional inicia con una escena de presentación del promocional que muestra un tablero semejante a los utilizados en los rodajes cinematográficos. El indicador de acción se mueve con inclinaciones sucesivas para mostrar el inicio del promocional.

Esta secuencia es muy simple por lo que cuenta solamente con un bloque de programación.

El tablero se realizó con las herramientas BOX, LINE, DRAW y FILL. Se elaboró paso a paso utilizando el color café como base. Una vez elaborado el cuadro se selecciona la herramienta TEXT, presionamos el botón derecho del mouse sobre esta herramienta y aparecerá el panel de TEXT donde seleccionamos FONT. Aparece una

Prograaaci6a.

lista de tipos de letra a seleccionar, seleccionamos OECOLN26. Salimos del panel y en la minipaleta de colores seleccionamos el color verde.

Una vez que se tiene esta imagen en el panel de FRAMES insertamos 6 frames más para tener un total de 7 frames. Ahora procedemos a dibujar paso a paso con las herramientas BOX, DRAW, FILL, cada una de las inclinaciones del indicador. En el primer frame la inclinación dibujada es de 30 grados, en el segundo frame dibujamos el indicador con una inclinación de 45 grados y por Qltimo dibujamos el indicador con una inclinación de o grados para que el movimiento fuera perfectamente visible.

#### Proqramaoi6n de Ani y la Puerta circular.

La programación del submódulo Puerta digital y cerradura digital forma parte del módulo Presentación de la U.N.A.M. el cual se compone a su vez de dos submódulos como se muestran en la figura IIJ:.J.l,

La programación en ANIMATOR es relativamente sencilla ya que ofrece herramientas que facilitan la generación de movimientos <sup>y</sup> efectos a una escena. Para programar ésta secuencia básicamente se utilizaron uniones y composiciones de FLICS agregando programaci6n

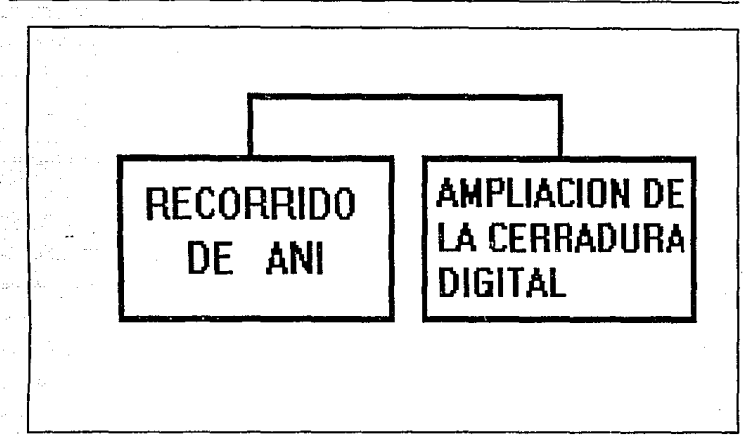

Teoría y programación de gráficos animados por computadora aplicados al diseño

#### Figura III.3.1.

de rutas para Ani. Cada uno de los gráficos generados fueron creados con las herramientas que ofrece ANIMATOR, a excepción de la parte del escudo de la U.N.A.M. la cual fue digitalizada y editada para ser cargada en ANIMATOR. Un diagrama de flujo general de la programación de estos dos submódulos se presenta en la figura III.3.2 .

Para la programación de la primera secuencia que corresponde al recorrido de Ani por la puerta circular, como podemos ver en la figura III.3.2. se compone de dos subrutinas. Empezaremos por describir la programaci6n de la escenografia de la puerta circular

**ESCENOGRAFIA PUERTA CIRCULAR Y CERRADURA** 

### **COMPOSITE**

RUTA DE ANI POR LA PARED Y TECHO

### **JOIN CUT**

**ESCENOGRAFIA PUERTA CIRCULAR Y CERRADURA** 

### **COMPOSITE**

RUTA DE ANI AL CENTRO DE LA PANTALLA Y GIRO

### **JOIN TRANSITION DISOLVE**

AMPLIACION DE LA CERRADURA DIGITAL

### **COMPOSITE**

RUTA DE ANI HACIA LA CERRADURA Y GIRO DE MANO

### **JOIN CUT**

AMPLIACION DE LA CERRADURA DIGITAL

### **COMPOSITE**

**MANO DE ANI Y LLAVE** 

#### Figura III.3.2.

y la cerradura digital que se complementa con la ruta de Ani que

recorre la pantalla subiendo por la pared y el techo.

Para la programación de la escenografía de la puerta circular y la cerradura digital se generaron:

- 23 frames con la puerta circular
- 23 frames con la cerradura digital

los cuales se unieron por un COMPOSITE.

Primero para generar la puerta circular, en la caja de herramientas se selecciona OVAL con la opción de FILLEO activada,como se muestra en la figura III.3.3. seleccionamos en la minipaleta el color azul ultramarino. Al activar la herramienta primero se define el eje menor del óvalo y después el eje mayor y el ángulo de inclinación del óvalo.

Posteriormente se dibuja un marco a la puerta con la misma herramienta pero con la opción de FILLED apagada y el color gris seleccionado. Se crea un óvalo de las mismas dimensiones que el anterior.

En la caja de herramientas se selecciona SPIRAL y seleccionamos el color negro. En el centro de la puerta se coloca el centro del espiral, se traza una linea con un ángulo de

468

aproximadamente 40 grados, después se gira la linea hasta el marco de la puerta. Se repite la operaci6n hasta formar 11 secciones en la puerta. Ahora se selecciona la herramienta LINE y se escoge el color azul, trazamos una linea horizontal a una altura de 1/3 de la pantalla de abajo hacia arriba con lo cual se crea la linea limite del piso y la pared.

DRIZ. <sub>DRAW</sub> =====<br>FILLTO <del>OUAL</del>) F<br>GEL LJ:NE eox TEXT .<br>FILL HOVE OVAL **PETAL**<br>**T** POLY FILLER 2: COLOR

Figura III.3.3.

Seleccionamos la herramienta FILL y un color verde para iluminar el piso, se hace la misma operaci6n pero seleccionando el color verde para iluminar la pared. Con esto completamos la creaci6n del frame principal, ahora en el panel de FRAMES, figura

Teoría y programación de gráficos animados por computadora aplicados al diseño

III. 3. 4. con el bot6n derecho del rnouse seleccionamos INSERT, figura III.J.5., y el número 22, procedemos a generarlos, con esto tenemos una primera secuencia de 23 frames.

FRAMES  $\uparrow \leftarrow$  Instrument and Instrument in the set of  $\uparrow \downarrow$  insert SEGMENT A B C D MARKS **A** B C D X2 X3 X5 DELETE SEGMENT A B C D MARKS A B C<br>← 1 →  $t$   $\rightarrow$   $\approx$  srail  $\ddot{\mathbf{1}}$ PLAY SPEED  $\leftarrow$  B TIME SELECT

#### Figura III.3.4.

Para la segunda parte de esta subrutina se crea un gráfico con la herramienta BOX con la opci6n FILLED activada, seleccionarnos el color rojo y creamos un rectángulo de 70 por 118 pixeles. Creamos otro rectángulo de 50 por 103 pixeles con la misma herramienta pero en un color azul claro. Ahora creamos 3 hileras y tres filas de pequeños recuadros de 13 por 25 pixeles con la misma herramienta y cada uno de distinto color y se colocan dentro del recuadro anterior, los colores seleccionados para cada uno de ellos son según la posición:

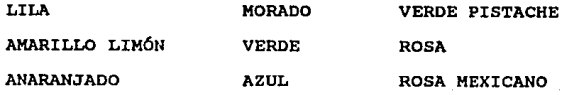

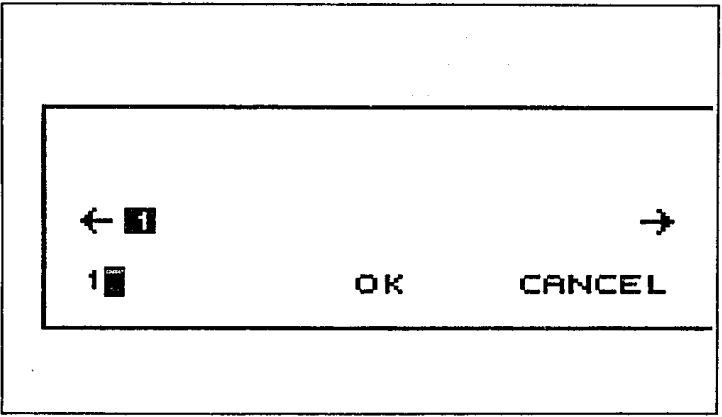

Figura III.3.5.

Con la herramienta CIRCLE y la opción FILLED activada se crea un circulo de color gris y lo colocamos abajo del recuadro, éste circulo tiene un radio aproximado de 35 pixeles. En el centro del

Programación

circulo creamos un orificio en forma de cruz y de color negro, al terminar tenemos el cuadro principal de ésta parte.

ANIHATOR: FLIC PIC CEL TRACE SWAP EXTRA NEH N RESET<br>COMPOSITE... JOIN...<br>EFFECTS...<br>BACKWARDS...<br>FILES... FF

Fiqura III.3.6.

En el panel de FRAMES se insertan 4 frames con lo que tenemos un flic de 5 trames, pasamos al segundo frame y realizamos un intercambio de los colores en los recuadros, se repite la operación en los demás trames sin repetir la posición de los colores. Una vez que se tiene creado este flic en el menú de FLIC, figura III.3.6., seleccionamos EFECTS, aqu1 se nos muestra un submenú que nos ofrece varios efectos especiales, seleccionamos SHRINK X2 el cual reduce la imagen, realizamos éste efecto nuevamente, lo

anterior se muestra en la figura III.3.7.

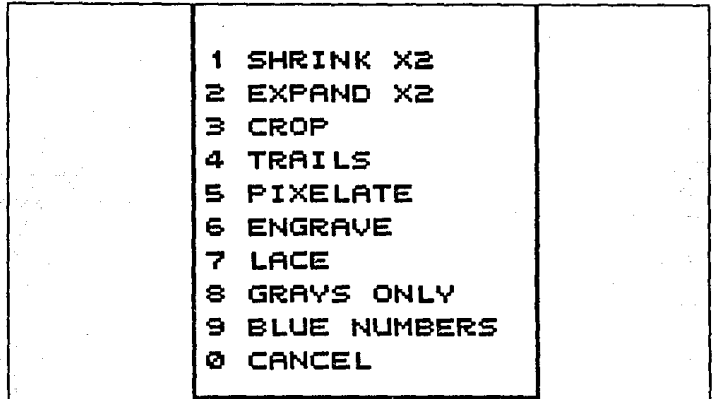

#### l'IGORA III.3.7.

Seleccionamos la herramienta MOVE y reubicamos la cerradura en cada uno de los frames posicionandola a la altura del lado derecho de la puerta circular y al centro, salvamos éste flic y hacemos un JOIN - CUT con el mismo flic, ésta herramienta se encuentra en el mismo menú de EFECTS, figura III.3.8, III.3.9., III.3.10. Realizamos 6ste proceso hasta tener 25 frames, en el panel de FRAMES seleccionamos DELETE y borramos los 2 últimos frames del flic para tener un total de 23 frames. Si corremos este flic nos damos cuenta que se crea el efecto de que cambian los recuadros continuamente de color.

Teoría y programación de gráficos animados por computadora aplicados al diseño

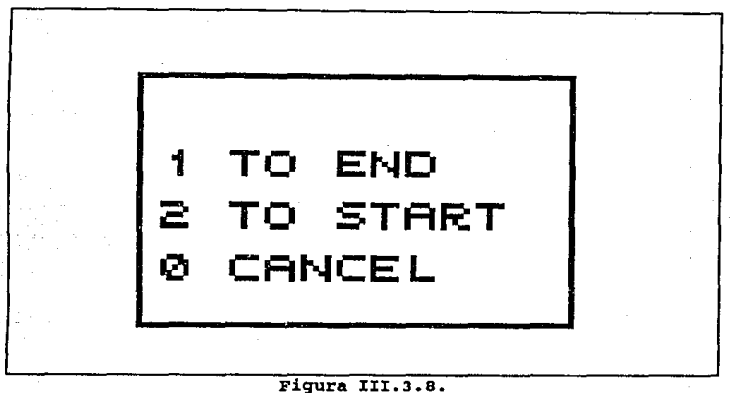

Con las dos secuencias realizamos un COMPOSITE que se encuentra en el menü de FLIC *y* aqu1 termina la programación de la escenografía de la puerta circular y la cerradura digital, figura III.3.11.

Para la programación de la ruta en que Ani recorre la pantalla, se generan 4 frarnes con Ani caminando, es decir la posición de las piernas simulando que camina, de igual forma la posición de los brazos en 4 diferentes posiciones, esto se realiza frame por frame con las herramientas DRAW, FILL, LINE, CIRCLE, entre otras. Para facilitar la programación de esta secuencia

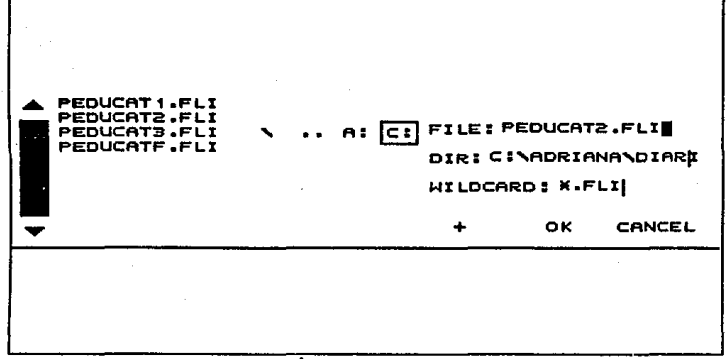

#### Figura III.3.9.

podemos copiar el cuerpo de Ani a cada uno de los frames y crear sólo la posición de brazos y piernas, para hacerlo en el menú de CEL, figura III.3.12., seleccionamos la opción de GET y encerramos en el recuadro sólo el cuerpo de Ani, pasamos al siquiente frame y lo colocamos con la opción PASTE, que se encuentra en el mismo manú.

Con éstas cuatro posiciones hacemos un JOIN - CUT con éste mismo flic para tener un total de 8 frames. Si ejecutamos ésta animación podemos observar que el movimiento simula el caminar en un mismo punto.

### $CLIT$ 2: TR:AN:S:ITION 0 CANCEL

#### Figura III.3.10.

En el menú de ANIMATOR seleccionamos OPTICS donde aparece un panel con varias opciones, como se observa en la figura III.3.13. y en la III.3.14. respectivamente. Seleccionamos PATH y activamos SPLINE y OPEN, oprimimos el bot6n izquierdo del mouse fuera del panel de OPTICS y se nos presenta un cuadro en lineas punteadas que abarca la totalidad de la pantalla, posicionamos el cursor en la esquina inferior izquierda y presionamos el botón izquierdo del mouse y trazamos una linea recta hasta el extremo contrario de la pantalla, ahora presionamos el botón derecho del mouse, con esto queda programada la ruta para Ani, para que quede grabada seleccionamos USE y aparecerá el panel de TIME SELECT, el cual se

### 1 OVER:LAY OPAQUE a UNOER:LAY OPAQUE 3 CROSS-FADE 0 CANCEL

#### rigura III.3.11.

muestra en la figura III.3.15., seleccionamos RENDER y ANIMATOR iniciará una secuencia que genere dicha ruta programada.

En el menú de CEL seleccionamos la opción GET y capturamos a Ani, una vez capturada, en el mismo menú seleccionamos la opción TURN la cual gira la imagen tantos grados como queramos. Para simular que sube por las paredes se utiliza este procedimiento para inclinar a Ani *y* cada uno de sus pasos se inserta frame por frame hasta llegar a la parte central del techo donde Ani esta de cabeza. Se sigue el mismo procedimiento para la ca1da de Ani, insertamos frame por frame hasta formar 15 frames con lo que tenemos un total de 23 frames.

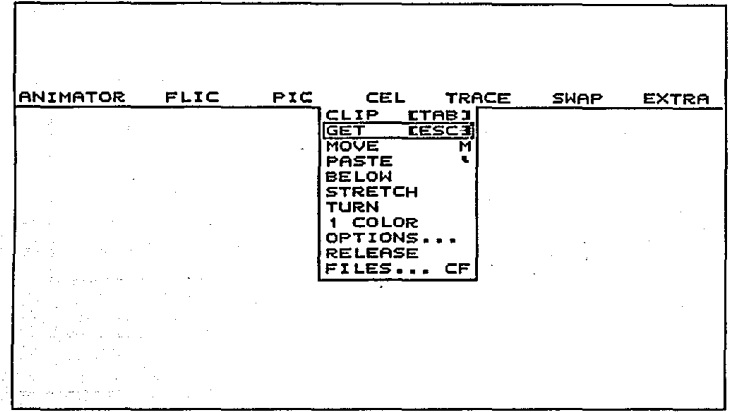

#### Figura III.3.12.

Una vez que tenemos éstas dos secuencias programadas las unimos con un COMPOSITE, cargando primero la escenografía de la cerradura y la puerta, conservando esos colores y componiendo cada frame con la ruta programada para Ani. Este proceso lo hace automáticamente ANIMATOR al seleccionar ésta opción.

Para la programación de Ani hacia la puerta se genera un frame con Ani de frente, otro de lado y otro por la parte trasera con lo cual tenemos 3 frames.

| <b>ANIMATOR</b><br>FLIC<br><b>ABOUT ANIMATOR</b><br>BROWSE FLICS<br><b>FRAMES</b>       | <b>PIC</b> | <b>CEL</b> | TRACE | <b>SHAP</b> | <b>EXTRA</b> |
|-----------------------------------------------------------------------------------------|------------|------------|-------|-------------|--------------|
| <b>OPTICS</b><br>50<br><b>PALETTE</b><br>o<br>DRAW TOOLS<br>INK TYPES<br><b>TITLING</b> |            |            |       |             |              |
| QUIT<br>Q                                                                               |            |            |       |             |              |
|                                                                                         |            |            |       |             |              |

Fiqura III.3.13.

Por separado se crean 2 trames con Ani por atrás, un frame con el pie derecho adelante y otro con el pie derecho atrás. Se hace un JOIN -CUT con ese mismo para tener una secuencia de 6 trames.

De la misma forma que hicimos para crear la ruta de Ani para caminar de izquierda a derecha de la pantalla, qeneramos una ruta pero ahora se parte del centro de la pantalla, en la parte inferior hacia la poslci6n de la cerradura digital, se traza una recta con un Angulo de 45 grados aproximadamente, ésta ruta hay que grabarla para lo que utilizamos USE y aparecer6 el panel de TIME SELECT seleccionamos RENDER para genera la ruta.

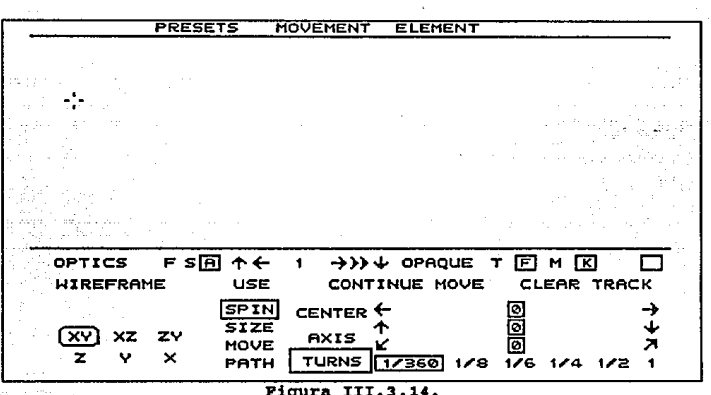

Se hace un JOIN - CUT con la secuencia anterior donde cae Ani y tenemos la trayectoria completa para hacer el COMPOSITE con la puerta y la cerradura.

Para la ampliación de la cerradura digital, la misma secuencia creada de 4 frames del tamaño de la pantalla se utiliza pero ahora se iluminará, pero con la herramienta FILL y el color verde en cada uno de los frames, posteriormente se realiza un JOIN - CUT para tener la secuencia completa la cual forma parte de la escenografía.

Para generar la ruta de la mano de Ani con la llave hacia la

TIME SELECT "'~ -+>> ..¡.. OPAQUE (!][E) M [El D ~ 1 -+ ~ -+ F slfi] CANCEL STILL IN SLOW TO FRAME PREVIEW PING-PONG OUT SLOW TO SEGMENT RENOER REVERSE lcoHPLETEI TO ALL

#### Figura III.3.15.

cerradura digital y con los colores ya definidos, guante blanco, brazo amarillo canario y la llave gris metálico. Nuestro fondo lo conservamos en negro.

Ahora en al panel de FRAME insertamos los frames necesarios. En el menú de ANIMATOR seleccionamos OPTICS y en éste panel seleccionamos PATH con las opciones SPLINE y OPEN activadas, trazamos una linea recta de la esquina superior izquierda de la pantalla hacia el centro de la pantalla con una inclinaci6n de 30 grados aproximadamente, de tal forma que la llave quede a la altura del orificio de la cerradura. Posteriormente generamos 6 frames que realizaran el movimiento de girar el orificio de la cerradura. Esto lo realizamos haciendo un GET a la mano y la llave, utilizamos TURN

para girarla, lo mismo sucede para la cerradura. Estos cambios se realizaron en los 6 frames paso a paso hasta que el orificio de la cerradura quede en posición horizontal.

La generación de la ruta de la mano de Ani hacia atrás la realizamos haciendo un CLIP del último frame de la secuencia anterior *y* reinicializamos haciendo un PASTE, una vez que se tiene el frame, insertamos los frames necesarios seleccionamos un PATH, SPLINE y OPEN, trazamos una linea recta con pendiente negativa del centro de la pantalla a la esquina inferior izquierda, seleccionamos USE *y* RENDER con lo que tenemos nuestra trayectoria generada.

Una vez que se tienen éstas tres secuencias se unen con un JOIN - CUT lo que hace la totalidad de los frames, con estos hacemos un COMPOSITE con la cerradura digital completando la programación de ésta secuencia.

#### Preparaci6n de profesores

La programaci6n de ésta secuencia la podemos dividir en dos bloques como se muestra en la figura III.3.16.

El diagrama de flujo general de 6ste m6dulo se muestra en la figura III.J.17.

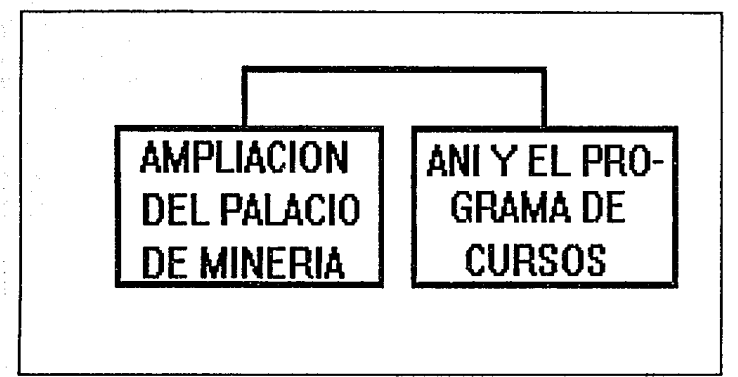

### Figura III.3.16.

Para proqramar a ANI con toga y birrete se aprovecho la imagen que se tenia de ANI de las secuencias anteriores, su posici6n es de 3/4 hacia la derecha. Con la herramienta de dibujo LINE seleccionada y el color azul ultramarino seleccionado en la minipaleta, se dibuja 11nea a linea el contorno de la toga y el birrete de ANI por encima de su cuerpo. Una vez que se tiene todo el contorno seleccionamos la opción FILL de la caja de herramientas y con el mismo color iluminamos el interior del contorno de la toga y el birrete. La parte baja de la toga no debe de cubrir los zapatos de ANI ya que posteriormente se utilizarán para darle movimiento a sus pies.

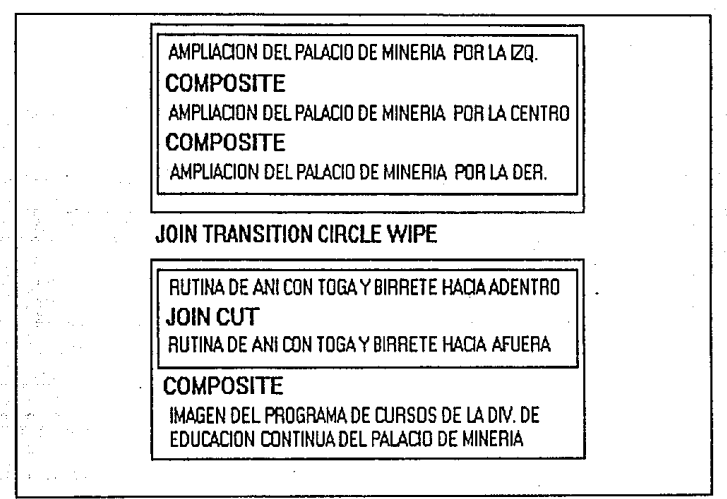

#### Piqura III.3.17.

**Los detalles del vestuario como son los pliegues en mangas y toga, as1 como las sombras en el birrete se hacen con la herramienta de dibujo DRAW y seleccionado el color negro en la**  minipaleta.

Para almacenar en disco este dibujo en el menú horizontal nos **posicionamos en PIC y seleccionamos FILES y SAVE, con lo cual** 

tenemos la imagen en disco.

Una vez que tenemos a ANI con la toga y el birrete completos. nos colocamos en el panel de FRAMES y con el bot6n derecho del mouse seleccionamos INSERT y aparece una ventana donde se nos indica "HOW MANY FRAMES TO INSERT AT CURRENT FRAME?" (cuantos cuadros se insertan del actual cuadro?), insertamos 3 para tener un total de 4. Ahora nos posicionamos en el segundo frame presionando el bot6n izquierdo sobre la flecha --> • En el panel de HOME desactivamos la opción F y solo queda K activada. con el botón izquierdo del mouse nos posicionamos en el zapato izquierdo de ANI, movemos el mouse y observamos que una 11nea punteada enmarca el zapato, si presionamos nuevamente el botón izquierdo del mouse, en la parte superior izquierda de la pantalla aparecerán 2 coordenadas, la primera corresponde a la coordenada absoluta del dibujo enmarcado y la segunda a la coordenada relativa. Si presionamos nuevamente el botón izquierdo del mouse y lo deslizamos nos damos cuenta de que el dibujo enmarcado se desplaza. Posicionamos el zapato en la coordenada relativa (-4,-1), presionamos el bot6n izquierdo del mouse y el movimiento se ha efectuado~

Realizamos la misma operación para el zapato derecho, seleccionamos MOVE de la caja de herramientas, enmarcamos el zapato y lo movemos a la coordenada relativa (2,0).

Teoría y programación de gráficos animados por computadora aplicados al diseño

Con estos dos movimientos observamos que ANI adopta la posición de tener un pie adelante (derecho) y otro atrás (izquierdo).

Pasamos al cuarto frame presionando con el botón izquierdo del mouse la flecha --> dos veces. Realizamos la misma operación pero ahora juntamos los zapatos y el pie izquierdo se coloca adelante y el derecho atrás.

Con esto tenemos una secuencia de 4 frames que simulan el movimiento de caminar. Almacenamos el flic en disco, en el menú de FLIC seleccionamos FILES y SAVE.

Procedemos a realizar una secuencia de 12 frames de esta misma secuencia. En el menú horizontal nos posicionamos en FLIC, seleccionamos la opción JOIN, aparece una ventana que nos indica <sup>11</sup> JOIN FLIC? <sup>11</sup>

- 1. TO END 2. TO START
- O. CANCEL

Seleccionamos la opción l. Aparece otra ventana la cual nos indica "JOIN FLIC TO END?", seleccionamos el archivo en el que salvamos el

flic anterior, presionamos o.K.

Una tercera ventana aparece y nos indica "HOW TO JOIN THE END?•

1. CUT

2. TRANSITION

O.CANCEL

Seleccionamos la opci6n l. Con esto tenemos generado un flic con e trames, repetimos la operación para generar un flic de 12 frames. Salvamos éste flic. Nos posicionamos en el menú de FLIC y seleccionamos RESET, con esto tenemos nuestra pantalla lista para generar otra secuencia.

Ahora la imagen que salvamos con anterioridad de ANI la leemos, en el men6 PIC seleccionamos FILES y LOAD. Una vez que la imagen está en la pantalla en el menú horizontal nos posicionamos en CEL y seleccionamos CLIP. se observa que una linea punteada enmarca la imagen. En el mismo menú CEL seleccionamos STRETCH. La misma imagen aparecerá en pantalla movemos el mouse a la parte lateral izquierda de la imagen y presionamos el botón izquierdo. En la esquina superior izquierda de la pantalla aparecerán 2 porcentajes uno en X y el otro en Y, movemos el mouse hasta colocar el porcentaje de X en -100% y presionamos el botón izquierdo del mouse e inmediatamente presionamos el bot6n derecho del mouse, el resultado es una imagen de ANI del lado izquierdo. De iqual forma

que en la rutina anterior insertamos 3 frames *y* cambiamos la posición de los zapatos en los frames 2 *y* 4. Salvamos el flic *<sup>y</sup>* hacemos dos veces JOIN-CUT con éste mismo flic, dando como resultado el movimiento de ANI hacia el lado contrario. Almacenamos éste nuevo flic.

Ahora en el menU horizontal nos posicionamos en ANIMATOR *<sup>y</sup>* seleccionamos OPTICS, nos aparece un panel con diversas opciones, seleccionamos PATH y fuera del panel presionamos el botón izquierdo del mouse. Nuevamente presionamos el botón izquierdo del mouse *<sup>y</sup>* trazamos una recta horizontal desde ANI hacia afuera de la pantalla por la parte izquierda, presionamos una vez más el botón izquierdo del mouse e inmediatamente el botón derecho, aparece nuevamente el panel de OPTICS, seleccionamos la opción USE con lo que aparece el panel de TIME SELECT, seleccionamos RENDER *y* esperamos a que ANIMATOR genere la secuencia con lo cual tenemos una secuencia que simula que ANI camina hacia la parte izquierda de la pantalla.

Para darle mayor animación cada 5 frames iluminamos de color azul ultramarino los ojos de ANI para simular que los cierra.

Almacenamos éste nuevo flic. Nuevamente en el menú horizontal FLIC seleccionamos RESET *y* leemos el flic de 12 trames con ANI hacia el lado derecho. Realizamos los mismos pasos hasta llegar al

#### **Prograaaci6ii**

panel de TIME SELECT, aqu1 activamos la opci6n de REVERSE y seleccionamos RENDER. Esperamos a que ANIMATOR genere la secuencia Y tenemos un movimiento de ANI de la parte izquierda de la pantalla al centro de la misma. Almacenamos el flic.

Con estos dos flics los unimos mediante un JOIN-CUT. Leemos el flic de ANI caminando hacia adentro y seleccionamos FLIC, JOIN y CUT con el flic de ANI hacia afuera. Salvamos el flic.

Para la otra secuencia se tiene una imagen con extensión GIF, previamente digitalizada y editada, la cual contiene el programa de cursos abiertos 1993 de la División de Educación Continua de la Facultad de Ingeniería.

Nos colocamos en el panel de FRAMES seleccionamos con el botón derecho del mouse INSERT e indicamos 34, con lo que tenemos un flic de 35 frames.

En el menú horizontal nos posicionamos en FLIC seleccionamos COMPOSITE una ventana nos indica "COMPOSITE FUNCTIONS"

> 1.0VERLAY OPAQUE 2.UNDERLAY OPAQUE J.CROSS-FADE

O.CANCEL

Seleccionamos la opción l. Nos aparece otra ventana que nos indica "COMPOSITE OVERLAY", en la cual seleccionamos el archivo que contiene la rutina de ANI caminado, presionamos OK, con lo que aparece otra ventana que indica "WHAT ABOUT THE COLOR MAPS?"

l.COMBINE COLOR MAPS

2.KEEP CURRENT COLORS

J.USE INCOMING COLORS

4. NO FITTING

O.CANCEL

Seleccionamos la opción 2, aparece la imagen de ANI presionamos el botón izquierdo del mouse 2 veces, aparece una ventana que indica "COMPOSITE FLIC STARTING THIS FRAME?"

YES NO

Seleccionamos YES y esperamos a que ANIMATOR realice la composición. Con lo que tenemos un nuevo flic, lo almacenamos en disco.

Nuevamente seleccionamos FLIC-RESET, ahora para realizar el acercamiento de las tres imágenes del Palacio de Mineria. Se tiene previamente digitalizada la imagen con extensión GIF, la leemos <sup>y</sup> generamos 24 frames con la opción INSERT en el panel de FRAMES.

En el menú de OPTICS, en el panel seleccionamos PATH <sup>y</sup> trazamos una linea inclinada de la parte central del frame a la

490

#### Prograaaci6n

esquina superior derecha. Ahora seleccionamos srZE y en la sección de REDUCE seleccionamos 3, presionamos USE, aparece el panel de TIME SELECT y activamos la opci6n REVERSE. Seleccionamos RENDER y ANIMATOR comienza a generar el movimiento con lo que tenemos el efecto que se deseaba, salvamos este nuevo flic.

Realizamos la misma operación, RESET, leemos la misma imagen, generamos 24 frames más, creamos la ruta pero en lugar de ser inclinada ahora una linea vertical que parte del centro de la imagen hacia arriba, reducimos el tamaño a 3, seleccionamos REVERSE *<sup>y</sup>*RENDER, y tenemos la segunda secuencia, la salvamos. Para la tercera secuencia hacemos lo mismo pero la ruta es inclinada que parte del centro de la imagen a la esquina superior derecha de la pantalla, con esta tenemos las tres rutas ahora las unimos con un COMPOSITE. En el menú de FLIC seleccionamos COMPOSITE, aparece la ventana que nos indica las opciones a elegir y seleccionamos 3 .CROSS-FAOE, ANIMATOR procede a preguntarnos con que archivo realizaremos la composici6n, seleccionamos la ruta central del Palacio de Minería *y* esperamos a que ANIMATOR genere la composición, terminando tenemos una secuencia unida. Ahora volvemos a realizar un COHPOSITE CROSS-FADE, pero con la secuencia del Palacio de Minería que parte del lado izquierdo, esperamos a que se termine la composici6n y tenemos las tres secuencia unidas que logran el efecto de partir las tres al mismo tiempo *y* reunirse al final. Salvamos nuestro flic.

Lo único que falta para completar ésta secuencia de animación es realizar el JOIN TRANSITION CIRCLE WIPE para lo·cual en el menú de FLIC seleccionamos JOIN y la opci6n l.TO END, escogemos el archivo con la composición de ANI con toga y birrete, seleccionamos la opción 2. TRANSITION y aparece una ventana que nos indica 11TRANSITION TYPE "

1.FADE OUT

2.WIPE

3 .VENETIAN

4 .DISSOLVE

5. CIRCLE WIPE

O.CANCEL

Seleccionamos la opción S, nos aparece una ventana que nos indica "FRAMES IN TRANSITION" seleccionamos 16 *y* OK, esperamos a que animator genere la transición. Con esto tenemos completa la programación de la animación del módulo de Preparación de Profesores, almacenamos el flic final.

Programación de la presentación de Historia de la Computaci6n

Para la escena referente a ésta presentación se procuró realizar un colage con diferentes figuras geométricas cuyo movimiento es desordenado y prácticamente aleatorio. Las figuras

elaboradas con sus respectivos colores y frames fueron: RectAngulo azul 11 frames ovalo lila y rosa 10 frames Tri6nqulo verde y pürpura 11 frames Cuadrado arena 11 frames

En total se llevaron a cabo 89 frames para ello se adoptaron los siguientes pasos *:* 

- 1) Crear la figura geométrica con BOX, CIRCLE, OVAL, POLY y guardarla con CLIP
- 2) Limpiar la pantalla con la opción CLEAR del menú PIC
- J) Introducir los frames correspondientes con INSERT de la caja de flechas de ejecución
- 4) Obtener el cuadro con PASTE del mend CEL y con la opción OPTICS del menú ANIMATOR, se activó PATH para trazar las rutas hacia diferentes destinos.
- 5) con USE y PREVIEW se aprecio la ruta y con RENDER se confirmó.

Por filtimo debemos sefialar que el tipo de letra escoqido fue el DECOLN26.

Proqramaci6n de Historia da la Computaci6n.

La programación del Submódulo Abertura del libro y amplificación forma parte del inicio de la Historia de la Computación, el cual se compone a su vez de dos submódulos, como se muestra en la figura III.3.18.

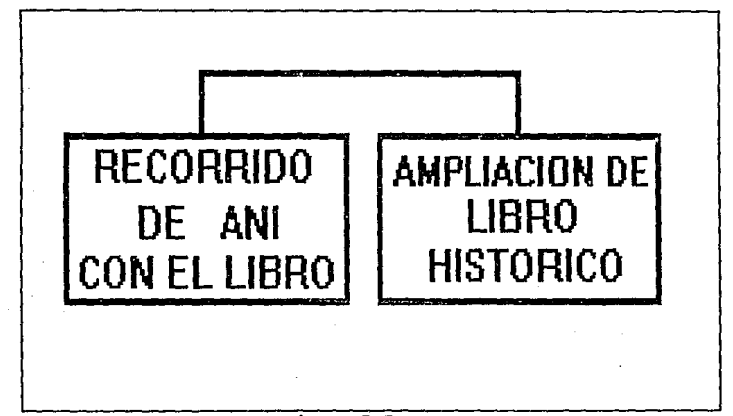

#### Figura III.3.18.

Cada uno de los gráficos generados fueron creados con las herramientas que ofrece ANIMATOR.

Para la programación de la primera secuencia que corresponde al recorrido de Ani. Figura III.3.19.

# RIITA DE ANI POR EL LADO DERECHO DE LA PANTALLA JOIN CLIT ANI ARRE FILIRRO DE HISTORIA JOIN CLIT AMPLIACION DEL LIBRO DE HISTORIA

#### Figura III.3.19.

Primero va con un libro café en la mano izquierda, para del lado izquierdo con el pie izquierdo adelante, después flexiona el pie izquierdo y su brazo derecho lo baja, posteriormente sube el pie izquierdo. Pasa pie izquierdo adelante y brazo derecho adelante, flexiona el pie izquierdo, se detiene en lado derecho de la pantalla. Para dibujar los 19 frames de ésta escena se ocuparon DRAW. LINE. y FILL para colorear. y constantes CUT . PASTE y MOVE para ir cambiando de lugar, y CLIP para las escenas subsecuentes.

Cuando Ani se encuentra en el lado derecho de la pantalla se van uniendo sus brazos hasta que su mano derecha toca el libro y

comienza a unirse de 10 grados en 10 grados de distancia entre cada pasta del libro para dar la apariencia de abertura, y se van cambiando de posici6n las manos de Ani haciendo más curvos los brazos con ayuda de la herramienta DRAW es decir pixel por pixel, auxiliándose del ZOOM para apreciar mejor el dibujo.

Para el submódulo de amplificación del libro abierto. El siguiente frame de éste módulo se realizo con la opci6n MOVE para pasar el libro al centro de la pantalla, se fue parando lentamente para quedar frente a la pantalla. En la página derecha se encuentra centrada la palabra HISTORIA que se creo con la opción TEXT en color azul celeste, y en la página derecha se dibujo un ábaco con la misma inclinación de la página, las bolitas del ábaco se elaboraron con 9 pixeles cada una para dar una apariencia redonda, y cada linea se dibujó con LINE conteniendo 10 bolitas con la opci6n ORAW y FILL en los siguientes colores :

azul rojo verde olivo rosa violeta verde obscuro amarillo

496

verde limón azul cielo naranja

El total de frames de éste módulo fue de 4 Frames.

En la siguiente escena en la cual se realiza la Introducción de Ani en el libro participando de la Historia de la Computación se compone de los siguientes submódulos, figura II.3.20.

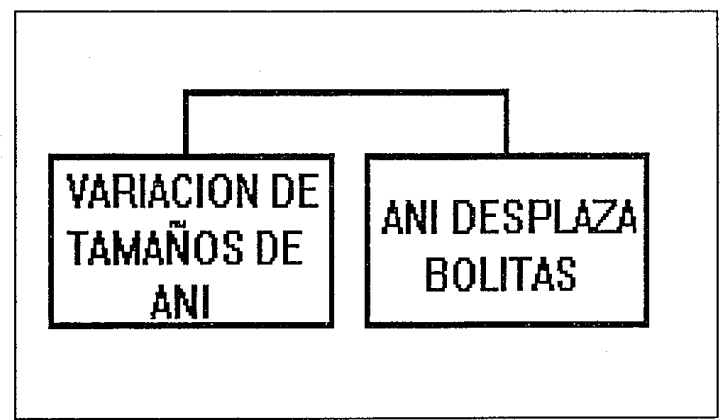

Fiqura III.3.20.

Para la variación de tamaños de Ani, se utilizo en el menú de FLIC la opción EFECT, aquí se nos muestra un submenú que nos ofrece

varios efectos especiales, seleccionamos SHRINK X2 el cual reduoe la imagen, y realizamos este efecto nuevamente.

Pero para tener el tamaño normal y los dos subsecuentes, se realizan dos copias del frame de tamafio normal, para que en el segundo frame se realice la disminución 1:2 y en el tercer frame se realice la disminución 1:4. Y se colocaron en tamaños de menor a mayor, partiendo en la esquina superior izquierda, y llegando a la esquina inferior derecha para dar la apariencia de resbaladilla.

Para que Ani desplazará las bolitas fue necesario modificar la mano de Ani para que su dedo desplazará las bolitas del ábaco, para ello se utilizo la opción DRAW se le alargo el dedo indice y se movió ligeramente su brazo.

Posteriormente baja totalmente su brazo con ayuda de la opción MOVE y para corregir detalles DRAW.

se dirige hacia la esquina derecha con una copia en el siguiente frame con CLIP *e* insertando un frame, y con MOVE para cada una de estas escenas fue necesario redibujar las partes del libro que se borrarán, con LINE, FILL y DRAW. Con la ayuda del efecto SHRINK X2 se realizo nuevamente su disminución de tamaño, al 50% y al 25%. Para esta secuencia se requirieron 28 frames.
Programaci6n

Para el submódulo del ENGRANE, se tienen los siguientes submódulos que se muestran en la figura III.3.21.:

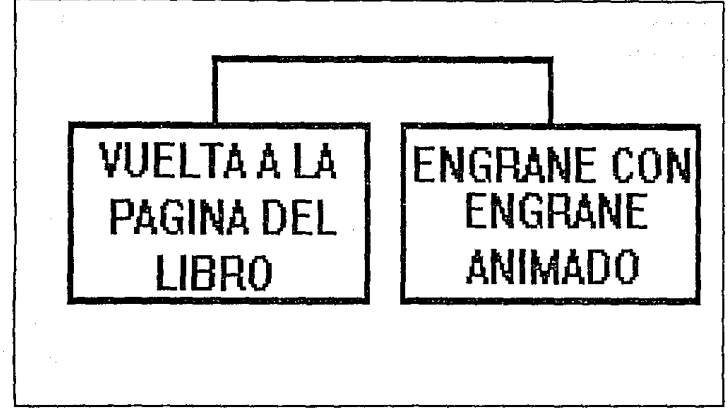

# Fiqura III.3.21.

Para dar vuelta a la p§gina derecha, se inclina ligeramente para dar la apariencia de girar 25 grados aproximadamente para ello se redibujaron todas las lineas del ábaco con ese ángulo con la opci6n LINE y las bolitas del ábaco con ORAW de 9 pixeles cada una <sup>y</sup>con GET y PASTE se copiaban en cada linea para respetar el color del rengl6n. Lo mismo para 30 grados, 45 grados en donde comienza a verse el año 1642 en color verde, 160 grados en donde se distingue completamente 1642, 170 grados en donde comienza a verse la palabra ENGRANE. Hasta quedar encima de la página izquierda.

Ahora la página izquierda tiene la palabra ENGRANE en color azul ultramarino, que se construyó con la opción TEXT y en la página derecha tiene 1642 en color verde limón ambos con el tipo de letra BOOK24 y la opción FILLED activa.

Para la programación de escenografías de engrane con eEngrane animado. Fue necesario utilizar tres imágenes digitalizadas <sup>y</sup> editadas para ser cargadas en ANIMATOR. Estas imágenes antes de digitalizarlas se iluminaron de color café rojizo es decir cobrizadas para dar aspecto de antigiledad, los siguientes submódulos fueron necesarios que se muestran en la figura II.J.22.

El engrane fue creado con la opción CIRCLE de la caja de herramientas con la opción FILLED apagada, y otro circulo externo del mismo radio.

Se realizaron 16 lineas cruzando los círculos con la opción LINE de la caja de herramientas, *y* con la opción DRAW con el color del fondo es decir NEGRO para que sirviera como goma de borrar, se fue eliminando la parte del circulo exterior que coincidiera con un par de lineas alternadas desde luego, para dar la apariencia del engrane es decir cada dos lineas se borraba el circulo exterior, se coloreo con FILL en tinta verde. Para los brazos se utilizó la opción DRAW y FILL en color amarillo canario de la paleta de

Programación

ا [

# ESCENOGRAFIA PASCALINA CON OTRAS MAQUINAS DE ENGRANES

# COMPOSITE

L,

ENGRANE ANIMADO

# Pigura III.3.22.

colores y para las piernas fue también con DRAW, un pie fue creado con OVAL de la caja de herramientas, y el otro se copio con la opci6n GET del menú CEL y PASTE del mismo menü, se colorearon con FILL y en color amarillo canario de la paleta. La boca fue creada con CIRCLE de color rojo y opci6n FILLED apagada, y un ojo se creo con OVAL con opción FILLED activada en color azul agua, el otro ojo fue copiado con la opción GET del menú CEL y PASTE.

Para la programación se selecciono SHRINK X2 el cual reduce la imagen para obtener el tamaño mediano y pequeño, y se fueron ordenando de menor a mayor entre la esquina superior izquierda y la esquina inferior derecha. Y en la esquina destino se fue Teoría y programación de gráficos animados por computadora aplicados al diseño

desintegrando con la opción PIXELATE del menú FLIC seleccionando EFECTS.

Al pasar a la segunda escenografía se muestra la máquina de Leibnitz. Figura III.J.23.

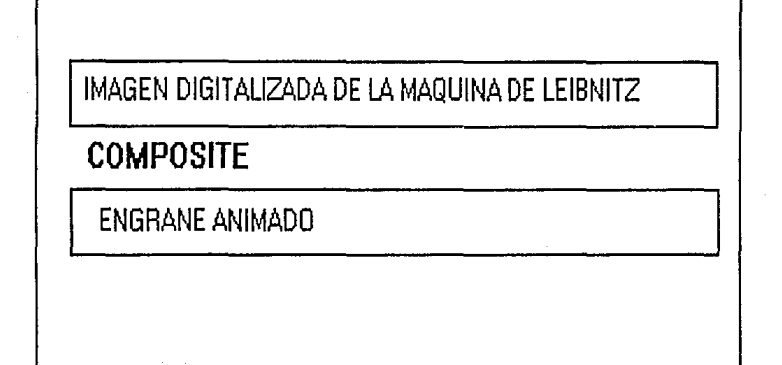

# Figura  $III.3.23.$

La máquina de Leibnitz del mismo color rojizo que la anterior, aparece como escenografía. En la que el engrane en tamaño normal gira alrededor de la máquina. Para ello se crearon 30 frames como el primero, y con la opción SPIM del menú EFECTS se realizaron dichos giros. Después de girar disminuye de tamaño con la opci6n SHRINK X 2 *<sup>y</sup>*desaparece. En total se requirieron 112 frames. Y con la opción COMPOSITE del menú FLIC se une la escenografía con la animaci6n.

Para la última escenografía se muestra Hollerith con su máquina y su tabuladora en color rojizo. El engrane sube el brazo 90 grados para presentar la máquina auxiliandose de las opciones DRAW, FILL *y* ZOOM. Para ello se requirieron 3 frames.

Finalmente pierde resoluci6n desapareciendo con la opci6n PIXELATE del mena FLIC con EFECTOS ESPECIALES *y* regresando a su estado normal, baja el brazo y desaparece.

Para el subm6dulo del BULBO se tienen los siguientes subm6dulos, figura II.J.24.

Para girar la página derecha se inclina ligeramente para dar la apariencia de que gira 25 grados aproximadamente para ello se utilizo la herramienta LINE y DRAW para retocar algunas partes y FILL para colorear. El siguiente frame ahora 30 grados, y posteriormente 45 grados en donde comienza a verse el afto 1946 en color rojo después 160 grados en donde se distingue en la página derecha 1946 y en la izquierda 1a palabra BULBO en color verde obscuro. Después se inclina a 170 grados y se ve perfectamente la palabra BULBO, el texto se realiz6 con la herramienta TEXT *y* con el

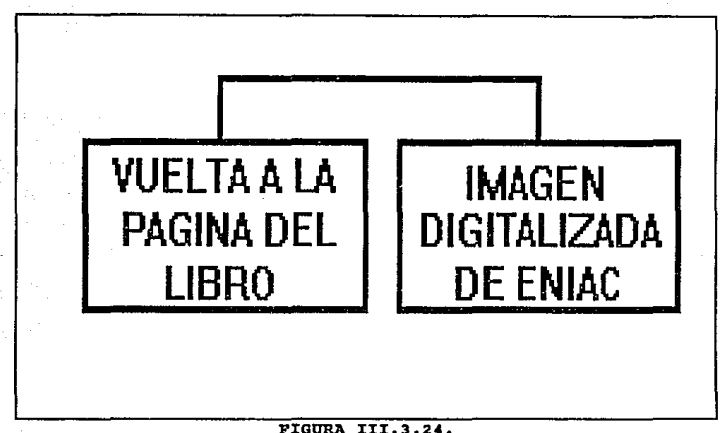

tipo de letra BOOK24 y la opción FILLED activa, y para la escenograf1a de la ENIAC que se presenta en color rojizo para dar la apariencia de antigUedad. *y* se creo un bulbo con ayuda de la herramienta OVAL con FILLED desactivada y con la paleta de colores se eligió el color azul rey para la parte de cristal del bulbo. Y con GET y PASTE se hizo una copia del mismo Ovalo para hacer el óvalo interno, ambos óvalos fueron partidos a la mitad y se utilizó de la caja de herramientas LINE para el cuerpo del bulbo en color azul rey, y una linea para unir las dos 11neas paralelas. Posteriormente los brazos fueron formados con la opci6n "LINE igualmente las manos, la mano derecha quedo en forma de "L''

#### Programación

invertida hacia arriba y la izquierda invertida simplemente. \' para los pies y piernas se crearon a semejanza de los brazos es decir como.en forma de "L" hechas con LINE, para los filamentos de abajo también fue con LINE en color blanco, y para los filamentos de arriba so utilizó LINE en color blanco con el alambre amarillo y 6 lineas pequeftas dibujadas con DRAW en color naranja, para aparentar que es un bulbo prendido, los ojos *y* boca se crearon a semejanza de un molde dibujado con DRAW, da ·1a apariencia de una cruz azul celeste y en el centro un entorno blanco que se dibujo con la opci6n DRAW y dentro de el un cuadro negro que se dibujo con BOX de la caja de herramientas. Finalmente se eligi6 del cluster A el color amarillo canario. Y se utilizó la herramienta FILL para colorear el cuerpo del bulbo.

Para la proqramaci6n del bulbo se utilizaron 12 frames en los cuales fueron intercambiados los pies para que diera el paso derecho y el paso izquierdo y también se intercambiaron los brazos, es decir el brazo derecho paso abajo y el brazo izquierdo paso arriba, en total fueron 6 frames de un tipo y 6 de otro. Con la opción CLIP del menú CEL se fue copiando uno a uno y con la opción HOVE de la caja de herramientas se fueron colocando en diferente lugar para asl realizar la ruta que seguía hasta que desapareciera en el extremo inferior derecho de la pantalla.

Finalmente se realizó un COMPOSITE para unir la escenografía

del BULBO con la animación del bulbo.

Para el submódulo del transistor se dividió en 2 submódulos, figura III.3.25.:

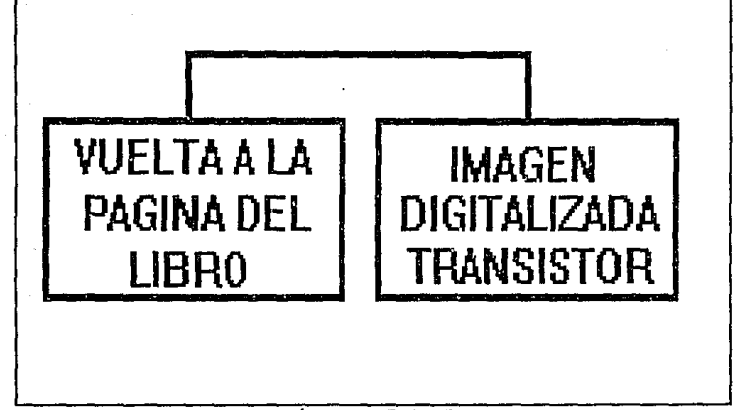

Figura III.3.25.

Para dar vuelta a la página derecha se inclin6 ligeramente la página con un ángulo de 25 grados para ello se utilizó LINE y DRAW para retocar la 1 inea *y* FILL para colorear de color crema el libro. El siguiente frame a2 inclinó 30 grados, y en el tercer frame se inclinó 45 grados, aqu1 fue donde comienza a verse el siguiente año 1954 en color morado, para ello se utiliz6 la opci6n TEXT de la

#### Programación

caja de herramientas y el tipo de letra BOOK24. En el cuarto frame se inclin6 160 qrados donde se distingue en la páqina izquierda la palabra TRANSISTOR dividido en silabas en color lila. En el quinto frame se inclina 170 grados y se distingue perfectamente la palabra TRANSISTOR en la página izquierda y en la derecha el ano 1954.

Para la escenografía de la segunda generación de las computadoras se presenta un SITE digitalizado con transistores y ahora se pretende dar un aspecto más reciente utilizando tonalidades grises, es decir una fotografia en blanco y negro.

Para la programación se formó un transistor PNP para lo cual fue necesario dibujar tres cuadrados con la herramienta BOX uno azul agua, otro verde, y otro lila. Y con LINE se dibujaron sus patitas de cada uno.

Fue un FLIC de 18 frames. Un cuadro se colocó en el centro de la pantalla, en la parte inferior y contenia la letra N en color amarillo canario para hacer contraste, en cada extremo se colocaron los otros 2 cuadros, cada uno conteniendo una P en color amarillo canario elegido del CLUSTER A. Las letras fueron creadas con Text de la caja de herramientas, y tipo de letra BOOK48. La animación se realiz6 con el movimiento de los J cuadros el del centro hacia arriba y los de los extremos hacia el centro hasta quedar los 2 vértices unidos.

Finalmente se realizo un COMPOSITE con CUT para unir la escenograf1a del site con el transistor animado.

Para la tercera Generación de las computadoras fue necesario los siguientes submódulos, figura II.3.26.:

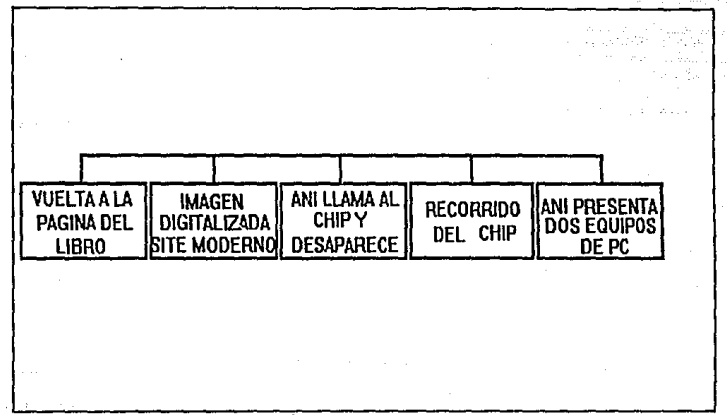

Figura III.3.26.

Para dar vuelta a la página derecha se cambio del ángulo inicial de 10 grados a la primera inclinación de 25 grados con ayuda de Ll:NE, ORAW y FILL con la utilización de la paleta de colores. La siguiente inclinación fue de 30 grados y posteriormente de 45 grados en donde se empieza a ver el año 1967 en color rosa

Programación

para ello se utiliz6 la herramienta TEXT con el tipo de letra BOOK24. Después se inclin6 la 11nea a 160 grados. Y en esta parte en la página derecha se verá perfectamente 1967 y en la página izquierda comienza a verse las palabras CIRCUITO INTEGRADO en color azul rey de la paleta de colores *y* con el mismo tipo de letra. Después se inclin6 a 170 grados *y* se aprecia completamente en la p6gina izquierda CIRCUITO INTEGRADO.

Para la escenografía de circuito integrado se digitalizó un SITE a todo color, empleándose sobre todo gris, rojo y negro, mostrándose los periféricos como son las unidades de cinta y la impresora.

Para la programación de Ani, en la parte izquierda de la pantalla, fue necesario 5 frames en donde mueve su dedo 1ndice de arriba hacia abajo, para ello se utiliz6 DRAW y alternando frames con CLIP del menú CEL. Disminuyó de tamaño con el efecto óptico SHRINK X 2 y en los frames siguientes hasta desaparecer.

Para la creaci6n del chip se form6 un rectángulo en tercera dimensión con la herramienta LINE y la opci6n FILLED apagada y COLOR activa. Se eligi6 en la paleta de colores el color verde, y se iluminó de amarillo canario eligiéndolo del cluster A para las piernas se utilizaron 11 lineas con inclinación de 45 grados y 6 l1neaa con inclinaci6n de 135 grados con color naranja con 3 pixels

509

cada uno, y los zapatos se dibujaron con DRAW en color rojo con 4 pixels cada uno, dicho chip tomo un cierto parecido a un ciempiés, para los ojos se utilizo OVAL y para corregir el entorno se utilizó DRAW con color rosa del cluster B, *y* la boca con DRAW de color rojo,

Para la programación del chip se intercalaron los pies tanto de un lado como de otro, para el movimiento, esto fue con DRAW, y para desplazar el chip en cada frame después de utilizar CLIP y PASTE, se utilizó MOVE de la caja de herramientas, hasta llegar a la parte izquierda de la pantalla.

Es decir parti6 de la parte derecha de la pantalla para salir por donde desapareció Ani. Finalmente se realizó un COMPOSITE CUT para unir la coreograf 1a del SITE actual con Ani *y* otro COMPOSITE CUT para unir la coreografía del SITE actual con el chip animado, y los dos FLICS se unieron.con un JOIN y con la opción TO ENO.

Para el submódulo en que Ani desplaza las fotografias digitalizadas se realizaron 15 frames en donde sus piernas y su brazo derecho se movian, porque el brazo izquierdo lo mantiene ocupado desplazando las imágenes.

Los cambios entre cada frame fueron realizados con CLIP, PASTE

510

y MOVE, y los cambios del cuerpo de Ani para su flexibilidad se **hicieron con las opciones de la caja de herramientas DRAW, LINE, FILL y los colores seleccionados se obtuvieron de la paleta de colores y del cluster B.** 

**Para cada paso de Ani fueron colocadas las imágenes a un lado de su brazo izquierdo y fue desplazada con MOVE hasta desaparecer**  de la pantalla. Esto se realizó con CLIP del menú CEL y PASTE del **mismo mena, insertando los frames necesarios con el INSERT de las**  flecha3 de ejecuci6n en la parte baja de la pantalla de ANIMATOR. **Se realiz6 un JOIN TO ENO entre el desplazamiento del equipo de PC y desplazamiento de una WORKSTATION, para esta escena se emplearon 63 trames.** 

**Para el subm6dulo del fin de Historia de la computaci6n se**  utilizaron los siguientes subm6dulos, figura III.3.27.:

**Nuevamente aparece el libro abierto en la p!gina de CIRCUITOS**  INTEGRADOS, para ello se utiliz6 la opci6n CLIP del mena CEL de un frame anterior donde nos habiamos quedado y se insertó un nuevo frame con el bot6n INSERT de la caja de flechas de ejecuci6n y se limpió con CLEAR del menú PICTURE con la opción PASTE del menú CEL **se hizo la copia de la escena del libro.** 

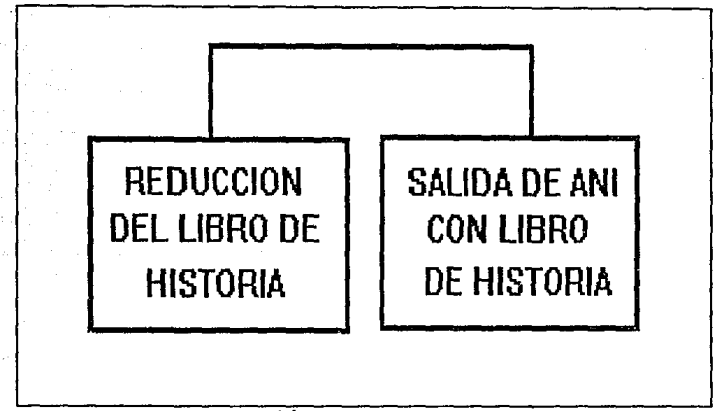

# Figura III. 3. 27.

Para el siguiente trame se insert6 uno idéntico al anterior donde se le dio un efecto 6ptico llamado SHRINK X 2 el cual hace que la imagen disminuya de tamaño en un 50%, se colocó en el centro de la pantalla con MOVE de la caja de herramientas. Y este frame fue insertado nuevamente en el siguiente frame, para darle el mismo efecto de disminución del 50% del anterior. Y con MOVE de la caja de herramientas se mueve a la esquina inferior izquierda.

En el frame siguiente aparece Ani con el libro en las manos, para lo cual utilizamos DRAW de la caja de herramientas. Posteriormente, en 5 frames, se acercaron las manos para cerrar el

512

libro, cambiando consecutivamente los ángulos de las pastas hasta quedar en 90 grados ambas.

Se dirige hacia la esquina inferior derecha; se utiliz6 MOVE, INSERT de flechas de ejecución y CLIP del menú CEL, con el prop6sito de insertarla en el nuevo frame; por Qltimo se utilizó DRAW para cambiar los movimientos de brazos y piernas, así como FILL y CLUSTER "B" de la paleta de colores.

### Programación de la Presentación de Materias.

Para la programaci6n de esta escena se contemplan los siguientes m6dulos, figura III.3.28.

Esta escena cuenta con 16 frames que presenta el dibujo de un cubo en color amarillo, tal cubo se realizó con las opciones BOX *<sup>y</sup>* LINE. Se elaboraron 8 copias con GET y PASTE del menú CEL.

Otro frame describe la palabra MATERIAS contenidas en cubos como el descrito anteriormente, que van apareciendo uno a uno y bajando al centro de la pantalla donde se alinean.

Las letras se elaboraron con la opci6n TEXT y tipo de font BOOK24.

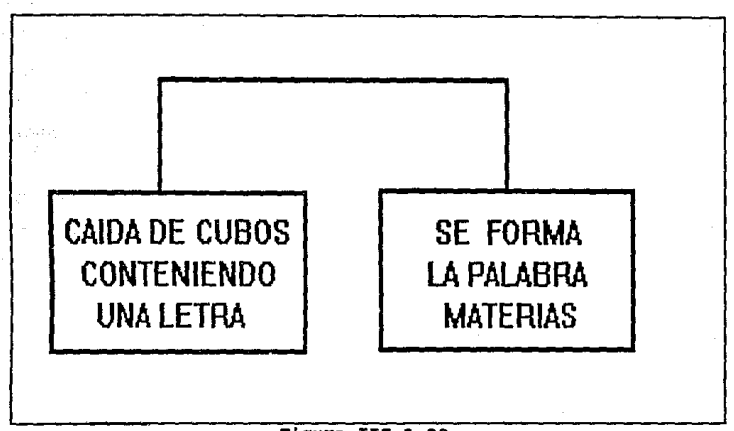

# Fiqura III.3.28.

En fondo de la escenografía es de color azul agua.

Pro9ramaci6n de Materias que se cursan en la carrera.

En esta secuencias se contemplan los siguientes submódulos para la programaci6n, figura III.3.29.

Para ejemplificar las materias relacionadas con la Electrónica que intervienen en el plan de estudios de la carrera de Ingenier1a en Computación, se empleó una fotograf1a digitalizada de una

#### Programación

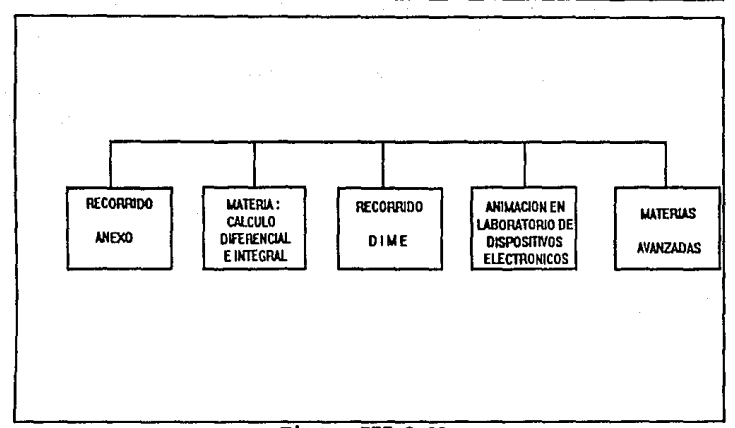

# Figura III.3.29.

tab1eta experimental con sus diversos componentes y conexiones.

Se dibujo un capacitor, una resistencia y dos diodos emisores de luz (LEOS) con ayuda de las opciones OVAL, LINE y DRAW.

Los colores elegidos fueron el verde, lila, azul, rojo, amarillo, naranja, dorado.

La resistencia y capacitor contaron con 5 frames, el led rojo con 4 frames y el led verde con 3 frames.

Referente a las efectos especiales, fueron producidos con la

opción SHRINK del menü FLIC para cambiar de tamaño los componentes y dirigidos hacia las conexiones de la tableta.

Posteriormente pierde resolución la tableta experimental con PIXELATE del menü FLIC de efectos especiales, surgiendo circuitos impresos, cada uno en placas verdes.

Para mostrar un ejemplo que involucre la materia de MEMORIAS Y PERIFÉRICOS, se dibujaron una RAM y ROM con ayuda de las opciones LINE, FILL, DRAW y OVAL. Se colorearon las piernas en lila y los ojos y boca en rosa.

Las RAM y ROM se colocaron en cada extremo de la pantalla y posteriormente se les redujo de tamaño con el efecto especial SHRINK X 2 del menú FLIC.

Para que quedará completa la escenograf1a se escribi6 el titulo MEMORIAS Y PERIFfRICOS que perd1a resolución durante 7 frames mediante la opción PIXELATE y el tipo de letra fue el EIGHER14.

Posteriormente se incorporaron a la escena una impresora láser, una unidad de disco, un monitor y un teclado, todos ellos en color gris elaborados con las diversas herramientas de ANIMATOR,

516

con excepción de la impresora láser que se obtuvo de una fotografía digitalizada.

Para unir los dibujos, escenografía y animación se utilizó la opci6n JOIN TO END.

Se consideraron 32 frames en total para realizar los efectos especiales de pérdida de resolución y movimientos de las memorias (RAM, ROM).

Programación de la Presentación Aplicaciones de la Computación.

Para la programación de esta secuencia se contemplan los siguientes submódulos, figura III.3.30.

Para la programación del cuadro que gira con el anuncio de las aplicaciones· de la computaci6n, se realizó de la siguiente forma:

En el menú de ANIMATOR en la caja de herramientas se selecciona BOX y en la paleta de colores se selecciona el color rosa, con la opci6n FILLED activada. Se elabora un rect&ngulo en el 90% de la pantalla que animator permite para dibujar posteriormente en la caja de herramientas,se elige la opción TEXT, se traza el lugar en donde aparecerán las letras, en este caso fue el 90\ del espacio en el rect&ngulo, con la opci6n TEXT se selecciona el tipo

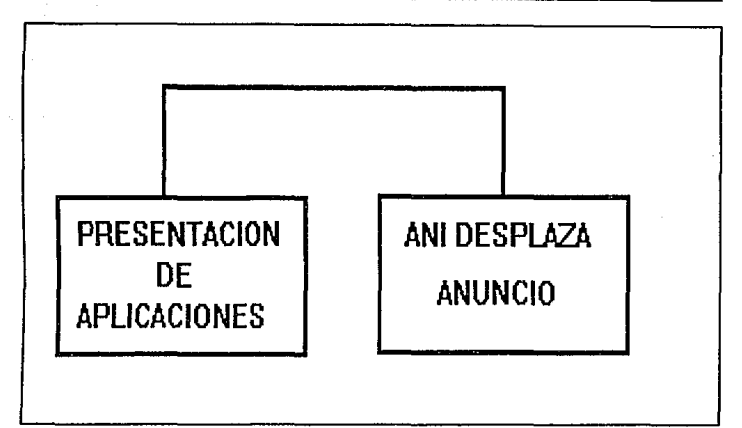

#### Fiqura III.3.30.

de letra que vamos a colocar en el rectángulo para este caso se utilizo el tipo de letra SCORE una vez que elegimos el tipo de letra en la paleta de colores se escoge el color azul cielo y se teclea APLICACIONES DE LA COMPUTACIÓN con mayüsculas.

Para dar el efecto de los giros al rectángulo se selecciona en la caja de herramientas la opción OPTICS, en este menú se selecciona la opci6n PRESENTS dentro de esta la opción TWRIL. Para poder dar el efecto de los giros se insertaron 50 trames, una vez realizado esto se utiliza la opci6n USE y PREVIEW para revisar que el rect&ngulo queda en el lugar donde originalmente comienza cuando

**Programación** 

este 6ptimo se graba con RENDER.

De la misma en que se creo el cuadro anterior aparece otro con diferentes colores, Ani simula empujarlo hacia la derecha, para lograr este efecto se dibuja a Ani, por medio del trazado de lineas, cuatro lineas rectas y paralelas con la herramienta LINE se trazan las rectas del tamano proporcional al tamano del cuerpo de Ani para poner los brazos extendidos hacia adelante, de la misma forma para la creación de las manos se hizo por medio de la opción DRAW. Se crearon dos frames con las piernas de Ani uno con el pie derecho hacia adelante y el izquierdo hacia atrás y viceversa.

### Proqramaai6n de Aplicaciones da la computaci6n.

Para la escena de la oficina se utilizaron los siguientes submódulos, figura II.3.31.:

En la etapa de movimiento de hojas, se dibujo en primera instancia una sola hoja y posteriormente se realizaron 11 copias. En cada copia se le fue dando giros con la opción TURN del menú CEL, y con MOVE para dirigirla hacia el piso.

Para unir una hoja más grande con la anterior, fue necesario ocupar la opci6n JOIN TO END.

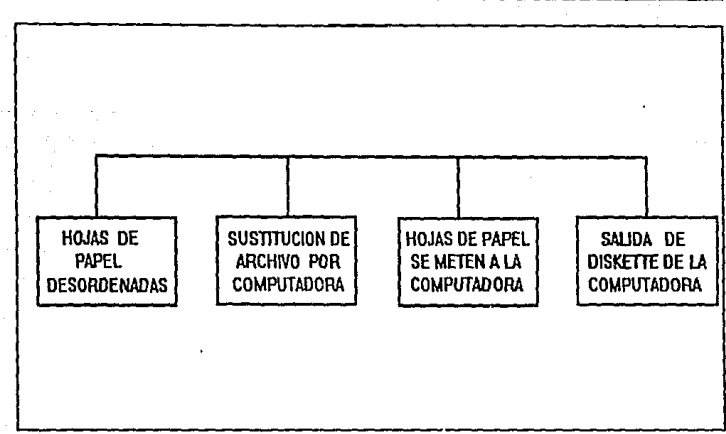

Teoría y programación de gráficos animados por computadora aplicados al diseño

### FIGllRA III.3.31.

En la etapa do oficina daremos una breve descripci6n de la misma. Consta de un escritorio café con sus respectivos cajones, sobre la superficie del mismo se localiza un portalapices. Podemos observar una silla, a un costado del escritorio un basurero color azul y en la pared de: enfrente se encuentra colgado un cuadro decorativo y un garrafón de agua.

En el extremo derecho apreciamos un archivero que juega un papel muy importante en el objetivo de ésta animación, ya que el archivero será sustituido por una computadora; no sin antes aparecer una estrella de 20 aristas que anuncia el deslumbramiento de la computadora en la orqanizaci6n de la oficina.

La estrella se cre6 con la opción STAR de caja de herramientas, cuyo radio es de 33 pixels.

La estrella sirve como succi6n de una aspiradora para recoger los papeles e introducirlos en la computadora. Finalmente sale un diskette de la unidad de disco de la computadora, demostrando el cambio entre hojas y un diskette.

Existen variaciones del tamaf\o de la estrella durante la escena. Estos cambios de tamano se realizaron con la opción SHRINK X 2 y CLIP.

Una de las aplicaciones básicas y más actuales podemos mencionar a las aplicaciones bancarias.

Para la correspondiente escena se utilizó una fotografía digitalizada de un cajero automático. La escena se desarrolla cuando Ani aparece del extremo inferior izquierdo llevando una tarjeta en la mano que se dispondrá a introducir en el cajero, posteriormente pulsará alqunos botones que indicaran la operación que realizó.

Para este submódulo se requirieron 19 frames. Las herramientas

que se utilizaron para llevarlo a cabo fueron DRAW, LINE, FILL, TEXT con tipo de font SYSTEM. Para desplazar a Ani se ocup6 la opci6n MOVE.

Otra de las aplicaciones importantes son las referentes al campo médico. Para representarlas tenemos una secuencia donde Ani aparece como una enfermera sobre una esccnografia de un consultorio y se dispone a inyectar a un paciente al que solo se le ven los ojos, ya que la sábana de la cama lo cubre casi por completo.

Esta animación se llevo 16 trames en total. se utilizaron las opciones FILL, MOVE y JOIN TO END.

El tipo de letra utilizado fue el ARCHP36, de color naranja.

Ani aparece con una indumentaria médica que consta de bata y gorrito con una cruz roja en el centro.

Programación de la Presentación de la Tecnología.

Se utilizaron 46 frames en los cuales aparece una secuencia que muestra con letras manuscritas la leyenda "COMPUTACIÓN EN TECNOLOGÍA". Las letras se dibujaron en color púrpura y se les dio

522

una tonalidad GLASS para dar la apariencia de transparencia. En un fondo color oro.

Programación de la Computación en Avances Tecnológicos.

En la escena referente al lanzamiento del transbordador se utilizaron 20 frames incluyendo un par de fotografías digitalizadas que muestran el despegue de un cohete y de un transbordador.

De la programación podemos comentar que fue necesario dibujar. la plataforma de despegue y el transbordador con auxilio de las opciones : OVAL, LINE, ORAW, CIRCLE y FILL para colorear en café, blanco y negro.

Se generaron 11 frames en la ruta vertical, as1 como la opción OPTICS del mena de ANIMATOR y PATH. Para apreciar el resultado se utilizó PREVIEW y para confirmar la ruta RENDER.

Para finalizar se debe informar que se uso la opción COMPOSITE CUT para unir las im&genes en movimiento del transbordador y de las fotograf1as.

Referente a otra de las intervenciones importantísimas de la computaci6n en materia de tecnolog1a, podemos citar a la Rob6tica.

Para representarla se utilizó una fotografía digitalizada que muestra en plena acción un brazo robot que está presto a colocar un huevo en una copa.

Para acompañar la digitalización se dibujó un pequeño robot que transporta una antena parabólica sobre su cabeza que está recibiendo seftales.

Se conjuntaron los colores verde y amarillo para iluminar el cuerpo y sefiales del robot.

Para los movimientos de brazos y pinzas del robot se utilizaron las herramientas DRAW, FILL, CIRCLE, LINE y OVAL.

Para concluir mencionaremos que ésta escena contó con 16 frames en total, ya que son escasos los movimientos del robot.

Otra escenograf1a que se contempla en el promocional es el de una Planta de Control Digitalizada. En donde Ani surge de la parte superior de la pantalla, haciéndose presente, con la opción SHRINK X 2 del menG de efectos especiales se le vario el tamaño al momento del descenso. Los frames utilizados fueron 7.

Y por último se uni6 con un JOIN CUT la última digitalización

Proqrwei6n

de una planta nuclear, constando de 20 frames, se cubri6 la imaqen con un cuadro de tinta qlass y se le fue recorriendo hacia la derecha, hasta dejarla ver completamente entre cada frame se utilizó BOX, para dibujar el cuadro y HOVE para desplazarlo. Ani por supuesto que está presente en dicha escena.

### Proqramaci6n d• la Presentaci6n del campo de Trabajo.

Se pretende realizar una secuencia de columnas de diferentes colores cada una conteniendo una letra diferente, que en conjunto, formen el t1tulo "CAMPO DE TRABAJO". Para ésta escena se utilizaron 8 frames, uno por columna, en el primero aparece una columna color arena que contiene la letra T, el sequndo es una columna azul celeste que contiene a las letras  $C \vee R$ , la  $C$  en la parte superior <sup>y</sup>la R en la parte inferior; el tercero a la columna rosa incluyendo dos letras A una superior y otra inferior; el cuarto la columna azul cielo que contiene tres letras; M, D y B en el siquiente orden : M superior, O intermedia, B inferior; el quinto la columna verde aqua concerniendo tres letras; P,E y A en el orden anteriormente descrito; el sexto la columna gris incluyendo las letras o y J; en el séptimo la columna naranja que contiene la letra para la simetría de la pantalla. Cabe resaltar que el color de las letras fue el morado para ser visibles a través de las columnas. Finalmente se realiz6 un scroll de colores y quedando los colores originales en el orden de inicio.

Teoría y programación de gráficos animados por computadora aplicados al diseño

Para las columnas se utiliz6 Box, el coloreado con FILL y las letras con la opci6n TEXT y un tipo de font BOOK24.

Después de haber utilizado ANIMATOR podemos decir que aunque es un paquete versátil y cómodo para trabajar, por disponer de innumerables herramientas y menús que lo hacen atractivo y fácil tanto para dibujar como para dar movimiento a los dibujos, se deberán tener claros ciertos conceptos.

Animator puede usarse como un programa en·e1 que, partiendo de un dibujo inicial y con sucesivas modificaciones, se ejecuta una animaci6n. Dispone de 22 herramientas para dibujo y de 26 procesos para colorear imágenes, y al combinar ambas cosas se obtiene un total de 572 opciones para dibujar en colores.

También dispone de una paleta de 256 colores utilizables al mismo tiempo, pudiéndose degradar o combinar dos paletas en una o hacer una paleta con un solo color degradado. Contiene un editor de texto que permite una total edición en ASCII, pudiendo usarse con 26 aspectos diferentes.

ANIMATOR llama a las imágenes individuales FRAMES (instantánea) , recibiendo el conjunto de todas ellas el nombre de FLIC (animación) • cada frame puede contener una imagen o cualquier

#### Programación

dibujo que se crea conveniente y quardarlo todo automáticamente en un archivo de formato .GIF. Al mismo tiempo, se pueden crear copias mú1tiples de un dibujo de la pantalla usando diferentes versiones del mismo o de diferentes im&genes de una animación, que se pueden guardar como un archivo de dibujo o como una serie de frames en un archivo de animaci6n, llevando este último la extensión .FLI.

Estos archivos individuales de animaci6n pueden juntarse con otros usando unos EFECTOS TRANSITORIOS para crear una sola animaci6n compuesta de varios de estos archivos individuales.

Para dar un mayor acceso al promocional realizado en computadora, se elaboró un videocassette de la animación, al cual se le agrego mdsica y un gui6n hablado. Este qui6n se describe a continuaci6n.

" Este promocional pretende dar una breve visón de la carrera de Ingenier1a en Computaci6n mostrando algunas caracteristicas especificas de los planteles donde se imparte, la elecci6n de carrera, historia de la computaci6n, las materias del plan de estudios, aplicaciones de la computación y avances tecnol6gicos dentro del ambiente computacional.

# El titulo de la tesis

TEORÍA Y PROGRAMACIÓN DE GRAFICOS ANIMADOS POR COMPUTADORA APLICADOS AL DISERO DE PROMOCIONALES

El director de tesis

M. en I. Juan Carlos Roa Beiza

Realizado por:

Haremos un breve recorrido por Ciudad Universitaria

pero Que es esto??

Una puerta futurista

intentaré abrirla... Funciono 111

América Latina????

no, el escudo de la Universidad Nacional Autónoma de México.

Vamos a conocer algunas de las instalaciones de Ciudad Universitaria.

La torre de Rectoría el archivo principal de la universidad.

La Universidad Nacional Autónoma de México fue la primera. Universidad de América Latina.

Este es el Estadio Olímpico de CU, en él se han llevado a cabo eventos importantes a nivel internacional tales como los juegos olímpicos de 1968 y los campeonatos mundiales de fütbol de 1970 y 1986 así como diversas pruebas de atletismo, y es el estadio oficial del equipo universitario.

La biblioteca central de la Universidad, a ella acuden estudiantes de todas las facultades y escuelas de la universidad, cuenta con una extensa gama de libros en todas las áreas del conocimiento, matemáticas, física, biología, química, literatura, entre otras.

Y ahora la Facultad de Ingeniería que esta ubicada en el circuito interior de ciudad Universitaria entre la facultad de Arquitectura y la Facultad de Química, muy cerca de Rectoría.

Uno de los principales apoyos para el estudiante de

Teoría y programación de gráficos animados por computadora aplicados al diseño

computación y para los investigadores es la Dirección General de Servicios de Cómputo Académico que cuenta con su propia biblioteca, imparte continuamente cursos de computación y pone a disposición de los universitarios y del pGblico en general equipo de cómputo para la investiqaci6n y la docencia.

La carrera de Ingeniería en Computación se imparte también en la Escuela Nacional de Estudios superiores Arag6n, aqu1 vemos las torres de la ENEP Arag6n y este es el centro de extensión universitaria.

Para el estudiante interesado en ingresar a una escuela de nivel superior la Facultad de Ingeniería ofrece 12 carreras diferentes con muy variados campos de trabajo, as1 tenemos

Ingeniero topógrafo geodesta Ingeniero mecAnico electricista Ingeniero geofisico Ingeniero en minas y metalurgia Ingenieria mecánico Ingeniero geólogo Ingeniero civil Ingeniero industrial

530

Inqeniero en computaci6n Ingeniero petrolero Inqeniero en telecomunicaciones (de reciente creación) Ingeniero en electr6nica

La que elegiré será ingeniería en computación

Una de las principales preocupaciones en la docencia es mantener los estudios apegados a las necesidades reales de la sociedad, de modo que la revisión y actualización del plan de estudios es una de las principales tareas del consejo universitario.

El plan de estudios de la carrera de Ingeniería en computación consta de 50 materias distribuidas en diez semestres, los primeros de materias básicas y comunes mientras que en los últimos el estudiante tiene la opción de elegir materias de acuerdo a sus interese. En total se tienen 418 créditos.

El ingeniero es el profesional encargado de planear, diseñar, organizar, producir, operar y mantener los sistemas electr6nicos para procesamiento de datos y control diqital.

Interviene en el disefto, construcci6n y mantenimiento de sistemas de cómputo.

El diaefto e implementación de redes de teleinformática, La planeaci6n, disefto, construcción y mantenimiento de los sistemas automáticos de control digital para la industria.

El manejo eficiente de grandes bases de datos mediante el uso de computadoras, tales como nóminas, cuentas bancarias, inventarlos, reservaciones, de hotel y de avión entre otras.

El disefto de nuevos lenguajes para computadora. El disefto y construcci6n de interfaces máquina-máquina y hombre-máquina.

La administración de centros de computo. Instituciones de enseftanza media superior.

# Requisitos del aspirante

- Disposición para la acción
- Habilidad para los razonamientos ana11ticos
- Interés y curiosidad por los fen6menos naturales Y sus causas

#### Prograaaci6a.

- Habilidad e interés por los trabajos manuales - Antiaéreos por aplicar la ciencia y la tecnolog1a a la satisfacci6n da las necesidades de la sociedad - Capacidad para actualizarse permanentemente - Sentido de responsabilidad con respecto a las consecuencias que la aplicación de tecnolog1as puede tener sobre el medio ambiente

Para la actualización y capacitación constante de catedráticos la Facultad de Ingenier1a cuenta con la oivisi6n de Educación continua que lleva a cabo sus tareas en el Palacio de Miner1a principalmente y que ofrece sus cursos al no solo a la comunidad universitaria sino al pdblico en general.

Veamos brevemente como han evolucionado las computadoras

Hace mas de 5000 años el Ábaco era un utensilio fundamental para la realización de c&lculos matemáticos.

En 1462 se utilizó el engrane para la construcción de m&quinas mec&nicas que permitlan sumar *y* restar a base de manivelas.

En 1946 apareció el bulbo que permiti6 la construcción de

Teoría y programación de gráficos animados por computadora aplicados al diseño

máquinas más sofisticadas pero con grandes problemas debido al calentamiento que provocaban.

Para 1954 surge el transistor que sustituye al bulbo y resuelve los problemas de calor y de tamafio de las maquinas.

Es en 1967 cuando llagamos al circuito integrado, lo más evolucionado para la construcción de máquinas, el circuito se construye cada vez en menor escala y con mayor capacidad, es usado para la construcción de tabletas para transmisión de datos, digitalización de imágenes etc.

Veamos más de cerca algunas materias, entremos a un salón de clases en los primeros semestres se imparte por ejemplo cálculo diferencial, que aunada al algebra lineal, métodos numéricos, ecuaciones diferenciales, entre otras sientan las bases matemáticas para el exitoso desempeño futuro del estudiante de Ingeniería.

La Facultad de Ingeniería cuenta con instalaciones que permiten salir del aula y experimentar algunas cosas en laboratorio, materias como laboratorio de electrónica, análisis de circuitos eléctricos, diseño de sistemas
digitales permiten al estudiante manejar equipo y construir sus propios dispositivos de control experimentales.

Materias como memorias y periféricos complementan y reafirman los conocimientos el área de hardware, mientras que en materias totalmente teóricas como ingenieria de software, se sientan las bases sobre las que operará el ingeniero para cumplir sus tareas de análisis, desarrollo, pruebas, implementaci6n *y* mantenimiento de sistemas.

Las aplicaciones de la computaci6n son múltiples y variadas, además de ir creciendo día con día, veamos sólo algunas de ellas:

El uso de la computadora ha venido a optimizar el uso de la informaci6n permitiendo, mayor rapidez, confiabilidad e integridad de la misma además de resol ver detalles técnicos reduciendo el espacio de almacenamiento, un enorme archivero se sustituye por discos flexibles, cintas, cds u otros dispositivos de almacenamientos.

En la administración una aplicaci6n importante son los cajeros automáticos que realizan diversas operaciones en pocos segundos.

En el área médica la tomografía axial computarizada, la exploración con ultras6nido, y la prueba de esfuerzo son solo algunos ejemplos.

En la investigación la computadora tiene mucha importancia ya que facilita el trazo de diseños y de muchas otras pruebas como puede ser la cartografía digitalizada o bien el perfeccionamiento y control de máquinas mecánicas como este brazo robot.

El campo de trabajo del ingeniero es tan amplio como las aplicaciones de la computadora, se tiene tanto en el área industrial, en el sector privado y en el püblico, en la operación de centros de computo y en las instituciones de investigación y la docencia. "

# fil.4 IMPLANTACIÓN, PRUEBAS Y AJUSTES.

Para instalar ANIMATOR es necesario un máquina compatible a IBM basada en el 8086, 80286, 80386, 80486 con un m1nimo de velocidad de 10 Mhz. El sistema operativo OS/2 o MS-DOS versi6n 2.0 o posteriores, 640 Kbytes de memoria principal, tarjeta de desplegado VGA y un monitor compatible con 256 colores y resoluci6n de 320 X 200, 10 Mbytes de disco duro, un rat6n Microsoft como dispositivo de entrada, además del equipo minimo requerido, es recomendable considerar lo siguiente, ANIMATOR corre más rápido sobre un 80386, lee un archivo desde el disco duro, algunas películas avanzadas pueden llegar a ser muy largas, as1 un disco duro rápido es una buena opción, una tarjeta gráfica de 16 bits es más rApida que una VGA de 8 bits, además algunas tarjetas VGA son considerablemente más rápidas que otras dependiendo del chip de qrAfico que estén usando y la cantidad de memoria sobre la tarjeta, ANIMATOR usará 64 Kbytes de memoria expandida ( EMS) si esta disponible.

ANIMATOR tiene una gran flexibilidad y es posible incorporar un número de herramientas y técnicas en diferentes formas de combinaci6n, para crear efectos que están limitados únicamente por la imaginación. Es fácil la capacitación de estudiantes, ninos,

maestros, profesionistas, artistas y personas de negocios, para crear gráficas animadas mediante el uso extenso de técnicas y herramientas del dibujo que están cerca de la calidad profesional, y por su relativo bajo costo capacita a cualquiera para experimentar gráficos de computadora y crear aplicaciones de su propia creatividad.

Originalmente se disefiaron varios personajes basados en figuras geométricas *y* signos matemáticos de múltiples colores, pero debido a que no ten1an volumen se acord6 que fuera una computadora animada el personaje central del promocional, al realizar la prueba de animación fue necesario agregarle ojos, boca y profundidad, lo cual daba al personaje solidez y mayor expresión.

### Ajuste de Guión

Al hacer la prueba de las secuencias de Titulo de la tesis, el nombre del asesor de la tesis, y la integrante de la tesis, la animación realizada era muy simple, por lo que se decidi6 cambiar el guión introduciendo un poco de efectos como una ruta en zig-zag para el camino de Ani, giro de cuadros, estrellas que se convierten en letras, y modificar el enlace entre la segunda y tercera secuencia.

En la secuencia de Historia de la Computaci6n el tamafto de las letras del libro se incremento en JOOt pues a cierta distancia no se distingu1an.

Al terminar el promocional se requirió un fin que no estaba planeado.

Ajuste de Imágenes

Se hicieron cambios de colores de las escenografías ya que no contrastaban con los colores de los personajes, también hubo necesidad de efectuar varias pruebas para el movimiento de Ani, para ubicarlo en las diversas escenoqrafías.

Hubo necesidad de volver a digitalizar algunas imágenes porque estaban en formato TIF y al cambiarlas a formato GIF requer1an gran cantidad de memoria y consum1an mucho tiempo.

Algunas partes de las escenografías las editamos empleando segmentos de la misma a través· de herramientas de ANIMATOR.

Ajuste de Personaje

Se generaron 2 frames con las piernas de Ani en dos posiciones, el primero con el pie derecho al frente y el izquierdo atrás y el segundo frame con el pie izquierdo al frente y el derecho atrás. Estas dos imágenes al unirlas y generar varios frames se obtiene la ilusión de que camina, el movimiento generado fue bueno pero se observó en algunas secuencias con mayor rapidez de presentación que el caminar era tosco o bien no se apreciaba el cambio de los pies por lo que se tuvo que generar un cuadro intermedio para visualizar y ajustar el movimiento.

Se observo que el vestuario no era el adecuado para la aplicación que se estaba mostrando, que el personaje debería tener pausas mas notorias y más redondeados los bordes de su cuerpo y su vestuario.

Ajuste de Tiempo.

En Avances Tecnológicos, una vez que se probo la animación se vio la necesidad de aumentar algunos cuadros repetidos para aumentar el tiempo ya que el giro de las imágenes digitalizadas se hacia muy breve.

## Implantación, Pruebas y Ajustes

En general durante las secuencias hubo necesidad de incrementar el tiempo de ejecución así como multiplicar el número de frames para poder apreciar completamente la animaci6n.

#### Ajuste de Paletas de Color

otro efecto que hubo que corregir es que ANIMATOR no maneja muy bien la animación cuando se cambia la paleta de color, dado que las imágenes fueron capturadas en sus colores originales diferian unas de otras en la paleta, al momento de integrar el flic completo se apreciaba un parpadeo de colores entre un cuadro y otro, lo cual resulta molesto para el espectador de manera que se decidió trasladar todas las imágenes en tonos de gris obteniendo además mayor fidelidad en las imágenes.

En los colores empleados también existieron algunos ajustes para lograr una mejor visualización, contraste y apreciación sin sacrificar la estética de las imágenes.

# PROBLBKJITICA PARA LA REALIZACIÓN DBL GUIÓN HABLADO.

Para la realización del guión se determino que serla con una voz suave, por lo que se comenzó a estudiar el tipo de müsica que

se adecuara a lo que se presentarla en el promocional y que el tiempo de exposici6n para un determinado nümero de frames fuera el adecuado, ya que el diálogo que originalmente se tenia se tuvo que modificar para que coincidiera con el tiempo que dura la exposición de frames y la música que fue seleccionada para dicha secuencia, se hicieron muchas pruebas de voz y de entonamiento de las palabras, asi como de la velocidad para decirlas si debía ser mas rápida o mas lenta, para poder mezclar música con voz hubo que hacer pruebas con una mezcladora para que no se perdiera la voz con el volumen de la música, así como adaptar un micrófono y acercarlo o alejarlo de la persona que esta hablando, se debía cuidar que las palabras se entendieran y que la explicación despertará el interés por las personas que presencien la exposición de este promocional.

Una de las principales problemáticas fue la adaptaci6n con el número de frames que contenia cada secuencia, ya que en algunas ocasiones lo que se tenia planeado decir en una determinada secuencia, se tuvo que aumentar o disminuir para que coincidiera con el número de frames que contiene el promocional y que se dijera de manera uniforme y clara.

Otra problemática fue la de selección de música ya que se plane6 introducir desde música clásica, asiática, de ias grandes bandas, mezcla de blues y jazz as1 como de rock pop y

542

Implantación, Pruebas y Ajustes

contemporánea.

Una vez determinado todo esto se procedió a la grabación de dicho diálogo con sus respectiva música.

# m.s MANUAL DE USUARIO.

Se debe contar con un equipo de computo que puede ser una computadora 80286, 80386 o 80486, con una velocidad mínima de 10 Mhz, con monitor en color de alta resolución. Un espacio en disco duro disponible no menor de 10 Mbytes para instalar ANIMATOR y 50 Mbytes para la animación del promocional, as! como 2 Mbytes de memoria RAM para poder digitalizar las imágenes, y un ratón Microsoft o compatible.

#### SOFTWARE DEL PAQUETE

Dependiendo de la versión de que se disponga, el software se compondrá de:

VERSIÓN Vl.O (americana)

cuatro discos flexibles de 320 Kb (5-1/4") o dos de 720 Kb (3- 1/2")

VERSIÓN Vl.01 (europea)

Manual de usuario

Dos discos flexibles de 1.2 Mb ( $5-1/4$ ") o tres de 720 Kb (3-1/2")

Este software comprende una serie de programas y aplicaciones, aunque el único necesario será el archivo AA.EXE situado en el disco nümero 1 de ambas versiones.

En este software se encuentran tres utiler1as complementarias, e1 archivo Convert.exe que se utiliza para convertir imágenes y archivos con formato GIF. La segunda que comprende el archivo Aaplay.exe, que es un programa para la visualización de las animaciones y la tercera es el archivo Flimaker.exe, que convierte archivos de AutoCAD, AutoSHADE y AutoSKETCH con formatos .SLD o .RND, respectivamente.

Aparte de estas utiler1as también se suministran @Sample.exe *y* @Flilib. exe en la versión europea y Unpackl y Unpack2 en la versión americana, viniendo todos en formato comprimido y siendo necesario desempaquetarlos para su utilización normal.

La utiler1a @Flilib.exe, contiene una biblioteca de rutinas para creación y ejecución de archivos Fli, dándose una información detallada en el Flidoc.txt.

Las demás utilerías de ambas versiones contienen ejemplos de

animaciones.

También contienen archivos de ayuda, gráficos de ejemplos y archivos de letras.

INSTALACIÓN

se aconseja crear un directorio para instalar todos los programas contenidos en los discos flexibles:

Suponiendo que el disco duro sea C: se trabajará de la siguiente forma:

1.- Situarse en el directorio raiz de la unidad c: escribiendo:

cd..

Y se creará un directorio desde el prompt del sistema, para lo cual se tecleará:

 $\sim 10$ 

a.

md aa.

546

# 2.- Cambiarse al nuevo directorio escribiendo:

cd aa.

3.- Introducir en el drlve a: el disco nümero 1 de Animator y se tecleará:

copy a:•.•

4. - Dependiendo de la versión y formato disponibles se operará de la siguiente forma:

VERSIÓN vi.o (americana)

Disco de 5 1/4". se ejecutarán los programas "unpach 1", y "unpach 2".

Discos de 3 1/2". Solamente se introducirá "unpach 1", ya que en esta clase de discos este programa comprende el unpach 1 y 2 juntos.

VERSIÓN V1.01 (europea)

con ambos formatos. Se ejecutarán los programas @SAMPLES y si se desean las rutinas Flilib, el @FLILIB.

Teoría y programación de gráficos animados por computadora aplicados al diseño

Desde el DOS borrar los archivos vacíos introduciendo:

Para al versi6n 1.0 (americana)

Del unpack?.•

Para la versi6n 1.01 (europea)

del @•.•

CONFIGURACIÓN

Una vez cargados todos los programas en un directorio, se configurán los periféricos de que se dispone procediendo como sigue:

1.- situarse en el directorio de animator tecleando

cd aa.

2.- Entrar en el programa con la orden

aa.

548

La primera vez que se ejecuta Animator aparecerá el siguiente mensaje :

> ANIMATOR ISN'T CONFIGURED. ASSUMING DEFAULTS.

> > CONTINUE

Este aviso comunica que animator no está configurado y que asume la configuración por defecto de un ratón inicrosoft y la situación temporal de los archivos en el mismo directorio en el que están los archivos de instalación.

J.- Presionando la barra espaciadora o situando el cursor del ratón sobre CONTINUE, y pulsando el botón correspondiente, aparecerá la pantalla principal.

Esta pantalla consta de un área de dibujo, un menú de barras conteniendo seis menús y un panel de botones desde el cual se pueden seleccionar herramientas, tintas, colores y otras funciones del programa.

si la configuración por defecto es valida, se podrá seguir el trabajo con Animator, en caso contrario, se deberá utilizar el

Teoría y programación de gráficos animados por computadora aplicados al diseño

procedimiento siguiente para configurarlo.

CONFIGURACIÓN DEL RATÓN

Animator acepta un rat6n compatible con Microsoft Mouse. si este no es el caso, debe consultarse la documentación del ratón para poder configurarlo como emulación de Microsoft Mouse.

Si hubiera problemas con el movimiento del cursos del ratón en la pantalla, se necesitará ajustar Anirnator de la siguiente forma:

l.- Seleccionar la opción CONFIGURE en el menú de barra EXTRA.

En pantalla aparecerA:

ADJUST ANIMATOR CONFIGURATION

 $\blacksquare$ ORIVE FOR TEMPORARY FILES

 $\overline{2}$ SAVE DEFAULT.FLX.

CLOCK DRIVER  $\overline{\phantom{a}}$ 

 $\Delta$ INPUT DEVICE (MOUSE/TABLET)

DISPLAY COORDINATES 5

CANCEL o

550

2.~ Seleccionar la opcí6n 3 CLOCK DRIVER.

3.- Seleccionar la opción 1 AUTODESK ANIMATOR NORMAL CLOCK

Después, retornar al menü principal.

Salir de Animator pulsando simultáneamente las teclas

#### CTRL-ALT-DEL.

S.- Reentrar en Animator.

Si no esta activado el rat6n, para llamar a las ordenes se podrá utilizar el teclado pulsando las iniciales de las ordenes (Por ejemplo, se pulsara la tecla E para llamar al menú EXTRA)

ARCHIVOS TEMPORALES

cuando se trabaja con Animator, se generan muchos archivos que se guardan en un directorio de creación automática denominado AAT, situado en el mismo disco donde están los archivos de instalación.

Debido a que estos ficheros ocupan mucha memoria, se puede optar por situarlos en otra unidad o en un disco virtual, ya que

cuando se abandona la sesión estos serán guardados en el disco correspondiente.

Para configurar el directorio de los archivos temporales se procederá como sigue:

1.- Seleccionar CONFIGURE desde el menú de barras EXTRA.

2.- Seleccionar la opci6n 1 DRIVER FOR TEMPORARY FILES.

3.- Seleccionar la opción correspondiente a la unidad de discos en que se desee trabajar.

A partir de ese momento todos los archivos temporales se situarán en la unidad mencionada.

Existen dos formas básicas para ejecutar una aplicación en ANIMATOR la primera es cargando ANIMATOR y ejecutar la aplicación dentro del paquete y la segunda forma es corriendo el programa AAPLAY que incluye ANIMATOR.

Empezaremos por la primera forma. Para correr el paquete teclee

### AA <ENTER>

Manual de usuario

El programa empezará a ejecutarse y aparecerá una pantalla como la siguiente :

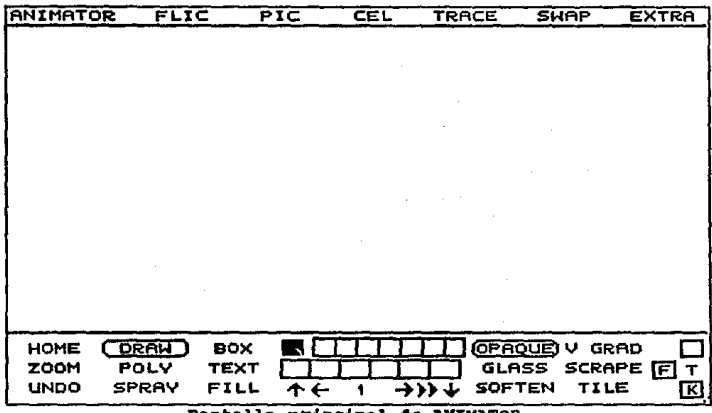

Pantalla principal de AMIMATOR.

En la parte inferior se encuentra el panel HOME donde están situadas las diferentes herramientas de dibujo, los diferentes tipos de tintas, y la paleta de colores, también existen una serie de iconos y en la parte superior se encuentran una barra de mends a la que también podemos hacer referencia.

Al entrar ANIMATOR la sección de dibujo se encontrará limpia en color negro por lo que será necesario cargar el flic a ejecutar.

La manera de cargar el flic es ir al menú de FLIC y seleccionar FILES. Si seleccionamos LOAD ANIMATOR donde nos aparecerá el panel de archivos encontrados en el drive en uso. Se selecciona el archivo y se presiona OK. Otra forma de cargar un flic es seleccionar en el menú de ANIMATOR en al barra de menú horizontal la opción BROWSE, en la cual se despliegan los primeros frames de cada flic encontrado en el disco, aquí se selecciona el deseado y se presiona el botón del mouse sobre OK.

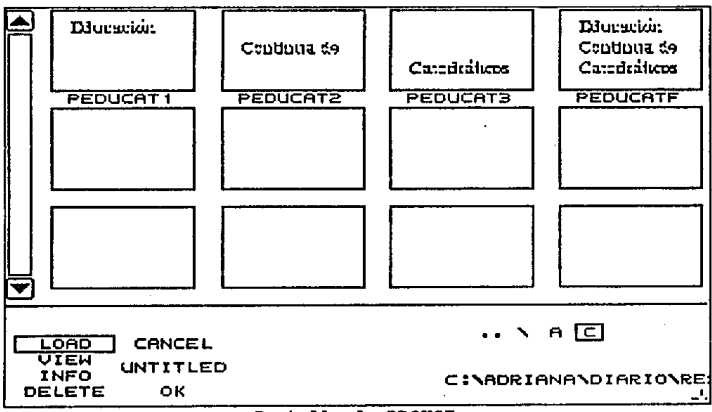

Pantalla de RROWSE.

ver el contenido del  $sin$ cargarlo s i desea **FLIC** 8e definitivamente en la memoria de animación se selecciona VIEW.

Manual de usuario

Una vez que se ha carqado el flic a ejecutar podemos visualizar cada uno de los frames que lo componen. Si seleccionamos la flecha -> los frames los veremos en una secuencia ascendente y si seleccionamos la flecha <- veremos los frames en una secuencia descendente.

|                                                                       |                                   |         | $\epsilon$ |                                |                               |              |
|-----------------------------------------------------------------------|-----------------------------------|---------|------------|--------------------------------|-------------------------------|--------------|
| <b>DRAW</b><br><b>HOME</b><br>POLY<br><b>ZOOM</b><br>ਧੱਖ਼ਠਨਾ<br>SPRAY | <b>BOX</b><br><b>TEXT</b><br>FILL | ተ←<br>1 | ナバイ        | <b>CERCUE V GRAD</b><br>SOFTEN | GLASS SCRAPE <b>E</b><br>TILE | ▭<br>Τ.<br>囮 |

Panel de HOME.

Si deseamos colocarnos en el primer frame de nuestro flic seleccionamos la flecha hacia arriba y si deseamos colocarnos en el último frame de nuestro flic entonces seleccionamos la flecha hacia abajo.

Para ejecutar el flic automáticamente seleccionamos >> con lo

# Teoría y programación de gráficos animados por computadora aplicados al diseño

que el flic pasa en secuencia ascendente una y otra vez hasta que presionamos el bot6n derecho del mouse lo cual detiene la ejecución del fiic.

Si se desea reducir o aumentar el tiempo de exposición del flic nos colocamos en el icono de >> y presionamos el botón derecho del rnouse con lo que aparecerá el panel de FRAMES.

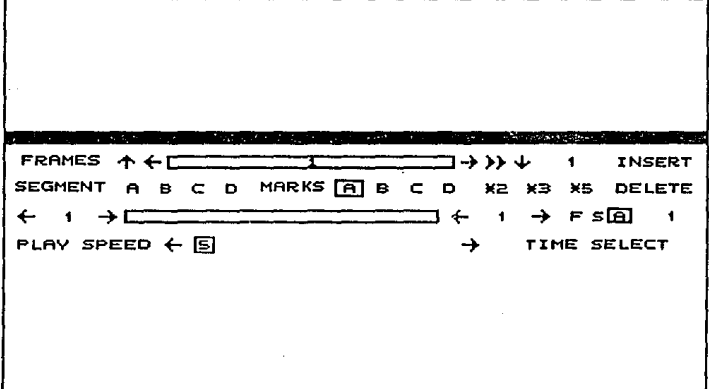

#### Panel de FRAMES.

Seleccionamos en TIME el tiempo que deseamos que dure la ejecución de nuestro flic en segundos. Para salir de este panel presionamos el botón izquierdo del mouse en la sección de dibujo. Ahora podemos volver a ejecutar nuestro flic.

Manual de usuario

#### ANIMATOR PLAYER.

El programa Animator contiene un ejecutante (AAPLAY.EXE) que permite realizar animaciones sin necesidad de cargar el programa. Este ejecutante se podrá usar con rat6n, teclado o mediante un archivo Script.

Para ejecutar este programa se procede como sigue:

- a) Situarse en el directorio en que esté Animator.
- b) Llamar desde el DOS al programa introduciendo: aaplay, aparecerá la pantalla principal en negro.

CARGA DE UNA ANIMACIÓN.

En la pantalla aparecerá una barra de menús en la parte superior y unos reguladores en la parte inferior.

Debido a que Animator Player permite trabajar tanto con ratón como con teclado, se explicaran ambas formas.

TRABAJANDO CON RATÓN.

Para usar el ratón, deberá haberse copiado el archivo correspondiente al manejador del ratón.

CARGA DE UNA ANIMACIÓN.

Para cargar una animación se procede como sigue:

Elecir la opción FLI LOAD del  $10<sup>-1</sup>$ mond PTLE. Automáticamente 8e visualizará  $\mathbf{m}$ sector de. archivos, donde se relacionarán todos los archivos disponibles en ese directorio.

2º Una vez hecha la selección, pulsar dos veces sobre el nombre del archivo para seleccionar y cargar la animación. También se podrá pulsar una sola vez sobre el nombre y luego sobre OK.

Si la lista contiene más animaciones que las que se visualizan en la ventana selectora, se podrán visualizar por medio de la flecha superior o inferior o por deslizamiento de la barra hacia arriba o abajo.

Si la animación se encontrara en otro directorio o en otra unidad, se pulsará la opción: A: D: Para cambiar de unidad.

\ Para pasar al directorio raíz.

.. Para ir al directorio anterior.

VISUALIZACIÓN DE UNA ANIMACIÓN.

Una vez cargada la animación, se podrán visualizar las instantáneas individualmente, ejecutar la animaci6n, cambiar su velocidad, cargar una diferente o salir de Animator Player.

Si se opta por su ejecuci6n, se pulsará en el dibujo de la doble flecha de la barra inferior. Pulsando un botón derecho en cualquier parte de la pantalla, la animación se pasará.

si, por el contrario, se desea ver instantánea por instantánea, la pulsación será sobre las flechas, haciéndolo como se relaciona a continuación:

> flecha arriba, carga la primera imagen. flecha abajo, carga la ultima imagen. flecha izquierda, carga la imagen anterior. flecha derecha, carga la imagen posterior.

Si la pulsación se realiza sobre la barra numerada, que se encuentra entre las flechas, se podrá pasar a la instantánea que indique el nümero.

## CAMBIO DE VELOCIDAD.

La barra numerada situada en la parte inferior derecha de la pantalla representa la duración de la pausa entre cada instantánea. Para ajustarla, se pulsará sobre las flechas situadas en los extremos de la barra para hacerlo con incremento fijo o deslizando la barra de velocidad especifica deseada.

La velocidad se representa en proporción inversa a la numeración; es decir, a menor nümero, mayor velocidad, y a mayor número, menor velocidad.

Estos ajustes son de duración temporal, de forma que cuando se abandone la animación se perderán, quedando su velocidad original.

#### TRABAJANDO COM TECLADO.

Si se opta por esta forma de trabajo, se pulsará primero la tecla correspondiente a la inicial de menú que se desea seleccionar y seguidamente se pulsará la tecla correspondiente a la inicial de la opción a ejecutar.

## CARGA DE UNA AMIMACIÓN.

## Se procede como sigue:

19 Pulsar la tecla P (inicial del mend PILB), pulsándola una segunda vez para seleccionar la opción FLI LOAD. Cuando el selector de archivos aparezca, se procederá a la selecci6n del archivo de animaci6n a través de las funciones de las siguientes teclas.

[TABULADOR] Conmuta el modo de entrada.

[ESC] Borra los caracteres de un campo. [FLECHA IZQJ Desplaza el cursor hacia la izquierda. [FLECHA DER] Desplaza el cursor hacia la derecha. [FLECHA ARRIBA] Desplaza el cursor hacia arriba. [FLECHA ABAJO] Desplaza el cursor hacia abajo. [BARRA ESPACIO] Borra los caracteres a la izquierda del cursor.

[A],[B],[C] Elige otra unidad de disco.

[\] Pasa al directorio raiz.

[.] Pasa al directorio anterior.

[ENTER] Elige OK.

20 Pulsar TAD tantas veces como sea necesario para citar el cursor en la casilla correspondiente.

3º Pulsar ESC para borrar el nombre que está en la

casilla e introducir el camino (si lo hubiera) de la animaci6n deseada.

4º Pulsar ENTER para cargar.

VISUALIZACIÓN DE UNA ANIMACIÓN.

Como cuando se trabaja con rat6n, se actuará sobre la barra de la parte inferior de la pantalla como sigue: Si desea la ejecuci6n entera:

1Q Pulsar ENTER para comenzar la animación.

29 Pulsar la barra espaciadora para pasar la animación.

Si se desea instantáneas, se pulsará la tecla conforme se indica a continuación:

> Flecha arriba, pasar a la primera instantánea. Flecha derecha, retrocede una instantánea. Flecha izquierda, avanza a la última instantánea. Flecha abajo, pasa a la última instantánea. Enter, ejecuta la animación.

562

# CAMBIO DE VELOCIDAD.

Como se explic6 para trabajar con el ratón se podrá regular la velocidad de dos formas:

> a) Por incremento.- Se pulsarán, la tecla - para aumentar la velocidad o la tecla + para disminuirla.

> b) Por especificación.- Se pulsará. la tecla correspondiente según se especifica a continuación.

[BARRA ESPACIO) Congela la instantánea actual.

[+] Aumenta la velocidad de la secuencia en incrementos simples.

(-] Disminuye la velocidad de la secuencia en decrementos simples.

- [Fl) Velocidad o.
- [F2) Velocidad 3.
- [F3) Velocidad 6.
- [F4) velocidad 9.
- [F5) Velocidad 12.
- [F6) Velocidad 18.
- [F7) Velocidad 24.
- [FB) Velocidad 36.
- [F9) Velocidad 49.
- [FlO) Vuelve a la velocidad original.
- [ESC) Interrumpe el bucle.

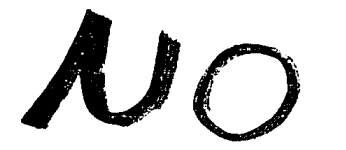

 $\mathcal{E}_{X|S}$ ta

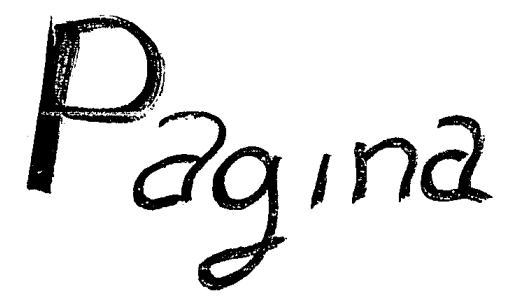

conclu•ian••

# CONCLUSIONES

#### Conclusión 1

Empleando las técnicas básicas de la animación y las ventajas de animación que ofrece ANIMATOR, se logra realizar un promocional para la Facultad de Ingeniería, el cual muestra de una forma visual al espectador los aspectos característicos de la carrera de Ingenierta en computación que imparte la UNAM.

Para un ingeniero en sistemas que desee realizar un promocional animado por computadora, siguiendo nuestro método, resultará fácil comprender muchas de las herramientas y técnicas empleadas por ANIMATOR para la generación de la animación, pero requerirá de dedicar un tiempo al conocimiento de las herramientas que ofrece éste paquete, ast como dedicar otro más a la edición y digitalización de imágenes que desee utilizar.

Para la generación de las imágenes que se utilizarán en la secuencia de animación no existe ninguna regla a seguir, ya que la obtención de dichas imágenes depende de la creatividad e ingenio del diseñador o programador puesto que se puede digitalizar todo lo que se encuentre plasmado como imagen.

Cualquier animaci6n terminada se puede grabar y agregar una pista sonora lo cual facilita el manejo y presentaci6n del promocional sin limitarlo a la estricta utilizaci6n de una computadora.

conclusi6n 2

Se logró desarrollar un promocional de la carrera de Ingenier1a en Computación a un bajo costo y fácil manejo del sistema. El desarrollo del promocional permitió aplicar la teor1a investigada de las técnicas y herramientas de animación por computadora.

El promocional desarrollado para la Facultad de Ingenier1a cumple con el propósito de transmitir la información de forma visual al usuario con fines informativos primordialmente con relación a la carrera de ingenier1a en computación. De la misma forma se pueden realizar promocionales con fines educativos, cient1ficos, comerciales para el entretenimiento entre otros.

Las técnicas y herramientas utilizadas en la creación de este promocional, para algunos no serán ni las mejores ni las más

 $6$ ptimas, pero se considera que si son las más fáciles de aplicar y  $\cdot$ las más económicas, consumiendo un mínimo de memoria en disco y en RAM comparado con otros sistemas.

Este trabajo no pretende ser un manual de usuario para qraficaci6n por computadora, ni tampoco ensenar la graficaci6n por computadora mediante el promocional de la carrera, pero si es un trabajo que involucra tanto la teoría como la aplicación de la qraticaci6n por computadora.

## Conclusión 3.

La elaboraci6n de este trabajo y la investiqaci6n que requiri6 abrió un extenso panorama, el de multimedia, aún cuando este es un terreno sumamente extenso y en muchos detalles aún no demasiado explorado, la animación constituye uno de los cimientos de dicha tecnologla, la mAs difundida o conocida, sique siendo la animación en dos dimensiones, pero hay grandes adelantos en cuanto a la animación en tres dimensiones y la inte9raci6n de video, im&qenes, sonido y dispositivos de control. La mayor parte de este desarrollo resulta muy costoso, por lo que es dificil disponer de a dicha tecnología, pero poco a poco se irán abatiendo los costos y se prestar& mayor atención a este concepto, por lo pronto si es muy

# ~eoria <sup>r</sup>programaci6n de gráfico• aniaado• por computadora aplicado• al disoño d• promocionales

fácil tener acceso a paquetes de 20 y lograr secuencias llamativas al püblico, con relativamente pocos recursos, como lo demuestra el presente trabajo.

## concluai6n 4

Esta tesis fue el resultado de una ardua investigación sobre animación, pretendiendo explicarla de la manera más clara y en un lenguaje sencillo para mostrar a los profesionales de diseño v publicidad que aunada a su creatividad, les ayude a obtener resultados de alta calidad en menor tiempo y costo.

Dicha tesis ha hecho sentir que la animación, sobre todo multimedia, es un tema actual, con las herramientas se ha ido facilitando la elaboración de la misma.

Por lo que se piensa que no nada más se debe quedar ah1 el trabajo, se piensa promover dicho trabajo y hacerlo un hobbie con fines lucrativos.

568

Conclusiones

Conclusión 5

La animación por computadora es un campo muy poco explotado para el diseño de promocionales, esta tesis se enfocó al diseño de tal, va que se reduce el tiempo de dibujar una imagen con la avuda que se tiene de poder importar imágenes digitalizadas, así como las valiosas herramientas para dibujar o transformar imágenes.

 $\mathcal{N}$ 

 $\mathcal{E}_{X|S}t_{C}$ 

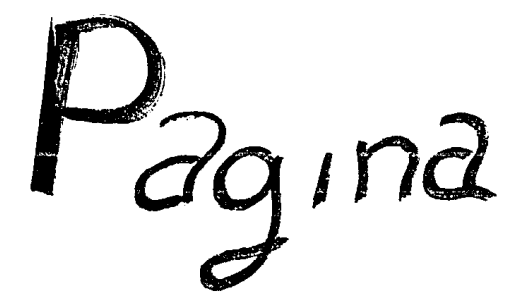
# **APÉNDICE A**

# ALGORITMO PARA LA GENERACIÓN DE CIRCUNFERENCIA DE BRESENHAM.

Según la ecuación  $(x - xc)^2 + (y - yc)^2 = r^2$  $y^2 = x^2 - (x_1 + 1)^2$  $d_1 = y_1^2 - y_1^2$  $= y_i^2 - r^2 + (x_i + 1)^2$  $d_2 = y^2 - (y_1 - 1)^2$  $=$   $x^2 - (x_1 + 1)^2 - (y_1 - 1)^2$  $p_i = d_i - d_2$ =  $2(x_i + 1)^2 + y_i^2 + (y_i - 1)^2 - 2r^2$ 

> $p_{i+1} = 2[(x_i + 1) + 1]^2 + y^2_{i+1} + (y_{i+1} - 1)^2 - 2r^2$  $p_{i+1} = p_i + 4x_i + 6 + 2(y_{i+1}^2 - y_i^2) - 2(y_{i+1} - y_i)$

> > $p_i = 3 - 2r$

1. Seleccione la palabra posición para el desplieque como

$$
(x_i, y_i) = (0, r)
$$

2. Calcule el primer parámetro como

571

Teoría y programación de gráficos animados por computadora aplicados al diseño de promocionales

$$
p_1 = 3 - 2r
$$

Si  $p_i < 0$ , la siguiente posición es  $(x_1 + 1, y_1)$ . De lo contrario, la siquiente posición es  $(x_1 + 1, y_1 - 1)$ .

3. Continúe por incrementar la coordenada "x" en pasos unitarios y calcule cada parámetro sucesivo "p" a partir del anterior. Si para el parámetro anterior se halló que  $p_1 < 0$ , entonces

$$
p_{i+1} = p_i + 4x_i + 6
$$

En caso contrario (para  $p_i \ge 0$ ),

$$
p_{i+1} = p_i + 4(x_i - y_i) + 10
$$

Por lo tanto, si  $p_{i+1} < 0$ , el siguiente punto seleccionado es (x<sub>i</sub> + 2.  $y_{i+1}$ ). De lo contrario, el siguiente punto es  $(x_i + 2, y_{i+1} - 1)$ . La coordenada y es  $y_{i+1} = y_i$ , si p<sub>i</sub> < 0 o bien  $y_{i+1} = y_i - 1$ , si p<sub>i</sub> ≥  $\Omega$ .

4. Repita el procedimiento del paso 3 hasta que las coordenadas "x" v "y" sean iquales.

Apéndice B

# **APÉNDICE B**

#### CONVERSIÓN DE INÁGENES EN ANINATOR

CONVERT. EXE

El programa Animator convierte a archivos Animator imágenes simples de 256 colores con una resoluci6n de 320 x 200 y formato .Gii'.

También sirve para convertir animaciones hechas en Commodore Amiga, Deluxe Paint III o Atari ST CYBER.

Una vez llamado el programa COHVERT desde el DOS, se mostrará una pantalla principal, 1a cual contiene un menü con los comandos: converter, flic y pie.

## MENÚ CONVERTER.

Lista una serie de opciones con lo que se podrá conocer la versi6n y la memoria usada del programa, también permite escalar, mover y crear imágenes *o* animaciones, (about, memory, scale, move, slide y quit).

Teoría y programación de gráficos animados por computadora aplicados al diseño

OPCIÓN ABOUT.

Muestra el número de la versión, la fecha y el "copyright" del programa CONVERT.

OPCIÓN MEMORY.

Muestra información de la memoria actual.

OPCIÓN SCALE.

Sitúa un menú con una serie de opciones que sirven para determinar las medidas de la imagen convertida. Las opciones son y trabajan como sigue:

#### SET WIDTB.

Muestra el ancho final de la imagen en pixels después de seleccionar RENDER. Pulsando la tecla derecha del ratón, en ésta opción, se visualiza una barra numérica en la que se podrá situar la medida sobre el eje X que se desee que tenga la imagen contenida.

574

## **SET SETOTE.**

Sitüa la altura sobre el eje Y de la misma forma que lo hace la opción anterior.

#### DZPAULT.

SitQa las imágenes con las medidas estándar de conversi6n que usa Animator (320 x 200 pixeles). La opción comprime la imagen que sea mayor.

#### CORRECT ASPECT RATIO.

Cambia proporcionalmente el tamaño de la imagen para una pantalla EGA de 320 x 200 cuando la imagen es más grande que la pantalla.

Esta opción cambia algunas proporci'ones de la imagen como resultado de la diferencia existente entre el archivo original *y* la proporción de Animator. Por ejemplo, si una imaqen de 512 x 400 se cambia a 512 x 320 sale estrechada a las dimensiones de la pantalla. No obstante, si la longitud apareciera estirada, el mapa de 256 colores la pondrla correctamente.

# Teoría y programación de gráficos animados por computadora aplicados al diseño

En muchas ocasiones, esta opci6n puede dar lugar a salirse de la memoria debido a la alta resolución de las imAgenes, por lo que es más práctico usar la opción DEFAULT.

#### RBVERT.

Restaura las medidas de la imagen actual en memoria, cambiándolas a las medidas originales.

#### DITHER.

Activa o desactiva el efecto de desenfoque. (Por defecto esta desactivado.) Cuando se activa se sit6a un asterisco delante de la opci6n. Es efectiva cuando se reduce la alta resoluci6n por digitalizaci6n de la imagen.

# RENDER.

Comienza la conversi6n borrando la escala adoptada y la posición de la imagen en la pantalla. Si se desea guardar una parte diferente de la imagen, se deberá usar a continuación la opción HOVE.

Durante .al proceso de converai6n van apareciendo unos mensajes, requiriendo intormaci6n. Al final del proceso aparece el mend **BCALB.** 

El proceso crea un mapa de 256 colores por imagen y tarda aproximadamente cinco minutos en convertir la imagen.

La secuencia de ordenes será:

18 Cargar un dibujo o imagen usando una opci6n de mend •Ic.

2R Situar las medidas deseadas para la conversi6n de la imagen a través de las opciones SET WIDTH  $\vee$  SET HEIGHT  $\vee$ ajustar el número o pulsar DEFAIJLT, CORRECT ABPECT RATIO o REVERT.

3º Decidir si se debe usar el efecto desenfoque (DITHER).

4º Si es necesario, seleccionar RENDER y después seleccionar KOVB del menü COMVERTER.

sa Guardar el resultado con la opci6n &AVE GIP del mend  $PTC$ .

Teoría y programación de gráficos animados por computadora aplicados al diseño<br>de promocionales

OPCIÓN MOVE.

Esta opción sitúa la imagen en la pantalla, permitiendo seleccionar solamente una parte de ella para su posterior almacenamiento cuando la imagen sobrepasa el tamaño de la pantalla.

Para mover la imagen, se pulsará la tecla izquierda del rat6n y se moverá en dirección que desee la imagen situada en la zona que corresponda. Pulsar tecla derecha del rat6n para terminar.

OPCIÓN SLIDE.

Crea un deslizamiento de la imagen a través de las opciones siguientes:

**BET WITH MOUSE.** 

Permite mover la imagen de la misma forma que se hace con la opción HOVE, situándola en una nueva posición.

Ap6ndlca a

### 8BT X.

Determina el nümero de pixeles que se desea mover la imagen en la direcci6n del eje x.

Si se ha usado previamente SLIDE WITH MOUSE, se mostrará el valor de este movimiento.

SET FRAHEB.

Sitúa el número de instantáneas que se desea que contenga una animación.

#### COMPLETE.

Sitúa la última instantánea del movimiento en la posición final.

# OPCIÓM QUIT.

Abandona el programa CONVERTER y retorna al DOS después de contestar afirmativamente la pregunta de confirmación de salida.

Teoría y programación de gráficos animados pox computadora aplicados al diseño<br>de promocionales

MENÚ FLIC.

se usa para convertir animaciones de otros programas a Animator mediante cinco opciones.

Hay que tener presente que para poder trabajar con las animaciones se deberá haber transferido a discos compatibles con el entorno IBM.

OPCIÓN LOAD ANIGA.

Se usa para convertir animaciones hechas en el entorno Amiqa.

OPCXÓN LOAD BT.

Convierte animaciones creadas en el entorno Atari ST CYBER que tengan extensión .SEQ.

OPCIÓN LOAD FLIC.

Se utiliza para trabajar con animaciones creadas con el proqrama Animator.

the development of the control of

Todas las opciones de carga muestran un PANEL SELECTOR de archivos, donde aparecen listados los apropiados con sus correspondientes extensiones.

#### OPCIÓN VIEW.

Muestra la animación actual, hasta pulsar la tecla derecha del rat6n o cualquiera del teclado, leyéndola directamente desde el disco.

### OPCX6• 8AVB rLxc.

Convierte la animaci6n actual al formato .FLIC de Animator y la quarda en un disco. Se muestra un panel SELECTOR DE ARCHIVOS en el que se podrá introducir el nombre con que se guardará la animaci6n, no siendo necesario dar la extensión, puesto que Animator la pondrá automáticamente (.FLI).

# xmxd PTC.

carga varios tipos de im&genes quard&ndolas en archivos axr de 320 x 200 para poderse usar en Animator.

Teoría y programación de gráficos animados por computadora aplicados al diseño

Cuando se selecciona una de sus opciones, se muestra un selector de archivos en el que se listan los nombres, extensiones y directorios de los archivos existentes.

Cada uno de los archivos listados puede tener varios colores y resoluciones, por lo que después de llamar a una imagen será necesario usar el menú CONVERTER para cambiar el tamaño a 320 x 200 pixeles.

Animator lee los colores y trata la imagen con un máximo de 256, pudiendo determinar cuantas imágenes se desean ver a través de la opción SLIDE del menú CONVERTER, moviéndose la imagen para ver la parte que se desea quardar con formato GIF.

OPCIÓN LOAD TAROA.

Se usa para cargar archivos con extensión .TGA y .PIX creados por las tarjetas gráficas TARGA 16, 24 y 32 de Truevision o por VIBION 16 de VIBION TECHNOLOOIBS.

OPCIÓN LOAD AMIGA.

Se usa para cargar archivos como formato .IFF creadas en los entornos Amiga, Deluxe Paint III que tengan extensión .LBK. También

582

se pueden cargar directamente los dibujados en DELUXE PAINT III puesto que son equivalentes a los .CEL de Animator.

#### OPCX6• B'f.

Muestra en pantalla un menú con todas las extensiones de archivos con que se pude trabajar y son los archivos creados en entornos ATARI Neochrome y Degas.

OPCIÓN LOAD MACINTOSH.

Se usa para cargar archivos MAC PAINTS monocromáticos con extensión MaC.

OPCX6K LOAD PCX.

Carga archivos creados en PC Paintbrush con un máximo de 16 colorea.

OPCX6M LOAD OXI'.

Trabaja con archivos con varias resoluciones y extensiones .OIF. Este formato es compatible con muchos microordenadores y un Teoría y programación de gráficos animados por computadora aplicados al diseño<br>de promocionales

sin fin de programas, entre ellos los del programa COMPUSERVE INFORMATION NETWORK.

OPCIÓN SAVE GIF.

584

Guarda el contenido de la pantalla como un archivo de 320 x 200.GIF. No es necesario dar extensión al nombre, ya que se asigna automáticamente.

 $\mathcal{L} \times \mathcal{L}$ 

Apéndice B

# **APÉNDICE C**

#### BRRORBS B11 JUIXJIATOR.

cuando se ha cometido un error en la programaci6n de una animaci6n, Animator nos dirA, a través de un mensaje, el tipo de error cometido.

A continuaci6n se relacionan todos los mensajes de error que pueden presentarse, as1 como la forma que tenemos para correqirlos:

Animator isn't configured assuming defaults: Al comenzar, Autodesk Animator no encontrar& el archivo aa.cfq encarqado de la configuración básica. Este mensaje aparecerá nada más al comenzar con el proqrama.

Seleccionar la opci6n Continuar, en cuyo caso Autodesk Animator creará el archivo de confiquraci6n básica aa.cfq.

had font file format: Se ha sacado un fichero que no contiene el rormato apropiado para el tipo indicado.

Comprobar el panel de archivos para asequrase que se ha

Teoría y programación de gráficos animados por computadora aplicados al diseño

cargado el tipo correcto. Comprobar en el campo de selecci6n el nombre del archivo y extensión correcta. Si todo es válido, el archivo de datos está defectuoso; en cuyo caso no existe solución.

Ba4 BTAR\_COOKIB. Bad END\_COOKIEt El programa se ha partido.

Uno de los dos mensajes precedentes pueden aparecer desde el sistema operativo DOS después de una salida automática desde Animator. Si ve uno de estos dos mensajes, por favor apunte todas las acciones realizadas hasta ese momento, y llame a su distribuidor.

Disk write-protected: El disco o las particiones de disco están protegidas contra escritura.

Si se graba en un disco flexible, comprobar el disco contra protección de escritura.

File corrupted: La estructura del archivo no es internamente consistente.

Desafortunadamente, este error es causado por un archivo defectuoso. No hay solución.

File isn't 320x200 uso del convertidor de Animator: El dibujo GIF utiliza una resoluci6n distinta da 320 x 200.

Usar ol programa convertidor de Animator para transtormar el archivo a una correcta resoluci6n, despu6s de cargarlo.

~ile truncate41 Uno de los discos cstA 'defectuoso, no hay suficiente espacio para almacenar un archivo, o el archivo que se lee esta truncado.

salvar el archivo on cualquier disco o partici6n, o borrar algunos archivos innecesarios y probar de nuevo. Si esto ocurre mientras se estA leyendo el archivo, este empezar& ser defectuoso y no habrá soluci6n.

Isn't a FLI file, sorry: Ver instrucciones en "Bad font file format".

Macro file truncate: El archivo Macro cargado no es tan grande como Animator cree que debería ser.

No hay solución, el archivo está dañado o fue truncado durante su grabaci6n debido a que el disco estaba lleno.

Teoría y programación de gráficos animados por computadora aplicados al diseño

Houae not installed use arrow key to aove cursor. Left abift for 1eft button. Right shift for right button: Hay tres posibilidades: El rat6n no esta instalado, la unidad del ratón no esta instalada o preparada para operar, el rat6n no es compatible con Microsoft mouse.

Primero, asegurase que el rat6n esta correctamente conectado en e1 ordenador. Después, use el teclado para seleccionar Configuraci6n desde el Menú Extra y seleccionar el dispositivo de entrada apropiado. (Presionar la primera letra del menü principal. Por ejemplo, presionar "E" para seleccionar "Extra", "C" para seleccionar "Configurar").

No macro recording defined: Seleccionar Usar macro, Repetir Macro o Salvar Macro después de haber definido un Macro.

Definir un Macro con Comenzar Registro, Tiempo real de Registro o Cargar Macro\_.

Not a Cal file: Ver instrucciones en "Bad font file format".

Kot a Gif file: Ver instrucciones en "Bad font file format".

Not a good macro file: Ver instrucciones en "Bad font file format".

588

Not a good OPCTICS file: Var instrucciones en "Bad font file format".

Not a good setting file: Ver instrucciones en "Bad font file format".

Not a palete file: Ver instrucciones en "Bad font file format".

Hot a PIC file: Ver instrucciones en "Bad font file format".

Hot a VOA/VCGA display, sorry1 La tarjeta de video no es de modo VGA o VCGA.

Animator requiere tarjeta de gráficos VGA o VCGA. Reemplazar la tarjeta por la pedida.

Hot •nough aamory, sorry: El ordenador no tiene suficiente memoria para ejecutar Animator.

Animator requiere de 640K de memoria para operar. Eliminar algunos programas residentes en memoria (como SideKick), arrancar de nuevo el sistema y empezar de nuevo.

cambiar la vla de camino, o borrar algunos archivos no temporales desde la unidad auxiliar.

Teoría y programación de gráficos animados por computadora aplicados al diseño<br>de promocionales

Not anough room on termporary drive: La unidad auxiliar no tiene espacio suficiente para trabajar.

Precaución: Todas las acciones residentes serán canceladas si se recibe este mensaje. Deberá encontrar más espacio para los archivos temporales antes de continuar. Este mensaje usualmente es el resultado de haber ignorado el mensaje "La unidad utilizada solo tiene xx bytes libres"

out *ot* aemory1 No hay suficiente memoria RAM para permitir la acci6n.

Soluci6n l. Seleccionar "Salir", después volver a empezar el programa. Esto realoja la memoria como un bloque lleno, el cual usualmente resuelve el problema.

Solución 2. Si el paso anterior no funciona, pude liberar memoria mediante la construcción de alguno do estos buffers:

1. Seleccionando Liberar (Release) desde el Menú para liberar la pantalla.

2. Seleccionando Liberar (Ralease) desde el Mentí de celdas para liberar el buffer de celdas.

590

3. Seleccionar Liberar máscara desde el Menú de opciones de m&scara para liberarla.

4. Si hay buffer de texto, y no está vacío, puede liberarlo seleccionando las herramientas de "Text tool", creando y editando un lugar de almacenamiento, precaución: liberando buffers se borran los contenidos de éstos en la memoria. Salvar el contenido de los buff ers en un disco si se quiere usar dicha información posteriormente.

scrat Drive H1 Only Has XX Bytes rree1 El disco o las particiones que contienen los archivos temporales está lleno.

Cambiar el camino de la unidad o borrar los archivos no temporales, después continuar con Animator.

Shape too biq, sorry: Durante Preview o Render se ha creado una imagen que es demasiado grande.

Ajustar una imagen más pequena. Este error usualmente ocurre por el tamano de la imagen, o por situarse en el eje de las z.

8orry Autod••k Animator oan•t oreate1 (Drive:path\filenama)1 Disco lleno o con protección contra escritura.

Teoría y programación de gráficos animados por computadora aplicados al diseño<br>de promocionales

Sorry autodesk Animator can't findr (Dirve:path\filenama) z El archivo de bdsqueda no existe en dicha unidad.

Comprobar el nombre del archivo en el campo selector de archivos. Mirar si existe dicho archivo. comprobar que la unidad es la correcta.

eorry, menua vouldn't be visible: Los colores especificados desde el Menú de colores crearán una ventana invisible.

Ajustar los cinco colores de la paleta para el contraste.

Too many colora, try fever trames: Hay demasiados colores en la instantánea durante una operación de la paleta (desde el Menü de la paleta).

La paleta tiene un total de 21,000 colores. Sitfie la animación en dos archivos separados de 100 o más instantáneas.

Realizar una paleta para cada archivo, y después enlazarlos separadamente y utilizar la paleta como una misma.

Too many frames, sorry: Se realiza una operación que necesita más de 4000 instantáneas.

Trabajar con secuencias de animaci6n de tan solo 4, 000 instantáneas. Enlazar después esas secuencias con el archivo de escritura y activar el programa de ejecuci6n de Animator.

Unknov OIJ' revision, sorry: El dibujo GIF para grabarlo usa un nuevo formato de archivo que se fue desarrollando subsecuentemente por Autodesk Animator o de otra manera, el archivo de datos está defectuoso.

No hay soluci6n.

Writa error on macroz Ver instrucciones en "File Truncate".

;Memoria requerida cerol1 El dia9n6stico de programaci6n indica error en la memoria.

si ve esto, quizás haya encontrado un virus. Por favor llame a su proveedor.

 $\mathcal{N}$ 

 $\mathcal{E}_{XIS}t_{\alpha}$ 

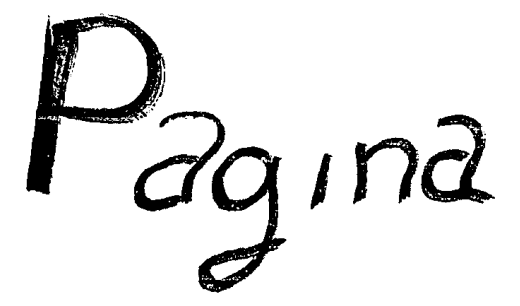

#### Glossrin

# and the state of the same **GLOSARIO**

القوائلة الجوابين

ar Geo

**ANIMATOR** Paquete de software para crear gráficos por computadora.

Plano en dos dimensiones. **BIDIMENSIONAL** 

المعاطفين وتواد

**Republican Profit** 

and the state of the state of the state of the state of the state of the state of the state of the state of the<br>The state of the state of the state of the state of the state of the state of the state of the state of the st

Representación de un carácter. **BIT** 

Representación de elementos dentro de BIT-WAP m. arreglo de caracteres.

CAD Diseño asistido por computadora.

**CRT** Tubo de rayos catódicos.

 $\mathbf{r}$ 

**FONÓGRAFO** Aparato antiguo que reproduce sonidos.

**FORT** Codificación de estilo de caracteres.

Angulos entre los ejes x, y, z son todos de 90 **ISOMÉTRICA** grados.

 $\sim 10^{11}$ 

Teoría y programación de gráficos animados por computadora aplicados al diseño

LÁSER Light Amplification by Stimulated Emision of Radiation. Amplificación de la luz por emisión estimulada de radiaciones.

MATRIZ Colocaci6n de valores dentro de un conjunto rectanqular, arreqlo de renglones y columnas.

llATTB Máscara aplicada a una cinta ya grabada para lograr un circulo de cinta no expuesto, permit1a superponer imágenes.

- MODELO DE ALAMBRE Puntos que se unen dentro de un plano tridimensional para dar volumen a una figura por medio de la unión de n-rectas.
- **PRAXINOSCOPIO** Tambor giratorio con imágenes dibujadas y espejos a los costados.

RAYO Punto en un eje polar.

TRIDIMENSIONAL Plano con tres dimensiones.

**VECTOR** Segmentos de rectas, con características principales, magnitud,direcci6n y sentido.

596

Glosario

**ZOETROPO** 

Tambor giratorio con imágenes dibujadas en su interior y ranuras a los costados.

 $\mathcal{N}$ 

 $\epsilon_{x}$ 

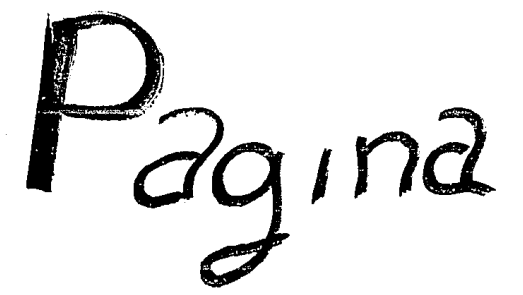

**Bibliografía** 

# **BIBLIOGRAFÍA**

- Autodesk Animator Tutorials Autodesk, INC August 21, 1989

- Microsoft Paintbrush User's Guide Microsoft Corporation
- Computer Graphics World Mayo 1992 Volumen 15 Número 5
- Computer Graphics World **Julio 1991** Volumen 14, Número 7
- Computer Graphics World Noviembre 1991 Volumen 4, Número 11

**Teoría y programación de gráficos animados por computadora aplicados al diseño**<br>de promocionales

- Computer Graphics World Abril 1992 Volumen 15, Número 4

- Computer Graphics World Febrero 1992 Volumen 15, Número 2
- Computer Graphics World Diciembre 1992 Volumen 15, Número 12
- Using Animator Craig Sharp Ed. Que Corporation 1990
- Inside Autodesk Animator Leah Freiwald and Lee Marrs Ed. New Riders Publishing

- Gr6ficoa Animados por Computadora Fox, David y Waite Mitchell **tr. Darmido Bencomo, sebastian**  Me Graw Hill, 1986

- Graphics Design and Animation on the IBM Microcom. **S4nchez, Julio**  Ed. Prentice Hall

- **Data Compression**  Gilbert Held
- Computar Animation **Weinstock, Neal**  Ed. Addison-Weslay
- Computar Graphics Tutorial, Second Edition John c. Beatty Kelloq s. Boot

A Guide to Sources of information about Computer Graphics.

Teoría y programación de gráficos animados por computadora aplicados al diseño<br>de promocionales

أحرابهم والمستنب

Tale R

Change of the County a kariba ne.

- Graphics Primer for the IBM PC Michall Waite Christopher L. Morgan Ed. Osborne Mc Graw Hill
- Mastering Animator Mitch Gould
- Computer Graphics Edward Angel
- Compresión de datos Lynch, Thomas J.
- $-$ RED

Año III Número 25

- Dr. Dobb's Journal #190 Julio 1992
- Dr. Dobb's Journal #192 Septiembre 1992

. 603

- BYTE

Febrero 1.990 Volumen  $15$   $\neq$  2

- BYTE

Diciembre 1991

Volumen 16  $f$  13

- **Dr. Dobb's Journal**  llBO Septiembre 1991
- Historia de la Computaci6n IBM
- **Animaci6n por computadora con el Paquete Animator**  Ricardo Alvarez Quiroz Victor Rugo Bustamante Vall1n Janitzia Pizarra Galindo
- Advances Graphics Programming in C and CTT Stevens, Roger T. and D. Cristopher watkins, M & T Books

Teoría y programación de gráficos animados por computadora aplicados al diseño de promocionales

- Spaeding up Breserham's Algorithm : Short note IEEE Computer Graphics & Aplications Angel, Eduard and Morrison, Don., University of New México Vol. 6, Num. 11, 1991
- $-3D$  graphics in pascal Schulz . G. Bielv and Schulz Ch., Wiley, John & Sons 1990
- IBM PC Introducción al Sistema Operativo, Programación y Aplicaciones en Basic. Dr. Goldstein, Larry Joel, Goldtein Martin. Prentice-Hall Hispanoamericana, S.A., México.

Imágenes en la era de las Computadoras Simulación CAD/CAM, Medicina, Animación. Ward, Fred Vol. 175 Num. 6 Jun. 89

Programmer's Introduction to Visual Basic Brown, Kenvon, Sybex Ed. San Francisco, 1992

**Bibliografía** 

 $-$  AIFFOCAD Manual de Referencia

Nelson Johnson.

Osborne / Mc. Graw Hill

- Conozca la Gran Variedad de Software para Gráficas Titos, John Vol. 34, Num. 8 Abril 1989

- Power Graphics Using Turbo Pascal Weiskamp Keith, Heing Laren, Shammas Namir. John W. Leg & Sons Inc. 1989

- Graphics Programming in C Stevens, Roger T. M & T Books

- High Perfomance CAD Graphics in c Adams Tee Winderest

Text Co

Teoría y programación de gráficos animados por computadora aplicados al diseño de promocionales

- Visual Programming Enviroments Aplications and ISSUES Ephraim P. Glinert IEEE Computer Society Press Tutorial Los Alamitos, California, 1985
- Graphics GENS Glassner, Andrew s. Academic Press. Inc.
- Algorithms for graphics and Image Processing. Paulids, Thee **Bell Laboratories** New Jersey, 1981
- Gráficas por Computadora Donald Hearn, Pauline Bake Tr. Vega Fagoaga Juan Carlos Ed. Prentice Hall, 1989
- CAD / CAM Theory and Practice Ibrahim Zeid
- Uso dol Paquete Animator Ortiz Zarate, Anabel Laboratorios DEPFI cd. Universitaria, 1991.

- Animaci6n por computadora en el Paquete ANIMATOR Notas del curso **Alvarez Quiroz, Ricardo, Bustamante Vallin, Victor Huqo, Pizarra Galindo, Janitzia. U.N.A.M., Fac. de Ingenier1a, Centro de Calculo.**
- The AUTOCAD Cookbook **James Delucchi, Chistopher**  John Wiley & sons Inc. New York, 1989
- Domine Autodesk Animator **Cogollor Gomez, José Luis Addison Wesley Iberoamericana Wilmiton Delaware, 1993**
- Gráficas por computadora John T. Demel, Michael J, Miller

Teoría y programación de gráficos animados por computadora aplicados al diseño de promocionales

> $\alpha_2$ بعيد  $\mathcal{L}^*$

ra and  $\ddot{\phantom{a}}$ 

έŅ,

Fundamentals of interactive computer graphics

J.D. Foley, A. Van Dam

Gráficas por computadora  $\overline{\phantom{a}}$ 

Roy a: Plastock, Gordon Kalley